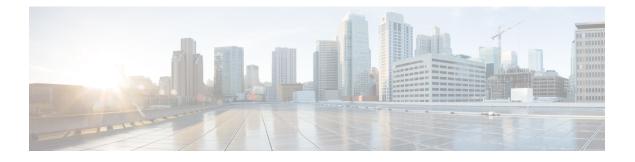

# COMMON\_MFIB through EM\_ISSU

- COMMON\_MFIB through CPPFPM, on page 1
- CPPOSLIB through CRYPTO\_DEV\_PROXY, on page 34
- CRYPTO\_RSA\_ISSU through CWAN\_ALARM, on page 49
- CWAN\_CHOC through CWMP\_DOWNLOAD, on page 61
- CWRPSPA through DFP, on page 93
- DHCP through DLC, on page 116
- DLEP\_MSG through DOT1X, on page 133
- DOT1X\_SWITCH through DSPDUMP, on page 161
- DSPFARM through DYNCMD, on page 177
- E911 through EM\_ISSU, on page 209

### **COMMON\_MFIB** through CPPFPM

- COMMON\_MFIB
- COMP
- COMPILED\_ACL
- COMP\_MATRIX
- COND\_DEBUG\_HA
- CONF\_SW
- CONST\_ISSU
- CONTROLLER
- CPPDRV
- CPPFPM

I

#### COMMON\_MFIB

| %COMMON_MFIB-3-NOMEM : Memory allocation failure for [chars] in [chars] MFIB [[hex]]. |                                                                                                    |
|---------------------------------------------------------------------------------------|----------------------------------------------------------------------------------------------------|
| Explanation                                                                           | An attempt to allocate memory has failed. Depending on the criticality of the data to be stored, MFIB operation may be impacted.                                                |
| Recommended<br>Action                                                                 | Verify that the configuration is supported by the memory present in the system. Copy the message exactly as it appears, and report it to your technical support representative. |

| %COMMON_MFIB-3-ILLEGALARGS : Illegal arguments - [chars] |                                                                                                    |
|----------------------------------------------------------|----------------------------------------------------------------------------------------------------|
| Explanation                                              | COMMON_MFIB_INTERNAL_ERROR                                                                                                    |
| Recommended<br>Action                                    | Copy the error message exactly as it appears on the console or in the system log.<br>Perform a search of the Bug Toolkit (https://bst.cloudapps.cisco.com/bugsearch/). If<br>you still require assistance, open a case with the Technical Assistance Center via the<br>Internet (https://mycase.cloudapps.cisco.com/case), or contact your Cisco technical<br>support representative and provide the representative with the gathered information. |

| %COMMON_MFIB-3-NOBROKER : [chars] distribution broker not found - distributing [chars] |                                                                                                    |
|----------------------------------------------------------------------------------------|----------------------------------------------------------------------------------------------------|
| Explanation                                                                            | COMMON_MFIB_INTERNAL_ERROR                                                                                                    |
| Recommended<br>Action                                                                  | Copy the error message exactly as it appears on the console or in the system log.<br>Perform a search of the Bug Toolkit (https://bst.cloudapps.cisco.com/bugsearch/). If<br>you still require assistance, open a case with the Technical Assistance Center via the<br>Internet (https://mycase.cloudapps.cisco.com/case), or contact your Cisco technical<br>support representative and provide the representative with the gathered information. |

| Explanation           | COMMON_MFIB_INTERNAL_ERROR                                                                                                    |
|-----------------------|----------------------------------------------------------------------------------------------------|
| Recommended<br>Action | Copy the error message exactly as it appears on the console or in the system log.<br>Perform a search of the Bug Toolkit (https://bst.cloudapps.cisco.com/bugsearch/). If<br>you still require assistance, open a case with the Technical Assistance Center via the<br>Internet (https://mycase.cloudapps.cisco.com/case), or contact your Cisco technical<br>support representative and provide the representative with the gathered information. |

| Explanation           | COMMON_MFIB_INTERNAL_ERROR                                                                                                    |
|-----------------------|----------------------------------------------------------------------------------------------------|
| Recommended<br>Action | Copy the error message exactly as it appears on the console or in the system log.<br>Perform a search of the Bug Toolkit (https://bst.cloudapps.cisco.com/bugsearch/). If<br>you still require assistance, open a case with the Technical Assistance Center via the<br>Internet (https://mycase.cloudapps.cisco.com/case), or contact your Cisco technical<br>support representative and provide the representative with the gathered information. |

| %COMMON_MFIB-3-MFIBXDRINV : Invalid XDR format. [chars] |                                                                                                    |
|---------------------------------------------------------|----------------------------------------------------------------------------------------------------|
| Explanation                                             | COMMON_MFIB_INTERNAL_ERROR                                                                                                    |
| Recommended<br>Action                                   | Copy the error message exactly as it appears on the console or in the system log.<br>Perform a search of the Bug Toolkit (https://bst.cloudapps.cisco.com/bugsearch/). If<br>you still require assistance, open a case with the Technical Assistance Center via the<br>Internet (https://mycase.cloudapps.cisco.com/case), or contact your Cisco technical<br>support representative and provide the representative with the gathered information. |

#### %COMMON\_MFIB-3-MFIBXDRLEN : Invalid XDR length. Type [dec] [chars]. XDR/buffer len [dec]/[dec]

| Explanation           | COMMON_MFIB_INTERNAL_ERROR                                                                                                    |
|-----------------------|----------------------------------------------------------------------------------------------------|
| Recommended<br>Action | Copy the error message exactly as it appears on the console or in the system log.<br>Perform a search of the Bug Toolkit (https://bst.cloudapps.cisco.com/bugsearch/). If<br>you still require assistance, open a case with the Technical Assistance Center via the<br>Internet (https://mycase.cloudapps.cisco.com/case), or contact your Cisco technical<br>support representative and provide the representative with the gathered information. |

| Action Perform a search of the Bu<br>you still require assistance<br>Internet (https://mycase.clu | %COMMON_MFIB-3-TABLE : [chars]: [chars]                                                                                                    |  |
|---------------------------------------------------------------------------------------------------|----------------------------------------------------------------------------------------------------|--|
| Action Perform a search of the Bu<br>you still require assistance<br>Internet (https://mycase.clu | RNAL_ERROR                                                                                                    |  |
| support representative and                                                                        | actly as it appears on the console or in the system log.<br>g Toolkit (https://bst.cloudapps.cisco.com/bugsearch/). If<br>, open a case with the Technical Assistance Center via the<br>pudapps.cisco.com/case), or contact your Cisco technical<br>provide the representative with the gathered information. |  |

| %COMMON_MFIB-3-MFIB_GSB : Generic subblock error: [chars] |                                                                                                    |
|-----------------------------------------------------------|----------------------------------------------------------------------------------------------------|
| Explanation                                               | COMMON_MFIB_INTERNAL_ERROR                                                                                                    |
| Recommended<br>Action                                     | Copy the error message exactly as it appears on the console or in the system log.<br>Perform a search of the Bug Toolkit (https://bst.cloudapps.cisco.com/bugsearch/). If<br>you still require assistance, open a case with the Technical Assistance Center via the<br>Internet (https://mycase.cloudapps.cisco.com/case), or contact your Cisco technical<br>support representative and provide the representative with the gathered information. |

#### %COMMON\_MFIB-4-MFIBXDR\_REGISTRATION : Unable to register XDR client ([chars]).

**Explanation** COMMON\_MFIB\_INTERNAL\_ERROR

### %COMMON\_MFIB-4-MFIBXDR\_REGISTRATION : Unable to register XDR client ([chars]).

| Recommended | Copy the error message exactly as it appears on the console or in the system log.      |
|-------------|----------------------------------------------------------------------------------------|
| Action      | Perform a search of the Bug Toolkit (https://bst.cloudapps.cisco.com/bugsearch/). If   |
|             | you still require assistance, open a case with the Technical Assistance Center via the |
|             | Internet (https://mycase.cloudapps.cisco.com/case), or contact your Cisco technical    |
|             | support representative and provide the representative with the gathered information.   |

#### %COMMON\_MFIB-4-MFIBXDR\_NOTREG : XDR client ([chars]) should be registered.

| Explanation | COMMON | MFIB | INTERNAL | ERROR |
|-------------|--------|------|----------|-------|
|             |        |      |          |       |

| Recommended | Copy the error message exactly as it appears on the console or in the system log.      |
|-------------|----------------------------------------------------------------------------------------|
| Action      | Perform a search of the Bug Toolkit (https://bst.cloudapps.cisco.com/bugsearch/). If   |
|             | you still require assistance, open a case with the Technical Assistance Center via the |
|             | Internet (https://mycase.cloudapps.cisco.com/case), or contact your Cisco technical    |
|             | support representative and provide the representative with the gathered information.   |

### %COMMON\_MFIB-3-MFIBXDR\_ISSUREGERROR : ISSU client [chars] ([dec]), entity [dec], failed ISSU registration: [chars]

| Explanation           | COMMON_MFIB_INTERNAL_ERROR                                                                                                    |
|-----------------------|----------------------------------------------------------------------------------------------------|
| Recommended<br>Action | Copy the error message exactly as it appears on the console or in the system log.<br>Perform a search of the Bug Toolkit (https://bst.cloudapps.cisco.com/bugsearch/). If<br>you still require assistance, open a case with the Technical Assistance Center via the<br>Internet (https://mycase.cloudapps.cisco.com/case), or contact your Cisco technical<br>support representative and provide the representative with the gathered information. |

| Explanation           | COMMON_MFIB_INTERNAL_ERROR                                                                                                    |
|-----------------------|----------------------------------------------------------------------------------------------------|
| Recommended<br>Action | Copy the error message exactly as it appears on the console or in the system log.<br>Perform a search of the Bug Toolkit (https://bst.cloudapps.cisco.com/bugsearch/). If<br>you still require assistance, open a case with the Technical Assistance Center via the<br>Internet (https://mycase.cloudapps.cisco.com/case), or contact your Cisco technical<br>support representative and provide the representative with the gathered information. |

|  | %COMMON | MFIB-4-DISABLING : | [chars] MFIB is being | y disabled due to a fatal error. |
|--|---------|--------------------|-----------------------|----------------------------------|
|--|---------|--------------------|-----------------------|----------------------------------|

| Explanation           | COMMON_MFIB_INTERNAL_ERROR                                                                                                    |
|-----------------------|----------------------------------------------------------------------------------------------------|
| Recommended<br>Action | Copy the error message exactly as it appears on the console or in the system log.<br>Perform a search of the Bug Toolkit (https://bst.cloudapps.cisco.com/bugsearch/). If<br>you still require assistance, open a case with the Technical Assistance Center via the<br>Internet (https://mycase.cloudapps.cisco.com/case), or contact your Cisco technical<br>support representative and provide the representative with the gathered information. |

| Explanation           | An invalid message has been received by this broker.                                                                                                    |
|-----------------------|----------------------------------------------------------------------------------------------------|
| Recommended<br>Action | Copy the error message exactly as it appears on the console or in the system log.<br>Perform a search of the Bug Toolkit (https://bst.cloudapps.cisco.com/bugsearch/). If<br>you still require assistance, open a case with the Technical Assistance Center via the<br>Internet (https://mycase.cloudapps.cisco.com/case), or contact your Cisco technical<br>support representative and provide the representative with the gathered information. |

#### F 1 1 . . . . .... . . .

| %COMMON MFIB-3-EPOCH : Failed to | [chars] table | [chars][chars] |
|----------------------------------|---------------|----------------|
|----------------------------------|---------------|----------------|

| Explanation           | COMMON_MFIB_INTERNAL_ERROR                                                                                                    |
|-----------------------|----------------------------------------------------------------------------------------------------|
| Recommended<br>Action | Copy the error message exactly as it appears on the console or in the system log.<br>Perform a search of the Bug Toolkit (https://bst.cloudapps.cisco.com/bugsearch/). If<br>you still require assistance, open a case with the Technical Assistance Center via the<br>Internet (https://mycase.cloudapps.cisco.com/case), or contact your Cisco technical<br>support representative and provide the representative with the gathered information. |

| %COMMON_MFIB-4-MFIBTABLE : Failed to [chars] table [chars] [chars] |                                                                                                    |  |
|--------------------------------------------------------------------|----------------------------------------------------------------------------------------------------|--|
| Explanation                                                        | An MFIB table was found to be missing when attempting to perform a change to it.<br>This may be a transient condition                                                     |  |
| Recommended<br>Action                                              | If the same table gives repeated warnings or generates more serious errors, copy the message exactly as it appears and report it to your technical support representative |  |

#### %COMMON\_MFIB-4-MFIBMSG : Invalid message received. Type [chars], event/sub-type [dec], length [dec]

| Explanation           | COMMON_MFIB_INTERNAL_ERROR                                                                                                    |
|-----------------------|----------------------------------------------------------------------------------------------------|
| Recommended<br>Action | Copy the error message exactly as it appears on the console or in the system log.<br>Perform a search of the Bug Toolkit (https://bst.cloudapps.cisco.com/bugsearch/). If<br>you still require assistance, open a case with the Technical Assistance Center via the<br>Internet (https://mycase.cloudapps.cisco.com/case), or contact your Cisco technical<br>support representative and provide the representative with the gathered information. |
|                       | support representative and provide the representative with the Samerea micromation.                                                                                                    |

#### %COMMON\_MFIB-3-ILLEGAL\_TABLEID : Attempt to create [chars] table with illegal tableid [dec] ([chars])

| Explanation           | COMMON_MFIB_INTERNAL_ERROR                                                                                                    |
|-----------------------|----------------------------------------------------------------------------------------------------|
| Recommended<br>Action | Copy the error message exactly as it appears on the console or in the system log.<br>Perform a search of the Bug Toolkit (https://bst.cloudapps.cisco.com/bugsearch/). If<br>you still require assistance, open a case with the Technical Assistance Center via the<br>Internet (https://mycase.cloudapps.cisco.com/case), or contact your Cisco technical<br>support representative and provide the representative with the gathered information. |

### %COMMON\_MFIB-3-NO\_TABLE\_NAME : Attempt to clear the name of [chars] table with tableid [IPV6 address], previous name [chars]

| Explanation           | COMMON_MFIB_INTERNAL_ERROR                                                                                                    |
|-----------------------|----------------------------------------------------------------------------------------------------|
| Recommended<br>Action | Copy the error message exactly as it appears on the console or in the system log.<br>Perform a search of the Bug Toolkit (https://bst.cloudapps.cisco.com/bugsearch/). If<br>you still require assistance, open a case with the Technical Assistance Center via the<br>Internet (https://mycase.cloudapps.cisco.com/case), or contact your Cisco technical<br>support representative and provide the representative with the gathered information. |
|                       |                                                                                                    |

#### %COMMON\_MFIB-3-INVALID\_AF : Invalid address family [dec][chars]

| Explanation           | COMMON_MFIB_INTERNAL_ERROR                                                                                                    |
|-----------------------|----------------------------------------------------------------------------------------------------|
| Recommended<br>Action | Copy the error message exactly as it appears on the console or in the system log.<br>Perform a search of the Bug Toolkit (https://bst.cloudapps.cisco.com/bugsearch/). If<br>you still require assistance, open a case with the Technical Assistance Center via the<br>Internet (https://mycase.cloudapps.cisco.com/case), or contact your Cisco technical<br>support representative and provide the representative with the gathered information. |

#### %COMMON\_MFIB-3-MFIBISSU\_REGISTRATION : Unable to register [chars] ISSU client([int]).

| Explanation           | COMMON_MFIB_INTERNAL_ERROR                                                                                                    |
|-----------------------|----------------------------------------------------------------------------------------------------|
| Recommended<br>Action | Copy the error message exactly as it appears on the console or in the system log.<br>Perform a search of the Bug Toolkit (https://bst.cloudapps.cisco.com/bugsearch/). If<br>you still require assistance, open a case with the Technical Assistance Center via the<br>Internet (https://mycase.cloudapps.cisco.com/case), or contact your Cisco technical<br>support representative and provide the representative with the gathered information. |

#### %COMMON\_MFIB-3-BG\_POPULATE : MFIB master background process failed to populate tables for [chars]

| <b>Explanation</b> C | COMMON_MFIB_INTERNAL_ERROR                                                                                                    |
|----------------------|----------------------------------------------------------------------------------------------------|
| Action P<br>y<br>In  | Copy the error message exactly as it appears on the console or in the system log.<br>Perform a search of the Bug Toolkit (https://bst.cloudapps.cisco.com/bugsearch/). If<br>you still require assistance, open a case with the Technical Assistance Center via the<br>internet (https://mycase.cloudapps.cisco.com/case), or contact your Cisco technical<br>upport representative and provide the representative with the gathered information. |

#### COMP

| %COMP-5-NOBUF : Interface [chars] [chars] |                                                                                                    |
|-------------------------------------------|----------------------------------------------------------------------------------------------------|
| Explanation                               | Interface serial0 compression getbuffer failed, causing Link Access Procedure, Balanced (LAPB) retransmissions. |
| Recommended<br>Action                     | Configure additional large and big buffers.                                                                     |

| %COMP-3-SYNCBAD : Interface [chars] Decompression sync error |                                                                          |
|--------------------------------------------------------------|--------------------------------------------------------------------------|
| Explanation                                                  | One interface is configured for predictor compression, the other is not. |
| Recommended<br>Action                                        | Configure both interfaces for predictor compression.                     |

#### %COMP-3-VERSIONBAD : Interface [chars] Compression Version mismatch expected [hex] received [hex]

| Explanation           | One interface is configured for predictor compression, the other is not. |
|-----------------------|--------------------------------------------------------------------------|
| Recommended<br>Action | Configure both interfaces for predictor compression.                     |

| %COMP-3-SIZEBAD : Interface [chars] Decompression size error |                                                                          |
|--------------------------------------------------------------|--------------------------------------------------------------------------|
| Explanation                                                  | One interface is configured for predictor compression, the other is not. |
| Recommended<br>Action                                        | Configure both interfaces for predictor compression.                     |

#### %COMP-3-COMPERR : [chars]: COMPRESS: (stac error!) status: [dec], size in: [dec], size out: [dec]

| Explanation           | An internal software error occurred.                                                                  |
|-----------------------|----------------------------------------------------------------------------------------------------|
| Recommended<br>Action | Copy the error message exactly as it appears, and report it to your technical support representative. |

#### %COMP-3-CONFIGBAD : Interface [chars] Compression internal configuration error

| Explanation           | An internal software error occurred.                                                                  |
|-----------------------|----------------------------------------------------------------------------------------------------|
| Recommended<br>Action | Copy the error message exactly as it appears, and report it to your technical support representative. |

#### %COMP-3-BADCOMP : Interface [chars] Bad status returned from packet compression operation

| Explanation           | An internal software error occurred.                                                                  |
|-----------------------|----------------------------------------------------------------------------------------------------|
| Recommended<br>Action | Copy the error message exactly as it appears, and report it to your technical support representative. |

#### %COMP-3-SUBBLOCKERR : Interface [chars] compression subblock creation failed.

| Explanation           | An internal software error occurred.                                                                  |
|-----------------------|----------------------------------------------------------------------------------------------------|
| Recommended<br>Action | Copy the error message exactly as it appears, and report it to your technical support representative. |

#### COMPILED\_ACL

| %COMPILED_ACL-3-INTERNAL_ERROR : an unexpected internal error occured: [chars] |                                                                                                    |
|--------------------------------------------------------------------------------|----------------------------------------------------------------------------------------------------|
| Explanation                                                                    | An unexpected internal error occurred. This error may result in one or more flows being punted to the RP or in Turbo ACL not functioning. |
| Recommended<br>Action                                                          | RECOMMENDED_ACTION                                                                                                    |

### %COMPILED\_ACL-4-BACKPOINTER\_WRONG : [chars]: entry at row [int], column [int] in node [int] does not reference row [int] in the node's child

| Explanation           | EXPLANATION_INTERNAL_CONSISTENCY_ERROR<br>EXPLANATION_IMPACT_PUNTING |
|-----------------------|----------------------------------------------------------------------|
| Recommended<br>Action | RECOMMENDED_ACTION                                                   |

### %COMPILED\_ACL-4-BACKPOINTER\_PROCESSING\_OVERFLOWED : [chars]: processing back-pointers in row [int] in node [int] but the list is marked as overflowed

| Explanation           | EXPLANATION_INTERNAL_CONSISTENCY_ERROR<br>EXPLANATION_IMPACT_PUNTING |
|-----------------------|----------------------------------------------------------------------|
| Recommended<br>Action | RECOMMENDED_ACTION                                                   |

### %COMPILED\_ACL-4-BACKPOINTER\_OVERFLOWED\_NOT\_EMPTY : [chars]: the back-pointer list for row [int] in node [int] is marked as overflowed but is not empty

Explanation EXPLANATION\_INTERNAL\_CONSISTENCY\_ERROR EXPLANATION\_IMPACT\_PUNTING

I

### %COMPILED\_ACL-4-BACKPOINTER\_OVERFLOWED\_NOT\_EMPTY : [chars]: the back-pointer list for row [int] in node [int] is marked as overflowed but is not empty

Recommended RECOMMENDED\_ACTION Action

%COMPILED\_ACL-4-BACKPOINTER\_OVERFLOWED\_NOT\_EMPTY\_REFERENCES : [chars]: the back-pointer list for row [int] in node [int] is marked as overflowed but is not empty

| Explanation           | EXPLANATION_INTERNAL_CONSISTENCY_ERROR<br>EXPLANATION_IMPACT_PUNTING |
|-----------------------|----------------------------------------------------------------------|
| Recommended<br>Action | RECOMMENDED_ACTION                                                   |

%COMPILED\_ACL-4-BAD\_PROCESS\_REFERENCES : [chars]: error while processing references for row [int] in node [int]: [chars]

| Explanation           | EXPLANATION_INTERNAL_CONSISTENCY_ERROR<br>EXPLANATION_IMPACT_PUNTING |
|-----------------------|----------------------------------------------------------------------|
| Recommended<br>Action | RECOMMENDED_ACTION                                                   |

### %COMPILED\_ACL-4-DEFERRED\_ENTRY\_CONSISTENCY : [chars]: while [chars] in row [int] in node [int], found deferred entry bitmap is [chars] but count is [int]

| Explanation           | EXPLANATION_INTERNAL_CONSISTENCY_ERROR<br>EXPLANATION_IMPACT_PUNTING |
|-----------------------|----------------------------------------------------------------------|
| Recommended<br>Action | RECOMMENDED_ACTION                                                   |

| %COMPILED_ACL-4-ROW_UPDATE : [chars]: cannot process row queue update for row [int] in node [int]<br>[chars] |                            |
|----------------------------------------------------------------------------------------------------|----------------------------|
| Explanation                                                                                                  | EXPLANATION INTERNAL ERROR |

| Explanation           | EXPLANATION_IMPACT_POSSIBLE_PUNTING |
|-----------------------|-------------------------------------|
| Recommended<br>Action | RECOMMENDED_ACTION                  |

### %COMPILED\_ACL-4-ROW\_UPDATE\_ENQUEUE : [chars]: cannot process row queue update for row [int] in node [int]: enqueue failed ([int]/[int] entries, list is [chars]valid, entry is [chars]enqueued)

| Explanation           | EXPLANATION_INTERNAL_ERROR<br>EXPLANATION_IMPACT_POSSIBLE_PUNTING |
|-----------------------|-------------------------------------------------------------------|
| Recommended<br>Action | RECOMMENDED_ACTION                                                |

#### %COMPILED\_ACL-4-ROW\_THROTTLE : [chars]: unable to re-queue row [int] on row queue for node [int]; node should not have been freed as it was written to only [int] ms ago

| Explanation           | EXPLANATION_INTERNAL_ERROR EXPLANATION_IMPACT_PUNTING |
|-----------------------|-------------------------------------------------------|
| Recommended<br>Action | RECOMMENDED_ACTION                                    |

### %COMPILED\_ACL-2-LIST\_CREATE : [chars]: failed to create row queue for node [int], Turbo ACL has been disabled temporarily

| Explanation           | The system encountered an error while initializing a data structure required for the correct operation of Turbo ACL processing. Turbo ACL will be disabled until another recompilation has completed successfully. |
|-----------------------|----------------------------------------------------------------------------------------------------|
| Recommended<br>Action | RECOMMENDED_ACTION                                                                                                    |

#### %COMPILED\_ACL-2-QUEUE\_INIT : [chars]: failed to initialize back-pointer list for row [int] in node [int], Turbo ACL has been disabled temporarily

| Explanation           | The system encountered an error while initializing a data structure required for the correct operation of Turbo ACL processing. Turbo ACL will be disabled until another recompilation has completed successfully. |
|-----------------------|----------------------------------------------------------------------------------------------------|
| Recommended<br>Action | RECOMMENDED_ACTION                                                                                                    |

# %COMPILED\_ACL-5-LIST\_INFO : [chars]: failed to set list information function for node [int]'s row queue (ID [int])

| Explanation           | The system encountered an error while initializing a function vector used for debugging purposes. Turbo ACL will continue to function correctly, but the <b>show list</b> <i>ID</i> command will not show Turbo ACL-specific information for the specified list ID number. |
|-----------------------|----------------------------------------------------------------------------------------------------|
| Recommended<br>Action | RECOMMENDED_ACTION                                                                                                    |

#### %COMPILED\_ACL-4-BAD\_ROW\_FREE : [chars]: cannot free row [int] in node [int]: [chars]

| Explanation           | EXPLANATION_INTERNAL_CONSISTENCY_ERROR<br>EXPLANATION_IMPACT_PUNTING |
|-----------------------|----------------------------------------------------------------------|
| Recommended<br>Action | RECOMMENDED_ACTION                                                   |

| %COMPILED_ACL-<br>row [int] | 4-ENTRY_COUNT : [chars]: row entry counters not allocated for node [int] while freeing |
|-----------------------------|----------------------------------------------------------------------------------------|
| Explanation                 | EXPLANATION_INTERNAL_CONSISTENCY_ERROR<br>EXPLANATION_IMPACT_PUNTING                   |
| Recommended<br>Action       | RECOMMENDED_ACTION                                                                     |

#### COMP\_MATRIX

| %COMP_MATRIX-4-DISABLED : Compatibility Matrix has been disabled. No image compatibility checking will be done. |                                                                                                    |
|----------------------------------------------------------------------------------------------------|----------------------------------------------------------------------------------------------------|
| Explanation                                                                                                    | The ISSU compatibility matrix check has been disabled via configuration command<br>no service image-version compatibility. When the standby comes<br>up, no image compatibility checking will be done, which results in SSO redundancy<br>mode even if the active and standby are running different images. |
| Recommended<br>Action                                                                                           | The ISSU compatibility matrix check has been disabled using the global configuration command <b>no service image-version compatibility</b> . Redundancy mode would be SSO. Please be sure this is your intention or change configuration using <b>service image-version compatibility</b> .                 |

%COMP\_MATRIX-3-PRST\_VBL\_GET : ISSU Compatibility Matrix was unable to read a persistent variable from the local system (rc = [dec]).

| Explanation           | The ISSU compatibility matrix was unable to access a persistent variable. There is no way to determine if issu image-version compatibility checking should be enabled or disabled.                                                                                                    |
|-----------------------|----------------------------------------------------------------------------------------------------|
| Recommended<br>Action | Copy the error message exactly as it appears on the console or in the system log.<br>Perform a search of the Bug Toolkit (https://bst.cloudapps.cisco.com/bugsearch/).<br>Issue the <b>show persistent variable</b> command to gather data that may<br>help identify the nature of the error. If you still require assistance, open a case with<br>the Technical Assistance Center via the Internet<br>(https://mycase.cloudapps.cisco.com/case), or contact your Cisco technical support<br>representative and provide the representative with the gathered information. |

### %COMP\_MATRIX-3-PRST\_VBL\_DELETE : ISSU Compatibility Matrix was unable to delete a persistent variable from the [chars] system (rc = [dec]).

| Explanation           | The ISSU compatibility matrix was unable to access a persistent variable. There is no way to determine if issu image-version compatibility checking should be enabled or disabled.                                                                                                    |
|-----------------------|----------------------------------------------------------------------------------------------------|
| Recommended<br>Action | Copy the error message exactly as it appears on the console or in the system log.<br>Perform a search of the Bug Toolkit (https://bst.cloudapps.cisco.com/bugsearch/).<br>Issue the <b>show persistent variable</b> command to gather data that may<br>help identify the nature of the error. If you still require assistance, open a case with<br>the Technical Assistance Center via the Internet<br>(https://mycase.cloudapps.cisco.com/case), or contact your Cisco technical support<br>representative and provide the representative with the gathered information. |

### %COMP\_MATRIX-3-PRST\_VBL\_WRITE : ISSU Compatibility Matrix was unable to write to persistent variables on the [chars] system (rc = [dec]).

| Explanation           | The ISSU compatibility matrix was unable to access a persistent variable. There is no way to determine if issu image-version compatibility checking should be enabled or disabled.                                                                                                    |
|-----------------------|----------------------------------------------------------------------------------------------------|
| Recommended<br>Action | Copy the error message exactly as it appears on the console or in the system log.<br>Perform a search of the Bug Toolkit (https://bst.cloudapps.cisco.com/bugsearch/).<br>Issue the <b>show persistent variable</b> command to gather data that may<br>help identify the nature of the error. If you still require assistance, open a case with<br>the Technical Assistance Center via the Internet<br>(https://mycase.cloudapps.cisco.com/case), or contact your Cisco technical support<br>representative and provide the representative with the gathered information. |

#### COND\_DEBUG\_HA

| %COND_DEBUG_HA-2-INIT : COND_DEBUG ISSU client initialization failed to [chars]. Error: [dec] ([chars]) |                                                                                                    |
|----------------------------------------------------------------------------------------------------|----------------------------------------------------------------------------------------------------|
| Explanation                                                                                             | The COND_DEBUG ISSU client could not be initialized. This initialization failure must be addressed before in-service software upgrade or downgrade can be performed successfully. If you do not address this failure, there will be downtime during software upgrade or downgrade.                                                                                                    |
| Recommended<br>Action                                                                                   | Copy the error message exactly as it appears on the console or in the system log.<br>Perform a search of the Bug Toolkit (https://bst.cloudapps.cisco.com/bugsearch/). If<br>you still require assistance, open a case with the Technical Assistance Center via the<br>Internet (https://mycase.cloudapps.cisco.com/case), or contact your Cisco technical<br>support representative and provide the representative with the gathered information. |

### %COND\_DEBUG\_HA-3-TRANSFORM : COND\_DEBUG ISSU client [chars] transform failed for 'Message Type [dec]'. Error: [dec] ([chars])

| Explanation           | The COND_DEBUG ISSU client could not transform the specified message type. If the transmit transformation failed, the checkpoint message was not sent to the standby device. If the receive transformation failed, the checkpoint message was not applied on the standby device. In both cases, the COND_DEBUG state between the active device and the standby device is not identical. |
|-----------------------|----------------------------------------------------------------------------------------------------|
| Recommended<br>Action | LOG_STD_SH_CMD_ACTION( show issu session <client_id> and show issu negotiated version <session_id>)</session_id></client_id>                                                                                                    |

### %COND\_DEBUG\_HA-3-MSG\_SIZE : COND\_DEBUG ISSU client failed to get the MTU for Message Type [dec]. Error: [dec] ([chars])

| Explanation           | The COND_DEBUG ISSU client failed to calculate the MTU for the specified message.<br>The COND_DEBUG ISSU client will not able to send the message to the standby device.         |
|-----------------------|----------------------------------------------------------------------------------------------------|
| Recommended<br>Action | LOG_STD_SH_CMD_ACTION( show issu message group <client_id> and show issu session <client_id> and show issu negotiated version <session_id>)</session_id></client_id></client_id> |

### %COND\_DEBUG\_HA-3-INVALID\_SESSION : COND\_DEBUG ISSU client does not have a valid registered session.

| Explanation           | The COND_DEBUG ISSU client does not have a valid registered session.                                                                                                    |
|-----------------------|----------------------------------------------------------------------------------------------------|
| Recommended<br>Action | LOG_STD_SH_CMD_ACTION( show issu capability entries <client_id> and show issu session <client_id> and show issu negotiated capability <session_id>)</session_id></client_id></client_id> |

#### %COND\_DEBUG\_HA-2-SESSION\_REGISTRY : COND\_DEBUG ISSU client failed to register session information. Error: [dec] ([chars])

| Explanation | The COND_DEBUG ISSU client failed to register session information. If a problem occurs with the ISSU session registration, the standby device cannot be brought up properly. |
|-------------|----------------------------------------------------------------------------------------------------|
| Recommended | LOG_STD_SH_CMD_ACTION( show issu capability entries <client_id> and show</client_id>                                                                                         |
| Action      | issu session <client_id> and show issu negotiated capability <session_id>)</session_id></client_id>                                                                          |

### %COND\_DEBUG\_HA-3-SESSION\_UNREGISTRY : COND\_DEBUG ISSU client failed to unregister session information. Error: [dec] ([chars])

| Explanation           | The COND_DEBUG ISSU client failed to unregister session information.                                                            |
|-----------------------|----------------------------------------------------------------------------------------------------|
| Recommended<br>Action | LOG_STD_SH_CMD_ACTION( show issu session <client_id> and show issu negotiated capability <session_id>)</session_id></client_id> |

| %COND_DEBUG_HA-2-SESSION_NEGO : COND_DEBUG ISSU client encountered unexpected client |
|--------------------------------------------------------------------------------------|
| nego_done. Error: [dec] ([chars])                                                    |
|                                                                                      |

| Explanation           | An ISSU-compliant client transitions through a series of internal states. The COND_DEBUG ISSU client encountered a 'client negotiation done' state that was unexpected. If a problem occurs with the ISSU session negotiation, the standby device cannot be brought up properly. |
|-----------------------|----------------------------------------------------------------------------------------------------|
| Recommended<br>Action | LOG_STD_SH_CMD_ACTION( show issu session <client_id> and show issu negotiated capability <session_id>)</session_id></client_id>                                                                                                    |

#### %COND\_DEBUG\_HA-2-SEND\_NEGO\_FAILED : COND\_DEBUG ISSU client failed to send negotiation message. Error: [dec] ([chars])

| Explanation           | The COND_DEBUG ISSU client failed to send a session negotiation message to the peer device. If a problem occurs with the ISSU session negotiation, the standby device cannot be brought up properly. |
|-----------------------|----------------------------------------------------------------------------------------------------|
| Recommended<br>Action | LOG_STD_SH_CMD_ACTION( show logging and show checkpoint client)                                                                                                    |

#### %COND\_DEBUG\_HA-2-GET\_BUFFER : COND\_DEBUG ISSU client failed to get buffer for message. Error: [dec] ([chars])

| Explanation           | The COND_DEBUG HA client failed to get buffer space for building chkpt message.<br>Message cannot be sent to standby device. If a problem occurs, the standby device cannot be brought up properly. |
|-----------------------|----------------------------------------------------------------------------------------------------|
| Recommended<br>Action | LOG_STD_SH_CMD_ACTION( show logging and show checkpoint client)                                                                                                    |

#### CONF\_SW

| %CONF_SW-3-FEAT_DOWN : Invalid request [chars] while feature down, conf id [int] |                                                                                                    |
|----------------------------------------------------------------------------------|----------------------------------------------------------------------------------------------------|
| Explanation                                                                      | While the feature was not active, an invalid request was received from another layer of the CONF_SW software stack for the specified conf ID. Some requests do not have an associated conf ID. For them the displayed conf ID is zero. |
| Recommended<br>Action                                                            | This is a software issue. The consequences could be limited to only one or a few confs. LOG_STD_RECUR_ACTION                                                                                                    |

#### %CONF\_SW-3-FEAT\_UP : Invalid request [chars] while feature up

**Explanation** While the feature was active, an invalid request was received from another layer of the CONF SW software stack.

#### %CONF\_SW-3-FEAT\_UP : Invalid request [chars] while feature up

| Recommended | This is a software issue. There are no consequences as this can only have been an Init |
|-------------|----------------------------------------------------------------------------------------|
| Action      | request while the feature was already active. LOG_STD_RECUR_ACTION                     |

#### %CONF\_SW-3-NO\_RES : [chars] resource not available for the [chars] request, conf id [int]

| Explanation           | The specified software resource was not available or could not be located for the specified request from upper CONF SW software stack layers for the specified conf ID. |
|-----------------------|----------------------------------------------------------------------------------------------------|
| Recommended<br>Action | This is a software issue. The consequences are that the specified request could not be performed. LOG_STD_RECUR_ACTION                                                  |

#### %CONF\_SW-3-IPC\_OPEN\_REPLY : IPC Open Reply failed, request [int]

| Explanation           | For a request from upper CONF SW software stack layers it was not possible to open<br>the reply buffer. The consequence of this could be a stuck conf that cannot be<br>established etc. In rare cases this could also affect other operations such as feature<br>activation, deactivation, modification, High-Availability switchover operations. |
|-----------------------|----------------------------------------------------------------------------------------------------|
| Recommended<br>Action | This is normally a software issue. LOG_STD_RECUR_ACTION                                                                                                    |

#### %CONF\_SW-3-IPC\_NORES : No space for the IPC reply, size [int]

| Explanation           | For a request from upper CONF SW software stack layers it was not possible to allocate space for a reply for the specified size. The consequence of this could be a stuck conf that cannot be established etc. In rare cases this could also affect other operations such as feature activation, deactivation, modification, High-Availability switchover operations. |
|-----------------------|----------------------------------------------------------------------------------------------------|
| Recommended<br>Action | This is normally a software issue. LOG_STD_RECUR_ACTION                                                                                                    |

| %CONF_SW-2-IPC_INIT : IPC message handler registration failure, rc [int] |                                                                                                    |
|--------------------------------------------------------------------------|----------------------------------------------------------------------------------------------------|
| Explanation                                                              | Registering an IPC message handler for the CONF SW feature failed. This will cause the feature not to function. The function |
| Recommended<br>Action                                                    | This is normally a software issue. The consequences are that the CONF SW feature will not function. LOG_STD_ACTION           |

#### CONST\_ISSU

| %CONST_ISSU-3-MSG_NOT_OK : [chars]([dec]): ISSU message type ([dec]) is not compatible |                                                                   |
|----------------------------------------------------------------------------------------|-------------------------------------------------------------------|
| Explanation                                                                            | ISSU received a message not compatible with the running version.  |
| Recommended<br>Action                                                                  | LOG_STD_SH_CMD_ACTION( show message type <client_id>)</client_id> |

#### %CONST\_ISSU-3-MSG\_MTU : [chars]([dec]): Client failed to get mtu for message [dec] ([chars])

| Explanation           | %s(%d): client cannot get the MTU for a message type                                                                                                    |
|-----------------------|----------------------------------------------------------------------------------------------------|
| Recommended<br>Action | Copy the error message exactly as it appears on the console or in the system log.<br>Perform a search of the Bug Toolkit (https://bst.cloudapps.cisco.com/bugsearch/). If<br>you still require assistance, open a case with the Technical Assistance Center via the<br>Internet (https://mycase.cloudapps.cisco.com/case), or contact your Cisco technical<br>support representative and provide the representative with the gathered information. |

#### %CONST\_ISSU-3-TRANSFORM\_FAILED : [chars]([dec]): [chars] transformation failed ([chars])

| Explanation           | The transformation operation for the ISSU message has failed                                                                                                    |
|-----------------------|----------------------------------------------------------------------------------------------------|
| Recommended<br>Action | Copy the error message exactly as it appears on the console or in the system log.<br>Perform a search of the Bug Toolkit (https://bst.cloudapps.cisco.com/bugsearch/). If<br>you still require assistance, open a case with the Technical Assistance Center via the<br>Internet (https://mycase.cloudapps.cisco.com/case), or contact your Cisco technical<br>support representative and provide the representative with the gathered information. |

#### %CONST\_ISSU-3-CF\_SEND : [chars]([dec]): Client failed to send message ([dec])

| Explanation           | ISSU client cannot send a negotiation message to a peer                                                                                                    |
|-----------------------|----------------------------------------------------------------------------------------------------|
| Recommended<br>Action | Copy the error message exactly as it appears on the console or in the system log.<br>Perform a search of the Bug Toolkit (https://bst.cloudapps.cisco.com/bugsearch/). If<br>you still require assistance, open a case with the Technical Assistance Center via the<br>Internet (https://mycase.cloudapps.cisco.com/case), or contact your Cisco technical<br>support representative and provide the representative with the gathered information. |

#### %CONST\_ISSU-3-ICC\_SEND : [chars]([dec]): Client failed to send message

| Explanation           | ISSU client cannot send a negotiation message to a peer                                                                                                    |
|-----------------------|----------------------------------------------------------------------------------------------------|
| Recommended<br>Action | Copy the error message exactly as it appears on the console or in the system log.<br>Perform a search of the Bug Toolkit (https://bst.cloudapps.cisco.com/bugsearch/). If<br>you still require assistance, open a case with the Technical Assistance Center via the<br>Internet (https://mycase.cloudapps.cisco.com/case), or contact your Cisco technical<br>support representative and provide the representative with the gathered information. |

| %CONST_ISSU-3-CLIENT_REG : [chars]([dec]): Client failed to register ([chars]) |                                                                                                    |
|--------------------------------------------------------------------------------|----------------------------------------------------------------------------------------------------|
| Explanation                                                                    | The ISSU Client could not be registered                                                                                                    |
| Recommended<br>Action                                                          | Copy the error message exactly as it appears on the console or in the system log.<br>Perform a search of the Bug Toolkit (https://bst.cloudapps.cisco.com/bugsearch/). If<br>you still require assistance, open a case with the Technical Assistance Center via the<br>Internet (https://mycase.cloudapps.cisco.com/case), or contact your Cisco technical<br>support representative and provide the representative with the gathered information. |

#### %CONST\_ISSU-3-CLIENT\_REG\_FAILED : [chars]([dec]): Client is not initialized

| The ISSU Client is not yet initialized. The negotiation for this client is not yet done.                                                                                                    |
|----------------------------------------------------------------------------------------------------|
| Copy the error message exactly as it appears on the console or in the system log.<br>Perform a search of the Bug Toolkit (https://bst.cloudapps.cisco.com/bugsearch/). If<br>you still require assistance, open a case with the Technical Assistance Center via the<br>Internet (https://mycase.cloudapps.cisco.com/case), or contact your Cisco technical |
| support representative and provide the representative with the gathered information.                                                                                                    |
|                                                                                                    |

| %CONST ISSU-3-SESSION R | EG : [chars]([dec] | ): session failed | to register ([chars]) |
|-------------------------|--------------------|-------------------|-----------------------|
|                         |                    |                   |                       |

| Explanation           | The client's ISSU session could not be registered                                                                                                    |
|-----------------------|----------------------------------------------------------------------------------------------------|
| Recommended<br>Action | Copy the error message exactly as it appears on the console or in the system log.<br>Perform a search of the Bug Toolkit (https://bst.cloudapps.cisco.com/bugsearch/). If<br>you still require assistance, open a case with the Technical Assistance Center via the<br>Internet (https://mycase.cloudapps.cisco.com/case), or contact your Cisco technical<br>support representative and provide the representative with the gathered information. |

#### %CONST\_ISSU-3-SESSION\_UNREG : [chars]([dec]): session ([dec]) failed to unregister ([chars])

| The client's ISSU session could not be unregistered                                    |
|----------------------------------------------------------------------------------------|
| Copy the error message exactly as it appears on the console or in the system log.      |
| Perform a search of the Bug Toolkit (https://bst.cloudapps.cisco.com/bugsearch/). If   |
| you still require assistance, open a case with the Technical Assistance Center via the |
| Internet (https://mycase.cloudapps.cisco.com/case), or contact your Cisco technical    |
| support representative and provide the representative with the gathered information.   |
|                                                                                        |

#### %CONST\_ISSU-3-START\_NEGO\_FAILED : [chars]([dec]): failed to start negotiation ([chars])

**Explanation** The ISSU client cannot start its negotiation

#### %CONST\_ISSU-3-START\_NEGO\_FAILED : [chars]([dec]): failed to start negotiation ([chars])

RecommendedCopy the error message exactly as it appears on the console or in the system log.ActionPerform a search of the Bug Toolkit (https://bst.cloudapps.cisco.com/bugsearch/). If<br/>you still require assistance, open a case with the Technical Assistance Center via the<br/>Internet (https://mycase.cloudapps.cisco.com/case), or contact your Cisco technical<br/>support representative and provide the representative with the gathered information.

#### %CONST\_ISSU-3-CAPTYPE\_REG : [chars]([dec]): failed to register capability type ([chars])

| Explanation           | The ISSU client failed to register a capability type                                                                                                    |
|-----------------------|----------------------------------------------------------------------------------------------------|
| Recommended<br>Action | Copy the error message exactly as it appears on the console or in the system log.<br>Perform a search of the Bug Toolkit (https://bst.cloudapps.cisco.com/bugsearch/). If<br>you still require assistance, open a case with the Technical Assistance Center via the<br>Internet (https://mycase.cloudapps.cisco.com/case), or contact your Cisco technical<br>support representative and provide the representative with the gathered information. |

#### %CONST\_ISSU-3-CAPENTRY\_REG : [chars]([dec]): failed to register a capability entry ([chars])

| Explanation           | The ISSU client failed to register a capability entry                                                                                                    |
|-----------------------|----------------------------------------------------------------------------------------------------|
| Recommended<br>Action | Copy the error message exactly as it appears on the console or in the system log.<br>Perform a search of the Bug Toolkit (https://bst.cloudapps.cisco.com/bugsearch/). If<br>you still require assistance, open a case with the Technical Assistance Center via the<br>Internet (https://mycase.cloudapps.cisco.com/case), or contact your Cisco technical<br>support representative and provide the representative with the gathered information. |

#### %CONST\_ISSU-3-CAPGROUP\_REG : [chars]([dec]): failed to register a capability group ([chars])

| Explanation           | The ISSU client failed to register a capability group                                                                                                    |
|-----------------------|----------------------------------------------------------------------------------------------------|
| Recommended<br>Action | Copy the error message exactly as it appears on the console or in the system log.<br>Perform a search of the Bug Toolkit (https://bst.cloudapps.cisco.com/bugsearch/). If<br>you still require assistance, open a case with the Technical Assistance Center via the<br>Internet (https://mycase.cloudapps.cisco.com/case), or contact your Cisco technical<br>support representative and provide the representative with the gathered information. |

# %CONST\_ISSU-3-MSGTYPE\_REG : [chars]([dec]): failed to register a message type ([chars]) Explanation The ISSU client failed to register a message type Recommended Copy the error message exactly as it appears on the console or in the system log. Perform a search of the Bug Toolkit (https://bst.cloudapps.cisco.com/bugsearch/). If you still require assistance, open a case with the Technical Assistance Center via the Internet (https://mycase.cloudapps.cisco.com/case), or contact your Cisco technical support representative and provide the representative with the gathered information.

| %CONST_ISSU-3-MSGGROUP_REG : [chars]([dec]): failed to register a message group ([chars]) |                                                                                                    |
|-------------------------------------------------------------------------------------------|----------------------------------------------------------------------------------------------------|
| Explanation                                                                               | The ISSU client failed to register a message group                                                                                                    |
| Recommended<br>Action                                                                     | Copy the error message exactly as it appears on the console or in the system log.<br>Perform a search of the Bug Toolkit (https://bst.cloudapps.cisco.com/bugsearch/). If<br>you still require assistance, open a case with the Technical Assistance Center via the<br>Internet (https://mycase.cloudapps.cisco.com/case), or contact your Cisco technical<br>support representative and provide the representative with the gathered information. |

#### %CONST ISSUL3-MSGGROUP REG . [ch t halief ·([ac]) iete /[ch rel)

| %CONST_ISSU-3-ENTITY | _REG : [chars]([dec]): failed to | register the entity ([chars]) |
|----------------------|----------------------------------|-------------------------------|
|----------------------|----------------------------------|-------------------------------|

| Explanation           | The ISSU entity could not be registered                                                                                                    |
|-----------------------|----------------------------------------------------------------------------------------------------|
| Recommended<br>Action | Copy the error message exactly as it appears on the console or in the system log.<br>Perform a search of the Bug Toolkit (https://bst.cloudapps.cisco.com/bugsearch/). If<br>you still require assistance, open a case with the Technical Assistance Center via the<br>Internet (https://mycase.cloudapps.cisco.com/case), or contact your Cisco technical<br>support representative and provide the representative with the gathered information. |

| %CONST_ISSU-3-ENTITY_UNREG : [chars]([dec]): failed to unregister the entity ([chars]) |
|----------------------------------------------------------------------------------------|
|----------------------------------------------------------------------------------------|

| Explanation           | The ISSU entity could not be unregistered                                                                                                    |
|-----------------------|----------------------------------------------------------------------------------------------------|
| Recommended<br>Action | Copy the error message exactly as it appears on the console or in the system log.<br>Perform a search of the Bug Toolkit (https://bst.cloudapps.cisco.com/bugsearch/). If<br>you still require assistance, open a case with the Technical Assistance Center via the<br>Internet (https://mycase.cloudapps.cisco.com/case), or contact your Cisco technical<br>support representative and provide the representative with the gathered information. |

| %CONST ISSU-3-CAP | REG : [cl | hars]([dec]): failed to re | aister its ca | pabilities ([chars]) |
|-------------------|-----------|----------------------------|---------------|----------------------|
|                   |           |                            |               |                      |

| Explanation           | The capabilities of the ISSU client could not be registered                                                                                                    |
|-----------------------|----------------------------------------------------------------------------------------------------|
| Recommended<br>Action | Copy the error message exactly as it appears on the console or in the system log.<br>Perform a search of the Bug Toolkit (https://bst.cloudapps.cisco.com/bugsearch/). If<br>you still require assistance, open a case with the Technical Assistance Center via the<br>Internet (https://mycase.cloudapps.cisco.com/case), or contact your Cisco technical<br>support representative and provide the representative with the gathered information. |

#### %CONST\_ISSU-3-MSG\_REG : [chars]([dec]): failed to register its messages ([chars])

Explanation Messages for the ISSU client could not be registered

#### %CONST\_ISSU-3-MSG\_REG : [chars]([dec]): failed to register its messages ([chars])

| Recommended | Copy the error message exactly as it appears on the console or in the system log.      |
|-------------|----------------------------------------------------------------------------------------|
| Action      | Perform a search of the Bug Toolkit (https://bst.cloudapps.cisco.com/bugsearch/). If   |
|             | you still require assistance, open a case with the Technical Assistance Center via the |
|             | Internet (https://mycase.cloudapps.cisco.com/case), or contact your Cisco technical    |
|             | support representative and provide the representative with the gathered information.   |

| %CONST_ISSU-3-CAP_EXCHANGE : [chars]([dec]): Capability exchange failed with error ([chars]) |                                                                                                    |  |
|----------------------------------------------------------------------------------------------|----------------------------------------------------------------------------------------------------|--|
| Explanation                                                                                  | The capability exchange failed, the ISSU client is unable to process the received capability                                                                                                    |  |
| Recommended<br>Action                                                                        | Copy the error message exactly as it appears on the console or in the system log.<br>Perform a search of the Bug Toolkit (https://bst.cloudapps.cisco.com/bugsearch/). If<br>you still require assistance, open a case with the Technical Assistance Center via the<br>Internet (https://mycase.cloudapps.cisco.com/case), or contact your Cisco technical<br>support representative and provide the representative with the gathered information. |  |

| %CONST_ISSU-3-NEGO_PROCESS : [chars]([dec]): Cannot create process: [chars] |                                                                                                    |
|-----------------------------------------------------------------------------|----------------------------------------------------------------------------------------------------|
| Explanation                                                                 | The process to negotiate the session for the specified ISSU client cannot be created.                                                                                                    |
| Recommended<br>Action                                                       | Copy the error message exactly as it appears on the console or in the system log.<br>Perform a search of the Bug Toolkit (https://bst.cloudapps.cisco.com/bugsearch/). If<br>you still require assistance, open a case with the Technical Assistance Center via the<br>Internet (https://mycase.cloudapps.cisco.com/case), or contact your Cisco technical<br>support representative and provide the representative with the gathered information. |

### %CONST\_ISSU-3-CONST\_MTU\_NOT\_ENOUGH : [chars]([dec]): Requested buffer size ([dec]) is greater than the max MTU size ([dec])

| Explanation           | Checkpoint buffer size requested is greater than the max MTU size checkpoint supports                                                                                                    |
|-----------------------|----------------------------------------------------------------------------------------------------|
| Recommended<br>Action | Copy the error message exactly as it appears on the console or in the system log.<br>Perform a search of the Bug Toolkit (https://bst.cloudapps.cisco.com/bugsearch/). If<br>you still require assistance, open a case with the Technical Assistance Center via the<br>Internet (https://mycase.cloudapps.cisco.com/case), or contact your Cisco technical<br>support representative and provide the representative with the gathered information. |

### %CONST\_ISSU-3-MSG\_POLICY : [chars]([dec]): Client failed to negotiate version for message type ([dec]), error ([chars])

**Explanation** ISSU client cannot negotiate message to a peer

I

| %CONST_1550-3-1<br>error ([chars]) | wSG_POLICY : [chars]([dec]): Client falled to negotiate version for message type ([dec]),                                                                                                    |
|------------------------------------|----------------------------------------------------------------------------------------------------|
| Recommended<br>Action              | Copy the error message exactly as it appears on the console or in the system log.<br>Perform a search of the Bug Toolkit (https://bst.cloudapps.cisco.com/bugsearch/). If<br>you still require assistance, open a case with the Technical Assistance Center via the<br>Internet (https://mycase.cloudapps.cisco.com/case), or contact your Cisco technical<br>support representative and provide the representative with the gathered information. |

(CONST ISSUE 2 MSC DOLLCV, [shows]/[doc]). Client foiled to poweriet average for measure time /[doc])

| %CONST_ISSU-2-NEGO_NC | DT DONE : [chars] | ]([dec]): ISSU Nego | otiation not complete |
|-----------------------|-------------------|---------------------|-----------------------|
|-----------------------|-------------------|---------------------|-----------------------|

| Explanation | Unable to complete ISSU negotiation. |  |
|-------------|--------------------------------------|--|
|-------------|--------------------------------------|--|

RecommendedCopy the error message exactly as it appears on the console or in the system log.ActionPerform a search of the Bug Toolkit (https://bst.cloudapps.cisco.com/bugsearch/). If<br/>you still require assistance, open a case with the Technical Assistance Center via the<br/>Internet (https://mycase.cloudapps.cisco.com/case), or contact your Cisco technical<br/>support representative and provide the representative with the gathered information.

#### CONTROLLER

| %CONTROLLER-5-UPDOWN : Controller [chars], changed state to [chars] |                                              |
|---------------------------------------------------------------------|----------------------------------------------|
| Explanation                                                         | A configurable controller changed its state. |
| Recommended<br>Action                                               | No action is required.                       |

#### %CONTROLLER-5-DOWNDETAIL : Controller [chars], changed state to [chars] due to [chars]

| Explanation | A configurable controller changed its state. |
|-------------|----------------------------------------------|
| Recommended | No action is required.                       |
| Action      |                                              |

#### %CONTROLLER-5-REMLOOP : Controller [chars], remote loop [chars] [chars]

| Explanation           | A configurable controller entered remote loopback. |
|-----------------------|----------------------------------------------------|
| Recommended<br>Action | No action is required.                             |

#### %CONTROLLER-5-REMLOCALLOOP : Controller [chars], local loop [chars] [chars]

**Explanation** A configurable controller entered local loopback.

#### %CONTROLLER-5-REMLOCALLOOP : Controller [chars], local loop [chars] [chars]

**Recommended** No action is required. **Action** 

#### %CONTROLLER-5-LOOPSTATUS : Controller [chars], [chars]

| Explanation           | A configurable controller loopback status. |
|-----------------------|--------------------------------------------|
| Recommended<br>Action | No action is required.                     |

| Explanation           | A controller stopped responding to commands over the cBus, so it was put into shutdown mode.                                                                                                    |
|-----------------------|----------------------------------------------------------------------------------------------------|
| Recommended<br>Action | Re-enable the controllers by issuing the no shut configuration command on all controllers on the card, or hotswap out the bad card and install the new one. You must still manually <b>no shut</b> the controllers. |

#### %CONTROLLER-2-NOTFOUND : For controller [chars]

| Explanation           | An internal software error occurred.                                                                                                    |
|-----------------------|----------------------------------------------------------------------------------------------------|
| Recommended<br>Action | Copy the error message exactly as it appears on the console or in the system log.<br>Perform a search of the Bug Toolkit (https://bst.cloudapps.cisco.com/bugsearch/).<br>Issue the show tech-support command to gather data that may help identify the nature<br>of the error. If you still require assistance, open a case with the Technical Assistance<br>Center via the Internet (https://mycase.cloudapps.cisco.com/case), or contact your<br>Cisco technical support representative and provide the representative with the gathered<br>information. |

| %CONTROLLER-2-FIRMWARE : Controller [chars], [chars] |                                                                                                    |
|------------------------------------------------------|----------------------------------------------------------------------------------------------------|
| Explanation                                          | A software or hardware error occurred.                                                                                                    |
| Recommended<br>Action                                | Copy the error message exactly as it appears on the console or in the system log.<br>Perform a search of the Bug Toolkit (https://bst.cloudapps.cisco.com/bugsearch/).<br>Issue the show tech-support command to gather data that may help identify the nature<br>of the error. If you still require assistance, open a case with the Technical Assistance<br>Center via the Internet (https://mycase.cloudapps.cisco.com/case), or contact your<br>Cisco technical support representative and provide the representative with the gathered<br>information. |

L

#### %CONTROLLER-5-CALLDROP : Controller [chars], [chars]

| Explanation           | A software or hardware error occurred.                                                                |
|-----------------------|----------------------------------------------------------------------------------------------------|
| Recommended<br>Action | Copy the error message exactly as it appears, and report it to your technical support representative. |

#### %CONTROLLER-5-HDLC\_INSUFF\_RESOURCE : Insufficient HDLC resources to enable channel [dec]

| Explanation           | Limited number of HDLC channels can be allocated for this trunk                                                                |
|-----------------------|----------------------------------------------------------------------------------------------------|
| Recommended<br>Action | Please check the number of HDLC resources supported for this trunk card. Please contact your technical support representative. |

#### %CONTROLLER-5-CLOCKSTATE : Controller [chars], [chars]

| Explanation | A configurable controller clock changed its state. |
|-------------|----------------------------------------------------|
| Recommended | No action is required.                             |
| Action      |                                                    |

#### %CONTROLLER-2-CDB\_NULL : cdb is NULL

| Explanation           | A NULL pointer is detected                                                                                                    |
|-----------------------|----------------------------------------------------------------------------------------------------|
| Recommended<br>Action | Copy the error message exactly as it appears on the console or in the system log.<br>Perform a search of the Bug Toolkit (https://bst.cloudapps.cisco.com/bugsearch/).<br>Issue the show tech-support command to gather data that may help identify the nature<br>of the error. If you still require assistance, open a case with the Technical Assistance<br>Center via the Internet (https://mycase.cloudapps.cisco.com/case), or contact your<br>Cisco technical support representative and provide the representative with the gathered<br>information. |

#### %CONTROLLER-2-DSX\_NULL : dsx pointer is NULL

| Explanation | A NULL pointer is detected |
|-------------|----------------------------|
|-------------|----------------------------|

RecommendedCopy the error message exactly as it appears on the console or in the system log.ActionPerform a search of the Bug Toolkit (https://bst.cloudapps.cisco.com/bugsearch/).Issue the show tech-support command to gather data that may help identify the nature of the error. If you still require assistance, open a case with the Technical Assistance Center via the Internet (https://mycase.cloudapps.cisco.com/case), or contact your Cisco technical support representative and provide the representative with the gathered information.

### %CONTROLLER-4-ACR\_DCR\_CLOCK\_DS1 : [chars]: [chars] Clock status is [chars] for clock\_id [dec] on circuit: [int] ([chars])

| Explanation           | DS1 Recovered clock status change message |
|-----------------------|-------------------------------------------|
| Recommended<br>Action | No action is required.                    |

### %CONTROLLER-4-ACR\_DCR\_CLOCK\_DS3 : [chars]: [chars] Clock status is [chars] for clock\_id [dec] on circuit: [int] ([chars])

| Explanation           | DS3 Recovered clock status change message |
|-----------------------|-------------------------------------------|
| Recommended<br>Action | No action is required.                    |

### %CONTROLLER-4-ACR\_DCR\_CLOCK\_DS3\_CHANNEL : [chars]: [chars] Clock status is [chars] for clock\_id [dec] on circuit: [int]/[int] ([chars])

| Explanation           | DS3:channelized Recovered clock status change message |
|-----------------------|-------------------------------------------------------|
| Recommended<br>Action | No action is required.                                |

### %CONTROLLER-4-ACR\_DCR\_CLOCK\_OCN\_VT\_T1 : [chars]: [chars] Clock status is [chars] for clock\_id [dec] on circuit: [int]/[int]/[int]/[int] ([chars])

| Explanation           | OCN_VT_T1: Recovered clock status change message |
|-----------------------|--------------------------------------------------|
| Recommended<br>Action | No action is required.                           |

### %CONTROLLER-4-ACR\_DCR\_CLOCK\_OCN\_CT3 : [chars]: [chars] Clock status is [chars] for clock\_id [dec] on circuit: [int]/[int]/[int] ([chars])

| Explanation | OCN_CT3: Recovered clock status change message |
|-------------|------------------------------------------------|
|             |                                                |

**Recommended** No action is required. **Action** 

### %CONTROLLER-4-ACR\_DCR\_CLOCK\_OCN\_T3 : [chars]: [chars] Clock status is [chars] for clock\_id [dec] on circuit: [int]/[int] ([chars])

| Explanation           | OCN_T3: Recovered clock status change message |
|-----------------------|-----------------------------------------------|
| Recommended<br>Action | No action is required.                        |

L

### %CONTROLLER-4-ACR\_DCR\_CLOCK\_STMN\_T3 : [chars]: [chars] Clock status is [chars] for clock\_id [dec] on circuit: [int]/[int]/[int] ([chars])

**Explanation** STMN\_T3: Recovered clock status change message

**Recommended** No action is required. **Action** 

### %CONTROLLER-4-ACR\_DCR\_CLOCK\_STMN\_E3 : [chars]: [chars] Clock status is [chars] for clock\_id [dec] on circuit: [int]/[int]/[int] ([chars])

| Explanation | STMN E3: Recovered clock status | change message |
|-------------|---------------------------------|----------------|
|             |                                 |                |

**Recommended** No action is required.

Action

### %CONTROLLER-4-ACR\_DCR\_CLOCK\_STMN\_VC1x : [chars]: [chars] Clock status is [chars] for clock\_id [dec] on circuit: [int]/[int]/[int]/[int] ([chars])

| Explanation           | STMN_VC1x: Recovered clock status change message |
|-----------------------|--------------------------------------------------|
| Recommended<br>Action | No action is required.                           |

### %CONTROLLER-4-ACR\_DCR\_CLOCK\_STMN\_CT3: [chars]: [chars] Clock status is [chars] for clock\_id [dec] on circuit: [int]/[int]/[int]/[int] ([chars])

| Explanation           | STMN_CT3: Recovered clock status change message |
|-----------------------|-------------------------------------------------|
| Recommended<br>Action | No action is required.                          |

#### **CPPDRV**

| %CPPDRV-6-INTR : [chars]([dec]) Interrupt : [chars] |                                        |
|-----------------------------------------------------|----------------------------------------|
| Explanation                                         | A CPP hardware interrupt has occurred. |
| Recommended<br>Action                               | No action is required.                 |

#### %CPPDRV-2-HALT : [chars]([dec]) Interrupt : [chars] Seq:%03d Halt bit set.

**Explanation** A Serious CPP hardware error has occurred.

#### %CPPDRV-2-HALT : [chars]([dec]) Interrupt : [chars] Seq:%03d Halt bit set.

**Recommended** No action is required. **Action** 

#### %CPPDRV-3-HOT : [chars]([dec]) Interrupt : [chars] Seq:%03d repeating interrupt has been disabled.

| Explanation | A repeating hardware interrupt has been disabled. |
|-------------|---------------------------------------------------|
| Recommended | No action is required.                            |
| Action      |                                                   |

#### %CPPDRV-3-TCAM\_PERR : [chars]([dec]) TCAM Parity error TCAM device #[dec] at offset [hex].

| Explanation | A Parity error has occurred in a TCAM device. |
|-------------|-----------------------------------------------|
| Recommended | No action is required.                        |
| Action      |                                               |

### %CPPDRV-3-TCAM\_PERR\_FAILURE : [chars]([dec]) Failed to correct TCAM Parity error. Parity error detection disabled.

| Explanation           | Failed to correct a TCAM Parity error and further detection has been disabled. |
|-----------------------|--------------------------------------------------------------------------------|
| Recommended<br>Action | No action is required.                                                         |

#### %CPPDRV-3-SRT\_PERR\_FAILURE : [chars]([dec]) Failed to correct BQS SRT Parity error.

**Explanation** Failed to correct a BQS SRT Parity error.

| Recommended | No action is required. |
|-------------|------------------------|
| Action      |                        |

### %CPPDRV-3-LOCKDOWN : QFP[int].[int] CPP Driver LOCKDOWN encountered due to previous fatal error ([chars]: [chars]).

| Explanation           | A fatal error has caused the driver to LOCKDOWN. |
|-----------------------|--------------------------------------------------|
| Recommended<br>Action | No action is required.                           |

### %CPPDRV-3-LOCKDOWN\_INITIATED : QFP[int].[int] CPP Driver LOCKDOWN being triggered due to fatal error.

| Explanation           | A fatal error has caused the process to initiate LOCKDOWN. |
|-----------------------|------------------------------------------------------------|
| Recommended<br>Action | No action is required.                                     |

|  | %CPPDRV-3-INIT | NOTF ID | : CPP[dec]: Failed | to initialize: ([chars]) |
|--|----------------|---------|--------------------|--------------------------|
|--|----------------|---------|--------------------|--------------------------|

| Explanatio | on | A function failed to initialize. |
|------------|----|----------------------------------|
|            |    |                                  |

| Recommended | No action is required. |
|-------------|------------------------|
| Action      |                        |

| %CPPDRV-3-INIT_NOTF : Failed to initialize: ([chars]) |                                  |
|-------------------------------------------------------|----------------------------------|
| Explanation                                           | A function failed to initialize. |
| Recommended<br>Action                                 | No action is required.           |

|  | %CPPDRV-3-DESTROY | NOTF : Failed to destroy | <pre>v connection :([chars])</pre> |
|--|-------------------|--------------------------|------------------------------------|
|--|-------------------|--------------------------|------------------------------------|

| Explanation           | A function failed to destroy a connection. |
|-----------------------|--------------------------------------------|
| Recommended<br>Action | No action is required.                     |

#### %CPPDRV-3-CLEANUP\_NOTF : Failed to Cleanup: ([chars])

**Explanation** A function failed to cleanup data.

**Recommended** No action is required. **Action** 

#### %CPPDRV-3-ALLOC\_NOTF : CPP[dec]: Failed to Allocate: ([chars])

**Explanation** A function failed to allocate data.

**Recommended** No action is required. **Action** 

#### %CPPDRV-3-FATAL\_PLAT\_DB : CPP[dec]: ([hex]) Platform failure accessing [chars]

**Explanation** Platform DB query failed

#### %CPPDRV-3-FATAL\_PLAT\_DB : CPP[dec]: ([hex]) Platform failure accessing [chars]

**Recommended** No action is required. **Action** 

#### %CPPDRV-3-FATAL\_INTERRUPT\_CLEAR : CPP[dec]: ([hex]) Failed to clear [chars] interrupt

| Explanation           | Failed to clear an interrupt node |
|-----------------------|-----------------------------------|
| Recommended<br>Action | No action is required.            |

#### %CPPDRV-3-FATAL\_INTERRUPT\_OPEN : CPP[dec]: ([hex]) Failed to access [chars] interrupt node - [chars]

| Explanation | Failed to open an interrupt |
|-------------|-----------------------------|
| Recommended | No action is required.      |
| Action      |                             |

### %CPPDRV-3-FATAL\_INTERRUPT\_HANDLER : CPP[dec]: ([hex]) Failed to register [chars] interrupt handler - [chars]

| Explanation           | Failed to register interrupt handler |
|-----------------------|--------------------------------------|
| Recommended<br>Action | No action is required.               |

#### %CPPDRV-3-FATAL\_INTERRUPT\_INIT : CPP[dec]: ([hex]) Failed to initialize [chars] interrupt - [chars]

| Explanation | Failed to initialize an ir | nterrupt |
|-------------|----------------------------|----------|
|-------------|----------------------------|----------|

| Recommended | No action is required. |
|-------------|------------------------|
| Action      |                        |

#### %CPPDRV-3-FATAL\_ATTACH : CPP[dec]: ([hex]) FAILED: to attach [chars]

| Explanation | Device Failed to attach |
|-------------|-------------------------|
| Recommended | No action is required.  |
| Action      |                         |

#### %CPPDRV-3-FATAL\_UNSUPPORT : CPP[dec]: ([hex]) - unsupported CPP TYPE. CPP TYPE:[dec]

**Explanation** Unsupported CPP TYPE

#### %CPPDRV-3-FATAL\_UNSUPPORT : CPP[dec]: ([hex]) - unsupported CPP TYPE. CPP TYPE:[dec]

**Recommended** No action is required. Action

#### %CPPDRV-3-FATAL\_INIT : ([hex]) Failed to initialize [chars] - [chars]

**Explanation** Failed to init device

**Recommended** No action is required. **Action** 

#### %CPPDRV-3-FATAL\_INIT\_ID : CPP[dec]: ([hex]) Failed to initialize [chars] - [chars]

ExplanationFailed to init deviceRecommendedNo action is required.

Action

#### %CPPDRV-3-FATAL\_CREATE : ([hex]) Failed to create [chars] - [chars]

| Explanation | Failed to create device |
|-------------|-------------------------|
| Recommended | No action is required.  |
| Action      | 1                       |

| %CPPDRV-3-FATAL_CREATE_ID | ) : CPP[dec] | :([hex] | ) Failed to create | [chars] | - [chars] |
|---------------------------|--------------|---------|--------------------|---------|-----------|
|---------------------------|--------------|---------|--------------------|---------|-----------|

| Explanation | Failed to create device |
|-------------|-------------------------|
| Recommended | No action is required.  |
| Action      |                         |

#### %CPPDRV-3-FATAL\_GET\_DETAILS : CPP[dec]: ([hex]) Failed to get [chars] details - [chars]

| Explanation | Failed to get device details |
|-------------|------------------------------|
| Recommended | No action is required.       |
| Action      |                              |

#### %CPPDRV-3-FATAL\_ALLOCATE : CPP[dec]: ([hex]) Failed to allocate [chars] - [chars]

| Explanation           | Failed to allocate data |
|-----------------------|-------------------------|
| Recommended<br>Action | No action is required.  |

| %CPPDRV-3-FATAL | _INTERNAL : CPP[dec]: ([hex]) Internal Error [chars] |
|-----------------|------------------------------------------------------|
|-----------------|------------------------------------------------------|

| Explanation | Internal coding error. |
|-------------|------------------------|
| Recommended | No action is required. |
| Action      |                        |

### %CPPDRV-3-FATAL\_CPP\_SUBDEV\_ACCESS : CPP[dec].[dec]: An access error has been reported. Error count [int].

| Explanation           | The system has reported an error while accessing a CPP subdevice |
|-----------------------|------------------------------------------------------------------|
| Recommended<br>Action | No action is required.                                           |

#### %CPPDRV-3-FATAL\_MEM\_CLEAR : CPP[dec]: ([hex]) Failed to clear memory [chars]

| Explanation | SW failed to clear memory location |
|-------------|------------------------------------|
| Recommended | No action is required.             |
| Action      |                                    |

#### %CPPDRV-3-FATAL\_MEM\_WRITE : CPP[dec]: ([hex]) Failed to write to memory [chars]

| Explanation           | SW failed to write to a memory location |
|-----------------------|-----------------------------------------|
| Recommended<br>Action | No action is required.                  |

#### %CPPDRV-3-FATAL\_ACQUIRE\_LOCK : CPP[dec]: ([hex]) Failed to acquire memory lock [chars]

| Explanation | SW failed to acquire shared memory lock |
|-------------|-----------------------------------------|
| Recommended | No action is required.                  |
| Action      |                                         |

#### %CPPDRV-3-FATAL\_RELEASE\_LOCK : CPP[dec]: ([hex]) Failed to release memory lock [chars]

| Explanation           | SW failed to release shared memory lock |
|-----------------------|-----------------------------------------|
| Recommended<br>Action | No action is required.                  |

| deployment.           |                                                                                                    |
|-----------------------|----------------------------------------------------------------------------------------------------|
| Explanation           | The specified board or chip showed an incorrect, invalid or too old hardware revision<br>That hardware revision was (possibly) overridden to a different value based on some<br>other data available at the time. For instance, the QFP hardware revision might be<br>unprogrammed, so the correct revision was derived from the board type and revision<br>or the QFP's die ID. Boards showing this warning should not be deployed at customer<br>sites. |
| Recommended<br>Action | No action is required.                                                                                                    |

### %CPPDRV-4-HW\_REV\_OLD : Found HW revision [chars], using [chars] based on [chars]. No customer deployment.

| %CPPDRV-3-FATAL_ | MEM_ | SIZE : CPP[dec]: ([hex]) Failed to ac | cquire memory size [chars] |
|------------------|------|---------------------------------------|----------------------------|
|------------------|------|---------------------------------------|----------------------------|

| Explanation           | SW failed to acquire the size of a block of memory |
|-----------------------|----------------------------------------------------|
| Recommended<br>Action | No action is required.                             |

### %CPPDRV-4-ADRSPC\_LIMIT : Address space limit [int] KB reached, mapping block [chars] size [int] dynamically, over limit space: [int] KB

| Explanation           | The process indicated tried to map more of the Forwarding Engine's address space<br>than was allocated for it. A slower access method will be used instead. This will lower<br>the performance of some operations which require accesses to the Forwarding Engine                                                                                                    |
|-----------------------|----------------------------------------------------------------------------------------------------|
| Recommended<br>Action | Copy the error message exactly as it appears on the console or in the system log.<br>Perform a search of the Bug Toolkit (https://bst.cloudapps.cisco.com/bugsearch/).<br>Issue the show tech-support command to gather data that may help identify the nature<br>of the error. If you still require assistance, open a case with the Technical Assistance<br>Center via the Internet (https://mycase.cloudapps.cisco.com/case), or contact your<br>Cisco technical support representative and provide the representative with the gathered<br>information. |

### %CPPDRV-6-ACCTRC8B : Access CPP [dec] address 0x%08IIX (Blk/Off:[chars]/0x%08IIX) [chars] %3d bytes 0x%016IIX flags [hex]

| Explanation           | A CPP access was traced |
|-----------------------|-------------------------|
| Recommended<br>Action | No action is required.  |

## %CPPDRV-6-ACCTRC16B : Access CPP [dec] address 0x%08IIX (Blk/Off:[chars]/0x%08IIX) [chars] %3d bytes 0x%016IIX\_%016IIX flags [hex]

Explanation

A CPP access was traced

### %CPPDRV-6-ACCTRC16B : Access CPP [dec] address 0x%08IIX (Blk/Off:[chars]/0x%08IIX) [chars] %3d bytes 0x%016IIX\_%016IIX flags [hex]

**Recommended** No action is required. **Action** 

### %CPPDRV-4-CORE\_TABLE : CPP[dec] specific core dump table '[chars]' not found, using minimal fallback table '[chars]' instead

| Explanation           | The QFP configuration found on this board did not match any of the tables which define which data has to be collected if a fatal error is detected. Instead a minimal table is used which covers most of the QFP registers. The QFP is fully operational.                                                                                                    |
|-----------------------|----------------------------------------------------------------------------------------------------|
| Recommended<br>Action | Copy the error message exactly as it appears on the console or in the system log.<br>Perform a search of the Bug Toolkit (https://bst.cloudapps.cisco.com/bugsearch/).<br>Issue the show tech-support command to gather data that may help identify the nature<br>of the error. If you still require assistance, open a case with the Technical Assistance<br>Center via the Internet (https://mycase.cloudapps.cisco.com/case), or contact your<br>Cisco technical support representative and provide the representative with the gathered<br>information. |

| %CPPDRV-3-FATAL_MIN_CPU : CPP[dec]: Insufficent number of CPUs (detected = [dec], required = [dec]) |                                                                            |
|----------------------------------------------------------------------------------------------------|----------------------------------------------------------------------------|
| Explanation                                                                                         | The current system lacks a sufficent number of CPUs (or cores) to operate. |
| Recommended<br>Action                                                                               | No action is required.                                                     |

#### %CPPDRV-4-CPU\_FEATURE : CPP[dec]: CPU lacks feature ([chars]). Performance may be sub-optimal.

| Explanation           | The currently installed CPU lacks a certain feature that improve performance of the forwarding engine. The QFP is fully operational, but may operate at a reduced capacity. |
|-----------------------|----------------------------------------------------------------------------------------------------|
| Recommended<br>Action | No action is required.                                                                                                    |

#### %CPPDRV-3-GUEST\_CPU\_FEATURE : CPP[dec]: Guest CPU lacks feature ([chars]).

| Explanation           | The currently installed Guest CPU lacks a certain feature that is required by the forwarding engine, but that feature is supported by the Host CPU. The QFP is operating with normal functionality using the host CPU feature, but live migration to a host which lacks this feature will result in a crash. |
|-----------------------|----------------------------------------------------------------------------------------------------|
| Recommended<br>Action | No action is required.                                                                                                    |

| Explanation           | The currently installed CPU lacks a certain feature that is required by the forwarding   |
|-----------------------|------------------------------------------------------------------------------------------|
|                       | engine. The QFP is operating with reduced functionality with packet forwarding disabled. |
| Recommended<br>Action | No action is required.                                                                   |

#### %CPPDRV-3-FATAL\_CPU\_FEATURE : CPP[dec]: CPU lacks feature ([chars]). Packet forwarding disabled.

### %CPPDRV-4-FUTURE\_FATAL\_CPU\_FEATURE : CPP[dec]: CPU lacks feature ([chars]) required in a future release.

| Explanation           | The currently installed CPU lacks a certain feature that will be required by the forwarding engine in a future release. Caution is advised before upgrading to a newer release to ensure the CPU has the minimum set of CPU features necessary to operate. |
|-----------------------|----------------------------------------------------------------------------------------------------|
| Recommended<br>Action | No action is required.                                                                                                    |

### **CPPFPM**

| %CPPFPM-6-IPACCESSLOGP : list [chars] [chars] [chars] [chars]([int]) [chars]-> [chars]([int]), [int]<br>packet[chars] |                                                                            |
|----------------------------------------------------------------------------------------------------|----------------------------------------------------------------------------|
| Explanation                                                                                                    | A packet matching the log criteria for the given access list was detected. |
| Recommended<br>Action                                                                                                 | No action is required.                                                     |

#### %CPPFPM-6-IPACCESSLOGNP : list [chars] [chars] [int] [chars] [chars]-> [chars], [int] packet[chars]

| Explanation           | A packet matching the log criteria for the given access list was detected. |
|-----------------------|----------------------------------------------------------------------------|
| Recommended<br>Action | No action is required.                                                     |

### %CPPFPM-6-IPACCESSLOGDP : list [chars] [chars] [chars] [chars] [chars] .> [chars] ([int]/[int]), [int] packet[chars]

| Explanation           | A packet matching the log criteria for the given access list was detected. |
|-----------------------|----------------------------------------------------------------------------|
| Recommended<br>Action | No action is required.                                                     |

| % CPPFPM-6-FMANACLLOGMISSMSG: access-list logging datapath rate-limited or missed [int] packet[chars] |                                                                                                    |
|----------------------------------------------------------------------------------------------------|----------------------------------------------------------------------------------------------------|
| Explanation                                                                                           | Some packet matching logs were missed because the access list log messages were rate-limited or no access list log buffers were available. |
| Recommended<br>Action                                                                                 | No action is required.                                                                                                    |

### **CPPOSLIB** through **CRYPTO\_DEV\_PROXY**

- CPPOSLIB
- CPPTCAMRM
- CPPUI
- CPP\_BQS
- CPP\_FM
- CPP\_FR
- CPP\_IPHC\_PROXY
- CPP\_LDN
- CRASH\_DUMP
- CRYPTO\_DEV\_PROXY

#### **CPPOSLIB**

| %CPPOSLIB-3-INIT_NOTIFY : Failed to initialize: ([chars]) |                                  |
|-----------------------------------------------------------|----------------------------------|
| Explanation                                               | A function failed to initialize. |
| Recommended<br>Action                                     | No action is required.           |

#### %CPPOSLIB-3-ERROR\_NOTIFY : [chars] encountered an error

| Explanation           | Print error message to console |
|-----------------------|--------------------------------|
| Recommended<br>Action | No action is required.         |

#### %CPPOSLIB-3-REGISTER\_NOTIFY : Failed to register: ([chars])

**Explanation** A function failed to register.

#### %CPPOSLIB-3-REGISTER\_NOTIFY : Failed to register: ([chars])

Recommended No action is required. Action

#### %CPPOSLIB-3-GET\_NOTIFY : Failed to get data: ([chars])

Explanation A function failed to get data.

Recommended No action is required. Action

Explanation A function failed to cleanup data.

Recommended No action is required. Action

#### **CPPTCAMRM**

| %CPPTCAMRM-6-HIGH_WATER_MARK : TCAM resources in the system is limited. |                                                                    |
|-------------------------------------------------------------------------|--------------------------------------------------------------------|
| Explanation                                                             | The TCAM device has limited number of free cells left to allocate. |
| Recommended<br>Action                                                   | No action is required.                                             |

#### %CPPTCAMRM-6-LOW\_WATER\_MARK : There is sufficient TCAM resources in the system.

| Explanation           | The TCAM device has sufficient number of free cells left. |
|-----------------------|-----------------------------------------------------------|
| Recommended<br>Action | No action is required.                                    |

#### %CPPTCAMRM-6-TCAM\_RSRC\_ERR : Allocation failed because of insufficient TCAM resources in the system.

| Explanation           | The TCAM device has no free cells to accomodate the current allocation request. |
|-----------------------|---------------------------------------------------------------------------------|
| Recommended<br>Action | No action is required.                                                          |

#### CPPUI

| %CPPUI-3-ERROR_NOTIFY : [chars] |                                                                                                    |
|---------------------------------|----------------------------------------------------------------------------------------------------|
| Explanation                     | An UI fault has occurred.                                                                                                    |
| Recommended<br>Action           | Copy the error message exactly as it appears on the console or in the system log.<br>Perform a search of the Bug Toolkit (https://bst.cloudapps.cisco.com/bugsearch/). If<br>you still require assistance, open a case with the Technical Assistance Center via the<br>Internet (https://mycase.cloudapps.cisco.com/case), or contact your Cisco technical<br>support representative and provide the representative with the gathered information. |

#### CPP\_BQS

| %CPP_BQS-3-INVALID_SUBTYPE : CPP BQS RM Proxy subtype [int] |                                                                                                   |
|-------------------------------------------------------------|---------------------------------------------------------------------------------------------------|
| Explanation                                                 | BQS proxy failed because of receiving invalid sub-type or failed to allocate ipc response buffer. |
| Recommended<br>Action                                       | LOG_STD_ACTION                                                                                    |

| %CPP_BQS-3-INIT_FAILED : CPP BQS RM Proxy, region [chars] |                                                                    |
|-----------------------------------------------------------|--------------------------------------------------------------------|
| Explanation                                               | BQS proxy failed due initialize or resize software managed memory. |
| Recommended<br>Action                                     | LOG_STD_ACTION                                                     |

### %CPP\_BQS-3-CMD\_ACTIVE : CPP BQS Proxy Command, correlator [int]

| Explanation           | A BQS Proxy command was received, but the correlator was still in use. Commad was not processed. |
|-----------------------|--------------------------------------------------------------------------------------------------|
| Recommended<br>Action | LOG_STD_ACTION                                                                                   |

### %CPP\_BQS-2-MPASS\_FS\_REG : CPP BQS PROXY feature special vector [dec] registration failed (result: [dec])

| Explanation           | Cisco internal software error. CPP multipass registration of a feature special processing vector for BQS Proxy failed. The BQS proxy will not be fully functional while this condition exists.                                                                                                    |
|-----------------------|----------------------------------------------------------------------------------------------------|
| Recommended<br>Action | Copy the error message exactly as it appears on the console or in the system log.<br>Perform a search of the Bug Toolkit (https://bst.cloudapps.cisco.com/bugsearch/). If<br>you still require assistance, open a case with the Technical Assistance Center via the<br>Internet (https://mycase.cloudapps.cisco.com/case), or contact your Cisco technical<br>support representative and provide the representative with the gathered information. |

### %CPP\_BQS-3-CARVE : [chars]: size [int] SW carved out memory region initialization failed.

| Explanation           | A BQS proxy failed to initialize the software memory region. |
|-----------------------|--------------------------------------------------------------|
| Recommended<br>Action | LOG_STD_ACTION                                               |

### %CPP\_BQS-3-RESIZE : CPP BQS Proxy Memory Manager, region [chars]

| Explanation           | BQS proxy failed to resize software managed memory. |
|-----------------------|-----------------------------------------------------|
| Recommended<br>Action | LOG_STD_ACTION                                      |

### %CPP\_BQS-2-PROXY\_IPC\_INIT\_FAILED : CPP BQS Proxy IPC interface initialization failure (result: [dec]).

| Explanation           | Cisco internal software error. CPP BQS initialization detected that the Proxy IPC interface initialization failed. The BQS Proxy will not be functional while this condition exists.                                                                                                    |
|-----------------------|----------------------------------------------------------------------------------------------------|
| Recommended<br>Action | Copy the error message exactly as it appears on the console or in the system log.<br>Perform a search of the Bug Toolkit (https://bst.cloudapps.cisco.com/bugsearch/). If<br>you still require assistance, open a case with the Technical Assistance Center via the<br>Internet (https://mycase.cloudapps.cisco.com/case), or contact your Cisco technical<br>support representative and provide the representative with the gathered information. |

| %CPP_BQS-3-PROXY_IPC_SEND : failure: [chars] |                                                       |
|----------------------------------------------|-------------------------------------------------------|
| Explanation                                  | BQS Proxy send response failed, response was dropped. |
| Recommended<br>Action                        | LOG_STD_ACTION                                        |

| Explanation           | A BQS Proxy command recycle a packet exceed GPM tx len |
|-----------------------|--------------------------------------------------------|
| Recommended<br>Action | LOG_STD_ACTION                                         |

#### CPP\_FM

# %CPP\_FM-4-CPP\_FM\_FIELD\_IGNORED : Matching on field type [int] ([chars] value [int] ([hex])) not supported for client [chars] ([int]), rule oid: [chars], seqnos: [int], [int], [int]: RULE \*IGNORED\*

| Explanation           | User is trying to use a classification criterion not supported by the feature. For example, user is trying to apply a with a class matching matched on an IPv6 ACL that contains a match on flow-label. The entire rule (e.g. ACE) containing the unsupported criterion is ignored. In our example, only the ACEs containing match on flow label are ignored. All other ACEs are still downloaded to CPP. |
|-----------------------|----------------------------------------------------------------------------------------------------|
| Recommended<br>Action | No action is required.                                                                                                    |

### %CPP\_FM-3-CPP\_FM\_TCAM\_WARNING : TCAM limit exceeded: [chars]

#### Explanation

Recommended

Action

### %CPP\_FM-3-CPP\_FM\_CLIENT\_WARNING : Client Is Invalid: [chars]

Explanation

Recommended Action

#### %CPP\_FM-4-CPP\_FM\_TCAM\_MORE\_INFO\_WARNING : TCAM limit exceeded: [chars]

Explanation

Recommended Action

### CPP\_FR

| %CPP FR-2-PROXY IPC | INIT FAILED : Frame Re | lav Proxy IPC interfac | e initialization failure (result: [dec] | 0. |
|---------------------|------------------------|------------------------|-----------------------------------------|----|
|                     |                        |                        |                                         |    |

| Explanation           | Cisco internal software error. FR initialization detected that the Proxy IPC interface initialization failed. The FR interfaces may not function properly while this condition exists.                                                                                                    |
|-----------------------|----------------------------------------------------------------------------------------------------|
| Recommended<br>Action | Copy the error message exactly as it appears on the console or in the system log.<br>Perform a search of the Bug Toolkit (https://bst.cloudapps.cisco.com/bugsearch/). If<br>you still require assistance, open a case with the Technical Assistance Center via the<br>Internet (https://mycase.cloudapps.cisco.com/case), or contact your Cisco technical<br>support representative and provide the representative with the gathered information. |

| %CPP_FR-3-INV_PROXY_MSG : CPP FR Proxy received invalid IPC message ID [dec] |                                                                                                    |
|------------------------------------------------------------------------------|----------------------------------------------------------------------------------------------------|
| Explanation                                                                  | Cisco internal software error. CPP FR Proxy received an invalid message ID. This message will be ignored.                                                                                                    |
| Recommended<br>Action                                                        | Copy the error message exactly as it appears on the console or in the system log.<br>Perform a search of the Bug Toolkit (https://bst.cloudapps.cisco.com/bugsearch/). If<br>you still require assistance, open a case with the Technical Assistance Center via the<br>Internet (https://mycase.cloudapps.cisco.com/case), or contact your Cisco technical<br>support representative and provide the representative with the gathered information. |

#### . . 1. 1 100 ..... . .

### %CPP\_FR-3-PROXY\_IPC\_ALLOC\_FAIL : CPP Frame Relay Proxy response to msg id [int] lost due to buffer allocation failure

| Explanation           | Cisco internal software error. CPP Frame Relay Proxy message processing detected a IPC buffer allocation failure during response processing.                                                                                                    |
|-----------------------|----------------------------------------------------------------------------------------------------|
| Recommended<br>Action | Copy the error message exactly as it appears on the console or in the system log.<br>Perform a search of the Bug Toolkit (https://bst.cloudapps.cisco.com/bugsearch/). If<br>you still require assistance, open a case with the Technical Assistance Center via the<br>Internet (https://mycase.cloudapps.cisco.com/case), or contact your Cisco technical<br>support representative and provide the representative with the gathered information. |

### %CPP\_FR-4-PROXY\_IPC\_ALLOC\_FAIL2 : QFP Frame Relay MFR Proxy ([chars]) response lost due to buffer allocation failure (Interface [chars])

| Explanation           | Cisco internal software error. QFP Frame Relay MFR Proxy message processing detected a IPC buffer allocation failure during proxy response processing. The associated Frame Relay MFR functionality may not be fully functional as a result of this condition.                                                                                                    |
|-----------------------|----------------------------------------------------------------------------------------------------|
| Recommended<br>Action | Copy the error message exactly as it appears on the console or in the system log.<br>Perform a search of the Bug Toolkit (https://bst.cloudapps.cisco.com/bugsearch/). If<br>you still require assistance, open a case with the Technical Assistance Center via the<br>Internet (https://mycase.cloudapps.cisco.com/case), or contact your Cisco technical<br>support representative and provide the representative with the gathered information. |

### %CPP\_FR-3-PROXY\_SID\_UPDATE\_LOCK\_ERROR : QFP Frame Relay Proxy ([chars]) Multiple SID Update Locks to same interface (Interface [chars], SID: [hex])

Explanation Cisco internal software error. QFP Frame Relay MFR Proxy message processing detected a Bundle Schedule SID update sequence error. One or more interface schedules could have been affected.

# %CPP\_FR-3-PROXY\_SID\_UPDATE\_LOCK\_ERROR : QFP Frame Relay Proxy ([chars]) Multiple SID Update Locks to same interface (Interface [chars], SID: [hex])

| Recommended | Copy the error message exactly as it appears on the console or in the system log.      |
|-------------|----------------------------------------------------------------------------------------|
| Action      | Perform a search of the Bug Toolkit (https://bst.cloudapps.cisco.com/bugsearch/). If   |
|             | you still require assistance, open a case with the Technical Assistance Center via the |
|             | Internet (https://mycase.cloudapps.cisco.com/case), or contact your Cisco technical    |
|             | support representative and provide the representative with the gathered information.   |

### %CPP\_FR-3-PROXY\_SID\_UPDATE\_COMPLETE\_ERROR : QFP Frame Relay MFR Proxy ([chars]) SID Update Complete w/o Preceeding Lock (Interface [chars], SID: [hex])

| Explanation           | Cisco internal software error. QFP Frame Relay MFR Proxy message processing detected a Bundle Schedule SID update sequence error. One or more interface schedules could have been affected.                                                                                                    |
|-----------------------|----------------------------------------------------------------------------------------------------|
| Recommended<br>Action | Copy the error message exactly as it appears on the console or in the system log.<br>Perform a search of the Bug Toolkit (https://bst.cloudapps.cisco.com/bugsearch/). If<br>you still require assistance, open a case with the Technical Assistance Center via the<br>Internet (https://mycase.cloudapps.cisco.com/case), or contact your Cisco technical<br>support representative and provide the representative with the gathered information. |

# %CPP\_FR-2-BQS\_SCRATCH\_TOOSMALL : QFP BQS Scratch area too small for Frame Relay MFR feature usage (size: [dec], need: [dec]).

| Explanation           | Cisco internal software error. QFP Frame Relay MFR initialization detected that the BQS scratch memory area is insufficient for Frame Relay MFR usage. The Frame Relay MFR Bundle interfaces will not be functional while this condition exists.                                                                                                    |
|-----------------------|----------------------------------------------------------------------------------------------------|
| Recommended<br>Action | Copy the error message exactly as it appears on the console or in the system log.<br>Perform a search of the Bug Toolkit (https://bst.cloudapps.cisco.com/bugsearch/). If<br>you still require assistance, open a case with the Technical Assistance Center via the<br>Internet (https://mycase.cloudapps.cisco.com/case), or contact your Cisco technical<br>support representative and provide the representative with the gathered information. |

# %CPP\_FR-3-PROXY\_INV\_RX\_TX\_INTF\_VALUE : QFP Frame Relay MFR Proxy ([chars] [chars]) invalid Rx/Tx interface value [dec] for interface [dec] (handle)

| Explanation           | Cisco internal software error. QFP Frame Relay MFR Proxy was unable to complete<br>the requested Frame Relay MFR Bundle state change or configuration update due to<br>an invalid interface Rx/Tx designation in the proxy request. The associated Frame<br>Relay MFR Bundle interface may not be fully functional as a result of this condition.                                                                                                  |
|-----------------------|----------------------------------------------------------------------------------------------------|
| Recommended<br>Action | Copy the error message exactly as it appears on the console or in the system log.<br>Perform a search of the Bug Toolkit (https://bst.cloudapps.cisco.com/bugsearch/). If<br>you still require assistance, open a case with the Technical Assistance Center via the<br>Internet (https://mycase.cloudapps.cisco.com/case), or contact your Cisco technical<br>support representative and provide the representative with the gathered information. |

# %CPP\_FR-3-PROXY\_NULL\_BUNDLE : QFP Frame Relay MFR Proxy ([chars][chars]) NULL Bundle sub-block for interface [dec] (handle)

| Explanation           | Cisco internal software error. QFP Frame Relay MFR Proxy was unable to complete<br>the requested Frame Relay MFR Bundle state change or configuration update due to<br>an invalid or uninitialized Bundle sub-block. The associated Frame Relay MFR Bundle<br>interface may not be fully functional as a result of this condition.                                                                                                    |
|-----------------------|----------------------------------------------------------------------------------------------------|
| Recommended<br>Action | Copy the error message exactly as it appears on the console or in the system log.<br>Perform a search of the Bug Toolkit (https://bst.cloudapps.cisco.com/bugsearch/). If<br>you still require assistance, open a case with the Technical Assistance Center via the<br>Internet (https://mycase.cloudapps.cisco.com/case), or contact your Cisco technical<br>support representative and provide the representative with the gathered information. |

# %CPP\_FR-3-PROXY\_NULL\_LINK : QFP Frame Relay MFR Proxy ([chars][chars]) NULL Member Link sub-block for interface [dec] (handle)

| Explanation           | Cisco internal software error. QFP Frame Relay MFR Proxy was unable to complete<br>the requested Frame Relay MFR Member Link state change or configuration update<br>due to an invalid or uninitialized Member Link sub-block. The associated Frame Relay<br>MFR Member Link interface may not be fully functional as a result of this condition.                                                                                                  |
|-----------------------|----------------------------------------------------------------------------------------------------|
| Recommended<br>Action | Copy the error message exactly as it appears on the console or in the system log.<br>Perform a search of the Bug Toolkit (https://bst.cloudapps.cisco.com/bugsearch/). If<br>you still require assistance, open a case with the Technical Assistance Center via the<br>Internet (https://mycase.cloudapps.cisco.com/case), or contact your Cisco technical<br>support representative and provide the representative with the gathered information. |

# %CPP\_FR-3-PROXY\_NULL\_DLCI : QFP Frame Relay MFR Proxy ([chars] [chars]) NULL PVC sub-block for interface [dec] (handle)

| Explanation           | Cisco internal software error. QFP Frame Relay MFR Proxy was unable to complete<br>the requested Frame Relay MFR Member PVC state change or configuration update<br>due to an invalid or uninitialized PVC sub-block. The associated Frame Relay MFR<br>PVC interface may not be fully functional as a result of this condition.                                                                                                    |
|-----------------------|----------------------------------------------------------------------------------------------------|
| Recommended<br>Action | Copy the error message exactly as it appears on the console or in the system log.<br>Perform a search of the Bug Toolkit (https://bst.cloudapps.cisco.com/bugsearch/). If<br>you still require assistance, open a case with the Technical Assistance Center via the<br>Internet (https://mycase.cloudapps.cisco.com/case), or contact your Cisco technical<br>support representative and provide the representative with the gathered information. |

| %CPP_FR-3-PROXY_INV_BUNDLE_STATE : QFP Frame Relay MFR Proxy ([chars] [chars]) invalid Bundle |  |
|-----------------------------------------------------------------------------------------------|--|
| state [chars] ([dec]) for interface [chars]                                                   |  |

| Explanation           | Cisco internal software error. QFP Frame Relay MFR Proxy message could not be processed due to the Frame Relay MFR Bundle being in an incorrect state to accept the message. The associated Frame Relay MFR Bundle interface may not be fully functional as a result of this condition.                                                                                                    |
|-----------------------|----------------------------------------------------------------------------------------------------|
| Recommended<br>Action | Copy the error message exactly as it appears on the console or in the system log.<br>Perform a search of the Bug Toolkit (https://bst.cloudapps.cisco.com/bugsearch/). If<br>you still require assistance, open a case with the Technical Assistance Center via the<br>Internet (https://mycase.cloudapps.cisco.com/case), or contact your Cisco technical<br>support representative and provide the representative with the gathered information. |

# %CPP\_FR-3-PROXY\_INV\_LINK\_STATE : QFP Frame Relay MFR Proxy ([chars] [chars]) invalid Link state [chars] ([dec]) for interface [chars]

| Explanation           | Cisco internal software error. QFP Frame Relay MFR Proxy message could not be processed due to the Frame Relay MFR Link being in an incorrect state to accept the message. The associated Frame Relay MFR Bundle interface may not be fully functional as a result of this condition.                                                                                                    |
|-----------------------|----------------------------------------------------------------------------------------------------|
| Recommended<br>Action | Copy the error message exactly as it appears on the console or in the system log.<br>Perform a search of the Bug Toolkit (https://bst.cloudapps.cisco.com/bugsearch/). If<br>you still require assistance, open a case with the Technical Assistance Center via the<br>Internet (https://mycase.cloudapps.cisco.com/case), or contact your Cisco technical<br>support representative and provide the representative with the gathered information. |

# %CPP\_FR-3-PROXY\_INV\_SUB\_DEV\_ID : QFP Frame Relay MFR Proxy ([chars] [chars]) invalid Sub-Device ID [dec] for interface [chars]

| Explanation           | Cisco internal software error. QFP Frame Relay MFR Proxy message Bundle Add could not be processed for the indicated interface due to an invalid Sub-Device ID. The associated Frame Relay MFR Bundle interface may not be fully functional as a result of this condition.                                                                                                    |
|-----------------------|----------------------------------------------------------------------------------------------------|
| Recommended<br>Action | Copy the error message exactly as it appears on the console or in the system log.<br>Perform a search of the Bug Toolkit (https://bst.cloudapps.cisco.com/bugsearch/). If<br>you still require assistance, open a case with the Technical Assistance Center via the<br>Internet (https://mycase.cloudapps.cisco.com/case), or contact your Cisco technical<br>support representative and provide the representative with the gathered information. |

# %CPP\_FR-3-PROXY\_INV\_LINK\_ID : QFP Frame Relay MFR Proxy ([chars] [chars]) invalid Link ID [dec] for interface [chars]

**Explanation** Cisco internal software error. QFP Frame Relay MFR Proxy message Link Add could not be processed for the indicated interface due to an invalid Link ID. The associated Frame Relay MFR Bundle interface may not be fully functional as a result of this condition.

| %CPP_FR-3-PROXY_INV_LINK_ID : QFP Frame Relay MFR Proxy ([chars] [chars]) invalid Link ID [dec] for interface [chars] |                                                                                                    |
|----------------------------------------------------------------------------------------------------|----------------------------------------------------------------------------------------------------|
| Recommended<br>Action                                                                                                 | Copy the error message exactly as it appears on the console or in the system log.<br>Perform a search of the Bug Toolkit (https://bst.cloudapps.cisco.com/bugsearch/). If<br>you still require assistance, open a case with the Technical Assistance Center via the<br>Internet (https://mycase.cloudapps.cisco.com/case), or contact your Cisco technical<br>support representative and provide the representative with the gathered information. |

# %CPP\_FR-3-PROXY\_DUP\_LINK\_ID : QFP Frame Relay MFR Proxy ([chars] [chars]) duplicate Link ID [dec] for interface [chars] and [chars]

| Explanation           | Cisco internal software error. QFP Frame Relay MFR Proxy message Link Add could<br>not be processed for the indicated interface due use of a given Link ID on multiple<br>member links within the same Frame Relay MFR Bundle. The associated Frame Relay<br>MFR Bundle interface may not be fully functional as a result of this condition.                                                                                                    |
|-----------------------|----------------------------------------------------------------------------------------------------|
| Recommended<br>Action | Copy the error message exactly as it appears on the console or in the system log.<br>Perform a search of the Bug Toolkit (https://bst.cloudapps.cisco.com/bugsearch/). If<br>you still require assistance, open a case with the Technical Assistance Center via the<br>Internet (https://mycase.cloudapps.cisco.com/case), or contact your Cisco technical<br>support representative and provide the representative with the gathered information. |

# %CPP\_FR-3-PROXY\_INV\_DLCI\_INFO : QFP Frame Relay MFR Proxy ([chars] [chars]) invalid PVC Info (Base: [hex], Num: [dec]) for interface [chars]

| Explanation           | Cisco internal software error. QFP Frame Relay MFR Proxy message contained invalid<br>Frame Relay MFR PVC information. The associated Frame Relay MFR Bundle<br>interface may not be fully functional as a result of this condition.                                                                                                    |
|-----------------------|----------------------------------------------------------------------------------------------------|
| Recommended<br>Action | Copy the error message exactly as it appears on the console or in the system log.<br>Perform a search of the Bug Toolkit (https://bst.cloudapps.cisco.com/bugsearch/). If<br>you still require assistance, open a case with the Technical Assistance Center via the<br>Internet (https://mycase.cloudapps.cisco.com/case), or contact your Cisco technical<br>support representative and provide the representative with the gathered information. |

# %CPP\_FR-3-PROXY\_DUP\_DLCI\_ID : QFP Frame Relay MFR Proxy ([chars] [chars]) duplicate DLCI [dec] for interface [chars] and [chars]

| Explanation           | Cisco internal software error. QFP Frame Relay MFR Proxy message DLCI Add could<br>not be processed for the indicated interface due use of a given DLCI on multiple<br>member links within the same Frame Relay MFR Bundle. The associated Frame Relay<br>MFR Bundle interface may not be fully functional as a result of this condition.                                                                                                    |
|-----------------------|----------------------------------------------------------------------------------------------------|
| Recommended<br>Action | Copy the error message exactly as it appears on the console or in the system log.<br>Perform a search of the Bug Toolkit (https://bst.cloudapps.cisco.com/bugsearch/). If<br>you still require assistance, open a case with the Technical Assistance Center via the<br>Internet (https://mycase.cloudapps.cisco.com/case), or contact your Cisco technical<br>support representative and provide the representative with the gathered information. |

# %CPP\_FR-3-PROXY\_INV\_LOST\_SEQ\_TO : QFP Frame Relay MFR Proxy ([chars][chars]) indicated an invalid lost sequence timeout ([dec]) for interface [chars]

| Explanation           | Cisco internal software error. QFP Frame Relay MFR was provided a invalid lost sequence timeout value. The associated Frame Relay MFR Bundle interface may not be fully functional as a result of this condition.                                                                                                    |
|-----------------------|----------------------------------------------------------------------------------------------------|
| Recommended<br>Action | Copy the error message exactly as it appears on the console or in the system log.<br>Perform a search of the Bug Toolkit (https://bst.cloudapps.cisco.com/bugsearch/). If<br>you still require assistance, open a case with the Technical Assistance Center via the<br>Internet (https://mycase.cloudapps.cisco.com/case), or contact your Cisco technical<br>support representative and provide the representative with the gathered information. |

# %CPP\_FR-3-PROXY\_INV\_BUFFER\_LIMIT : QFP Frame Relay MFR Proxy ([chars][chars]) indicated an invalid Rx buffer limit ([dec]) for interface [chars]

| Explanation           | Cisco internal software error. QFP Frame Relay MFR was provided a invalid Rx buffer limit value. The associated Frame Relay MFR Bundle interface may not be fully functional as a result of this condition.                                                                                                    |
|-----------------------|----------------------------------------------------------------------------------------------------|
| Recommended<br>Action | Copy the error message exactly as it appears on the console or in the system log.<br>Perform a search of the Bug Toolkit (https://bst.cloudapps.cisco.com/bugsearch/). If<br>you still require assistance, open a case with the Technical Assistance Center via the<br>Internet (https://mycase.cloudapps.cisco.com/case), or contact your Cisco technical<br>support representative and provide the representative with the gathered information. |

# %CPP\_FR-3-PROXY\_INV\_TX\_LINK\_WEIGHT : QFP Frame Relay MFR Proxy ([chars] [chars]) indicated an invalid Tx Link weight ([dec]) for interface [chars]

| Explanation           | Cisco internal software error. QFP Frame Relay MFR Proxy message contained invalid Tx Link weight information. The associated Frame Relay MFR Member Link and/or Bundle interface may not be fully functional as a result of this condition.                                                                                                    |
|-----------------------|----------------------------------------------------------------------------------------------------|
| Recommended<br>Action | Copy the error message exactly as it appears on the console or in the system log.<br>Perform a search of the Bug Toolkit (https://bst.cloudapps.cisco.com/bugsearch/). If<br>you still require assistance, open a case with the Technical Assistance Center via the<br>Internet (https://mycase.cloudapps.cisco.com/case), or contact your Cisco technical<br>support representative and provide the representative with the gathered information. |

# %CPP\_FR-4-PROXY\_SYNC : QFP Frame Relay MFR Proxy ([chars] [chars]) Bundle/Link sync issue with interface [chars]

**Explanation** Cisco internal software error. QFP Frame Relay MFR Proxy message processing detected a Bundle-Link state synchronization abnormality. This condition should be cosmetic. Full context of the message will aid in problem isolation.

| %CPP_FR-4-PROX<br>interface [chars] | Y_SYNC : QFP Frame Relay MFR Proxy ([chars] [chars]) Bundle/Link sync issue with                                                                                                    |
|-------------------------------------|----------------------------------------------------------------------------------------------------|
| Recommended<br>Action               | Copy the error message exactly as it appears on the console or in the system log.<br>Perform a search of the Bug Toolkit (https://bst.cloudapps.cisco.com/bugsearch/). If<br>you still require assistance, open a case with the Technical Assistance Center via the<br>Internet (https://mycase.cloudapps.cisco.com/case), or contact your Cisco technical<br>support representative and provide the representative with the gathered information. |

%CPP\_FR-3-MFR\_INVALID\_RX\_DLCI : Frame Relay MFR DLCI ([dec]) received from the peer must be configured for interface [chars] (Peer error), MSGDEF\_LIMIT\_SLOW

| Explanation           | Possible error on the peer device with Multilink FR. Received Multilink FR packet contained wrond DLCI number.                                                                                                    |
|-----------------------|----------------------------------------------------------------------------------------------------|
| Recommended<br>Action | Copy the error message exactly as it appears on the console or in the system log.<br>Perform a search of the Bug Toolkit (https://bst.cloudapps.cisco.com/bugsearch/). If<br>you still require assistance, open a case with the Technical Assistance Center via the<br>Internet (https://mycase.cloudapps.cisco.com/case), or contact your Cisco technical<br>support representative and provide the representative with the gathered information. |

# %CPP\_FR-4-TX\_BUNDLE\_FLOWED\_OFF : QFP Frame Relay MFR Tx Bundle [chars] flowed off for an abnormal duration due to one or more congested member link(s)

| Explanation           | Possible Cisco internal software or hardware error. QFP Frame Relay MFR Tx processing detected that a Frame Relay MFR Bundle interface was flowed off for an extended period of time due to a congested member link queue. The associated Frame Relay MFR Bundle interface may not be fully functional as a result of this condition.                                                                                                    |
|-----------------------|----------------------------------------------------------------------------------------------------|
| Recommended<br>Action | Copy the error message exactly as it appears on the console or in the system log.<br>Perform a search of the Bug Toolkit (https://bst.cloudapps.cisco.com/bugsearch/). If<br>you still require assistance, open a case with the Technical Assistance Center via the<br>Internet (https://mycase.cloudapps.cisco.com/case), or contact your Cisco technical<br>support representative and provide the representative with the gathered information. |

### CPP\_IPHC\_PROXY

| %CPP_IPHC_PROXY-3-INVALID_IPC_INPUT : [chars] CPP IPHC Client Proxy failure |                                                                                                    |
|-----------------------------------------------------------------------------|----------------------------------------------------------------------------------------------------|
| Explanation                                                                 | IPHC proxy failed because of receiving invalid sub-type or failed to allocate ipc response buffer. |
| Recommended<br>Action                                                       | LOG_STD_ACTION                                                                                     |

### CPP\_LDN

| %CPP_LDN-2-PROXY_IPC_INIT_FAILED : CPP LDN Proxy IPC interface initialization failure (result: [dec]). |                                                                                                    |
|----------------------------------------------------------------------------------------------------|----------------------------------------------------------------------------------------------------|
| Explanation                                                                                            | Cisco internal software error. CPP LDN initialization detected that the Proxy IPC interface initialization failed. The LDN Proxy will not be functional while this condition exists.                                                                                                    |
| Recommended<br>Action                                                                                  | Copy the error message exactly as it appears on the console or in the system log.<br>Perform a search of the Bug Toolkit (https://bst.cloudapps.cisco.com/bugsearch/). If<br>you still require assistance, open a case with the Technical Assistance Center via the<br>Internet (https://mycase.cloudapps.cisco.com/case), or contact your Cisco technical<br>support representative and provide the representative with the gathered information. |

| %CPP_LDN-3-PROXY_IPC_SEND : failure: [chars] |                                                       |
|----------------------------------------------|-------------------------------------------------------|
| Explanation                                  | LDN Proxy send response failed, response was dropped. |
| Recommended<br>Action                        | LOG_STD_ACTION                                        |

| %CPP_LDN-3-PROXY_IPC_INVALID : failure: [dec] |                                                                                                    |  |
|-----------------------------------------------|----------------------------------------------------------------------------------------------------|--|
| Explanation                                   | LDN Proxy received an invalid IPC msg from the client.                                                                                                    |  |
| Recommended<br>Action                         | Copy the error message exactly as it appears on the console or in the system log.<br>Perform a search of the Bug Toolkit (https://bst.cloudapps.cisco.com/bugsearch/). If<br>you still require assistance, open a case with the Technical Assistance Center via the<br>Internet (https://mycase.cloudapps.cisco.com/case), or contact your Cisco technical<br>support representative and provide the representative with the gathered information. |  |

| %CPP | LDN-3-PROXY | GPM | RSRC | FAIL : failure: | [chars] |  |
|------|-------------|-----|------|-----------------|---------|--|
|------|-------------|-----|------|-----------------|---------|--|

| Explanation           | LDN Proxy failed in performing a GPM operation.                                                                                                    |
|-----------------------|----------------------------------------------------------------------------------------------------|
| Recommended<br>Action | Copy the error message exactly as it appears on the console or in the system log.<br>Perform a search of the Bug Toolkit (https://bst.cloudapps.cisco.com/bugsearch/). If<br>you still require assistance, open a case with the Technical Assistance Center via the<br>Internet (https://mycase.cloudapps.cisco.com/case), or contact your Cisco technical<br>support representative and provide the representative with the gathered information. |

### %CPP\_LDN-3-PROXY\_METAPKT\_ENQ : subdevice id: [dec] failure: [dec]

**Explanation** LDN Proxy metapacket enqueue failed.

### %CPP\_LDN-3-PROXY\_METAPKT\_ENQ : subdevice id: [dec] failure: [dec]

| Recommended | Copy the error message exactly as it appears on the console or in the system log.      |
|-------------|----------------------------------------------------------------------------------------|
| Action      | Perform a search of the Bug Toolkit (https://bst.cloudapps.cisco.com/bugsearch/). If   |
|             | you still require assistance, open a case with the Technical Assistance Center via the |
|             | Internet (https://mycase.cloudapps.cisco.com/case), or contact your Cisco technical    |
|             | support representative and provide the representative with the gathered information.   |

#### CRASH\_DUMP

| %CRASH_DUMP-3-FILE_OP : FILE operation [chars] failed CRASH DUMP May not be successfull |                                                                                                    |  |
|-----------------------------------------------------------------------------------------|----------------------------------------------------------------------------------------------------|--|
| Explanation                                                                             | The File operation for dumping DSP crash details failed The error message could be a software issue or due to not enough disk space. |  |
| Recommended<br>Action                                                                   | No action is required.                                                                                                    |  |

### %CRASH\_DUMP-6-TIMEOUT : CRASH DUMP may not be successfull for the device [dec]

| Explanation           | Crash dump process timed out waiting for diaganostic messages |
|-----------------------|---------------------------------------------------------------|
| Recommended<br>Action | No action is required.                                        |

| %CRASH_DUMP-6-ABORT : CRASH DUMP aborted for device [dec] |
|-----------------------------------------------------------|
|-----------------------------------------------------------|

| Explanation           | Crash dump aborted. Crash Dump may not be successfull |
|-----------------------|-------------------------------------------------------|
| Recommended<br>Action | No action is required.                                |

### CRYPTO\_DEV\_PROXY

# %CRYPTO\_DEV\_PROXY-2-PROXY\_IPC\_INIT\_FAILED : QFP Crypto device Proxy IPC interface initialization failure (result: [dec]).

| Explanation           | Cisco internal software error. QFP Crypto device Proxy initialization detected that the IPC interface initialization failed. QFP Crypto device proxy will not be functional while this condition exists.                                                                                                    |
|-----------------------|----------------------------------------------------------------------------------------------------|
| Recommended<br>Action | Copy the error message exactly as it appears on the console or in the system log.<br>Perform a search of the Bug Toolkit (https://bst.cloudapps.cisco.com/bugsearch/). If<br>you still require assistance, open a case with the Technical Assistance Center via the<br>Internet (https://mycase.cloudapps.cisco.com/case), or contact your Cisco technical<br>support representative and provide the representative with the gathered information. |

| message handlers (source: [chars]). |                                                                                                    |  |
|-------------------------------------|----------------------------------------------------------------------------------------------------|--|
| Explanation                         | Cisco internal software error. QFP Crypto device Proxy registered with invalid message handler. QFP Crypto device Proxy will not be functional while this condition exists.                                                                                                    |  |
| Recommended<br>Action               | Copy the error message exactly as it appears on the console or in the system log.<br>Perform a search of the Bug Toolkit (https://bst.cloudapps.cisco.com/bugsearch/). If<br>you still require assistance, open a case with the Technical Assistance Center via the<br>Internet (https://mycase.cloudapps.cisco.com/case), or contact your Cisco technical<br>support representative and provide the representative with the gathered information. |  |

# %CRYPTO\_DEV\_PROXY-2-PROXY\_REG\_NULL\_MSG\_HNDLR : QFP Crypto device Proxy registered invalid message handlers (source: [chars]).

# %CRYPTO\_DEV\_PROXY-3-PROXY\_BAD\_MSG : QFP Crypto device Proxy received bad length message type [dec]

| Explanation           | Cisco internal software error. QFP Crypto device Proxy received a corrupted message from control plane. This message will be ignored.                                                                                                    |
|-----------------------|----------------------------------------------------------------------------------------------------|
| Recommended<br>Action | Copy the error message exactly as it appears on the console or in the system log.<br>Perform a search of the Bug Toolkit (https://bst.cloudapps.cisco.com/bugsearch/). If<br>you still require assistance, open a case with the Technical Assistance Center via the<br>Internet (https://mycase.cloudapps.cisco.com/case), or contact your Cisco technical<br>support representative and provide the representative with the gathered information. |

### %CRYPTO\_DEV\_PROXY-3-PROXY\_INV\_MSG : QFP Crypto device Proxy received invalid message type [dec]

| Explanation           | Cisco internal software error. QFP Crypto device Proxy received an invalid message from control plane. This message will be ignored.                                                                                                    |
|-----------------------|----------------------------------------------------------------------------------------------------|
| Recommended<br>Action | Copy the error message exactly as it appears on the console or in the system log.<br>Perform a search of the Bug Toolkit (https://bst.cloudapps.cisco.com/bugsearch/). If<br>you still require assistance, open a case with the Technical Assistance Center via the<br>Internet (https://mycase.cloudapps.cisco.com/case), or contact your Cisco technical<br>support representative and provide the representative with the gathered information. |

# %CRYPTO\_DEV\_PROXY-3-PROXY\_IPC\_ALLOC\_FAILED : QFP Crypto device Proxy [chars] message lost due to message buffer allocation failure.

| Explanation           | Cisco internal software error. QFP Crypto device Proxy message processing detected a message buffer allocation failure. The message is lost as the result of this condition.                                                                                                    |
|-----------------------|----------------------------------------------------------------------------------------------------|
| Recommended<br>Action | Copy the error message exactly as it appears on the console or in the system log.<br>Perform a search of the Bug Toolkit (https://bst.cloudapps.cisco.com/bugsearch/). If<br>you still require assistance, open a case with the Technical Assistance Center via the<br>Internet (https://mycase.cloudapps.cisco.com/case), or contact your Cisco technical<br>support representative and provide the representative with the gathered information. |

| to message sent failure (result: [dec]). |                                                                                                    |
|------------------------------------------|----------------------------------------------------------------------------------------------------|
| Explanation                              | Cisco internal software error. QFP Crypto device Proxy message processing detected a message sent failure. The message is lost as the result of this condition.                                                                                                    |
| Recommended<br>Action                    | Copy the error message exactly as it appears on the console or in the system log.<br>Perform a search of the Bug Toolkit (https://bst.cloudapps.cisco.com/bugsearch/). If<br>you still require assistance, open a case with the Technical Assistance Center via the<br>Internet (https://mycase.cloudapps.cisco.com/case), or contact your Cisco technical<br>support representative and provide the representative with the gathered information. |

# %CRVPTO DEV PROXY-3-PROXY IPC SEND FAILED OF Crypto device Proxy [chars] massage lost due

# CRYPTO\_RSA\_ISSU through CWAN\_ALARM

- CRYPTO\_RSA\_ISSU
- CRYPTO\_SL\_TP\_LEVELS
- CSMPI
- CSVERIFY
- CTLPROVIDERSERV
- CTS\_PD
- CUBE
- CVLA
- CWANLC\_ATM
- CWAN\_ALARM

#### CRYPTO\_RSA\_ISSU

| %CRYPTO_RSA_IS        | SSU-3-INIT : Crypto RSA ISSU client initialization failed to [chars]. Error: [dec] ([chars])                                                                                                    |
|-----------------------|----------------------------------------------------------------------------------------------------|
| Explanation           | Crypto RSA ISSU client could not be initialized, this will cause catstrophic failure when ISSU upgrade or downgrade is performed.                                                                                                    |
| Recommended<br>Action | Copy the error message exactly as it appears on the console or in the system log.<br>Perform a search of the Bug Toolkit (https://bst.cloudapps.cisco.com/bugsearch/).<br>Issue the show tech-support command to gather data that may help identify the nature<br>of the error. If you still require assistance, open a case with the Technical Assistance<br>Center via the Internet (https://mycase.cloudapps.cisco.com/case), or contact your<br>Cisco technical support representative and provide the representative with the gathered<br>information. |

# %CRYPTO\_RSA\_ISSU-3-TRANSFORM\_FAIL : Crypto RSA ISSU client [chars] transform failed for message type [dec]. Error: [dec] ([chars])

| Explanation           | Crypto RSA ISSU client could not transform the message. If the transmit transformation failed, it means that the checkpoint message can not be sent to the standby unit. If the receive transformation failed, it means that the checkpoint message can not be applied on the standby unit. In both cases the Crypto RSA state will not be indentical with the active unit. |
|-----------------------|----------------------------------------------------------------------------------------------------|
| Recommended<br>Action | LOG_STD_SH_CMD_ACTION( show issu session <client_id> and show issu negotiated version <session_id>)</session_id></client_id>                                                                                                    |

#### %CRYPTO\_RSA\_ISSU-3-MSG\_NOT\_OK : Crypto RSA ISSU client message type [dec] is not compatible

| Explanation           | Crypto RSA ISSU client received an incompatible message from the peer unit. Since the message is not compatible it cannot be processed by this unit                              |
|-----------------------|----------------------------------------------------------------------------------------------------|
| Recommended<br>Action | LOG_STD_SH_CMD_ACTION( show issu message group <client_id> and show issu session <client_id> and show issu negotiated version <session_id>)</session_id></client_id></client_id> |

### %CRYPTO\_RSA\_ISSU-3-MSG\_SIZE : Crypto RSA ISSU client failed to get the MTU for message type [dec]. Error: [dec] ([chars])

| Explanation           | Crypto RSA ISSU client failed to calculate MTU for the message specified. The dot1x ISSU client will not be able to send message to the standby unit.                            |
|-----------------------|----------------------------------------------------------------------------------------------------|
| Recommended<br>Action | LOG_STD_SH_CMD_ACTION( show issu message group <client_id> and show issu session <client_id> and show issu negotiated version <session_id>)</session_id></client_id></client_id> |

# %CRYPTO\_RSA\_ISSU-3-INVALID\_SESSION : Crypto RSA ISSU client does not have a valid registered session.

| Explanation           | Crypto RSA ISSU client does not have a valid registered session. When there is a problem with the session the standby unit cannot be brought up.                                         |
|-----------------------|----------------------------------------------------------------------------------------------------|
| Recommended<br>Action | LOG_STD_SH_CMD_ACTION( show issu capability entries <client_id> and show issu session <client_id> and show issu negotiated capability <session_id>)</session_id></client_id></client_id> |

### %CRYPTO\_RSA\_ISSU-3-SESSION\_REGISTRY : Crypto RSA ISSU client failed to register session information. Error: [dec] ([chars])

| Explanation           | Crypto RSA ISSU client failed to register session information. When there is a problem with the session the standby unit cannot be brought up.                                           |
|-----------------------|----------------------------------------------------------------------------------------------------|
| Recommended<br>Action | LOG_STD_SH_CMD_ACTION( show issu capability entries <client_id> and show issu session <client_id> and show issu negotiated capability <session_id>)</session_id></client_id></client_id> |

# %CRYPTO\_RSA\_ISSU-3-SESSION\_UNREGISTRY : Crypto RSA ISSU client failed to unregister session information. Error: [dec] ([chars])

| Explanation           | Crypto RSA ISSU client failed to unregister session information.                                                                |
|-----------------------|----------------------------------------------------------------------------------------------------|
| Recommended<br>Action | LOG_STD_SH_CMD_ACTION( show issu session <client_id> and show issu negotiated capability <session_id>)</session_id></client_id> |

### %CRYPTO\_RSA\_ISSU-3-SESSION\_NEGO : Crypto RSA ISSU client encountered unexpected client nego\_done. Error: [dec] ([chars])

| Explanation           | Crypto RSA ISSU client encountered an unexpected 'client negotiation done'.                                                     |
|-----------------------|----------------------------------------------------------------------------------------------------|
| Recommended<br>Action | LOG_STD_SH_CMD_ACTION( show issu session <client_id> and show issu negotiated capability <session_id>)</session_id></client_id> |

### %CRYPTO\_RSA\_ISSU-3-SEND\_NEGO\_FAILED : Crypto RSA ISSU client failed to send negotiation message. Error: [dec] ([chars])

| Explanation           | Crypto RSA ISSU client failed to send a session negotiation message to the peer. When there is a problem in the ISSU negotiation the standby unit can not be brought up. |
|-----------------------|----------------------------------------------------------------------------------------------------|
| Recommended<br>Action | LOG_STD_SH_CMD_ACTION( show logging and show checkpoint client)                                                                                                    |

# %CRYPTO\_RSA\_ISSU-3-GET\_BUFFER : Crypto RSA ISSU client failed to get buffer for message. Error: [dec] ([chars])

| Explanation           | Crypto RSA ISSU client failed to get buffer for building a negotiation message. Hence, it cannot send the negotiation message to the standby unit. When there is a problem in the negotiaiton the standby unit can not be brought up. |
|-----------------------|----------------------------------------------------------------------------------------------------|
| Recommended<br>Action | LOG_STD_SH_CMD_ACTION( show logging and show checkpoint client)                                                                                                    |

### CRYPTO\_SL\_TP\_LEVELS

| %CRYPTO_SL_TP_LEVELS-3-VAR_SET_FAILED : Update of rommon variable failed: retcode=[dec] |                                                                                                    |
|-----------------------------------------------------------------------------------------|----------------------------------------------------------------------------------------------------|
| Explanation                                                                             | Call to update rommon variable failed                                                                                                    |
| Recommended<br>Action                                                                   | Copy the error message exactly as it appears on the console or in the system log.<br>Perform a search of the Bug Toolkit (https://bst.cloudapps.cisco.com/bugsearch/). If<br>you still require assistance, open a case with the Technical Assistance Center via the<br>Internet (https://mycase.cloudapps.cisco.com/case), or contact your Cisco technical<br>support representative and provide the representative with the gathered information. |

#### %CRYPTO\_SL\_TP\_LEVELS-6-VAR\_NEW\_VALUE : Setting crypto bidir throughput to: [dec] kbps

| Explanation           | Crypto throughput rommon var updated       |
|-----------------------|--------------------------------------------|
| Recommended<br>Action | No action required. Informational message. |

### %CRYPTO\_SL\_TP\_LEVELS-6-TP\_THROTTLE\_STATE : Crypto throughput [chars] throttled. New level is [dec]

| Explanation           | Maximum throughput level is the same as unthrottled. All other levels are throttled |
|-----------------------|-------------------------------------------------------------------------------------|
| Recommended<br>Action | No action required. Informational message.                                          |

#### %CRYPT0\_SL\_TP\_LEVELS-3-INV\_PLATFORM\_VALUE : Invalid platform level value, token: [chars]

#### Explanation

| Recommended | Copy the error message exactly as it appears on the console or in the system log.      |
|-------------|----------------------------------------------------------------------------------------|
| Action      | Perform a search of the Bug Toolkit (https://bst.cloudapps.cisco.com/bugsearch/). If   |
|             | you still require assistance, open a case with the Technical Assistance Center via the |
|             | Internet (https://mycase.cloudapps.cisco.com/case), or contact your Cisco technical    |
|             | support representative and provide the representative with the gathered information.   |

#### %CRYPTO\_SL\_TP\_LEVELS-3-INV\_DEFAULT\_VALUE : Invalid platform default value, token: [chars]

#### Explanation

| Recommended | Copy the error message exactly as it appears on the console or in the system log.      |
|-------------|----------------------------------------------------------------------------------------|
| Action      | Perform a search of the Bug Toolkit (https://bst.cloudapps.cisco.com/bugsearch/). If   |
|             | you still require assistance, open a case with the Technical Assistance Center via the |
|             | Internet (https://mycase.cloudapps.cisco.com/case), or contact your Cisco technical    |
|             | support representative and provide the representative with the gathered information.   |

#### %CRYPTO\_SL\_TP\_LEVELS-3-NO\_VALID\_PLATFORM\_VALUES : No valid platform level values specified

#### Explanation

| Recommended | Copy the error message exactly as it appears on the console or in the system log.      |
|-------------|----------------------------------------------------------------------------------------|
| Action      | Perform a search of the Bug Toolkit (https://bst.cloudapps.cisco.com/bugsearch/). If   |
|             | you still require assistance, open a case with the Technical Assistance Center via the |
|             | Internet (https://mycase.cloudapps.cisco.com/case), or contact your Cisco technical    |
|             | support representative and provide the representative with the gathered information.   |

#### %CRYPTO\_SL\_TP\_LEVELS-3-ROMMON\_WRITE\_FAILED : Error in updating rommon variable

#### Explanation

#### %CRYPTO\_SL\_TP\_LEVELS-3-ROMMON\_WRITE\_FAILED : Error in updating rommon variable

RecommendedCopy the error message exactly as it appears on the console or in the system log.ActionPerform a search of the Bug Toolkit (https://bst.cloudapps.cisco.com/bugsearch/). If<br/>you still require assistance, open a case with the Technical Assistance Center via the<br/>Internet (https://mycase.cloudapps.cisco.com/case), or contact your Cisco technical<br/>support representative and provide the representative with the gathered information.

#### %CRYPTO\_SL\_TP\_LEVELS-6-SAVE\_CONFIG\_AND\_RELOAD : New throughput level not applied until reload; please save config

#### Explanation

Recommended Action

#### %CRYPTO\_SL\_TP\_LEVELS-6-ROMMON\_VAL : Current rommon value: [dec]

Explanation

Recommended Action

#### %CRYPTO\_SL\_TP\_LEVELS-6-TP\_LEVEL\_LIMITED : HSECK9 is disabled: bandwidth restricted to 250Mbps

Explanation

Recommended Action

#### %CRYPT0\_SL\_TP\_LEVELS-6-TP\_LICENSE\_TP\_REQUEST\_FAILED : License request failed, rc=[dec]

ExplanationLicense request failed. Data plane will use platform default throughput levelRecommendedLook at other logs/debugs to see reason for failure.Action

#### %CRYPTO\_SL\_TP\_LEVELS-6-TP\_LICENSE\_HSEC\_REGISTER\_FAILED : License registration failed, rc=[dec]

| Explanation           | License request failed.                              |
|-----------------------|------------------------------------------------------|
| Recommended<br>Action | Look at other logs/debugs to see reason for failure. |

### %CRYPTO\_SL\_TP\_LEVELS-6-TP\_LICENSE\_HSEC\_REQUEST\_FAILED : License request failed, rc=[dec]

| Explanation           | HSECK9 License request failed.                       |
|-----------------------|------------------------------------------------------|
| Recommended<br>Action | Look at other logs/debugs to see reason for failure. |

### CSMPI

| %CSMPI-3-PLATFORM_INIT_FAILED : CSMPI platform initialization failed. |                                                                                                    |
|-----------------------------------------------------------------------|----------------------------------------------------------------------------------------------------|
| Explanation                                                           | Essential CSMPI initialization has failed.                                                                                                    |
| Recommended<br>Action                                                 | Copy the error message exactly as it appears on the console or in the system log.<br>Perform a search of the Bug Toolkit (https://bst.cloudapps.cisco.com/bugsearch/). If<br>you still require assistance, open a case with the Technical Assistance Center via the<br>Internet (https://mycase.cloudapps.cisco.com/case), or contact your Cisco technical<br>support representative and provide the representative with the gathered information. |

| %CSMPI-3-IF_INIT_FAILED : CSMPI interface initialization failed. |                                                                                                    |
|------------------------------------------------------------------|----------------------------------------------------------------------------------------------------|
| Explanation                                                      | Essential CSMPI initialization has failed.                                                                                                    |
| Recommended<br>Action                                            | Copy the error message exactly as it appears on the console or in the system log.<br>Perform a search of the Bug Toolkit (https://bst.cloudapps.cisco.com/bugsearch/). If<br>you still require assistance, open a case with the Technical Assistance Center via the<br>Internet (https://mycase.cloudapps.cisco.com/case), or contact your Cisco technical<br>support representative and provide the representative with the gathered information. |

# %CSMPI-3-ADDR\_MISMATCH : Region address error: start @ [IPV6 address], end @ [IPV6 address], part addr @ [IPV6 address]

| Explanation           | CSMPI encountered a bnad buffer address, possible corruption.                                                                                                    |
|-----------------------|----------------------------------------------------------------------------------------------------|
| Recommended<br>Action | Copy the error message exactly as it appears on the console or in the system log.<br>Perform a search of the Bug Toolkit (https://bst.cloudapps.cisco.com/bugsearch/). If<br>you still require assistance, open a case with the Technical Assistance Center via the<br>Internet (https://mycase.cloudapps.cisco.com/case), or contact your Cisco technical<br>support representative and provide the representative with the gathered information. |

### %CSMPI-3-BAD\_INDEX : bad particle index [int], max [int], addr [IPV6 address]

**Explanation** CSMPI encountered a bnad buffer address, possible corruption.

### %CSMPI-3-BAD\_INDEX : bad particle index [int], max [int], addr [IPV6 address]

| Recommended | Copy the error message exactly as it appears on the console or in the system log.      |
|-------------|----------------------------------------------------------------------------------------|
| Action      | Perform a search of the Bug Toolkit (https://bst.cloudapps.cisco.com/bugsearch/). If   |
|             | you still require assistance, open a case with the Technical Assistance Center via the |
|             | Internet (https://mycase.cloudapps.cisco.com/case), or contact your Cisco technical    |
|             | support representative and provide the representative with the gathered information.   |

### **CSVERIFY**

| %CSVERIFY-3-CSVERIFY_FAIL : Signature verification: [[chars]] |                                                                                          |
|---------------------------------------------------------------|------------------------------------------------------------------------------------------|
| Explanation                                                   | During digital signature verification, an error has occured                              |
| Recommended<br>Action                                         | Check the diagnostic csverify trace file for more information on the underlying failure. |

| %CSVERIFY-6-CSVERIFY_SUCCESS : Signature verification success for [chars] |                                                               |
|---------------------------------------------------------------------------|---------------------------------------------------------------|
| Explanation                                                               | Signature verification was successful for the file mentioned. |
| Recommended<br>Action                                                     | This is an informational message. No action is required.      |

### **CTLPROVIDERSERV**

| %CTLPROVIDERSERV-3-NOINIT : Can't initialize Credentials server |                                                                          |
|-----------------------------------------------------------------|--------------------------------------------------------------------------|
| Explanation                                                     | Internal problems with initializing ports for the Credentials server     |
| Recommended<br>Action                                           | Make sure the Credentials server port is available on the local machine. |

| Explanation           | Insufficient Memory for Credentials server |
|-----------------------|--------------------------------------------|
| Recommended<br>Action | Increase amount of available memory        |

#### %CTLPROVIDERSERV-3-NOSOCKETS : Max Number of Credentials Server sockets exceeded

| Explanation           | There are too many Credentials clients requesting service |
|-----------------------|-----------------------------------------------------------|
| Recommended<br>Action | Reduce number of Credentials requesting service           |

### %CTLPROVIDERSERV-3-NOPROC : Could not start Credentials Server

| Explanation           | Internal Problem in process creation |
|-----------------------|--------------------------------------|
| Recommended<br>Action | None                                 |

### CTS\_PD

| %CTS_PD-3-IPC_INVALID_MSG : CTS-Invalid request [int] |                                                                                                    |
|-------------------------------------------------------|----------------------------------------------------------------------------------------------------|
| Explanation                                           | We received an invalid message from another layer of the CTS software stack.                                                                                                    |
| Recommended<br>Action                                 | If this message recurs, copy the error message exactly as it appears on the console or<br>in the system log. Research and attempt to resolve the error using the output Interpreter<br>(https://www.cisco.com/cgi-bin/Support/OutputInterpreter/home.pl). If you still require<br>assistance, open a case with the Technical Assistance Center via the Internet<br>(https://mycase.cloudapps.cisco.com/case), or contact your Cisco technical support<br>representative and provide the representative with the gathered information. |

| %CTS_PD-3-FEAT_DOWN : CTS-Invalid request [chars] ([int]) while feature is down |                                                                                                    |
|---------------------------------------------------------------------------------|----------------------------------------------------------------------------------------------------|
| Explanation                                                                     | While the feature was not active, an invalid request was received from another layer of the CTS software stack.                                                                                                    |
| Recommended<br>Action                                                           | If this message recurs, copy the error message exactly as it appears on the console or<br>in the system log. Research and attempt to resolve the error using the output Interpreter<br>(https://www.cisco.com/cgi-bin/Support/OutputInterpreter/home.pl). If you still require<br>assistance, open a case with the Technical Assistance Center via the Internet<br>(https://mycase.cloudapps.cisco.com/case), or contact your Cisco technical support<br>representative and provide the representative with the gathered information. |

### %CTS\_PD-3-FEAT\_CTX\_DOWN : CTS-Invalid request [chars] ([int]) while context is down

| Explanation           | While the feature context was not active, an invalid request was received from another layer of the CTS software stack.                                                                                                    |
|-----------------------|----------------------------------------------------------------------------------------------------|
| Recommended<br>Action | If this message recurs, copy the error message exactly as it appears on the console or in the system log. Research and attempt to resolve the error using the output Interpreter (https://www.cisco.com/cgi-bin/Support/OutputInterpreter/home.pl). If you still require assistance, open a case with the Technical Assistance Center via the Internet (https://mycase.cloudapps.cisco.com/case), or contact your Cisco technical support representative and provide the representative with the gathered information. |

| %CTS_PD-3-IPC_OPEN_REPLY : CTS-IPC Open Reply failed, request [int] |                                                                                                  |
|---------------------------------------------------------------------|--------------------------------------------------------------------------------------------------|
| Explanation                                                         | For a request from upper CTS software stack layers it was not possible to open the reply buffer. |
| Recommended<br>Action                                               | This is normally a software issue. LOG_STD_RECUR_ACTION                                          |

### %CTS\_PD-3-IPC\_NORES : CTS-No space for the IPC reply, size [int], request [int]

| Explanation           | For a request from upper CTS software stack layers it was not possible to allocate space for a reply for the specified size.                                                                                                    |
|-----------------------|----------------------------------------------------------------------------------------------------|
| Recommended<br>Action | If this message recurs, copy the error message exactly as it appears on the console or<br>in the system log. Research and attempt to resolve the error using the output Interpreter<br>(https://www.cisco.com/cgi-bin/Support/OutputInterpreter/home.pl). If you still require<br>assistance, open a case with the Technical Assistance Center via the Internet<br>(https://mycase.cloudapps.cisco.com/case), or contact your Cisco technical support<br>representative and provide the representative with the gathered information. |

### %CTS\_PD-3-IPC\_INVALID\_MSG\_LEN : CTS-Invalid IPC length, [dec]:[dec] len [dec] flags [hex] source [dec]

| Explanation           | Invalid IPC message length                                                                                                    |
|-----------------------|----------------------------------------------------------------------------------------------------|
| Recommended<br>Action | Copy the error message exactly as it appears on the console or in the system log.<br>Perform a search of the Bug Toolkit (https://bst.cloudapps.cisco.com/bugsearch/). If<br>you still require assistance, open a case with the Technical Assistance Center via the<br>Internet (https://mycase.cloudapps.cisco.com/case), or contact your Cisco technical<br>support representative and provide the representative with the gathered information. |

### %CTS\_PD-3-IPC\_SEND\_FAILED : CTS-IPC [chars] [int] send failed [int]

| Explanation           | IPC message send failure                                                                                                    |
|-----------------------|----------------------------------------------------------------------------------------------------|
| Recommended<br>Action | Copy the error message exactly as it appears on the console or in the system log.<br>Perform a search of the Bug Toolkit (https://bst.cloudapps.cisco.com/bugsearch/). If<br>you still require assistance, open a case with the Technical Assistance Center via the<br>Internet (https://mycase.cloudapps.cisco.com/case), or contact your Cisco technical<br>support representative and provide the representative with the gathered information. |

### %CTS\_PD-3-IPC\_INIT\_FAILED : CTS-IPC message handler registration failure, rc [int]

**Explanation** Registering an IPC message handler for the CTS feature failed. This will cause the feature to not function.

I

### %CTS\_PD-3-IPC\_INIT\_FAILED : CTS-IPC message handler registration failure, rc [int]

| Recommended | Copy the error message exactly as it appears on the console or in the system log.      |
|-------------|----------------------------------------------------------------------------------------|
| Action      | Perform a search of the Bug Toolkit (https://bst.cloudapps.cisco.com/bugsearch/). If   |
|             | you still require assistance, open a case with the Technical Assistance Center via the |
|             | Internet (https://mycase.cloudapps.cisco.com/case), or contact your Cisco technical    |
|             | support representative and provide the representative with the gathered information.   |

| %CTS_PD-2-IPC_FAILURE : CTS-IPC message [chars] handler failed, rc [int] |                                                                                                    |
|--------------------------------------------------------------------------|----------------------------------------------------------------------------------------------------|
| Explanation                                                              | An IPC message handler for the CTS feature failed. This will cause the feature to not function.                                                                                                    |
| Recommended<br>Action                                                    | Copy the error message exactly as it appears on the console or in the system log.<br>Perform a search of the Bug Toolkit (https://bst.cloudapps.cisco.com/bugsearch/). If<br>you still require assistance, open a case with the Technical Assistance Center via the<br>Internet (https://mycase.cloudapps.cisco.com/case), or contact your Cisco technical<br>support representative and provide the representative with the gathered information. |

### CUBE

| %CUBE-1-LICENSING : [chars] |                                                                                                    |
|-----------------------------|----------------------------------------------------------------------------------------------------|
| Explanation                 | CUBE Licensing Enforcement                                                                                                    |
| Recommended<br>Action       | Copy the error message exactly as it appears on the console or in the system log.<br>Perform a search of the Bug Toolkit (https://bst.cloudapps.cisco.com/bugsearch/).<br>Issue the show tech-support command to gather data that may help identify the nature<br>of the error. If you still require assistance, open a case with the Technical Assistance<br>Center via the Internet (https://mycase.cloudapps.cisco.com/case), or contact your<br>Cisco technical support representative and provide the representative with the gathered<br>information. |

### CVLA

| %CVLA-3-IPC_OPEN_REPLY : IPC Open Reply failed, request [int] |                                                                                                    |
|---------------------------------------------------------------|----------------------------------------------------------------------------------------------------|
| Explanation                                                   | For a request from upper CVLA software stack layers it was not possible to open the reply buffer. The consequence of this could be a stuck monitor that cannot be established etc. In rare cases this could also affect other operations such as infra activation. |
| Recommended<br>Action                                         | This is normally a software issue. LOG_STD_RECUR_ACTION                                                                                                    |

| %CVLA-3-IPC_NORES : No space for the IPC reply, size [int] |                                                                                                    |  |
|------------------------------------------------------------|----------------------------------------------------------------------------------------------------|--|
| Explanation                                                | For a request from upper CVLA software stack layers it was not possible to allocate space for a reply for the specified size. The consequence of this could be a stuck monitor that cannot be established etc. In rare cases this could also affect other operations such as infra activation. |  |
| Recommended<br>Action                                      | This is normally a software issue. LOG_STD_RECUR_ACTION                                                                                                    |  |

| %CVLA-2-IPC_INIT : IPC message handler registration failure, rc [int] |                                                                                                    |
|-----------------------------------------------------------------------|----------------------------------------------------------------------------------------------------|
| Explanation                                                           | Registering an IPC message handler for the CVLA infra failed. This will cause the infra to not function.      |
| Recommended<br>Action                                                 | This is normally a software issue. The consequences are that the CVLA infra will not function. LOG_STD_ACTION |

### CWANLC\_ATM

| %CWANLC_ATM-4-UNSUP : [chars]: unsupported feature: [chars] |                                                                                                    |
|-------------------------------------------------------------|----------------------------------------------------------------------------------------------------|
| Explanation                                                 | This feature is not supported by Draco ATM RP.                                                        |
| Recommended<br>Action                                       | Copy the error message exactly as it appears, and report it to your technical support representative. |

|  | %CWANLC ATM-3-CMDERR: | chars]: [chars] IPC command fails | (cause: [hex]) |
|--|-----------------------|-----------------------------------|----------------|
|--|-----------------------|-----------------------------------|----------------|

| Explanation           | The ATM RP driver experienced IPC command error.                                                      |
|-----------------------|----------------------------------------------------------------------------------------------------|
| Recommended<br>Action | Copy the error message exactly as it appears, and report it to your technical support representative. |

| %CWANLC_ATM-3-IPC_ERROR : [chars]: IPC command [chars] failure due to [chars] |                                                                                                    |
|-------------------------------------------------------------------------------|----------------------------------------------------------------------------------------------------|
| Explanation                                                                   | The SPA ATM RP driver experienced IPC command error.                                                  |
| Recommended<br>Action                                                         | Copy the error message exactly as it appears, and report it to your technical support representative. |

# %CWANLC\_ATM-4-MISMATCH\_VCENCAP : [chars]: Cannot mix VC encapsulation types in multipoint interfaces

**Explanation** This ATM card only allows VC encapsulations of the same type on the main interface or multipoint subinterfaces

### %CWANLC\_ATM-4-MISMATCH\_VCENCAP : [chars]: Cannot mix VC encapsulation types in multipoint interfaces

**Recommended** Reconfigure the ATM interface with matching VC encapsulations **Action** 

#### %CWANLC\_ATM-3-VCCLOSEFAIL : [chars]: Failed to remove VC [dec]/[dec] cause [int]

| Explanation           | Attempt to remove VC on the linecard failed.                                                          |  |  |
|-----------------------|----------------------------------------------------------------------------------------------------|--|--|
| Recommended<br>Action | Copy the error message exactly as it appears, and report it to your technical support representative. |  |  |

| %CWANLC_ATM-3-VPCLOSEFAIL : [chars]: Failed to remove VP [dec] cause [int] |                                              |  |  |
|----------------------------------------------------------------------------|----------------------------------------------|--|--|
| Explanation                                                                | Attempt to remove VP on the linecard failed. |  |  |

| Recommended<br>Action | Copy the error message exactly as it appears, and report it to your technical support representative. |
|-----------------------|----------------------------------------------------------------------------------------------------|

#### %CWANLC\_ATM-3-NOVPSPACE : [chars]: out of VP space for VPI [dec]

| Explanation           | Out of VPs on the SAR.                                                                                |
|-----------------------|----------------------------------------------------------------------------------------------------|
| Recommended<br>Action | Copy the error message exactly as it appears, and report it to your technical support representative. |

# %CWANLC\_ATM-4-SEMHOG : [chars]: Process [dec] ([chars]) hogging semaphore -- called by process [dec] ([chars])

| Explanation           | The named process has held the resource semaphore longer than expected. |
|-----------------------|-------------------------------------------------------------------------|
| Recommended<br>Action | No action is required.                                                  |

# %CWANLC\_ATM-4-CLOSEPEND : [chars]: The TX SAR is currently freeing internal buffers previously allocated for the identical channel id. The execution of the current command is delayed.

| Explanation           | The TX SAR has taken longer than expected to free its internal buffers. |
|-----------------------|-------------------------------------------------------------------------|
| Recommended<br>Action | No action is required.                                                  |

| %CWAN_ALARM-6-SONET : [chars] [chars] [chars] [chars] |                                                                                                    |  |
|-------------------------------------------------------|----------------------------------------------------------------------------------------------------|--|
| Explanation                                           | This message is generated whenever (a) an alarm is present in the system (and the alarm status has been reported to the RP) or (b) an alarm has been removed from the system (and the alarm status has been reported to the RP |  |
| Recommended<br>Action                                 | No action is required.                                                                                                    |  |

| %CWAN_ALARM-6-INFO : [chars] [chars] [chars] [chars] |                                                                   |  |
|------------------------------------------------------|-------------------------------------------------------------------|--|
| Explanation                                          | This message provides alarm assertion or deassertion information. |  |
| Recommended<br>Action                                | No action is required.                                            |  |

# **CWAN\_CHOC** through **CWMP\_DOWNLOAD**

- CWAN\_CHOC
- CWAN\_CHOC\_DS0
- CWAN\_CHOC\_DSX
- CWAN\_CONTAINER\_ACCESS
- CWAN\_HA
- CWAN\_RP
- CWAN\_SLOT
- CWAN\_SPA
- CWAN\_T3E3
- CWMP\_DOWNLOAD

### CWAN\_CHOC

| Explanation | required resources unavailable.                           |
|-------------|-----------------------------------------------------------|
| Explanation |                                                           |
| Recommended | Either upgrade system memory or reconfigure memory usage. |
| Action      |                                                           |

| %CWAN_CHOC-4-UNSUP : Slot [dec]: Unknown [chars] ([dec]) |                                                                                                    |  |
|----------------------------------------------------------|----------------------------------------------------------------------------------------------------|--|
| Explanation                                              | ExplanationThis value is not recognized by this version of software.                                           |  |
| Recommended<br>Action                                    | Check linecard version. Normally this is harmless but worth contacting cisco technical support representative. |  |

### %CWAN\_CHOC-4-IFCONFIG : [chars] config error ([dec], lc delay:[dec] ms): [chars]

| Explanation           | RP received configuration error from linecard. |
|-----------------------|------------------------------------------------|
| Recommended<br>Action | Reconfigure or shut/no shut the error channel. |

| %CWAN_CHOC-4-PROV | _FAIL : Interface [ | [chars] provisioning | ch([dec]) failed: [chars] |
|-------------------|---------------------|----------------------|---------------------------|
|-------------------|---------------------|----------------------|---------------------------|

| Explanation           | provisioning conflict or resource shortage                                                                                                    |
|-----------------------|----------------------------------------------------------------------------------------------------|
| Recommended<br>Action | workaround: under 'controller sonet', do 'no channelized' followed by 'channelized', twice. If problem persists, do a 'show controller sonet <slot>/<port>' and 'show controller {pos/serial} <slot>/<port>:<chan>' then contact cisco technical support representative.</chan></port></slot></port></slot> |

| $\label{eq:cwan_choc-4-UNPROV_FAIL: Interface [chars] unprovisioning failed: [chars]} \\$ |                                                    |
|-------------------------------------------------------------------------------------------|----------------------------------------------------|
| Explanation                                                                               | Linecard failed to response upprovisioning command |

| Explanation           | Linecard failed to response unprovisioning command.                                                                                                    |
|-----------------------|----------------------------------------------------------------------------------------------------|
| Recommended<br>Action | Copy the error message exactly as it appears on the console or in the system log.<br>Perform a search of the Bug Toolkit (https://bst.cloudapps.cisco.com/bugsearch/). If<br>you still require assistance, open a case with the Technical Assistance Center via the<br>Internet (https://mycase.cloudapps.cisco.com/case), or contact your Cisco technical<br>support representative and provide the representative with the gathered information. |

| %CWAN_CHOC-4-CORRUPT : [chars] information seems to be corrupted, bad value =[int] |                                                                          |
|------------------------------------------------------------------------------------|--------------------------------------------------------------------------|
| Explanation                                                                        | wrong parameters detected internally                                     |
| Recommended<br>Action                                                              | This is only a debug warning message. The unexpected value is discarded. |

### %CWAN\_CHOC-4-LCLOCK\_FAIL : Interface [chars] failed to acquire semaphore for LC access: [chars]

Explanation (

Other process locked the semaphore for too long.

#### %CWAN\_CHOC-4-LCLOCK\_FAIL : Interface [chars] failed to acquire semaphore for LC access: [chars]

RecommendedCopy the error message exactly as it appears on the console or in the system log.ActionPerform a search of the Bug Toolkit (https://bst.cloudapps.cisco.com/bugsearch/). If<br/>you still require assistance, open a case with the Technical Assistance Center via the<br/>Internet (https://mycase.cloudapps.cisco.com/case), or contact your Cisco technical<br/>support representative and provide the representative with the gathered information.

#### %CWAN\_CHOC-4-LCCFG\_MISMATCH : LC needs reboot due to config mismatch on [chars], (rc=[int])

| Explanation           | RP detects LC's channel provisioning mismatching start-config |
|-----------------------|---------------------------------------------------------------|
| Recommended<br>Action | reset linecard: hw-module module <slot> reset</slot>          |

#### %CWAN\_CHOC-4-WRONG\_LL : %.16s received wrong loveletter : type=[int], length=[int]

| Explanation           | wrong parameters detected internally                                                                 |
|-----------------------|----------------------------------------------------------------------------------------------------|
| Recommended<br>Action | This is only a debug warning message. The unexpected messages from linecard is harmlessly discarded. |

#### %CWAN\_CHOC-6-WRONG\_GULF : [chars] hardware version (gulf v[int]) does not support OC-12 or OC-48

| Explanation           | Early version of hw asic (GULF2.0 and below) has bugs in rx fifo depth which can not handle oc-12 or oc-48 rate. Either limiting channel provisioning or upgrading hw |
|-----------------------|----------------------------------------------------------------------------------------------------|
| Recommended<br>Action | Limit channel provisioning to DS3 and/or OC3                                                                                                    |

#### %CWAN\_CHOC-6-LCDRIVER : OIR failed: slot [int] linecard not responding to initial query

| Explanation           | OIR insertion aborted due to failing to contact lc                                                                                                    |
|-----------------------|----------------------------------------------------------------------------------------------------|
| Recommended<br>Action | Copy the error message exactly as it appears on the console or in the system log.<br>Perform a search of the Bug Toolkit (https://bst.cloudapps.cisco.com/bugsearch/). If<br>you still require assistance, open a case with the Technical Assistance Center via the<br>Internet (https://mycase.cloudapps.cisco.com/case), or contact your Cisco technical<br>support representative and provide the representative with the gathered information. |

#### CWAN\_CHOC\_DS0

#### %CWAN\_CHOC\_DS0-3-UNKNOWNCTRLR : Slot [dec] - Unknown linecard type [dec]

**Explanation** This hardware can't be recognized by this version of software.

### %CWAN\_CHOC\_DS0-3-UNKNOWNCTRLR : Slot [dec] - Unknown linecard type [dec]

**Recommended** Check software version. Make sure the software supports the hardware. Action

#### %CWAN\_CHOC\_DS0-3-RMCTRLR\_UNKNOWN : Slot [dec] - Unknown linecard type [dec] removed

| Explanation           | This hardware can't be recognized by this version of software.        |
|-----------------------|-----------------------------------------------------------------------|
| Recommended<br>Action | Check software version. Make sure the software supports the hardware. |

### %CWAN\_CHOC\_DS0-3-CDBFAIL : Port [dec]/[dec] - fail to create a SONET controller data structure

| Explanation           | The software resource can't be allocated for this hardware                                                                                                    |
|-----------------------|----------------------------------------------------------------------------------------------------|
| Recommended<br>Action | Copy the error message exactly as it appears on the console or in the system log.<br>Perform a search of the Bug Toolkit (https://bst.cloudapps.cisco.com/bugsearch/). If<br>you still require assistance, open a case with the Technical Assistance Center via the<br>Internet (https://mycase.cloudapps.cisco.com/case), or contact your Cisco technical<br>support representative and provide the representative with the gathered information. |

#### %CWAN\_CHOC\_DS0-3-PORTFAIL : Port [dec]/[dec] - fail to create a port instance data structure

| Explanation           | The software resource can't be allocated for this hardware                                                                                                    |
|-----------------------|----------------------------------------------------------------------------------------------------|
| Recommended<br>Action | Copy the error message exactly as it appears on the console or in the system log.<br>Perform a search of the Bug Toolkit (https://bst.cloudapps.cisco.com/bugsearch/). If<br>you still require assistance, open a case with the Technical Assistance Center via the<br>Internet (https://mycase.cloudapps.cisco.com/case), or contact your Cisco technical<br>support representative and provide the representative with the gathered information. |

#### %CWAN\_CHOC\_DS0-3-T1CFG\_CCBERROR : CCB command error (cmd, [dec], arg [dec]) on T1 [dec]/[dec]/[dec]

| Explanation           | A command sent from the system to a linecard failed                                                                                                    |
|-----------------------|----------------------------------------------------------------------------------------------------|
| Recommended<br>Action | Copy the error message exactly as it appears on the console or in the system log.<br>Perform a search of the Bug Toolkit (https://bst.cloudapps.cisco.com/bugsearch/). If<br>you still require assistance, open a case with the Technical Assistance Center via the<br>Internet (https://mycase.cloudapps.cisco.com/case), or contact your Cisco technical<br>support representative and provide the representative with the gathered information. |

# %CWAN\_CHOC\_DS0-3-VCCFG\_CCBERROR : CCB command error (cmd, [dec], arg [dec]) on port [dec]/[dec] channel [dec]

**Explanation** A command sent from the system to a linecard failed

# %CWAN\_CHOC\_DS0-3-VCCFG\_CCBERROR : CCB command error (cmd, [dec], arg [dec]) on port [dec]/[dec] channel [dec]

RecommendedCopy the error message exactly as it appears on the console or in the system log.ActionPerform a search of the Bug Toolkit (https://bst.cloudapps.cisco.com/bugsearch/). If<br/>you still require assistance, open a case with the Technical Assistance Center via the<br/>Internet (https://mycase.cloudapps.cisco.com/case), or contact your Cisco technical<br/>support representative and provide the representative with the gathered information.

#### %CWAN\_CHOC\_DS0-3-IFCONFIG\_ERR : config error on port [dec]/[dec]([chars]), cmd [dec] [chars]

| Explanation           | A configuration command sent from the system to a linecard failed                                                                                                    |
|-----------------------|----------------------------------------------------------------------------------------------------|
| Recommended<br>Action | Copy the error message exactly as it appears on the console or in the system log.<br>Perform a search of the Bug Toolkit (https://bst.cloudapps.cisco.com/bugsearch/). If<br>you still require assistance, open a case with the Technical Assistance Center via the<br>Internet (https://mycase.cloudapps.cisco.com/case), or contact your Cisco technical<br>support representative and provide the representative with the gathered information. |

| %CWAN_CHOC_DS0-4-UNSUP : Slot [dec]: Unknown [chars] ([dec]) |                                                                                                    |
|--------------------------------------------------------------|----------------------------------------------------------------------------------------------------|
| Explanation                                                  | This value is not recognized by this version of software.                                                      |
| Recommended<br>Action                                        | Check linecard version. Normally this is harmless but worth contacting cisco technical support representative. |

#### %CWAN\_CHOC\_DS0-3-CFG\_BAD\_PARA : [chars]: invalid config parameter [chars]

| Explanation           | Configuration parameter is invalid                                                                                                    |
|-----------------------|----------------------------------------------------------------------------------------------------|
| Recommended<br>Action | Copy the error message exactly as it appears on the console or in the system log.<br>Perform a search of the Bug Toolkit (https://bst.cloudapps.cisco.com/bugsearch/). If<br>you still require assistance, open a case with the Technical Assistance Center via the<br>Internet (https://mycase.cloudapps.cisco.com/case), or contact your Cisco technical<br>support representative and provide the representative with the gathered information. |

| %CWAN_CHOC_ | DS0-4-IFCONFIG : [chars | ] config error ([ | [dec], lc dela | y:[dec] ms): [chars] |
|-------------|-------------------------|-------------------|----------------|----------------------|
|-------------|-------------------------|-------------------|----------------|----------------------|

| Explanation           | RP received configuration error from linecard. |
|-----------------------|------------------------------------------------|
| Recommended<br>Action | Reconfigure or shut/no shut the error channel. |

### %CWAN\_CHOC\_DS0-4-ALLOCFAIL : Interface [dec]/[dec] allocation failed: [chars]

**Explanation** required resources unavailable.

### %CWAN\_CHOC\_DS0-4-ALLOCFAIL : Interface [dec]/[dec] allocation failed: [chars]

**Recommended** Either upgrade system memory or reconfigure memory usage. **Action** 

### %CWAN\_CHOC\_DS0-4-PROV\_FAIL : Interface [chars] provisioning ch([dec]) failed: [chars]

| Explanation           | provisioning conflict or resource shortage                                                                                                    |
|-----------------------|----------------------------------------------------------------------------------------------------|
| Recommended<br>Action | workaround: under 'controller sonet', do 'no channelized' followed by 'channelized', twice. If problem persists, do a 'show controller sonet <slot>/<port>' and 'show controller {pos/serial} <slot>/<port>:<chan>' then contact cisco technical support representative.</chan></port></slot></port></slot> |

#### %CWAN\_CHOC\_DS0-4-UNPROV\_FAIL : Interface [chars] unprovisioning failed: [chars]

| Explanation           | Linecard failed to response unprovisioning command.                                                                                                    |
|-----------------------|----------------------------------------------------------------------------------------------------|
| Recommended<br>Action | Copy the error message exactly as it appears on the console or in the system log.<br>Perform a search of the Bug Toolkit (https://bst.cloudapps.cisco.com/bugsearch/). If<br>you still require assistance, open a case with the Technical Assistance Center via the<br>Internet (https://mycase.cloudapps.cisco.com/case), or contact your Cisco technical<br>support representative and provide the representative with the gathered information. |

#### %CWAN\_CHOC\_DS0-4-WRONG\_LL: %.16s received wrong loveletter: type=[int], length=[int]

| Explanation           | wrong parameters detected internally                                                                 |
|-----------------------|----------------------------------------------------------------------------------------------------|
| Recommended<br>Action | This is only a debug warning message. The unexpected messages from linecard is harmlessly discarded. |

#### %CWAN\_CHOC\_DS0-4-CORRUPT : [chars] information seems to be corrupted, bad value =[int]

| Explanation           | wrong parameters detected internally                                     |
|-----------------------|--------------------------------------------------------------------------|
| Recommended<br>Action | This is only a debug warning message. The unexpected value is discarded. |

#### %CWAN\_CHOC\_DS0-4-LCLOCK\_FAIL : Interface [chars] failed to acquire semaphore for LC access: [chars]

| Explanation           | Other process locked the semaphore for too long.                                                                                                    |
|-----------------------|----------------------------------------------------------------------------------------------------|
| Recommended<br>Action | Copy the error message exactly as it appears on the console or in the system log.<br>Perform a search of the Bug Toolkit (https://bst.cloudapps.cisco.com/bugsearch/). If<br>you still require assistance, open a case with the Technical Assistance Center via the<br>Internet (https://mycase.cloudapps.cisco.com/case), or contact your Cisco technical<br>support representative and provide the representative with the gathered information. |
|                       |                                                                                                    |

### %CWAN\_CHOC\_DS0-3-UNKNOWN\_MIB\_TYPE : Unknown MIB type [int] from slot [int]

| Explanation           | Draco received unknown communication message from linecard                                            |
|-----------------------|----------------------------------------------------------------------------------------------------|
| Recommended<br>Action | Copy the error message exactly as it appears, and report it to your technical support representative. |

### %CWAN\_CHOC\_DS0-5-LOOPSTATUS : [chars], [chars]

| Explanation           | A configurable loopback status. |
|-----------------------|---------------------------------|
| Recommended<br>Action | No action is required.          |

### CWAN\_CHOC\_DSX

| %CWAN_CHOC_DSX-3-UNKNOWN_ | CTRLR : Slot [dec] - Unknown linecard type [dec] |
|---------------------------|--------------------------------------------------|
|---------------------------|--------------------------------------------------|

| Explanation           | This hardware can't be recognized by this version of software.        |
|-----------------------|-----------------------------------------------------------------------|
| Recommended<br>Action | Check software version. Make sure the software supports the hardware. |

### %CWAN\_CHOC\_DSX-3-T3CFG\_ERROR : T3 [int]/[int] config command error (cmd [int], arg [int], retval [int])

| Explanation           | A command sent from the system to a linecard failed                                                                                                    |
|-----------------------|----------------------------------------------------------------------------------------------------|
| Recommended<br>Action | Copy the error message exactly as it appears on the console or in the system log.<br>Perform a search of the Bug Toolkit (https://bst.cloudapps.cisco.com/bugsearch/). If<br>you still require assistance, open a case with the Technical Assistance Center via the<br>Internet (https://mycase.cloudapps.cisco.com/case), or contact your Cisco technical<br>support representative and provide the representative with the gathered information. |

# %CWAN\_CHOC\_DSX-3-T1CFG\_ERROR : T1 [int]/[int]/[int] config command error (cmd [int], arg [int], retval [int])

| Explanation           | A command sent from the system to a linecard failed                                                                                                    |
|-----------------------|----------------------------------------------------------------------------------------------------|
| Recommended<br>Action | Copy the error message exactly as it appears on the console or in the system log.<br>Perform a search of the Bug Toolkit (https://bst.cloudapps.cisco.com/bugsearch/). If<br>you still require assistance, open a case with the Technical Assistance Center via the<br>Internet (https://mycase.cloudapps.cisco.com/case), or contact your Cisco technical<br>support representative and provide the representative with the gathered information. |

# %CWAN\_CHOC\_DSX-3-VCCFG\_ERROR : VC [int]/[int]:[int] config command error (cmd [int], arg [int], retval [int])

| Explanation           | A command sent from the system to a linecard failed                                                                                                    |
|-----------------------|----------------------------------------------------------------------------------------------------|
| Recommended<br>Action | Copy the error message exactly as it appears on the console or in the system log.<br>Perform a search of the Bug Toolkit (https://bst.cloudapps.cisco.com/bugsearch/). If<br>you still require assistance, open a case with the Technical Assistance Center via the<br>Internet (https://mycase.cloudapps.cisco.com/case), or contact your Cisco technical<br>support representative and provide the representative with the gathered information. |

### %CWAN\_CHOC\_DSX-3-NULLDS3MIBTABLE : Null DS3 MIB table (snmp\_if\_index [int])

| Explanation           | System cannot find the DS3 MIB table pointer                                                          |
|-----------------------|----------------------------------------------------------------------------------------------------|
| Recommended<br>Action | Copy the error message exactly as it appears, and report it to your technical support representative. |

| %CWAN_CHOC_DSX-3-SENI | _DRIVER_ | READY : send driver | r ready msg failed for [dec] |
|-----------------------|----------|---------------------|------------------------------|
|-----------------------|----------|---------------------|------------------------------|

| Explanation           | IPC message failure                                                                                   |
|-----------------------|----------------------------------------------------------------------------------------------------|
| Recommended<br>Action | Copy the error message exactly as it appears, and report it to your technical support representative. |

| %CWAN_CHOC_DSX-5-DEF_SUBRATE : [chars] [chars] |                                                                              |
|------------------------------------------------|------------------------------------------------------------------------------|
| Explanation                                    | Remote subrate configuration changed                                         |
| Recommended<br>Action                          | Inform the network operator that subrate configuration changed by remote end |

| %CWAN_CHOC_DSX-3-ENQUEUE_FAIL : [chars] |                                                                                                    |
|-----------------------------------------|----------------------------------------------------------------------------------------------------|
| Explanation                             | cmd enqueue failure                                                                                   |
| Recommended<br>Action                   | Copy the error message exactly as it appears, and report it to your technical support representative. |

# %CWAN\_CHOC\_DSX-5-UNKNOWN\_EVENT : [chars]

| Explanation           | Unexpected event received by the process                                                              |
|-----------------------|----------------------------------------------------------------------------------------------------|
| Recommended<br>Action | Copy the error message exactly as it appears, and report it to your technical support representative. |

### %CWAN\_CHOC\_DSX-3-PROCESS\_FAIL : process creation failed for [chars]

| Explanation           | process creation failed for handling cmd                                                              |
|-----------------------|----------------------------------------------------------------------------------------------------|
| Recommended<br>Action | Copy the error message exactly as it appears, and report it to your technical support representative. |

#### %CWAN\_CHOC\_DSX-3-PROCESS\_ERROR : process error - [chars]

| Explanation           | process encountered fatal error                                                                       |
|-----------------------|----------------------------------------------------------------------------------------------------|
| Recommended<br>Action | Copy the error message exactly as it appears, and report it to your technical support representative. |

#### %CWAN\_CHOC\_DSX-3-INVALID\_SUBR\_HWIDB : Invalid Subrate hwidb on T3 [dec]/[dec]

| Explanation           | invalid subrate hwidb                                                                                 |
|-----------------------|----------------------------------------------------------------------------------------------------|
| Recommended<br>Action | Copy the error message exactly as it appears, and report it to your technical support representative. |

# %CWAN\_CHOC\_DSX-3-VC\_CONFIG\_ERR:[chars]T1[dec] channel group[dec] of T3[dec]/[dec] unsuccessful (error code [dec])

| Explanation           | channel configuration error                                                                           |
|-----------------------|----------------------------------------------------------------------------------------------------|
| Recommended<br>Action | Copy the error message exactly as it appears, and report it to your technical support representative. |

#### %CWAN\_CHOC\_DSX-3-NODESTROYSUBBLOCK : The [chars] subblock named [chars] was not removed

| Explanation           | A software error has occured, this message is displayed when IDB subblocks cannot be removed.                                                                                                    |
|-----------------------|----------------------------------------------------------------------------------------------------|
| Recommended<br>Action | Copy the error message exactly as it appears on the console or in the system log.<br>Perform a search of the Bug Toolkit (https://bst.cloudapps.cisco.com/bugsearch/). If<br>you still require assistance, open a case with the Technical Assistance Center via the<br>Internet (https://mycase.cloudapps.cisco.com/case), or contact your Cisco technical<br>support representative and provide the representative with the gathered information. |

#### CWAN\_CONTAINER\_ACCESS

# %CWAN\_CONTAINER\_ACCESS-5-CWAN\_VRF\_MISMATCH : VRF of [chars] access does not match with [chars]

**Explanation** VRF of access interface does not match with that of associated container interface. Either container interface is deleted or VRF of container interface is changed

# %CWAN\_CONTAINER\_ACCESS-5-CWAN\_VRF\_MISMATCH : VRF of [chars] access does not match with [chars]

**Recommended** No action is required. **Action** 

# %CWAN\_CONTAINER\_ACCESS-5-CWAN\_NO\_CONTAINER : Associated container interface does not exist for [chars]

| Explanation           | The container interface no longer exists for access interface. |
|-----------------------|----------------------------------------------------------------|
| Recommended<br>Action | No action is required.                                         |

#### CWAN\_HA

| %CWAN_HA-3-CCB_INIT_ERROR : Failed to initialize CCB list for slot [dec]. |                                                                                                    |
|---------------------------------------------------------------------------|----------------------------------------------------------------------------------------------------|
| Explanation                                                               | The High Availability component for WAN modules failed to properly initialize state information for the specified slot.                                                                                                    |
| Recommended<br>Action                                                     | Copy the error message exactly as it appears on the console or in the system log.<br>Perform a search of the Bug Toolkit (https://bst.cloudapps.cisco.com/bugsearch/). If<br>you still require assistance, open a case with the Technical Assistance Center via the<br>Internet (https://mycase.cloudapps.cisco.com/case), or contact your Cisco technical<br>support representative and provide the representative with the gathered information. |

| %CWAN_HA-4-CCB_PLAYBACK_ERROR : CCB playback failed for slot [dec]. |                                                                                                    |
|---------------------------------------------------------------------|----------------------------------------------------------------------------------------------------|
| Explanation                                                         | The High Availability component for WAN modules failed to synchronize some new state information for the specified slot. |
| Recommended<br>Action                                               | Reload the standby supervisor module to force a fresh bulk synchronization. If this error recurs, LOG_STD_ACTION         |

### %CWAN\_HA-4-CCB\_RECORD\_ERROR : CCB record failed for slot [dec].

| Explanation           | The High Availability component for WAN modules failed to record some new state information for the specified slot.                                                                                                    |
|-----------------------|----------------------------------------------------------------------------------------------------|
| Recommended<br>Action | Copy the error message exactly as it appears on the console or in the system log.<br>Perform a search of the Bug Toolkit (https://bst.cloudapps.cisco.com/bugsearch/). If<br>you still require assistance, open a case with the Technical Assistance Center via the<br>Internet (https://mycase.cloudapps.cisco.com/case), or contact your Cisco technical<br>support representative and provide the representative with the gathered information. |

| Explanation           | The High Availability component for WAN modules failed to properly initialize state information for the specified slot.                                                                                                    |
|-----------------------|----------------------------------------------------------------------------------------------------|
| Recommended<br>Action | Copy the error message exactly as it appears on the console or in the system log.<br>Perform a search of the Bug Toolkit (https://bst.cloudapps.cisco.com/bugsearch/). If<br>you still require assistance, open a case with the Technical Assistance Center via the<br>Internet (https://mycase.cloudapps.cisco.com/case), or contact your Cisco technical<br>support representative and provide the representative with the gathered information. |

### %CWAN\_HA-3-IFCFG\_INIT\_ERROR : Failed to initialize Interface Configuration list for slot [int]/[int].

# %CWAN\_HA-4-IFCFG\_PLAYBACK\_ERROR : Interface Configuration command [int] playback failed for slot [int]/[int].

| Explanation           | The High Availability component for WAN modules failed to synchronize some new state information for the specified slot.                                                                                                    |
|-----------------------|----------------------------------------------------------------------------------------------------|
| Recommended<br>Action | Copy the error message exactly as it appears on the console or in the system log.<br>Perform a search of the Bug Toolkit (https://bst.cloudapps.cisco.com/bugsearch/). If<br>you still require assistance, open a case with the Technical Assistance Center via the<br>Internet (https://mycase.cloudapps.cisco.com/case), or contact your Cisco technical<br>support representative and provide the representative with the gathered information. |

#### %CWAN\_HA-4-IFCFG\_RECORD\_ERROR : Interface Configuration command [int] record failed for slot [int]/[int].

| Explanation           | The High Availability component for WAN modules failed to record some new state information for the specified slot.                                                                                                    |
|-----------------------|----------------------------------------------------------------------------------------------------|
| Recommended<br>Action | Copy the error message exactly as it appears on the console or in the system log.<br>Perform a search of the Bug Toolkit (https://bst.cloudapps.cisco.com/bugsearch/). If<br>you still require assistance, open a case with the Technical Assistance Center via the<br>Internet (https://mycase.cloudapps.cisco.com/case), or contact your Cisco technical<br>support representative and provide the representative with the gathered information. |

# %CWAN\_HA-3-IFCFG\_NO\_UNIQUE\_KEY : No unique-key generator registered for interface configuration command [int].

| Explanation           | The High Availability component for WAN modules is unable to properly synchronize state information for the current configuration.                                                                                                    |
|-----------------------|----------------------------------------------------------------------------------------------------|
| Recommended<br>Action | Copy the error message exactly as it appears on the console or in the system log.<br>Perform a search of the Bug Toolkit (https://bst.cloudapps.cisco.com/bugsearch/). If<br>you still require assistance, open a case with the Technical Assistance Center via the<br>Internet (https://mycase.cloudapps.cisco.com/case), or contact your Cisco technical<br>support representative and provide the representative with the gathered information. |

| Explanation           | The High Availability component for WAN modules is unable to properly synchronize state information for the current configuration due to a conflict in command identifiers.                                                                                                    |  |
|-----------------------|----------------------------------------------------------------------------------------------------|--|
| Recommended<br>Action | Copy the error message exactly as it appears on the console or in the system log.<br>Perform a search of the Bug Toolkit (https://bst.cloudapps.cisco.com/bugsearch/). If<br>you still require assistance, open a case with the Technical Assistance Center via the<br>Internet (https://mycase.cloudapps.cisco.com/case), or contact your Cisco technical<br>support representative and provide the representative with the gathered information. |  |

### %CWAN\_HA-3-IFCFG\_CMD\_NOT\_UNIQUE : More than one command registered for unique-key generator for interface configuration command [int].

# %CWAN\_HA-4-IFCFG\_DFLT\_LIST\_ERROR : For Interface Configuration command [int], default retval list search resulted [hex] for slot [int]/[int]

| Explanation           | The High Availability component for WAN modules failed to synchronize some new state information for the specified slot. |
|-----------------------|----------------------------------------------------------------------------------------------------|
| Recommended<br>Action | LOG_STD_SH_CMD_ACTION(show platform redundancy if-config default-retvals)                                                |

| %CWAN_HA-4-SRPSYNC : Slot [dec]: [chars] |                                                                                                    |  |
|------------------------------------------|----------------------------------------------------------------------------------------------------|--|
| Explanation                              | An error occured while syncing SRP states from active RP to standby RP.                                                                                                    |  |
| Recommended<br>Action                    | Copy the error message exactly as it appears on the console or in the system log.<br>Perform a search of the Bug Toolkit (https://bst.cloudapps.cisco.com/bugsearch/). If<br>you still require assistance, open a case with the Technical Assistance Center via the<br>Internet (https://mycase.cloudapps.cisco.com/case), or contact your Cisco technical<br>support representative and provide the representative with the gathered information. |  |

# %CWAN\_HA-4-NOSRPBULKSYNC : Failed to [chars] SRP bulk data (slot=[dec], intf=[dec], type=[dec]), ret code [dec]

| Explanation           | Some SRP-related state information failed to sync correctly from the active RP to the standby RP during the HA bulk-synchronization phase.                                                                                                    |
|-----------------------|----------------------------------------------------------------------------------------------------|
| Recommended<br>Action | Copy the error message exactly as it appears on the console or in the system log.<br>Perform a search of the Bug Toolkit (https://bst.cloudapps.cisco.com/bugsearch/). If<br>you still require assistance, open a case with the Technical Assistance Center via the<br>Internet (https://mycase.cloudapps.cisco.com/case), or contact your Cisco technical<br>support representative and provide the representative with the gathered information. |

### %CWAN\_HA-4-NOSRPSYNC : Failed to sync SRP packet (slot=[dec],intf=[dec]) to standby, HA\_SYNC\_STATUS=[dec]

**Explanation** Some SRP-related state information failed to sync correctly from the active RP to the standby RP when the configuration changed.

# %CWAN\_HA-4-NOSRPSYNC : Failed to sync SRP packet (slot=[dec],intf=[dec]) to standby, HA\_SYNC\_STATUS=[dec]

RecommendedCopy the error message exactly as it appears on the console or in the system log.ActionPerform a search of the Bug Toolkit (https://bst.cloudapps.cisco.com/bugsearch/). If<br/>you still require assistance, open a case with the Technical Assistance Center via the<br/>Internet (https://mycase.cloudapps.cisco.com/case), or contact your Cisco technical<br/>support representative and provide the representative with the gathered information.

# %CWAN\_HA-4-LTLSYNCFAIL : Failed to sync LTL data during [chars] for [chars] [int]: (slot=[dec], slotunit=[dec], if\_num=[dec]) to standby (vlan=[int], hash=[int], ltl=[int])

| Explanation           | Some LTL data did not sync correctly from active to standby RP                                                                                                    |
|-----------------------|----------------------------------------------------------------------------------------------------|
| Recommended<br>Action | Copy the error message exactly as it appears on the console or in the system log.<br>Perform a search of the Bug Toolkit (https://bst.cloudapps.cisco.com/bugsearch/). If<br>you still require assistance, open a case with the Technical Assistance Center via the<br>Internet (https://mycase.cloudapps.cisco.com/case), or contact your Cisco technical<br>support representative and provide the representative with the gathered information. |

#### %CWAN\_HA-4-IFEVENT\_INCRSYNCFAIL : [chars] for ifevent: [dec] with error: [dec]

| Explanation           | Failed CWAN if-event incremental sync. |
|-----------------------|----------------------------------------|
| Recommended<br>Action | No action is required.                 |

#### %CWAN\_HA-4-IFEVENT\_BULKSYNCFAIL : [chars] ifevent: [dec] error: [dec]

| Explanation | Failed CWAN if-event bulk sync. |
|-------------|---------------------------------|
| Explanation | Failed CWAN if-event bulk sync  |

| Recommended | No action is required. |
|-------------|------------------------|
| Action      |                        |

#### %CWAN\_HA-4-IFEVENT\_UNEXPECTED\_BULKTYPE : Unexpected value for bulk sync type ([dec]) received.

| Explanation           | Received a unexpected type in bulk sync message. |
|-----------------------|--------------------------------------------------|
| Recommended<br>Action | No action is required.                           |

# CWAN\_RP

| %CWAN_RP-6-LC_PRESENT : [chars] in slot [int] |                                            |
|-----------------------------------------------|--------------------------------------------|
| Explanation                                   | A WAN module was detected by the hardware. |

### %CWAN\_RP-6-LC\_PRESENT : [chars] in slot [int]

**Recommended** No action is required. **Action** 

### %CWAN\_RP-6-IMAGE\_UPGRADE : Bootflash image upgrade [chars] for slot [int]/[int][chars]

| Explanation           | The bootflash image on the WAN module has been or is being automatically upgraded. |
|-----------------------|------------------------------------------------------------------------------------|
| Recommended<br>Action | No action is required.                                                             |

#### %CWAN\_RP-6-QUIESCE\_FAIL : Quiesce failed for slot [int]/[int]

| Explanation           | The RP failed to contact the WAN module during failover. The WAN module will be reset. |
|-----------------------|----------------------------------------------------------------------------------------|
| Recommended<br>Action | No action is required.                                                                 |

| %CWAN_RP-6-UNQUIESCE_FAIL : Unquiesce failed for slot [int]/[int]. Error = [dec] |                                                                                                    |
|----------------------------------------------------------------------------------|----------------------------------------------------------------------------------------------------|
| Explanation                                                                      | The RP failed to unquiesce the WAN module. The WAN module will be reset.                                                                                                    |
| Recommended<br>Action                                                            | Copy the error message exactly as it appears on the console or in the system log.<br>Perform a search of the Bug Toolkit (https://bst.cloudapps.cisco.com/bugsearch/).<br>Issue the <b>show diagbus and show ipc status</b> command to gather data<br>that may help identify the nature of the error. If you still require assistance, open a<br>case with the Technical Assistance Center via the Internet<br>(https://mycase.cloudapps.cisco.com/case), or contact your Cisco technical support<br>representative and provide the representative with the gathered information. |

### %CWAN\_RP-3-RESET\_FAIL : The WAN module in slot [int] failed even after several resets

| Explanation           | The WAN module in the slot specified in the error message did not boot successfully, even after multiple attempts.                                                                                                    |
|-----------------------|----------------------------------------------------------------------------------------------------|
| Recommended<br>Action | If this message recurs, copy the error message exactly as it appears on the console or<br>in the system log. Research and attempt to resolve the error using the output Interpreter<br>(https://www.cisco.com/cgi-bin/Support/OutputInterpreter/home.pl). If you still require<br>assistance, open a case with the Technical Assistance Center via the Internet<br>(https://mycase.cloudapps.cisco.com/case), or contact your Cisco technical support<br>representative and provide the representative with the gathered information. |

### %CWAN\_RP-3-POWER\_CYCLE : Power cycling WAN module in slot [int]/[int]. [chars]

| Explanation           | The WAN module is being power cycled. |
|-----------------------|---------------------------------------|
| Recommended<br>Action | No action is required.                |

# %CWAN\_RP-3-POWER\_CYCLE\_IMMINENT : The WAN module in slot [int]/[int] will be power cycled in [dec] seconds.

| Explanation           | The WAN module in the slot specified in the error message will be power cycled in the amount of time specified in the error message |
|-----------------------|----------------------------------------------------------------------------------------------------|
| Recommended<br>Action | No action is required.                                                                                                    |

# %CWAN\_RP-3-BOOTFAIL : The WAN module in slot [int]/[int] failed to boot

| Explanation           | The WAN module in the slot indicated in the error messages failed to boot and will be reset.                                                                                                    |
|-----------------------|----------------------------------------------------------------------------------------------------|
| Recommended<br>Action | If this message recurs, copy the error message exactly as it appears on the console or<br>in the system log. Research and attempt to resolve the error using the output Interpreter<br>(https://www.cisco.com/cgi-bin/Support/OutputInterpreter/home.pl). If you still require<br>assistance, open a case with the Technical Assistance Center via the Internet<br>(https://mycase.cloudapps.cisco.com/case), or contact your Cisco technical support<br>representative and provide the representative with the gathered information. |

#### %CWAN\_RP-3-KEEPFAIL : The WAN module in slot [int]/[int] is not responding to keepalives

| Explanation           | The WAN module was either reset or has crashed and will be reset.                                                                                                    |
|-----------------------|----------------------------------------------------------------------------------------------------|
| Recommended<br>Action | If this message recurs, copy the error message exactly as it appears on the console or<br>in the system log. Research and attempt to resolve the error using the output Interpreter<br>(https://www.cisco.com/cgi-bin/Support/OutputInterpreter/home.pl). If you still require<br>assistance, open a case with the Technical Assistance Center via the Internet<br>(https://mycase.cloudapps.cisco.com/case), or contact your Cisco technical support<br>representative and provide the representative with the gathered information. |

### %CWAN\_RP-3-SCPALLOCFAIL : Failed to allocate SCP packet [chars]

**Explanation** The RP failed to allocate a packet for communication with other slots in the chassis.

### %CWAN\_RP-3-SCPALLOCFAIL : Failed to allocate SCP packet [chars]

Recommended If this message recurs, copy the error message exactly as it appears on the console or Action in the system log. Research and attempt to resolve the error using the output Interpreter (https://www.cisco.com/cgi-bin/Support/OutputInterpreter/home.pl). If you still require assistance, open a case with the Technical Assistance Center via the Internet (https://mycase.cloudapps.cisco.com/case), or contact your Cisco technical support representative and provide the representative with the gathered information.

| %CWAN_RP-3-HV_ALLOCFAIL : [chars]: Failed to allocate a VLAN: [chars] |                                                                                                    |
|-----------------------------------------------------------------------|----------------------------------------------------------------------------------------------------|
| Explanation                                                           | VLAN allocation failed for the stated reason.                                                                                                    |
| Recommended<br>Action                                                 | First, power down any unused linecards. Next, delete any unused interfaces/subinterfaces, and any unused L2 VLANs from the VLAN database. Then wait for >3 minutes and retry. |

| %CWAN_RP-3-IPCPORTFAIL : Failed to open IPC port '[chars]' [chars] with error [chars] |                                                                                                    |
|---------------------------------------------------------------------------------------|----------------------------------------------------------------------------------------------------|
| Explanation                                                                           | The RP failed to open a port for communication with a WAN module.                                                                                                    |
| Recommended<br>Action                                                                 | Copy the error message exactly as it appears on the console or in the system log.<br>Perform a search of the Bug Toolkit (https://bst.cloudapps.cisco.com/bugsearch/). If<br>you still require assistance, open a case with the Technical Assistance Center via the<br>Internet (https://mycase.cloudapps.cisco.com/case), or contact your Cisco technical<br>support representative and provide the representative with the gathered information. |

| %CWAN_RP-3-IPCALLOCFAIL : Failed to allocate IPC buffer [chars] |                                                                                                    |
|-----------------------------------------------------------------|----------------------------------------------------------------------------------------------------|
| Explanation                                                     | The RP failed to allocate a buffer for communication with a WAN module.                                                                                                    |
| Recommended<br>Action                                           | Copy the error message exactly as it appears on the console or in the system log.<br>Perform a search of the Bug Toolkit (https://bst.cloudapps.cisco.com/bugsearch/). If<br>you still require assistance, open a case with the Technical Assistance Center via the<br>Internet (https://mycase.cloudapps.cisco.com/case), or contact your Cisco technical<br>support representative and provide the representative with the gathered information. |

| %CWAN_RP-3-IPCSENDFAIL : Failed to send IPC message [chars] |                                                                                                    |
|-------------------------------------------------------------|----------------------------------------------------------------------------------------------------|
| Explanation                                                 | The RP failed to send a message to a WAN module.                                                                                                    |
| Recommended<br>Action                                       | Copy the error message exactly as it appears on the console or in the system log.<br>Perform a search of the Bug Toolkit (https://bst.cloudapps.cisco.com/bugsearch/). If<br>you still require assistance, open a case with the Technical Assistance Center via the<br>Internet (https://mycase.cloudapps.cisco.com/case), or contact your Cisco technical<br>support representative and provide the representative with the gathered information. |

| Explanation           | A WAN module passed down a message that the RP software was not prepared to handle.                                                                                                    |
|-----------------------|----------------------------------------------------------------------------------------------------|
| Recommended<br>Action | Copy the error message exactly as it appears on the console or in the system log.<br>Perform a search of the Bug Toolkit (https://bst.cloudapps.cisco.com/bugsearch/). If<br>you still require assistance, open a case with the Technical Assistance Center via the<br>Internet (https://mycase.cloudapps.cisco.com/case), or contact your Cisco technical<br>support representative and provide the representative with the gathered information. |

# %CWAN\_RP-3-BAD\_IFCOMTYPE : Bad ifcom message type=[int]

### %CWAN\_RP-3-FOREVER : cmd [int] to [chars] (slot [int]/[int]) took [int]secs, done [hex]

| Explanation           | A CCB command from the RP to a WAN module took longer than expected.                                                                                                    |
|-----------------------|----------------------------------------------------------------------------------------------------|
| Recommended<br>Action | Copy the error message exactly as it appears on the console or in the system log.<br>Perform a search of the Bug Toolkit (https://bst.cloudapps.cisco.com/bugsearch/). If<br>you still require assistance, open a case with the Technical Assistance Center via the<br>Internet (https://mycase.cloudapps.cisco.com/case), or contact your Cisco technical<br>support representative and provide the representative with the gathered information. |

| %CWAN_RP-3-IFCFG_FOREVER : to [chars] (slot [int]/[int]) took [int]secs, ret_val [int] |                                                                                                    |
|----------------------------------------------------------------------------------------|----------------------------------------------------------------------------------------------------|
| Explanation                                                                            | A interface config command from the RP to a WAN module took longer than expected.                                                                                                    |
| Recommended<br>Action                                                                  | Copy the error message exactly as it appears on the console or in the system log.<br>Perform a search of the Bug Toolkit (https://bst.cloudapps.cisco.com/bugsearch/). If<br>you still require assistance, open a case with the Technical Assistance Center via the<br>Internet (https://mycase.cloudapps.cisco.com/case), or contact your Cisco technical<br>support representative and provide the representative with the gathered information. |

| %CWAN_RP-3-ERROR : NULL |                                                                                                    |
|-------------------------|----------------------------------------------------------------------------------------------------|
| Explanation             | This message can take many forms. It provides information about a software error.                                                                                                    |
| Recommended<br>Action   | Copy the error message exactly as it appears on the console or in the system log.<br>Perform a search of the Bug Toolkit (https://bst.cloudapps.cisco.com/bugsearch/). If<br>you still require assistance, open a case with the Technical Assistance Center via the<br>Internet (https://mycase.cloudapps.cisco.com/case), or contact your Cisco technical<br>support representative and provide the representative with the gathered information. |

### %CWAN\_RP-6-CARDRELOAD : Module reloaded on slot [int]/[int]

| Explanation           | The WAN module has booted. |
|-----------------------|----------------------------|
| Recommended<br>Action | No action is required.     |

#### %CWAN\_RP-6-CARDRECONCILE : Module type changed on slot [int]/[int] from [int] to [int]

| Explanation           | The WAN module has booted, and it has been detected that it is of a different type to the WAN module that was previously in this slot. |
|-----------------------|----------------------------------------------------------------------------------------------------|
| Recommended<br>Action | No action is required.                                                                                                    |

# %CWAN\_RP-3-LC\_CRASHINFO : [chars] copied onto RP bootflash

| Explanation           | The WAN module has crashed, and the crashinfo file has been copied onto the RP bootflash. The crashinfo filename indicates the module's slot. The file can be viewed using the <b>more</b> command.                                                                                                    |
|-----------------------|----------------------------------------------------------------------------------------------------|
| Recommended<br>Action | Copy the error message exactly as it appears on the console or in the system log.<br>Perform a search of the Bug Toolkit (https://bst.cloudapps.cisco.com/bugsearch/). If<br>you still require assistance, open a case with the Technical Assistance Center via the<br>Internet (https://mycase.cloudapps.cisco.com/case), or contact your Cisco technical<br>support representative and provide the representative with the gathered information. |

| %CWAN_RP-3-LC_CRASHINFO_BLOCKED : Duplicate crashinfo upload from slot [int]/[int] blocked |                                                                                                    |
|--------------------------------------------------------------------------------------------|----------------------------------------------------------------------------------------------------|
| Explanation                                                                                | The WAN module has crashed, and the crashinfo was not saved because the WAN module has already crashed recently.                                                                                                    |
| Recommended<br>Action                                                                      | Copy the error message exactly as it appears on the console or in the system log.<br>Perform a search of the Bug Toolkit (https://bst.cloudapps.cisco.com/bugsearch/). If<br>you still require assistance, open a case with the Technical Assistance Center via the<br>Internet (https://mycase.cloudapps.cisco.com/case), or contact your Cisco technical<br>support representative and provide the representative with the gathered information. |

# %CWAN\_RP-3-LC\_CRASHINFO\_NOSPACE : Not enough space on RP bootflash for crashinfo from slot [int]/[int] ([int] bytes needed, [int] available)

| Explanation           | The WAN module has crashed, and there is not enough space on the RP bootflash to store the crashinfo. |
|-----------------------|----------------------------------------------------------------------------------------------------|
| Recommended<br>Action | Free up space on the RP's bootflash by using the <b>delete</b> and <b>squeeze</b> commands.           |

### %CWAN\_RP-3-LC\_CRASHINFO\_IFSERR : Error [chars] [chars]: [chars] ([int])

**Explanation** The WAN module has crashed, and an error occured while trying to access the RP's bootflash to save the crashinfo.

# %CWAN\_RP-3-LC\_CRASHINFO\_IFSERR : Error [chars] [chars]: [chars] ([int])

| Recommended | Copy the error message exactly as it appears on the console or in the system log.      |
|-------------|----------------------------------------------------------------------------------------|
| Action      | Perform a search of the Bug Toolkit (https://bst.cloudapps.cisco.com/bugsearch/). If   |
|             | you still require assistance, open a case with the Technical Assistance Center via the |
|             | Internet (https://mycase.cloudapps.cisco.com/case), or contact your Cisco technical    |
|             | support representative and provide the representative with the gathered information.   |

# %CWAN\_RP-3-LC\_CRASHINFO\_CORRUPT : Verification of crashinfo from slot [int]/[int] failed

| Explanation           | The WAN module has crashed, and verification of the crashinfo it sent failed. The crashinfo has not been saved to RP bootflash.                                                                                                    |
|-----------------------|----------------------------------------------------------------------------------------------------|
| Recommended<br>Action | Copy the error message exactly as it appears on the console or in the system log.<br>Perform a search of the Bug Toolkit (https://bst.cloudapps.cisco.com/bugsearch/). If<br>you still require assistance, open a case with the Technical Assistance Center via the<br>Internet (https://mycase.cloudapps.cisco.com/case), or contact your Cisco technical<br>support representative and provide the representative with the gathered information. |

#### %CWAN\_RP-3-LC\_CRASHINFO\_ERR : Unexpected error while receiving crashinfo from slot [int]/[int]

| Explanation           | The WAN module has crashed, and an unexpected error occured while the crashinfo was being copied onto RP bootflash.                                                                                                    |
|-----------------------|----------------------------------------------------------------------------------------------------|
| Recommended<br>Action | Copy the error message exactly as it appears on the console or in the system log.<br>Perform a search of the Bug Toolkit (https://bst.cloudapps.cisco.com/bugsearch/). If<br>you still require assistance, open a case with the Technical Assistance Center via the<br>Internet (https://mycase.cloudapps.cisco.com/case), or contact your Cisco technical<br>support representative and provide the representative with the gathered information. |

#### %CWAN\_RP-4-LCLOG\_TOOLONG : Message too long from slot [int]/[int]: [int] bytes

| Explanation           | The WAN module passed down a logger message that is too long for the RP to handle.                                                                                                    |
|-----------------------|----------------------------------------------------------------------------------------------------|
| Recommended<br>Action | Copy the error message exactly as it appears on the console or in the system log.<br>Perform a search of the Bug Toolkit (https://bst.cloudapps.cisco.com/bugsearch/). If<br>you still require assistance, open a case with the Technical Assistance Center via the<br>Internet (https://mycase.cloudapps.cisco.com/case), or contact your Cisco technical<br>support representative and provide the representative with the gathered information. |

### %CWAN\_RP-3-LCLOG\_BADSEV : Invalid message severity from slot [int]/[int]: [int]

**Explanation** The WAN module passed down a logger message with an invalid severity level that the RP could not handle.

#### %CWAN\_RP-3-LCLOG\_BADSEV : Invalid message severity from slot [int]/[int]: [int]

RecommendedCopy the error message exactly as it appears on the console or in the system log.ActionPerform a search of the Bug Toolkit (https://bst.cloudapps.cisco.com/bugsearch/). If<br/>you still require assistance, open a case with the Technical Assistance Center via the<br/>Internet (https://mycase.cloudapps.cisco.com/case), or contact your Cisco technical<br/>support representative and provide the representative with the gathered information.

#### %CWAN\_RP-3-SLOTCACHE\_SYNTAX : Error ([chars])!

| Explanation           | The RP failed to parse the slot configuration string.                                                                                                    |
|-----------------------|----------------------------------------------------------------------------------------------------|
| Recommended<br>Action | Copy the error message exactly as it appears on the console or in the system log.<br>Perform a search of the Bug Toolkit (https://bst.cloudapps.cisco.com/bugsearch/). If<br>you still require assistance, open a case with the Technical Assistance Center via the<br>Internet (https://mycase.cloudapps.cisco.com/case), or contact your Cisco technical<br>support representative and provide the representative with the gathered information. |

| %CWAN_RP-7-SLOTCACHE_CARDTYPE : parsed slot [dec], fci_type [dec] |                                                                  |
|-------------------------------------------------------------------|------------------------------------------------------------------|
| Explanation                                                       | Information parsed from the slot configuration string by the RP. |

| Explanation           | Information parsed from the slot configuration string by the RP. |
|-----------------------|------------------------------------------------------------------|
| Recommended<br>Action | No action is required.                                           |

#### %CWAN\_RP-7-SLOTCACHE\_PATYPE : Bay [chars] has type [dec] ports([hex])

| Explanation           | Information parsed from the slot configuration string by the RP. |
|-----------------------|------------------------------------------------------------------|
| Recommended<br>Action | No action is required.                                           |

# %CWAN\_RP-3-CHANGE\_POSEIDON\_NEGOTIATION : Unable to change negotiation. Failed to send message to slot [dec] port [dec]!

| Explanation           | MSFC2 failed to send message to change negotiation to OSM-4GE-WAN-GBIC                                                                                                    |
|-----------------------|----------------------------------------------------------------------------------------------------|
| Recommended<br>Action | Copy the error message exactly as it appears on the console or in the system log.<br>Perform a search of the Bug Toolkit (https://bst.cloudapps.cisco.com/bugsearch/). If<br>you still require assistance, open a case with the Technical Assistance Center via the<br>Internet (https://mycase.cloudapps.cisco.com/case), or contact your Cisco technical<br>support representative and provide the representative with the gathered information. |

### %CWAN\_RP-3-OIRTWICE : Slot [int] OIR insertion/removal not paired up: [chars]

**Explanation** An internal OIR-related error occured for the specified WAN module.

### %CWAN\_RP-3-OIRTWICE : Slot [int] OIR insertion/removal not paired up: [chars]

| Recommended | Copy the error message exactly as it appears on the console or in the system log.      |
|-------------|----------------------------------------------------------------------------------------|
| Action      | Perform a search of the Bug Toolkit (https://bst.cloudapps.cisco.com/bugsearch/). If   |
|             | you still require assistance, open a case with the Technical Assistance Center via the |
|             | Internet (https://mycase.cloudapps.cisco.com/case), or contact your Cisco technical    |
|             | support representative and provide the representative with the gathered information.   |

# %CWAN\_RP-3-IFCONFIG\_ERR : Interface config failed on port [dec]/[dec], cmd [dec], retval [dec]

| Explanation           | A configuration command sent from the system to a linecard failed                                                                                                    |
|-----------------------|----------------------------------------------------------------------------------------------------|
| Recommended<br>Action | Copy the error message exactly as it appears on the console or in the system log.<br>Perform a search of the Bug Toolkit (https://bst.cloudapps.cisco.com/bugsearch/). If<br>you still require assistance, open a case with the Technical Assistance Center via the<br>Internet (https://mycase.cloudapps.cisco.com/case), or contact your Cisco technical<br>support representative and provide the representative with the gathered information. |

#### %CWAN\_RP-4-SEMAHOG : Process [dec] ([chars]) hogging [chars]! calling proc [dec] ([chars])

| Explanation           | The RP waited too long for a reply to a command sent to a WAN module. |
|-----------------------|-----------------------------------------------------------------------|
| Recommended<br>Action | No action is required.                                                |

#### %CWAN\_RP-4-IPCFAILED : IPC failed to send RPC message to WAN module

| Explanation           | The RP failed to send an RPC message via IPC to a WAN module. |
|-----------------------|---------------------------------------------------------------|
| Recommended<br>Action | No action is required.                                        |

#### %CWAN\_RP-3-PROCMSG : Process msg send failed for process[dec]

| Explanation           | Process message send failed.                                                                                                    |
|-----------------------|----------------------------------------------------------------------------------------------------|
| Recommended<br>Action | Copy the error message exactly as it appears on the console or in the system log.<br>Perform a search of the Bug Toolkit (https://bst.cloudapps.cisco.com/bugsearch/). If<br>you still require assistance, open a case with the Technical Assistance Center via the<br>Internet (https://mycase.cloudapps.cisco.com/case), or contact your Cisco technical<br>support representative and provide the representative with the gathered information. |

### %CWAN\_RP-3-MODULE\_TYPE : cannot find FCI for module type [int] in slot [int]

**Explanation** An internal software error occurred while the system was detecting the module type for the module in the specified slot. The operation of the module will be affected.

# %CWAN\_RP-3-MODULE\_TYPE : cannot find FCI for module type [int] in slot [int]

| Recommended | Copy the error message exactly as it appears on the console or in the system log.      |
|-------------|----------------------------------------------------------------------------------------|
| Action      | Perform a search of the Bug Toolkit (https://bst.cloudapps.cisco.com/bugsearch/). If   |
|             | you still require assistance, open a case with the Technical Assistance Center via the |
|             | Internet (https://mycase.cloudapps.cisco.com/case), or contact your Cisco technical    |
|             | support representative and provide the representative with the gathered information.   |
|             |                                                                                        |

# %CWAN\_RP-4-MODULE\_CONFIG\_MISSING : configuration not available/not matching in startup-config for slot [int]

| Explanation           | Some information regarding the configuration of the module in the specified slot is missing. Any configuration in the startup-config for the interfaces will not be applied. If the module in the specified slot is a FlexWAN, the missing configuration information is details of the Port Adapters in the FlexWAN module. This information is missing from the <b>SLOTCACHE</b> ROMMON variable.                                                                                                    |
|-----------------------|----------------------------------------------------------------------------------------------------|
| Recommended<br>Action | If the module in the slot specified in the error message has not previously been inserted,<br>it has no previous configuration; therefore, no action is required. If the configuration<br>for the specified slot in the startup-config is suitable for the module in that slot, manually<br>apply the configuration after the module has loaded by one of the following two<br>methods. The second method requires a system reload: - Enter the <b>copy</b><br><b>nvram:startup-config system:running-config</b> command to re-apply<br>your saved configuration, then enter the <b>no shutdown</b> command on all interfaces<br>whose configuration, then enter the <b>copy system:running-config</b><br><b>nvram:startup-config</b> command to save your configuration and the WAN<br>module slot configuration Enter the <b>copy command</b> to copy your startup-config<br><b>nvram:startup-config</b> , then enter the <b>copy system:running-config</b><br><b>bootflash:tmp-config</b> , then enter the <b>copy system:running-config</b><br><b>nvram:startup-config</b> , then enter the <b>copy system:running-config</b><br><b>nvram:startup-config</b> , then enter the <b>copy system:running-config</b><br><b>nvram:startup-config</b> command to update the WAN module slot configuration,<br>then enter the <b>copy</b> command to restore the temporary copy of the startup-config (for<br>example, <b>copy bootflash:tmp-config nvram:startup-config</b> ), then<br>enter the <b>reload</b> command to reload the system. After using the second method, you<br>may wish to use the <b>delete</b> command to remove the temporary copy of the<br>startup-config. To prevent this condition from recurring, ensure that the <b>SLOTCACHE</b><br>variable is updated whenever modules that require it (FlexWANs, but not OSMs) are<br>moved between slots in the chassis. The <b>SLOTCACHE</b> variable is updated when the<br>running-config is written to the startup-config command (or the<br>deprecated <b>write memory</b> equivalent). The two methods of restoring the<br>configuration for the module shown above ensure the <b>SLOTCACHE</b> variable is updated. |

# %CWAN\_RP-4-LL\_UNKNOWN : Unknown linecard message: type [int], [chars]

| Explanation           | Mismatch version between RP and LC, or internal message format mismatch |
|-----------------------|-------------------------------------------------------------------------|
| Recommended<br>Action | No action is required.                                                  |

# %CWAN\_RP-3-GBIC\_INSERTED : GBIC media type [dec] inserted in [chars]

| Explanation | A GBIC was inserted in the interface. |
|-------------|---------------------------------------|
| Recommended | No action is required.                |
| Action      |                                       |

#### %CWAN\_RP-3-GBIC\_REMOVED : GBIC removed from [chars]

| Explanation           | The GBIC was removed from the interface. |
|-----------------------|------------------------------------------|
| Recommended<br>Action | No action is required.                   |

### %CWAN\_RP-1-TOO\_MANY\_VRF : Slot [int] can not support all the VRFs configured!

| Explanation           | A non-Enhanced OSM card has been inserted into a router with more than 511 IP VRFs already configured. This router cannot support more than 511 IP VRFs if there is at least one non-Enhanced OSM in the system. |
|-----------------------|----------------------------------------------------------------------------------------------------|
| Recommended<br>Action | Replace the inserted non-Enhanced OSM with an Enhanced OSM, or decrease the number of IP VRFs to 511 or fewer.                                                                                                   |

# %CWAN\_RP-4-IFCFG\_CMD\_TIMEOUT : Interface configuration command ([hex]) to slot [int]/[int] timed out

| Explanation           | The RP sent an configuration command to the slot specified in the error message and received no confirmation for the command.                                                                                                    |
|-----------------------|----------------------------------------------------------------------------------------------------|
| Recommended<br>Action | Copy the error message exactly as it appears on the console or in the system log.<br>Perform a search of the Bug Toolkit (https://bst.cloudapps.cisco.com/bugsearch/). If<br>you still require assistance, open a case with the Technical Assistance Center via the<br>Internet (https://mycase.cloudapps.cisco.com/case), or contact your Cisco technical<br>support representative and provide the representative with the gathered information. |

%CWAN\_RP-3-IFCFG\_CMD\_NOT\_OWNER : Process '[chars]' waiting for interface configuration command ([hex]) to slot [int]/[int] without acquiring lock owned by process '[chars]'

| Explanation           | A process on the RP sent an configuration command to the slot specified in the error message and a different process waited for the result. This could cause incorrect line card configuration states.                                                                                                    |
|-----------------------|----------------------------------------------------------------------------------------------------|
| Recommended<br>Action | Copy the error message exactly as it appears on the console or in the system log.<br>Perform a search of the Bug Toolkit (https://bst.cloudapps.cisco.com/bugsearch/). If<br>you still require assistance, open a case with the Technical Assistance Center via the<br>Internet (https://mycase.cloudapps.cisco.com/case), or contact your Cisco technical<br>support representative and provide the representative with the gathered information. |

# %CWAN\_RP-6-UPGRADE\_COMPLETE : Slot [int]: ROMMON upgrade complete. Reset the card for the changes to take effect.

| Explanation           | The ROMMON upgrade has completed successfully. The card must be reloaded for the changes to take effect |
|-----------------------|----------------------------------------------------------------------------------------------------|
| Recommended<br>Action | No action is required.                                                                                  |

| %CWAN_RP-3-UPGRADE_ERROR : Slot [int]: The ROMMON upgrade failed to complete. |
|-------------------------------------------------------------------------------|
|-------------------------------------------------------------------------------|

| Explanation           | An error occurred during the upgrade process.                                                                                                  |
|-----------------------|----------------------------------------------------------------------------------------------------|
| Recommended<br>Action | If the module reloads successfully, please check the file and try again, otherwise please contact your Cisco technical support representative. |

| %CWAN_RP-6-AUX_FILE : Slot [int]: Found VPN-SM Firmware in File: [chars] |                                                                                                    |
|--------------------------------------------------------------------------|----------------------------------------------------------------------------------------------------|
| Explanation                                                              | The file specified in the message was found and will be loaded by the VPN Services<br>Module instead of the bundled image. |
| Recommended<br>Action                                                    | No action is required.                                                                                                    |

| %CWAN_RP-6-ADF_FILE : Slot [int]: Using VPN-SM Upgrade File: [chars] |                                                          |
|----------------------------------------------------------------------|----------------------------------------------------------|
| Explanation                                                          | Booting specified upgrade image for VPN Services Module. |
| Recommended<br>Action                                                | No action is required.                                   |

| Explanation           | Specified image will be used instead of bundled image. |
|-----------------------|--------------------------------------------------------|
| Recommended<br>Action | No action is required.                                 |

#### %CWAN\_RP-1-OVERRIDE\_MAC\_INVALID : [chars] has invalid override-mac-address.

**Explanation** The user has issued an override-mac-address that does not match the mac address of the MSFC. This can occur if the config has been moved to new hardware or the mac-address command has been used on another interface. while the system automatically corrects this, the config needs to be adjusted.

#### %CWAN\_RP-1-OVERRIDE\_MAC\_INVALID : [chars] has invalid override-mac-address.

**Recommended** Modify the override-mac-address command in the config. **Action** 

# %CWAN\_RP-3-WAN\_BRIDGING\_CFG\_EXCD : The number of VPLS/EoMPLS/Bridging/QinQ VCs exceeded the maximum([int]) supported by slot: [int] [chars]

**Explanation** The user has attempted to configure more VPLS, EoMPLS, Bridging VCs than the number that is supported by the platform.Review the configuration guidelines for the features that are being configured and reduce the number of VPLS, EoMPLS, Bridging to the number that is supported by the platform.

# Recommended

Action

%CWAN\_RP-6-OUT\_OF\_RESOURCE : [chars] configuration has exceeded available internal resources.

| Explanation           | The resources required for configuration are no longer available. They may have been acquired by another application.                         |
|-----------------------|----------------------------------------------------------------------------------------------------|
| Recommended<br>Action | If the requested resources have not been allocated to another application, call your technical support representative for further assistance. |

# %CWAN\_RP-4-EMPTY\_CWANBAYS : FLEXWAN in slot [dec] is empty. Please remove the Flexwan or insert it with atleast one PA

| Explanation           | The FLEXWAN in the specified slot does not contain any Port Adapters. |
|-----------------------|-----------------------------------------------------------------------|
| Recommended<br>Action | The FLEXWAN should be removed as this is an unsupported configuration |

# %CWAN\_RP-6-LC\_RESET : The RP is reloaded, resetting slot [dec] is necessary. Please ignore errors if any, till the linecard comes up.

| Explanation           | If the system is running Catalyst operating system software on the supervisor engine<br>and Cisco IOS software on the MSFC, the WAN line cards that power up before the<br>RP powers up will be reset automatically. |
|-----------------------|----------------------------------------------------------------------------------------------------|
| Recommended<br>Action | No action is required.                                                                                                    |

### %CWAN\_RP-3-FAILED\_CONFIG : Failed to send line card config message [chars] for slot [int] port [int]

**Explanation** The RP could not send the specified configuration message to the line card

#### %CWAN\_RP-3-FAILED\_CONFIG : Failed to send line card config message [chars] for slot [int] port [int]

RecommendedCopy the error message exactly as it appears on the console or in the system log.ActionPerform a search of the Bug Toolkit (https://bst.cloudapps.cisco.com/bugsearch/). If<br/>you still require assistance, open a case with the Technical Assistance Center via the<br/>Internet (https://mycase.cloudapps.cisco.com/case), or contact your Cisco technical<br/>support representative and provide the representative with the gathered information.

| %CWAN_RP-4-INVALID_UNIT : Invalid 7600 Unit: [[dec]/[dec]]. |                                                          |
|-------------------------------------------------------------|----------------------------------------------------------|
| Explanation                                                 | The specified 7600 slot/cpu beyonds the Chassis's limit. |
| Recommended<br>Action                                       | Power cycle the redundant supervisor                     |

# %CWAN\_RP-4-INCR\_CFG\_SYNC\_FAIL : 7600 incremental running-config sync for [[dec]/[dec]] failed - [chars]([dec]), Reload Standby

| Explanation           | The specified 7600 incremental running-config sync failed |
|-----------------------|-----------------------------------------------------------|
| Recommended<br>Action | Power cycle the redundant supervisor                      |

%CWAN\_RP-4-CONFIG\_MISMATCH : Irreconcilable Configuration difference between Active & Standby Supervisors due to OIR/Config Event for [dec]/[dec] -> Reloading Standby Supervisor to synchronize the configuration.

| Explanation           | Unexpected configuration difference between Supervisors. |
|-----------------------|----------------------------------------------------------|
| Recommended<br>Action | None. This is expected behavior.                         |

#### %CWAN\_RP-6-NOPWRISSU : Spa inserted in [chars] powered down because ISSU is in progress

| Explanation           | The Spa insertion detected during ISSU upgrade process. It will be acted upon completion of the ISSU process. |
|-----------------------|----------------------------------------------------------------------------------------------------|
| Recommended<br>Action | No action is required.                                                                                        |

#### %CWAN\_RP-3-CWAN\_IFCOM\_RMI : Cwan ifcom RMI failure - [chars]([dec])

| Explanation | The CWAN IFCOM RMI Registration. |
|-------------|----------------------------------|
| Recommended | No action is required.           |
| Action      |                                  |

# %CWAN\_RP-6-COREDUMP\_ENABLED : No heartbeat or keepalive resets will occur for slot [int] since coredump has been enabled

| Explanation           | The module in the slot has crashed and is configured to generate a coredump file. The module will not be reset due to heartbeat and keepalive failures to ensure the coredump file generation is not prematurely terminated. |
|-----------------------|----------------------------------------------------------------------------------------------------|
| Recommended<br>Action | No action is required.                                                                                                    |

# %CWAN\_RP-6-SESS\_LIMITS\_CHASSIS : Exceeded max number of sessions supported. Supported limit 32000/chassis

| Explanation           | Total number of subscriber sessions on this chassis exceeded the allowed limits. The supported limit is 32000 sessions per chassis |
|-----------------------|----------------------------------------------------------------------------------------------------|
| Recommended<br>Action | Avoid bringing up more number of sessions than the supported limit                                                                 |

# %CWAN\_RP-6-SESS\_LIMITS\_SIP400 : Exceeded max number of sessions supported on SIP400 LC in slot [dec]. Supported limit 8000/SIP400

| Explanation           | Total number of subscriber sessions on SIP400 line card exceeded the allowed limits.<br>The supported limits is, 8000 sessions per SIP400 |
|-----------------------|----------------------------------------------------------------------------------------------------|
| Recommended<br>Action | Avoid bringing up more number of sessions than the supported limit                                                                        |

# %CWAN\_RP-6-SESS\_LIMITS\_ES\_PLUS : Exceeded max number of sessions supported on ES+ LC in slot [dec]. Supported limit 16000/ES+

| Explanation           | Total number of subscriber sessions on ES+ line card exceeded the allowed limits.<br>The supported limit is 16000 sessions per ES+ |
|-----------------------|----------------------------------------------------------------------------------------------------|
| Recommended<br>Action | Avoid bringing up more number of sessions than the supported limit                                                                 |

# %CWAN\_RP-6-SESS\_LIMITS\_PORT\_GROUP : Exceeded max number of sessions supported on port-group Gig[dec]/[dec] to Gig[dec]/[dec].Supported limit 4000/port-group on ES+ LC

| Explanation           | Total number of subscriber sessions on a single port-group in ES+ exceeded the allowed limits. The supported limit is 4000 sessions per port-group |
|-----------------------|----------------------------------------------------------------------------------------------------|
| Recommended<br>Action | Rearrange the subscribers on ES+ in such a way maximum number of sessions supported in a port-group is 4000.                                       |

# %CWAN\_RP-6-SESS\_LIMITS\_TEN\_GIG\_PORT : Exceeded max number of sessions supported on port Te[dec]/[dec]. Supported limit 8000/port on a Ten Gig port on ES+ LC. Explanation Total number of subscriber sessions on a single Ten Gig port in ES+ exceeded the

|                       | allowed limits. The supported limit is 8000 sessions per Ten Gig port.                                  |
|-----------------------|----------------------------------------------------------------------------------------------------|
| Recommended<br>Action | Rearrange the subscribers on ES+ in such a way that maximum number of sessions per Ten Gig port is 8000 |

# %CWAN\_RP-6-PLAT\_AVL\_DEL\_FAILED : Platform AVL delete failed for PPPoE session due to wrong slot id [dec]

| Explanation           | Deletion of session related information from the AVL tree failed, because the slot<br>number used to index it is wrong |
|-----------------------|----------------------------------------------------------------------------------------------------|
| Recommended<br>Action | No action is required.                                                                                                 |

### CWAN\_SLOT

| %CWAN_SLOT-1-CF_NOBUF : Failed to get chkpt buffer, client = [dec] |                                                                                                    |
|--------------------------------------------------------------------|----------------------------------------------------------------------------------------------------|
| Explanation                                                        | Failed to get enough memory for checkpointing.                                                                        |
| Recommended<br>Action                                              | Reduce other system activity to ease memory demands. If conditions warrant, upgrade to a larger memory configuration. |

#### %CWAN\_SLOT-1-CF\_ADDFAILED : Failed to register chkpt client, client = [dec]

| Explanation           | The CF client could not be registered.                                                                                                    |
|-----------------------|----------------------------------------------------------------------------------------------------|
| Recommended<br>Action | Copy the error message exactly as it appears on the console or in the system log.<br>Perform a search of the Bug Toolkit (https://bst.cloudapps.cisco.com/bugsearch/).<br>Issue the show tech-support command to gather data that may help identify the nature<br>of the error. If you still require assistance, open a case with the Technical Assistance<br>Center via the Internet (https://mycase.cloudapps.cisco.com/case), or contact your<br>Cisco technical support representative and provide the representative with the gathered<br>information. |

### CWAN\_SPA

%CWAN\_SPA-3-CREATION\_FAILURE : slot=[dec] subslot=[dec], spa\_type=[hex], lc\_type=[hex].

**Explanation** Failed to create a SPA object.

L

#### %CWAN\_SPA-3-CREATION\_FAILURE : slot=[dec] subslot=[dec], spa\_type=[hex], lc\_type=[hex].

RecommendedCopy the error message exactly as it appears on the console or in the system log.ActionPerform a search of the Bug Toolkit (https://bst.cloudapps.cisco.com/bugsearch/).Issue the show tech-support command to gather data that may help identify the nature of the error. If you still require assistance, open a case with the Technical Assistance Center via the Internet (https://mycase.cloudapps.cisco.com/case), or contact your Cisco technical support representative and provide the representative with the gathered information.

### %CWAN\_SPA-3-SPA\_CREATION\_FAILURE : slot=[dec] subslot=[dec], PID=[chars] lc\_type=[hex].

| Explanation           | Failed to create a SPA object.                                                                                                    |
|-----------------------|----------------------------------------------------------------------------------------------------|
| Recommended<br>Action | Copy the error message exactly as it appears on the console or in the system log.<br>Perform a search of the Bug Toolkit (https://bst.cloudapps.cisco.com/bugsearch/).<br>Issue the show tech-support command to gather data that may help identify the nature<br>of the error. If you still require assistance, open a case with the Technical Assistance<br>Center via the Internet (https://mycase.cloudapps.cisco.com/case), or contact your<br>Cisco technical support representative and provide the representative with the gathered<br>information. |

#### %CWAN\_SPA-3-FAILURE : [chars]: SPA failure - cause: [chars] ([hex]), recovery action: [chars] ([dec])

| Explanation           | The SPA failed for the specified reason                                                                                                    |
|-----------------------|----------------------------------------------------------------------------------------------------|
| Recommended<br>Action | Copy the error message exactly as it appears on the console or in the system log.<br>Perform a search of the Bug Toolkit (https://bst.cloudapps.cisco.com/bugsearch/).<br>Issue the show tech-support command to gather data that may help identify the nature<br>of the error. If you still require assistance, open a case with the Technical Assistance<br>Center via the Internet (https://mycase.cloudapps.cisco.com/case), or contact your<br>Cisco technical support representative and provide the representative with the gathered<br>information. |

#### %CWAN\_SPA-3-NULL\_VFT : [chars] virtual function table is not initialized. spaType=[hex]

| Explanation           | A required function table is not initialized                                                                                                    |
|-----------------------|----------------------------------------------------------------------------------------------------|
| Recommended<br>Action | Copy the error message exactly as it appears on the console or in the system log.<br>Perform a search of the Bug Toolkit (https://bst.cloudapps.cisco.com/bugsearch/).<br>Issue the show tech-support command to gather data that may help identify the nature<br>of the error. If you still require assistance, open a case with the Technical Assistance<br>Center via the Internet (https://mycase.cloudapps.cisco.com/case), or contact your<br>Cisco technical support representative and provide the representative with the gathered<br>information. |

| %CWAN_SPA-3-NULL_VFUNC : [chars] vector is not initialized. spalype=[hex] |                                                                                                    |
|---------------------------------------------------------------------------|----------------------------------------------------------------------------------------------------|
| Explanation                                                               | A required function vector is not initialized                                                                                                    |
| Recommended<br>Action                                                     | Copy the error message exactly as it appears on the console or in the system log.<br>Perform a search of the Bug Toolkit (https://bst.cloudapps.cisco.com/bugsearch/).<br>Issue the show tech-support command to gather data that may help identify the nature<br>of the error. If you still require assistance, open a case with the Technical Assistance<br>Center via the Internet (https://mycase.cloudapps.cisco.com/case), or contact your<br>Cisco technical support representative and provide the representative with the gathered<br>information. |

# %CWAN\_SPA-3-NULL\_VFUNC : [chars] vector is not initialized. spaType=[hex]

# %CWAN\_SPA-3-MEM\_ALLOC\_ERROR : [chars]

| Explanation           | Memory allocation error.                                                                                                    |
|-----------------------|----------------------------------------------------------------------------------------------------|
| Recommended<br>Action | Copy the error message exactly as it appears on the console or in the system log.<br>Perform a search of the Bug Toolkit (https://bst.cloudapps.cisco.com/bugsearch/).<br>Issue the show tech-support command to gather data that may help identify the nature<br>of the error. If you still require assistance, open a case with the Technical Assistance<br>Center via the Internet (https://mycase.cloudapps.cisco.com/case), or contact your<br>Cisco technical support representative and provide the representative with the gathered<br>information. |

# %CWAN\_SPA-3-NULL\_SPA\_PTR :

| Explanation           | Pointer to a SPA object is NULL.                                                                                                    |
|-----------------------|----------------------------------------------------------------------------------------------------|
| Recommended<br>Action | Copy the error message exactly as it appears on the console or in the system log.<br>Perform a search of the Bug Toolkit (https://bst.cloudapps.cisco.com/bugsearch/).<br>Issue the show tech-support command to gather data that may help identify the nature<br>of the error. If you still require assistance, open a case with the Technical Assistance<br>Center via the Internet (https://mycase.cloudapps.cisco.com/case), or contact your<br>Cisco technical support representative and provide the representative with the gathered<br>information. |

| Explanation           | Invalid index range.                                                                                                    |
|-----------------------|----------------------------------------------------------------------------------------------------|
| Recommended<br>Action | Copy the error message exactly as it appears on the console or in the system log.<br>Perform a search of the Bug Toolkit (https://bst.cloudapps.cisco.com/bugsearch/).<br>Issue the show tech-support command to gather data that may help identify the nature<br>of the error. If you still require assistance, open a case with the Technical Assistance<br>Center via the Internet (https://mycase.cloudapps.cisco.com/case), or contact your<br>Cisco technical support representative and provide the representative with the gathered<br>information. |

| Explanation           | Index for the interface is not valid.                                                                                                    |
|-----------------------|----------------------------------------------------------------------------------------------------|
| Recommended<br>Action | Copy the error message exactly as it appears on the console or in the system log.<br>Perform a search of the Bug Toolkit (https://bst.cloudapps.cisco.com/bugsearch/).<br>Issue the show tech-support command to gather data that may help identify the nature<br>of the error. If you still require assistance, open a case with the Technical Assistance<br>Center via the Internet (https://mycase.cloudapps.cisco.com/case), or contact your<br>Cisco technical support representative and provide the representative with the gathered<br>information. |

# %CWAN\_SPA-3-INVALID\_IF\_INDEX : index= [dec], cardType=[hex], spaType=[hex], slot [dec] subSlot [dec] slotunit [dec] vc [dec]

#### %CWAN\_SPA-3-INVALID\_DATA\_INSTANCE : interface type [chars], slot [dec] port [dec] vc [dec] : [chars]

| Explanation           | Data required to support the interface is not available.                                                                                                    |
|-----------------------|----------------------------------------------------------------------------------------------------|
| Recommended<br>Action | Copy the error message exactly as it appears on the console or in the system log.<br>Perform a search of the Bug Toolkit (https://bst.cloudapps.cisco.com/bugsearch/).<br>Issue the show tech-support command to gather data that may help identify the nature<br>of the error. If you still require assistance, open a case with the Technical Assistance<br>Center via the Internet (https://mycase.cloudapps.cisco.com/case), or contact your<br>Cisco technical support representative and provide the representative with the gathered<br>information. |

#### %CWAN\_SPA-3-NULL\_ATM\_DB : Unable to create ATM DB for [chars]

| Explanation           | Data required to support the interface is not available.                                                                                                    |
|-----------------------|----------------------------------------------------------------------------------------------------|
| Recommended<br>Action | Copy the error message exactly as it appears on the console or in the system log.<br>Perform a search of the Bug Toolkit (https://bst.cloudapps.cisco.com/bugsearch/).<br>Issue the show tech-support command to gather data that may help identify the nature<br>of the error. If you still require assistance, open a case with the Technical Assistance<br>Center via the Internet (https://mycase.cloudapps.cisco.com/case), or contact your<br>Cisco technical support representative and provide the representative with the gathered<br>information. |

### %CWAN\_SPA-3-POWER\_CYCLE : [chars] occurred on Shared Port Adapter [int]/[int]

| Explanation           | An error has occurred which will cause the Shared Port Adapter to be power cycled                                                                                                    |
|-----------------------|----------------------------------------------------------------------------------------------------|
| Recommended<br>Action | Copy the error message exactly as it appears on the console or in the system log.<br>Perform a search of the Bug Toolkit (https://bst.cloudapps.cisco.com/bugsearch/).<br>Issue the show tech-support command to gather data that may help identify the nature<br>of the error. If you still require assistance, open a case with the Technical Assistance<br>Center via the Internet (https://mycase.cloudapps.cisco.com/case), or contact your<br>Cisco technical support representative and provide the representative with the gathered<br>information. |

| %CWAN_SPA-3-DIAG_CONFIG : [chars] did not complete [dec]/[dec] |                                                                                                    |
|----------------------------------------------------------------|----------------------------------------------------------------------------------------------------|
| Explanation                                                    | An error has occured during diagnostic test.                                                                                                    |
| Recommended<br>Action                                          | Copy the error message exactly as it appears on the console or in the system log.<br>Perform a search of the Bug Toolkit (https://bst.cloudapps.cisco.com/bugsearch/).<br>Issue the show tech-support command to gather data that may help identify the nature<br>of the error. If you still require assistance, open a case with the Technical Assistance<br>Center via the Internet (https://mycase.cloudapps.cisco.com/case), or contact your<br>Cisco technical support representative and provide the representative with the gathered<br>information. |

# %CWAN\_SPA-3-INTR\_THROTTLE : Interface [chars] MAC interrupt was throttled. Reenabling MAC interrupts via one sec spa process

| Explanation           | MAC interrupt burst has occurred on one of the interfaces on the link daughtercard.<br>The error message indicates that a throttling mechanism has been applied to this port<br>to avoid any operational damage that could be provoked by this event. The cause for<br>this problem could be bad transceiver, highly frequent flapping optical signals, or<br>mismatched path signals (e.g. receiving 10GBASE-W signal on 10GE LAN interface),<br>etc. |
|-----------------------|----------------------------------------------------------------------------------------------------|
| Recommended<br>Action | Check the interface configuration and received signal characteristics. Also verify the XFP transceiver and receive signal path to determine the If this message recurs, LOG_STD_ACTION                                                                                                    |

# CWAN\_T3E3

| %CWAN_T3E3-3-IFCONFIG_ERR : Interface config error on T3 port [dec]/[dec], cmd [dec], retval [dec] |                                                                                                    |
|----------------------------------------------------------------------------------------------------|----------------------------------------------------------------------------------------------------|
| Explanation                                                                                        | A configuration command sent from the system to a linecard failed                                                                                                    |
| Recommended<br>Action                                                                              | Copy the error message exactly as it appears on the console or in the system log.<br>Perform a search of the Bug Toolkit (https://bst.cloudapps.cisco.com/bugsearch/). If<br>you still require assistance, open a case with the Technical Assistance Center via the<br>Internet (https://mycase.cloudapps.cisco.com/case), or contact your Cisco technical<br>support representative and provide the representative with the gathered information. |

# CWMP\_DOWNLOAD

| %CWMP_DOWNLOAD-5-CONFIG_SUCCESS : CWMP download: config file successfully downloaded and<br>applied [chars] |                                                                            |
|----------------------------------------------------------------------------------------------------|----------------------------------------------------------------------------|
| Explanation                                                                                                 | The configuration apply operation with CWMP DOWNLOAD RPCmethod is success. |
| Recommended<br>Action                                                                                       | No action required.                                                        |

| %CWMP_DOWNLOAD-5-CONFIG | _FAILURE : CWMP download: config apply operation failed [chars] |
|-------------------------|-----------------------------------------------------------------|
|-------------------------|-----------------------------------------------------------------|

| Explanation           | The configuration apply operation with CWMP DOWNLOAD RPCmethod is failed. |
|-----------------------|---------------------------------------------------------------------------|
| Recommended<br>Action | No action required.                                                       |

# **CWRPSPA** through **DFP**

- CWRPSPA
- CWS
- DAPR
- DAPR\_BR
- DAPR\_RM
- DATACORRUPTION
- DATA\_DESCR
- DBAL
- DC
- DFP

#### **CWRPSPA**

| %CWRPSPA-3-NO_HOST_INFO : slot [dec] subSlot [dec], spaType [hex] |                                                                                                    |
|-------------------------------------------------------------------|----------------------------------------------------------------------------------------------------|
| Explanation                                                       | Failed to get information about the host linecard.                                                                                                    |
| Recommended<br>Action                                             | Copy the error message exactly as it appears on the console or in the system log.<br>Perform a search of the Bug Toolkit (https://bst.cloudapps.cisco.com/bugsearch/).<br>Issue the show tech-support command to gather data that may help identify the nature<br>of the error. If you still require assistance, open a case with the Technical Assistance<br>Center via the Internet (https://mycase.cloudapps.cisco.com/case), or contact your<br>Cisco technical support representative and provide the representative with the gathered<br>information. |

# %CWRPSPA-3-MAX\_SPA : Power to IPSEC-SPA-2G in [chars] is denied because it has exceeded the number allowed([dec])

Explanation The number of IPSEC-SPA-2G in a chassis is limited. This message is displayed when the number of IPSEC-SPA-2G in the chassis has exceeded this limit.

# %CWRPSPA-3-MAX\_SPA : Power to IPSEC-SPA-2G in [chars] is denied because it has exceeded the number allowed([dec])

Recommended Use only the number of supported IPSEC-SPA-2G Action

#### %CWRPSPA-3-SPA\_NO\_HOST\_INFO : slot [dec] subSlot [dec], PID [chars]

| Explanation           | Failed to get information about the host linecard.                                                                                                    |
|-----------------------|----------------------------------------------------------------------------------------------------|
| Recommended<br>Action | Copy the error message exactly as it appears on the console or in the system log.<br>Perform a search of the Bug Toolkit (https://bst.cloudapps.cisco.com/bugsearch/).<br>Issue the show tech-support command to gather data that may help identify the nature<br>of the error. If you still require assistance, open a case with the Technical Assistance<br>Center via the Internet (https://mycase.cloudapps.cisco.com/case), or contact your<br>Cisco technical support representative and provide the representative with the gathered<br>information. |

### %CWRPSPA-3-HWIDB\_FAILURE : Creation: slot [dec] subSlot [dec] port [dec] vc [dec]

| Explanation           | Failed to create an interface hwidb.                                                                                                    |
|-----------------------|----------------------------------------------------------------------------------------------------|
| Recommended<br>Action | Copy the error message exactly as it appears on the console or in the system log.<br>Perform a search of the Bug Toolkit (https://bst.cloudapps.cisco.com/bugsearch/).<br>Issue the show tech-support command to gather data that may help identify the nature<br>of the error. If you still require assistance, open a case with the Technical Assistance<br>Center via the Internet (https://mycase.cloudapps.cisco.com/case), or contact your<br>Cisco technical support representative and provide the representative with the gathered<br>information. |
|                       | information.                                                                                                    |

# %CWRPSPA-3-INVALID\_PORT\_NUM : slot=[dec] port=[dec], hwidbType=[hex], max\_port\_num=[dec], LCtype=[hex]

| Explanation           | The port number is out of range.                                                                                                    |
|-----------------------|----------------------------------------------------------------------------------------------------|
| Recommended<br>Action | Copy the error message exactly as it appears on the console or in the system log.<br>Perform a search of the Bug Toolkit (https://bst.cloudapps.cisco.com/bugsearch/).<br>Issue the show tech-support command to gather data that may help identify the nature<br>of the error. If you still require assistance, open a case with the Technical Assistance<br>Center via the Internet (https://mycase.cloudapps.cisco.com/case), or contact your<br>Cisco technical support representative and provide the representative with the gathered<br>information. |

# %CWRPSPA-4-SPA\_RESP\_CMD\_MISMATCH : [chars]: Expecting response to interface configuration command [chars] but received response to command [chars].

| Explanation           | An internal synchronization error occurred while configuring the interface. The configuration may not have succeeded.                                                                                                    |
|-----------------------|----------------------------------------------------------------------------------------------------|
| Recommended<br>Action | Check that the running configuration for the interface is correct. If this message occurred on the standby, try reloading the standby to ensure that its configuration is in sync. If this message is repeatable, please LOG_STD_SH_TECH_ACTION |

| %CWRPSPA-6-CARDRELOAD : Module [int] reload due to SPA insert in [int]/[int]. |                                                               |
|-------------------------------------------------------------------------------|---------------------------------------------------------------|
| Explanation                                                                   | When inserting a SPA on this carrier card, the card is reset. |
| Recommended<br>Action                                                         | No action is required.                                        |

| %CWRPSPA-4-SPA_CMD_NO_RESP : [chars]: No response for interface configuration command [chars] |                                                                                                    |  |
|-----------------------------------------------------------------------------------------------|----------------------------------------------------------------------------------------------------|--|
| Explanation                                                                                   | A timeout occurred while RP was waiting for a response from line card. This may happen due to line card CPU being too busy to respond to the command. |  |
| Recommended<br>Action                                                                         | No action is required.                                                                                                    |  |

| %CWRPSPA-5-OUT_OF_RESOURCES : [chars]: Unable to create [chars] due to SPA resource limitations. |                                                                                                   |  |
|--------------------------------------------------------------------------------------------------|---------------------------------------------------------------------------------------------------|--|
| Explanation                                                                                      | The SPA was unable to create the requested resource due to limited hardware or software resources |  |
| Recommended<br>Action                                                                            | No action is required.                                                                            |  |

#### CWS

| %CWS-5-CWS_ON_PATH_DEBUG : NSH D-bit set for SIP: %CA DIP: %CA Src_node: [dec] Src_If_Id: [dec]<br>Tenant_Id: [dec] |                                                                                                    |  |
|----------------------------------------------------------------------------------------------------|----------------------------------------------------------------------------------------------------|--|
| Explanation                                                                                                    | CTR has seen an NSH header with D-bit set                                                                               |  |
| Recommended<br>Action                                                                                               | This message is for informational purposed only, and used for CWS Per Flowing debugging in the Cloud. LOG_STD_NO_ACTION |  |

# %CWS-5-CWS\_INVALID\_REF\_COUNT : Invalid ref count [dec] in chunk [hex]

**Explanation** CTR has seen an invalid ref count in the NSH pool

# %CWS-5-CWS\_INVALID\_REF\_COUNT : Invalid ref count [dec] in chunk [hex]

RecommendedThis message is for informational purposed only, and used for CWS troubleshooting.ActionLOG\_STD\_NO\_ACTION

### %CWS-3-IPC\_INVALID\_MSG : CWS-Invalid request [int]

| Explanation           | Received Invalid message from CWS client proxy                                                                                                    |
|-----------------------|----------------------------------------------------------------------------------------------------|
| Recommended<br>Action | If this message recurs, copy the error message exactly as it appears on the console or<br>in the system log. Research and attempt to resolve the error using the output Interpreter<br>(https://www.cisco.com/cgi-bin/Support/OutputInterpreter/home.pl). If you still require<br>assistance, open a case with the Technical Assistance Center via the Internet<br>(https://mycase.cloudapps.cisco.com/case), or contact your Cisco technical support<br>representative and provide the representative with the gathered information. |

| %CWS-3-IPC_OPEN | <b>REPLY : CV</b> | NS-IPC Open | Reply | / failed, rec | uest [ch | ars] |
|-----------------|-------------------|-------------|-------|---------------|----------|------|
|                 |                   |             |       |               |          |      |

| Explanation           | For a request from CWS client proxy opening the reply buffer failed |
|-----------------------|---------------------------------------------------------------------|
| Recommended<br>Action | This is normally a software issue. LOG_STD_RECUR_ACTION             |

| %CWS-3-IPC_NORES : CWS-No space for the IPC reply, size [int], request [chars] |                                                                                                    |  |
|--------------------------------------------------------------------------------|----------------------------------------------------------------------------------------------------|--|
| Explanation                                                                    | For a request from CWS client proxy it was not possible to allocate space for a reply for the specified size.                                                                                                    |  |
| Recommended<br>Action                                                          | If this message recurs, copy the error message exactly as it appears on the console or<br>in the system log. Research and attempt to resolve the error using the output Interpreter<br>(https://www.cisco.com/cgi-bin/Support/OutputInterpreter/home.pl). If you still require<br>assistance, open a case with the Technical Assistance Center via the Internet<br>(https://mycase.cloudapps.cisco.com/case), or contact your Cisco technical support<br>representative and provide the representative with the gathered information. |  |

| %CWS-3-IPC_SEND_FAILED : CWS-IPC [chars] [chars] send failed [int] |                                                                                                    |  |
|--------------------------------------------------------------------|----------------------------------------------------------------------------------------------------|--|
| Explanation                                                        | IPC message send failure                                                                                                    |  |
| Recommended<br>Action                                              | Copy the error message exactly as it appears on the console or in the system log.<br>Perform a search of the Bug Toolkit (https://bst.cloudapps.cisco.com/bugsearch/). If<br>you still require assistance, open a case with the Technical Assistance Center via the<br>Internet (https://mycase.cloudapps.cisco.com/case), or contact your Cisco technical<br>support representative and provide the representative with the gathered information. |  |

| Explanation           | Registering an IPC message handler for the CWS feature failed. This will cause the feature to not function.                                                                                                    |
|-----------------------|----------------------------------------------------------------------------------------------------|
| Recommended<br>Action | Copy the error message exactly as it appears on the console or in the system log.<br>Perform a search of the Bug Toolkit (https://bst.cloudapps.cisco.com/bugsearch/). If<br>you still require assistance, open a case with the Technical Assistance Center via the<br>Internet (https://mycase.cloudapps.cisco.com/case), or contact your Cisco technical<br>support representative and provide the representative with the gathered information. |

# %CWS-2-IPC\_INIT\_FAILED : CWS-IPC message handler registration failure, rc [int]

### DAPR

| %DAPR-4-INTERNAL_ERROR : [chars] |                                                                                                    |  |
|----------------------------------|----------------------------------------------------------------------------------------------------|--|
| Explanation                      | Internal error                                                                                                    |  |
| Recommended<br>Action            | Copy the error message exactly as it appears on the console or in the system log.<br>Perform a search of the Bug Toolkit (https://bst.cloudapps.cisco.com/bugsearch/). If<br>you still require assistance, open a case with the Technical Assistance Center via the<br>Internet (https://mycase.cloudapps.cisco.com/case), or contact your Cisco technical<br>support representative and provide the representative with the gathered information. |  |

# DAPR\_BR

| %DAPR_BR-5-STATUS : [chars] |                        |
|-----------------------------|------------------------|
| Explanation                 | Border-Router status   |
| Recommended<br>Action       | No action is required. |

| %DAPR_BR-5-RESET : reason: [chars] |                                             |  |
|------------------------------------|---------------------------------------------|--|
| Explanation                        | Border-Router reset due to mentioned reason |  |
| Recommended<br>Action              | No action is required.                      |  |

# %DAPR\_BR-5-RM\_ROUTE\_INVALID : No route or route is via egress

| Explanation           | Invalid route from Border-Router to Route-Manager                                                                                                    |
|-----------------------|----------------------------------------------------------------------------------------------------|
| Recommended<br>Action | Copy the error message exactly as it appears on the console or in the system log.<br>Perform a search of the Bug Toolkit (https://bst.cloudapps.cisco.com/bugsearch/). If<br>you still require assistance, open a case with the Technical Assistance Center via the<br>Internet (https://mycase.cloudapps.cisco.com/case), or contact your Cisco technical<br>support representative and provide the representative with the gathered information. |

| %DAPR_BR-5-NBR_ROUTE_INVALID : Nei | ghbor-BR [IP address] |
|------------------------------------|-----------------------|
|------------------------------------|-----------------------|

| Explanation | Invalid route to neighbor Border-Router |
|-------------|-----------------------------------------|
| Recommended | No action is required.                  |
| Action      |                                         |

| %DAPR_BR-5-NBR_TUNNEL_UPDOWN : Neighbor-BR [IP_address] tunnel [chars] |                                                                                                    |  |
|------------------------------------------------------------------------|----------------------------------------------------------------------------------------------------|--|
| Explanation                                                            | Status of tunnel to neighbor Border-Router                                                                                                    |  |
| Recommended<br>Action                                                  | Copy the error message exactly as it appears on the console or in the system log.<br>Perform a search of the Bug Toolkit (https://bst.cloudapps.cisco.com/bugsearch/). If<br>you still require assistance, open a case with the Technical Assistance Center via the<br>Internet (https://mycase.cloudapps.cisco.com/case), or contact your Cisco technical<br>support representative and provide the representative with the gathered information. |  |

| %DAPR_BR-5-EGRESS_INTF_THRESHOLD_EXCEED : [chars] curr-util [int]%%, max-util %ld%% |                                                      |  |
|-------------------------------------------------------------------------------------|------------------------------------------------------|--|
| Explanation                                                                         | DAPR egress interface utilization threshold exceeded |  |
| Recommended<br>Action                                                               | No action is required.                               |  |

| %DAPR | _BR-5-EGRESS | _INTF_NOT | _VIABLE : [chars] | ] curr-bw(kbps) [int | ] min-bw(kbps) %ld |
|-------|--------------|-----------|-------------------|----------------------|--------------------|
|-------|--------------|-----------|-------------------|----------------------|--------------------|

| Explanation           | DAPR egress interface not viable |
|-----------------------|----------------------------------|
| Recommended<br>Action | No action is required.           |

| %DAPR_BR-5-EGRESS_INTF_UPDOWN : [chars] [chars] |
|-------------------------------------------------|
|-------------------------------------------------|

| Explanation           | DAPR egress interface status |
|-----------------------|------------------------------|
| Recommended<br>Action | No action is required.       |

# %DAPR\_BR-5-INGRESS\_INTF\_UPDOWN : [chars] [chars]

| Explanation | DAPR ingress interface status |
|-------------|-------------------------------|
| Recommended | No action is required.        |
| Action      |                               |

# %DAPR\_BR-4-PREFIX\_LIMIT\_EXCEEDED : curr [dec], max [dec]

| Explanation | DAPR RIB prefixes exceeded |
|-------------|----------------------------|
| Recommended | No action is required.     |
| Action      |                            |

# %DAPR\_BR-4-FLOW\_LIMIT\_EXCEEDED : curr [dec], max [dec]

| Explanation           | DAPR Flows exceeded    |
|-----------------------|------------------------|
| Recommended<br>Action | No action is required. |

| %DAPR_BR-4-RMAP_LIMIT_EXCEEDED : curr [dec], max [dec] |                                             |  |
|--------------------------------------------------------|---------------------------------------------|--|
| Explanation                                            | DAPR route-map entries exceeded max allowed |  |
| Recommended<br>Action                                  | No action is required.                      |  |

### DAPR\_RM

| %DAPR_RM-6-APP_RT_INSTALL : [chars] (BW:[dec]) [chars] |                                    |  |
|--------------------------------------------------------|------------------------------------|--|
| Explanation                                            | App route installed for flow-group |  |
| Recommended<br>Action                                  | ed No action is required.          |  |

| %DAPR | _RM-6-APP | _RT_ | _DEL : [chars] | (BW:[dec]) |
|-------|-----------|------|----------------|------------|
|-------|-----------|------|----------------|------------|

| Explanation           | App route deleted for flow-group |
|-----------------------|----------------------------------|
| Recommended<br>Action | No action is required.           |

# %DAPR\_RM-4-NO\_VIABLE\_PATH : [chars]

| Explanation           | No viable path found for flow-group |
|-----------------------|-------------------------------------|
| Recommended<br>Action | No action is required.              |

| %ΠΔΡΒ           | RM-3-APP   | RT | COMPLITE | FAII FD · | [chars] |
|-----------------|------------|----|----------|-----------|---------|
| /0 <b>DA</b> FN | nivi-J-AFF | nı |          | I AILLU . | Cilais  |

| Explanation           | App route compute failed for flow-group |
|-----------------------|-----------------------------------------|
| Recommended<br>Action | No action is required.                  |

# %DAPR\_RM-4-APP\_REROUTE\_FAILED : [chars]

Action

| Explanation           | App route re-compute failed for flow-group |
|-----------------------|--------------------------------------------|
| Recommended<br>Action | No action is required.                     |

| %DAPR_RM-5-BR_STATUS : BR [chars] [chars] |                            |  |
|-------------------------------------------|----------------------------|--|
| Explanation                               | Border-Router status on RM |  |
| Recommended                               | No action is required.     |  |

| %DAPR_RM-3-BR_RESET : BR [chars] reason: [chars]           |                                                                                                    |  |
|------------------------------------------------------------|----------------------------------------------------------------------------------------------------|--|
| <b>Explanation</b> RM reset the BR due to mentioned reason |                                                                                                    |  |
| Recommended<br>Action                                      | Copy the error message exactly as it appears on the console or in the system log.<br>Perform a search of the Bug Toolkit (https://bst.cloudapps.cisco.com/bugsearch/). If<br>you still require assistance, open a case with the Technical Assistance Center via the<br>Internet (https://mycase.cloudapps.cisco.com/case), or contact your Cisco technical<br>support representative and provide the representative with the gathered information. |  |

| %DAPR_RM-6-BR_EVENT : BR [chars] event: [chars] |                                                                                                    |  |
|-------------------------------------------------|----------------------------------------------------------------------------------------------------|--|
| <b>Explanation</b> RM received event from BR    |                                                                                                    |  |
| Recommended<br>Action                           | Copy the error message exactly as it appears on the console or in the system log.<br>Perform a search of the Bug Toolkit (https://bst.cloudapps.cisco.com/bugsearch/). If<br>you still require assistance, open a case with the Technical Assistance Center via the<br>Internet (https://mycase.cloudapps.cisco.com/case), or contact your Cisco technical<br>support representative and provide the representative with the gathered information. |  |

| %DAPR_RM-4-RIB | _MISMATCH : route-count: old [dec] new [dec] |
|----------------|----------------------------------------------|
|----------------|----------------------------------------------|

**Explanation** Mismatch of RIB database between BRs and RM

# %DAPR\_RM-4-RIB\_MISMATCH : route-count: old [dec] new [dec]

| Recommended | Copy the error message exactly as it appears on the console or in the system log.      |
|-------------|----------------------------------------------------------------------------------------|
| Action      | Perform a search of the Bug Toolkit (https://bst.cloudapps.cisco.com/bugsearch/). If   |
|             | you still require assistance, open a case with the Technical Assistance Center via the |
|             | Internet (https://mycase.cloudapps.cisco.com/case), or contact your Cisco technical    |
|             | support representative and provide the representative with the gathered information.   |

### %DAPR\_RM-3-BR\_REG\_FAILED : BR [chars] reason: [chars]

| Explanation           | BR Registration failed                                                                                                    |
|-----------------------|----------------------------------------------------------------------------------------------------|
| Recommended<br>Action | Copy the error message exactly as it appears on the console or in the system log.<br>Perform a search of the Bug Toolkit (https://bst.cloudapps.cisco.com/bugsearch/). If<br>you still require assistance, open a case with the Technical Assistance Center via the<br>Internet (https://mycase.cloudapps.cisco.com/case), or contact your Cisco technical<br>support representative and provide the representative with the gathered information. |

| %DAPR_RM-6-RM_RESET : reason: [chars] |                                                                                                    |
|---------------------------------------|----------------------------------------------------------------------------------------------------|
| Explanation                           | RM reset due to the mentioned reason                                                                                                    |
| Recommended<br>Action                 | Copy the error message exactly as it appears on the console or in the system log.<br>Perform a search of the Bug Toolkit (https://bst.cloudapps.cisco.com/bugsearch/). If<br>you still require assistance, open a case with the Technical Assistance Center via the<br>Internet (https://mycase.cloudapps.cisco.com/case), or contact your Cisco technical<br>support representative and provide the representative with the gathered information. |

| %DAPR_RM-5-RM_STATUS : [chars] |                        |
|--------------------------------|------------------------|
| Explanation                    | Route-Manager status   |
| Recommended<br>Action          | No action is required. |

# %DAPR\_RM-4-FLOW\_EXP\_PKT\_INVALID\_SEQ : BR [chars] last-seq [dec] curr-seq [dec]

| Explanation           | Unexpected seq num in flow export pkt                                                                                                    |
|-----------------------|----------------------------------------------------------------------------------------------------|
| Recommended<br>Action | Copy the error message exactly as it appears on the console or in the system log.<br>Perform a search of the Bug Toolkit (https://bst.cloudapps.cisco.com/bugsearch/). If<br>you still require assistance, open a case with the Technical Assistance Center via the<br>Internet (https://mycase.cloudapps.cisco.com/case), or contact your Cisco technical<br>support representative and provide the representative with the gathered information. |

| %DAPR_RM-3-FLOW_EXP_PKTS_MISSED : BR [chars] missed-pkts [dec] |                                                                                                    |
|----------------------------------------------------------------|----------------------------------------------------------------------------------------------------|
| Explanation                                                    | Flow export packets missed                                                                                                    |
| Recommended<br>Action                                          | Copy the error message exactly as it appears on the console or in the system log.<br>Perform a search of the Bug Toolkit (https://bst.cloudapps.cisco.com/bugsearch/). If<br>you still require assistance, open a case with the Technical Assistance Center via the<br>Internet (https://mycase.cloudapps.cisco.com/case), or contact your Cisco technical<br>support representative and provide the representative with the gathered information. |

### %DAPR\_RM-4-FLOW\_DATA\_RECS\_IGNORED : BR [chars] reason: [chars]

| Explanation           | Flow data records ignored                                                                                                    |
|-----------------------|----------------------------------------------------------------------------------------------------|
| Recommended<br>Action | Copy the error message exactly as it appears on the console or in the system log.<br>Perform a search of the Bug Toolkit (https://bst.cloudapps.cisco.com/bugsearch/). If<br>you still require assistance, open a case with the Technical Assistance Center via the<br>Internet (https://mycase.cloudapps.cisco.com/case), or contact your Cisco technical<br>support representative and provide the representative with the gathered information. |

# %DAPR\_RM-3-FLOW\_INVALID\_EGRESS : flow-group [chars]/[chars]/[dec], state [chars], uptime [dec]s, last-transition [dec]s, ingress-BR [chars], expected-egress [chars]/[dec], reported-egress [chars]/[dec]

| Explanation           | Flow discovered from unexpected egress                                                                                                    |
|-----------------------|----------------------------------------------------------------------------------------------------|
| Recommended<br>Action | Copy the error message exactly as it appears on the console or in the system log.<br>Perform a search of the Bug Toolkit (https://bst.cloudapps.cisco.com/bugsearch/). If<br>you still require assistance, open a case with the Technical Assistance Center via the<br>Internet (https://mycase.cloudapps.cisco.com/case), or contact your Cisco technical<br>support representative and provide the representative with the gathered information. |

### %DAPR\_RM-4-FLOW\_INVALID\_INGRESS : flow-group [chars]/[chars]/[dec], state [chars], uptime [dec]s, last-transition [dec]s, ingress-BR [chars], egress-BR/intf [chars]/[dec], ingress-intf [chars]

| Explanation           | Flow discovered from unexpected ingress                                                                                                    |
|-----------------------|----------------------------------------------------------------------------------------------------|
| Recommended<br>Action | Copy the error message exactly as it appears on the console or in the system log.<br>Perform a search of the Bug Toolkit (https://bst.cloudapps.cisco.com/bugsearch/). If<br>you still require assistance, open a case with the Technical Assistance Center via the<br>Internet (https://mycase.cloudapps.cisco.com/case), or contact your Cisco technical<br>support representative and provide the representative with the gathered information. |

### %DAPR\_RM-4-FLOW\_MULTI\_EGRESS : flow-group [chars]/[chars]/[dec], state [chars], uptime [dec]s, num-egress [dec], prev-egress [chars]/[dec], curr-egress [chars]/[dec]

Explanation New flow discovered from multiple egresses L

# %DAPR\_RM-4-FLOW\_MULTI\_EGRESS : flow-group [chars]/[chars]/[dec], state [chars], uptime [dec]s, num-egress [dec], prev-egress [chars]/[dec], curr-egress [chars]/[dec]

RecommendedCopy the error message exactly as it appears on the console or in the system log.ActionPerform a search of the Bug Toolkit (https://bst.cloudapps.cisco.com/bugsearch/). If<br/>you still require assistance, open a case with the Technical Assistance Center via the<br/>Internet (https://mycase.cloudapps.cisco.com/case), or contact your Cisco technical<br/>support representative and provide the representative with the gathered information.

#### DATACORRUPTION

#### %DATACORRUPTION-1-DATAINCONSISTENCY : [chars], -PC= [chars]

#### Explanation

# Recommended

Action

#### %DATACORRUPTION-1-DATAINCONSISTENCY : [chars], -PC= 0x[chars]

| Explanation           | Software has detected that some internal data structures may be corrupt. This may lead to unpredictable device operation; including, but not limited to, unexpected reloads or spurious memory accesses. This detection is a proactive check for operating system consistency.                                                                                                    |
|-----------------------|----------------------------------------------------------------------------------------------------|
| Recommended<br>Action | Copy the error message exactly as it appears on the console or in the system log.<br>Perform a search of the Bug Toolkit (https://bst.cloudapps.cisco.com/bugsearch/).<br>Issue the show tech-support command to gather data that may help identify the nature<br>of the error. If you still require assistance, open a case with the Technical Assistance<br>Center via the Internet (https://mycase.cloudapps.cisco.com/case), or contact your<br>Cisco technical support representative and provide the representative with the gathered<br>information. |

#### DATA\_DESCR

# %DATA\_DESCR-3-HWIDB\_DECODE : Lookup Failure: %0-8x.%0-8x.%0-8x.%0-8x ([int]-[int]/[int]/[int]/[int])

| Explanation | Data descriptors are used to encode an interface index in a compact fashion for transfer<br>between redundant route processor units. An interface corresponding to a data descriptor<br>index was not found on the Standby unit when it was looked up. The failure most likely<br>occurred because of a software error. The numeric error code in the message output<br>identifies the failing data descriptor index. The system state between the Active and<br>Standby units might not be properly synchronized. |
|-------------|----------------------------------------------------------------------------------------------------|
| Recommended | Gather system logs and error messages at both the active and the standby units. Issue the recommended show commands at the active unit.                                                                                                    |
| Action      | LOG_STD_SH_CMD_ACTION(show data-descriptor hwidb)                                                                                                    |

| ([int]-[int]/[int]/[int]/[int]) |                                                                                                    |
|---------------------------------|----------------------------------------------------------------------------------------------------|
| Explanation                     | Data descriptors are used to encode an interface index in a compact fashion for transfer<br>between redundant route processor units. An interface corresponding to a data descriptor<br>index was not found on the Standby unit when it was looked up. The failure most likely<br>occurred because of a software error. The numeric error code in the message output<br>identifies the failing data descriptor index. The system state between the Active and<br>Standby units might not be properly synchronized. |
| Recommended<br>Action           | Gather system logs and error messages at both the active and the standby units. Issue the recommended show commands at the active unit. LOG_STD_SH_CMD_ACTION(show data-descriptor swidb)                                                                                                    |

# %DATA DESCR-3-SWIDB DECODE : Lookup Failure: %0-8x.%0-8x.\%0-8x.%0-8x.%0-8x.\%0-8x.%0-8x.\%0-8x.\%0-8x.%0-8x.\%0-8x.\%0-

### %DATA\_DESCR-3-CTRLR\_DECODE : Lookup Failure: %0-8x.%0-8x.%0-8x.%0-8x.%0-8x ([int]-[int]/[int])

| Explanation | Data descriptors are used to encode an interface index in a compact fashion for transfer<br>between redundant route processor units. An interface corresponding to a data descriptor<br>index was not found on the Standby unit when it was looked up. The failure most likely<br>occurred because of a software error. The numeric error code in the message output<br>identifies the failing data descriptor index. The system state between the Active and<br>Standby units might not be properly synchronized. |
|-------------|----------------------------------------------------------------------------------------------------|
| Recommended | Gather system logs and error messages at both the active and the standby units. Issue the recommended show commands at the active unit.                                                                                                    |
| Action      | LOG_STD_SH_CMD_ACTION(show data-descriptor controller)                                                                                                    |

# %DATA\_DESCR-3-GENERIC\_VIRTUAL\_DECODE : Lookup Failure: %0-8x.%0-8x.\%0-8x.\%0-8x.\%0-8x ([int]-[int]/[int]/[int])

| Explanation           | Data descriptors are used to encode an interface index in a compact fashion for transfer<br>between redundant route processor units. An interface corresponding to a data descriptor<br>index was not found on the Standby unit when it was looked up. The failure most likely<br>occurred because of a software error. The numeric error code in the message output |
|-----------------------|----------------------------------------------------------------------------------------------------|
|                       | identifies the failing data descriptor index. The system state between the Active and Standby units might not be properly synchronized.                                                                                                    |
| Recommended<br>Action | Gather system logs and error messages at both the active and the standby units. Issue the recommended show commands at the active unit.<br>LOG_STD_SH_CMD_ACTION(show data-descriptor [hwidb swidb])                                                                                                    |

| ([int]-[int]/[int]/[int]/[int]) |                                                                                                    |
|---------------------------------|----------------------------------------------------------------------------------------------------|
| Explanation                     | Data descriptors are used to encode an interface index in a compact fashion for transfer<br>between redundant route processor units. An interface corresponding to a data descriptor<br>index was not found on the Standby unit when it was looked up. The failure most likely<br>occurred because of a software error. The numeric error code in the message output<br>identifies the failing data descriptor index. The system state between the Active and<br>Standby units might not be properly synchronized. |
| Recommended<br>Action           | Gather system logs and error messages at both the active and the standby units. Issue the recommended show commands at the active unit.<br>LOG_STD_SH_CMD_ACTION(show data-descriptor [hwidb swidb controller])                                                                                                    |

# %DATA\_DESCR-3-GENERIC\_ENCODE : Encode failure: [chars], descriptor type=[dec]

%DATA\_DESCR-3-GENERIC\_DECODE : Lookup Failure: %0-8x.%0-8x.\%0-8x.\%0-8x.\%

| Explanation           | An internal data descriptor could not be encoded for synchronization for the interface<br>or controller in the run-time module specified in the message output. The failure most<br>likely occurred because of a software error. The descriptor type specified in the message<br>output identifies the type of failure. The system state between the active and standby<br>units might not be properly synchronized.                               |
|-----------------------|----------------------------------------------------------------------------------------------------|
| Recommended<br>Action | Copy the error message exactly as it appears on the console or in the system log.<br>Perform a search of the Bug Toolkit (https://bst.cloudapps.cisco.com/bugsearch/). If<br>you still require assistance, open a case with the Technical Assistance Center via the<br>Internet (https://mycase.cloudapps.cisco.com/case), or contact your Cisco technical<br>support representative and provide the representative with the gathered information. |

### %DATA\_DESCR-3-DEFER\_FAILURE : Defer failure on [chars] for descriptor [int]-[int]/[int]/[int]/[int]/

| Explanation           | Data descriptors are used to encode an interface index in a compact fashion for transfer<br>between redundant route processor units. An error occurred during the processing of<br>a data descriptor. The failure most likely occurred because of a software error. The<br>numeric error code in the message output identifies the failing data descriptor index.<br>The system state between the Active and Standby units might not be properly<br>synchronized. |
|-----------------------|----------------------------------------------------------------------------------------------------|
| Recommended<br>Action | Copy the error message exactly as it appears on the console or in the system log.<br>Perform a search of the Bug Toolkit (https://bst.cloudapps.cisco.com/bugsearch/). If<br>you still require assistance, open a case with the Technical Assistance Center via the<br>Internet (https://mycase.cloudapps.cisco.com/case), or contact your Cisco technical<br>support representative and provide the representative with the gathered information.                |

| Explanation           | Data descriptors are used to encode an interface index in a compact fashion for transfer<br>between redundant route processor units. An error occurred during the processing of<br>a data descriptor. The failure most likely occurred because of a software error. The<br>numeric error code in the message output identifies the failing data descriptor index.<br>The system state between the Active and Standby units might not be properly<br>synchronized. |
|-----------------------|----------------------------------------------------------------------------------------------------|
| Recommended<br>Action | Copy the error message exactly as it appears on the console or in the system log.<br>Perform a search of the Bug Toolkit (https://bst.cloudapps.cisco.com/bugsearch/). If<br>you still require assistance, open a case with the Technical Assistance Center via the<br>Internet (https://mycase.cloudapps.cisco.com/case), or contact your Cisco technical<br>support representative and provide the representative with the gathered information.                |

# %DATA\_DESCR-3-QUEUE\_INTERNAL\_ERROR : Internal error on data descriptor queue: [chars]

# %DATA\_DESCR-3-ENTRY\_EXPIRED : Found expired message entry for descriptor [int]-[int]/[int]/[int]

| Explanation           | Data descriptors are used to encode an interface index in a compact fashion for transfer<br>between redundant route processor units. An error occurred during the processing of<br>a data descriptor. The failure most likely occurred because of a software error. The<br>numeric error code in the message output identifies the failing data descriptor index.<br>The system state between the Active and Standby units might not be properly<br>synchronized. |
|-----------------------|----------------------------------------------------------------------------------------------------|
| Recommended<br>Action | Copy the error message exactly as it appears on the console or in the system log.<br>Perform a search of the Bug Toolkit (https://bst.cloudapps.cisco.com/bugsearch/). If<br>you still require assistance, open a case with the Technical Assistance Center via the<br>Internet (https://mycase.cloudapps.cisco.com/case), or contact your Cisco technical<br>support representative and provide the representative with the gathered information.                |

### DBAL

| %DBAL-3-MQIPC_EVENTLOSS : |                                                                |
|---------------------------|----------------------------------------------------------------|
| Explanation               | MQIPC event notifying of non-empty queue not delivered to DBAL |
| Recommended<br>Action     | Report this occurance to Cisco TAC                             |

| %DBAL-3-MQIPC_PEEKERR : |                                             |
|-------------------------|---------------------------------------------|
| Explanation             | MQIPC fails to peek and fetch a msg in DBAL |
| Recommended<br>Action   | Report this occurance to Cisco TAC          |

| %DBAL-3-MQIPC_ADVANCEERR : |                                                |
|----------------------------|------------------------------------------------|
| Explanation                | MQIPC fails to advance to the next msg in DBAL |
| Recommended<br>Action      | Report this occurance to Cisco TAC             |

| %DBAL-4-DELAYED_BATCH : |                                                                                                    |
|-------------------------|----------------------------------------------------------------------------------------------------|
| Explanation             | DBAL batch with an extended lifetime. This may or may not be a problem depending on the circumstances |
| Recommended<br>Action   | Collect log archive and show tech-support and report this occurance to Cisco TAC                      |

| %DBAL-4-LONG_EXEC_BATCH : |                                                                                                    |
|---------------------------|----------------------------------------------------------------------------------------------------|
| Explanation               | DBAL batch execution took an extended period of time. This may or may not be a problem depending on the circumstances |
| Recommended<br>Action     | Collect log archive and show tech-support and report this occurance to Cisco TAC                                      |

| Explanation           | MQIPC reader initialized by timer not chasfs watcher. |
|-----------------------|-------------------------------------------------------|
| Recommended<br>Action | Report this occurance to Cisco TAC                    |

# %DBAL-3-BIPC\_MSG\_ALLOC\_FAIL :

| Explanation | BIPC msg size beyond limit.        |
|-------------|------------------------------------|
| Recommended | Report this occurance to Cisco TAC |
| Action      |                                    |

# DC

| %DC-4-FILE_OPEN_WARNING : Not able to open [chars] |                                                                                                    |
|----------------------------------------------------|----------------------------------------------------------------------------------------------------|
| Explanation                                        | The device classifier did not find the default profile file or it may be corrupted. DC is working using built-in profiles.                                         |
| Recommended<br>Action                              | Perform archive download using the tar bundle image to install the profile file in the flash. Reload the switch with the image to see the warning message is gone. |

| %DC-3-PATTERN_NOT_FOUND : [chars] |                                                                                                    |
|-----------------------------------|----------------------------------------------------------------------------------------------------|
| Explanation                       | The device profiles file parsing failed. This indicates that the file may be corrupt. The device classifier will be operationally down if failure occured for the Embedded profiles. |
| Recommended<br>Action             | Reload the Device Profiles file to the flash and re-enable the device classifier                                                                                                    |

# %DC-3-INCOMPATIBLE\_PROFILE\_VERSION : Incompatible version of Profile detected in [chars]. Expected version:[dec], Version found:[dec]

| Explanation           | An incompatible profile version is detected. The device classifier feature will be operationally down. |
|-----------------------|----------------------------------------------------------------------------------------------------|
| Recommended<br>Action | Reload the expected version of device profiles file to the system and re-enable the device classifier  |

| %DC-3-BUILTIN_INIT_FAIL : [chars] |                                                                                                    |
|-----------------------------------|----------------------------------------------------------------------------------------------------|
| Explanation                       | Initilization of Device classifier Built-in database failed. So the device classifier will be operationally down.                                                                                                    |
| Recommended<br>Action             | Copy the error message exactly as it appears on the console or in the system log.<br>Perform a search of the Bug Toolkit (https://bst.cloudapps.cisco.com/bugsearch/). If<br>you still require assistance, open a case with the Technical Assistance Center via the<br>Internet (https://mycase.cloudapps.cisco.com/case), or contact your Cisco technical<br>support representative and provide the representative with the gathered information. |

### %DC-6-DEFAULT\_INIT\_INFO : [chars]

| Explanation           | The default profiles are not loaded and those devices will not be classified. Device classifier will continue to work with built-in profiles.                                                                                                    |
|-----------------------|----------------------------------------------------------------------------------------------------|
| Recommended<br>Action | Copy the error message exactly as it appears on the console or in the system log.<br>Perform a search of the Bug Toolkit (https://bst.cloudapps.cisco.com/bugsearch/). If<br>you still require assistance, open a case with the Technical Assistance Center via the<br>Internet (https://mycase.cloudapps.cisco.com/case), or contact your Cisco technical<br>support representative and provide the representative with the gathered information. |

### %DC-3-SM\_INIT\_FAIL : Device Classifier disabled. [chars] initialization failed

**Explanation** Registraton of Device classifier with SM failed. So the device classifier will be operationally down.

#### %DC-3-SM\_INIT\_FAIL : Device Classifier disabled. [chars] initialization failed

| Recommended | Copy the error message exactly as it appears on the console or in the system log.      |
|-------------|----------------------------------------------------------------------------------------|
| Action      | Perform a search of the Bug Toolkit (https://bst.cloudapps.cisco.com/bugsearch/). If   |
|             | you still require assistance, open a case with the Technical Assistance Center via the |
|             | Internet (https://mycase.cloudapps.cisco.com/case), or contact your Cisco technical    |
|             | support representative and provide the representative with the gathered information.   |

#### %DC-3-OUI\_INIT\_FAIL : OUI Table initialization failed for [chars]

| Explanation           | Loading of the OUI databae in Device classifier failed.                                                                                                    |
|-----------------------|----------------------------------------------------------------------------------------------------|
| Recommended<br>Action | Copy the error message exactly as it appears on the console or in the system log.<br>Perform a search of the Bug Toolkit (https://bst.cloudapps.cisco.com/bugsearch/). If<br>you still require assistance, open a case with the Technical Assistance Center via the<br>Internet (https://mycase.cloudapps.cisco.com/case), or contact your Cisco technical<br>support representative and provide the representative with the gathered information. |

| %DC-3-CHECK_INIT_FAIL : [chars] |                                                                                                    |
|---------------------------------|----------------------------------------------------------------------------------------------------|
| Explanation                     | Loading of the Checks databae in Device classifier failed.                                                                                                    |
| Recommended<br>Action           | Copy the error message exactly as it appears on the console or in the system log.<br>Perform a search of the Bug Toolkit (https://bst.cloudapps.cisco.com/bugsearch/). If<br>you still require assistance, open a case with the Technical Assistance Center via the<br>Internet (https://mycase.cloudapps.cisco.com/case), or contact your Cisco technical<br>support representative and provide the representative with the gathered information. |

#### %DC-3-DB\_INIT\_FAIL : Device Classifier disabled. [chars] initialization failed

| Explanation           | Initilization of Device classifier Internal database failed So the device classifier will be operationally down.                                                                                                    |
|-----------------------|----------------------------------------------------------------------------------------------------|
| Recommended<br>Action | Copy the error message exactly as it appears on the console or in the system log.<br>Perform a search of the Bug Toolkit (https://bst.cloudapps.cisco.com/bugsearch/). If<br>you still require assistance, open a case with the Technical Assistance Center via the<br>Internet (https://mycase.cloudapps.cisco.com/case), or contact your Cisco technical<br>support representative and provide the representative with the gathered information. |

#### %DC-3-MAX\_RULES\_EXCEEDED : [chars].

| Explanation           | The maximum number of rules that can be defined in device profiles exceeded the maximum limit. The device classifier will be operationally down if failure occured for the Embedded profiles. |
|-----------------------|----------------------------------------------------------------------------------------------------|
| Recommended<br>Action | Reduce the number of rules in the device profiles file and reload it into the system and re-enable the device classifier                                                                      |

| %DC-3-MAX_PROFILES_EXCEEDED : [chars]. |                                                                                                    |
|----------------------------------------|----------------------------------------------------------------------------------------------------|
| Explanation                            | The maximum number of profiles that can be defined in device profiles exceeded the maximum limit. The device classifier will be operationally down if failure occured for the Embedded profiles. |
| Recommended<br>Action                  | Reduce the number of rules in the device profiles file and reload it into the system and re-enable the device classifier                                                                         |

# %DC-3-MAX\_OUI\_EXCEEDED : [chars]. Explanation The maximum number of OUI codes that can be defined in device profiles exceeded the maximum limit. The device classifier will be operationally down if failure occured for the Embedded profiles. Recommended Reduce the number of rules in the device profiles file and reload it into the system and re-enable the device classifier

| %DC-3-NO_MEM : [chars]. |                                                                                                    |
|-------------------------|----------------------------------------------------------------------------------------------------|
| Explanation             | There is no memory left to allocate in the system The device classifier will be operationally down if failure occured for the Embedded profiles. |
| Recommended<br>Action   | Increase the memory size in the system and re-enable the device classifier                                                                       |

| %DC-3-DC_DISABLED : [chars]. |                                                                                                    |
|------------------------------|----------------------------------------------------------------------------------------------------|
| Explanation                  | The device classifier is disabled due to an error condition encountered during initialization or parsing the profiles |
| Recommended<br>Action        | The specified error message is logged. After the error condition is resolved re-enable the device classifier          |

| %DC-3-SM_UPDATE : Failed to update [chars]. |                                                                                                |
|---------------------------------------------|------------------------------------------------------------------------------------------------|
| Explanation                                 | Internal error occured during device classification . This may cause the device to be unknown. |
| Recommended<br>Action                       |                                                                                                |

#### %DC-3-SM\_API : [chars] return [chars].

**Explanation** Internal error returned by Session Manager api.

#### %DC-3-SM\_API : [chars] return [chars].

Recommended Action

## %DC-3-FILE\_READ\_ERROR : Error [chars] the profile file: [chars] Explanation There was an error reading the profile file contents. The profiles in the errored file cannot be loaded into the device classifier. Recommended Action Keromended Contents

| %DC-3-FILE_CHECKSUM : Checksum [chars] failed for the profile file: [chars] |                                                                                                    |
|-----------------------------------------------------------------------------|----------------------------------------------------------------------------------------------------|
| Explanation                                                                 | Checksum computation or verification failed for the profiles file. The profiles in the errored file cannot be loaded into the device classifier. |
| Recommended<br>Action                                                       |                                                                                                    |

| %DC-3-SM_GET : Failed to get [chars]. |                                                                                                    |
|---------------------------------------|----------------------------------------------------------------------------------------------------|
| Explanation                           | Internal error occured during communication with Session Manager. This may cause<br>the show command not to display the device classification results. |
| Recommended<br>Action                 |                                                                                                    |

| %DC-3-DISABLE_FAIL : Failed to disable DC. |                                                                                       |
|--------------------------------------------|---------------------------------------------------------------------------------------|
| Explanation                                | Internal error occured trying to disable Device Classifier.                           |
| Recommended<br>Action                      | Please run the command: show macro auto monitor clients and try disabling the clients |

| %DC-3-ENABLE_FAIL : Failed to enable DC. |                                                                          |
|------------------------------------------|--------------------------------------------------------------------------|
| Explanation                              | Internal error occured trying to enable Device Classifier.               |
| Recommended<br>Action                    | Please check the previous DC error messages and take the relevant action |

| %DC-3-HRPC_SYNC : Error on member switch [dec], error_code = [dec] |                                                                     |
|--------------------------------------------------------------------|---------------------------------------------------------------------|
| Explanation                                                        | Internal error occured while trying to sync Device Classifier.state |
| Recommended<br>Action                                              | Please check the state of the stack members                         |

#### DFP

| %DFP-4-UKN_CON : Manager [IP_address] Service [chars] - Unknown connection state [int] |                                                                                                    |
|----------------------------------------------------------------------------------------|----------------------------------------------------------------------------------------------------|
| Explanation                                                                            | Unknown connection state processing DFP timer                                                                                                    |
| Recommended<br>Action                                                                  | If this message recurs, copy the error message exactly as it appears on the console or<br>in the system log. Research and attempt to resolve the error using the output Interpreter<br>(https://www.cisco.com/cgi-bin/Support/OutputInterpreter/home.pl). If you still require<br>assistance, open a case with the Technical Assistance Center via the Internet<br>(https://mycase.cloudapps.cisco.com/case), or contact your Cisco technical support<br>representative and provide the representative with the gathered information. |

| %DFP-4-BAD_SEND : Manager [IP_address]:[int] - Send failed |                                                                                                    |
|------------------------------------------------------------|----------------------------------------------------------------------------------------------------|
| Explanation                                                | Sending a message to DFP Manager failed                                                                                                    |
| Recommended<br>Action                                      | If this message recurs, copy the error message exactly as it appears on the console or<br>in the system log. Research and attempt to resolve the error using the output Interpreter<br>(https://www.cisco.com/cgi-bin/Support/OutputInterpreter/home.pl). If you still require<br>assistance, open a case with the Technical Assistance Center via the Internet<br>(https://mycase.cloudapps.cisco.com/case), or contact your Cisco technical support<br>representative and provide the representative with the gathered information. |

| %DFP-4-SOCK_ERR : Manager [IP_address]: Service [chars] - Socket_recv error [dec] |                                                                                                    |  |
|-----------------------------------------------------------------------------------|----------------------------------------------------------------------------------------------------|--|
| Explanation                                                                       | Socket_recv error receiving message from DFP Manager                                                                                                    |  |
| Recommended<br>Action                                                             | If this message recurs, copy the error message exactly as it appears on the console or<br>in the system log. Research and attempt to resolve the error using the output Interpreter<br>(https://www.cisco.com/cgi-bin/Support/OutputInterpreter/home.pl). If you still require<br>assistance, open a case with the Technical Assistance Center via the Internet<br>(https://mycase.cloudapps.cisco.com/case), or contact your Cisco technical support<br>representative and provide the representative with the gathered information. |  |

| %DFP-4-READ_ERF | : Manager [IP | _address]: Service | [chars] - | Too many read errors |
|-----------------|---------------|--------------------|-----------|----------------------|
|-----------------|---------------|--------------------|-----------|----------------------|

**Explanation** Too many errors reading message header from DFP Manager

#### %DFP-4-READ\_ERR : Manager [IP\_address]: Service [chars] - Too many read errors

| Recommended | If this message recurs, copy the error message exactly as it appears on the console or    |
|-------------|-------------------------------------------------------------------------------------------|
| Action      | in the system log. Research and attempt to resolve the error using the output Interpreter |
|             | (https://www.cisco.com/cgi-bin/Support/OutputInterpreter/home.pl). If you still require   |
|             | assistance, open a case with the Technical Assistance Center via the Internet             |
|             | (https://mycase.cloudapps.cisco.com/case), or contact your Cisco technical support        |
|             | representative and provide the representative with the gathered information.              |

#### %DFP-4-NO\_PARSE : Manager [IP\_address]: Service [chars] - Could not parse message

| Explanation           | Could not parse message from DFP Manager                                                                                                    |
|-----------------------|----------------------------------------------------------------------------------------------------|
| Recommended<br>Action | If this message recurs, copy the error message exactly as it appears on the console or<br>in the system log. Research and attempt to resolve the error using the output Interpreter<br>(https://www.cisco.com/cgi-bin/Support/OutputInterpreter/home.pl). If you still require<br>assistance, open a case with the Technical Assistance Center via the Internet<br>(https://mycase.cloudapps.cisco.com/case), or contact your Cisco technical support<br>representative and provide the representative with the gathered information. |

#### %DFP-4-UNK\_TYPE : Manager [IP\_address]: Service [chars] - Unknown message type [int]

| Explanation           | Message from DFP Manager has unknown type                                                                                                    |
|-----------------------|----------------------------------------------------------------------------------------------------|
| Recommended<br>Action | If this message recurs, copy the error message exactly as it appears on the console or<br>in the system log. Research and attempt to resolve the error using the output Interpreter<br>(https://www.cisco.com/cgi-bin/Support/OutputInterpreter/home.pl). If you still require<br>assistance, open a case with the Technical Assistance Center via the Internet<br>(https://mycase.cloudapps.cisco.com/case), or contact your Cisco technical support<br>representative and provide the representative with the gathered information. |

#### %DFP-4-ENQUEUE : Process enqueue failed: [chars]

| Explanation           | An unexpected error occurred while enqueueing a DFP element                                                                                                    |
|-----------------------|----------------------------------------------------------------------------------------------------|
| Recommended<br>Action | If this message recurs, copy the error message exactly as it appears on the console or<br>in the system log. Research and attempt to resolve the error using the output Interpreter<br>(https://www.cisco.com/cgi-bin/Support/OutputInterpreter/home.pl). If you still require<br>assistance, open a case with the Technical Assistance Center via the Internet<br>(https://mycase.cloudapps.cisco.com/case), or contact your Cisco technical support<br>representative and provide the representative with the gathered information. |

#### %DFP-4-BAD\_POINTER : [chars] Application did not set pointer

**Explanation** Application passed invalid pointer to DFP subsystem

#### %DFP-4-BAD\_POINTER : [chars] Application did not set pointer

| Recommended | If this message recurs, copy the error message exactly as it appears on the console or    |
|-------------|-------------------------------------------------------------------------------------------|
| Action      | in the system log. Research and attempt to resolve the error using the output Interpreter |
|             | (https://www.cisco.com/cgi-bin/Support/OutputInterpreter/home.pl). If you still require   |
|             | assistance, open a case with the Technical Assistance Center via the Internet             |
|             | (https://mycase.cloudapps.cisco.com/case), or contact your Cisco technical support        |
|             | representative and provide the representative with the gathered information.              |

| %DFP-4-NUM_TOO_LARGE : [chars] Application sent too many values |                                                                                                    |
|-----------------------------------------------------------------|----------------------------------------------------------------------------------------------------|
| Explanation                                                     | Application sent too many values to DFP subsystem                                                                                                    |
| Recommended<br>Action                                           | If this message recurs, copy the error message exactly as it appears on the console or<br>in the system log. Research and attempt to resolve the error using the output Interpreter<br>(https://www.cisco.com/cgi-bin/Support/OutputInterpreter/home.pl). If you still require<br>assistance, open a case with the Technical Assistance Center via the Internet<br>(https://mycase.cloudapps.cisco.com/case), or contact your Cisco technical support<br>representative and provide the representative with the gathered information. |

| Explanation           | No such service registered with DFP subystem.                                                                                                    |
|-----------------------|----------------------------------------------------------------------------------------------------|
| Recommended<br>Action | If this message recurs, copy the error message exactly as it appears on the console of<br>in the system log. Research and attempt to resolve the error using the output Interpreter<br>(https://www.cisco.com/cgi-bin/Support/OutputInterpreter/home.pl). If you still requir<br>assistance, open a case with the Technical Assistance Center via the Internet<br>(https://mycase.cloudapps.cisco.com/case), or contact your Cisco technical support<br>representative and provide the representative with the gathered information. |

| %DFP-4-BAD_LISTEN : Service [chars] - Listen failed |                                                                                                    |
|-----------------------------------------------------|----------------------------------------------------------------------------------------------------|
| Explanation                                         | Listen for DFP Manager failed.                                                                                                    |
| Recommended<br>Action                               | If this message recurs, copy the error message exactly as it appears on the console or<br>in the system log. Research and attempt to resolve the error using the output Interpreter<br>(https://www.cisco.com/cgi-bin/Support/OutputInterpreter/home.pl). If you still require<br>assistance, open a case with the Technical Assistance Center via the Internet<br>(https://mycase.cloudapps.cisco.com/case), or contact your Cisco technical support<br>representative and provide the representative with the gathered information. |

#### %DFP-4-NO\_PROCESS\_START : Could not start process for service [chars]

**Explanation** Could not start DFP Process for service %s

#### %DFP-4-NO\_PROCESS\_START : Could not start process for service [chars]

| Recommended | If this message recurs, copy the error message exactly as it appears on the console or    |
|-------------|-------------------------------------------------------------------------------------------|
| Action      | in the system log. Research and attempt to resolve the error using the output Interpreter |
|             | (https://www.cisco.com/cgi-bin/Support/OutputInterpreter/home.pl). If you still require   |
|             | assistance, open a case with the Technical Assistance Center via the Internet             |
|             | (https://mycase.cloudapps.cisco.com/case), or contact your Cisco technical support        |
|             | representative and provide the representative with the gathered information.              |

#### %DFP-4-STRING\_TOO\_LONG : The string [chars] exceeds 15 characters - too long for service name.

| Explanation           | The user input a service string that exceeds 15 characters                                                                                                    |
|-----------------------|----------------------------------------------------------------------------------------------------|
| Recommended<br>Action | If this message recurs, copy the error message exactly as it appears on the console or<br>in the system log. Research and attempt to resolve the error using the output Interpreter<br>(https://www.cisco.com/cgi-bin/Support/OutputInterpreter/home.pl). If you still require<br>assistance, open a case with the Technical Assistance Center via the Internet<br>(https://mycase.cloudapps.cisco.com/case), or contact your Cisco technical support<br>representative and provide the representative with the gathered information. |

#### %DFP-4-PACKET\_TOO\_SMALL : The DFP packet is too small from manager [IP\_address] service [chars].

| Explanation           | A DFP packet has been received that is too small.                                                                                                    |
|-----------------------|----------------------------------------------------------------------------------------------------|
| Recommended<br>Action | If this message recurs, copy the error message exactly as it appears on the console or<br>in the system log. Research and attempt to resolve the error using the output Interpreter<br>(https://www.cisco.com/cgi-bin/Support/OutputInterpreter/home.pl). If you still require<br>assistance, open a case with the Technical Assistance Center via the Internet<br>(https://mycase.cloudapps.cisco.com/case), or contact your Cisco technical support<br>representative and provide the representative with the gathered information. |

#### %DFP-4-REPEAT\_SERVICE\_INIT : Service [chars] is already intialized, cannot re-initialize

| Explanation           | The application has atempted to re-initialize a service                                                                                                    |
|-----------------------|----------------------------------------------------------------------------------------------------|
| Recommended<br>Action | If this message recurs, copy the error message exactly as it appears on the console or<br>in the system log. Research and attempt to resolve the error using the output Interpreter<br>(https://www.cisco.com/cgi-bin/Support/OutputInterpreter/home.pl). If you still require<br>assistance, open a case with the Technical Assistance Center via the Internet<br>(https://mycase.cloudapps.cisco.com/case), or contact your Cisco technical support<br>representative and provide the representative with the gathered information. |

#### %DFP-4-NO\_QUEUE\_REQUEST : Could not queue request for [chars] for service [chars]

**Explanation** Could not queue request to the DFP process for specific action

I

| Recommended | If this message recurs, copy the error message exactly as it appears on the console or    |
|-------------|-------------------------------------------------------------------------------------------|
| Action      | in the system log. Research and attempt to resolve the error using the output Interpreter |
|             | (https://www.cisco.com/cgi-bin/Support/OutputInterpreter/home.pl). If you still require   |
|             | assistance, open a case with the Technical Assistance Center via the Internet             |
|             | (https://mycase.cloudapps.cisco.com/case), or contact your Cisco technical support        |
|             | representative and provide the representative with the gathered information.              |

| Explanation           | Problem with order of subsystem initialization.                                                                                                    |
|-----------------------|----------------------------------------------------------------------------------------------------|
| Recommended<br>Action | If this message recurs, copy the error message exactly as it appears on the console or<br>in the system log. Research and attempt to resolve the error using the output Interpreter<br>(https://www.cisco.com/cgi-bin/Support/OutputInterpreter/home.pl). If you still require<br>assistance, open a case with the Technical Assistance Center via the Internet<br>(https://mycase.cloudapps.cisco.com/case), or contact your Cisco technical support<br>representative and provide the representative with the gathered information. |

%DFP-4-SECURITY\_FAIL : [chars] security information in CASA packet from manager [IP\_address] service [chars].

| Explanation           | Security check failed.                                                |
|-----------------------|-----------------------------------------------------------------------|
| Recommended<br>Action | Make sure all CASA/DFP systems are configured with the same password. |

| %DFP-4-BIND_FAIL : Failure binding port [int] to socket for service [chars]. |                                                                                                    |
|------------------------------------------------------------------------------|----------------------------------------------------------------------------------------------------|
| Explanation                                                                  | Problem with call to socket bind.                                                                                                    |
| Recommended<br>Action                                                        | If this message recurs, copy the error message exactly as it appears on the console or<br>in the system log. Research and attempt to resolve the error using the output Interpreter<br>(https://www.cisco.com/cgi-bin/Support/OutputInterpreter/home.pl). If you still require<br>assistance, open a case with the Technical Assistance Center via the Internet<br>(https://mycase.cloudapps.cisco.com/case), or contact your Cisco technical support<br>representative and provide the representative with the gathered information. |

## **DHCP** through **DLC**

- DHCP
- DHCPD
- DHCPV6C

- DHCPV6R
- DHCPV6S
- DHCP\_SNOOPING
- DIALER
- DIALER\_LIST\_PROXY
- DIALPEER\_DB
- DLC

#### DHCP

## %DHCP-6-ADDRESS\_ASSIGN : Interface [chars] assigned DHCP address [IP\_address], mask [IP\_address], hostname [chars]

| Explanation           | The interface has been allocated an address via DHCP    |
|-----------------------|---------------------------------------------------------|
| Recommended<br>Action | This is an informational message. No action is required |

| %DHCP-5-RESTART : Interface [chars] is being restarted by DHCP |                                   |
|----------------------------------------------------------------|-----------------------------------|
| Explanation                                                    | DHCP is restarting the interface. |
| Recommended<br>Action                                          | No action is required.            |

| %DHCP-3-HA INIT FAIL : Function | hars] in DHCP client failed to initializ | e: [chars] |
|---------------------------------|------------------------------------------|------------|
|                                 |                                          |            |

| Explanation           | A high availability related function in the DHCP client failed to initialize properly. If you are using a platform with a redundant processor or box-to-box redundancy, DHCP client settings may fail to be preserved if the main processor fails forcing use of the standby. |
|-----------------------|----------------------------------------------------------------------------------------------------|
| Recommended<br>Action | Please contact the TAC for assistance.                                                                                                    |

#### DHCPD

| %DHCPD-2-NO_PROCESS : DHCP could not start its [chars] process. |                                            |
|-----------------------------------------------------------------|--------------------------------------------|
| Explanation                                                     | DHCP could not start one of its processes. |
| Recommended<br>Action                                           | Add more memory.                           |

| %DHCPD-2-SOCKET_ERROR : DHCP could not open UDP port [int]. |                                                                                               |
|-------------------------------------------------------------|-----------------------------------------------------------------------------------------------|
| Explanation                                                 | DHCP could not open UDP port 67 (bootps).                                                     |
| Recommended<br>Action                                       | Check if another application is using UDP port 67. If the port is available, add more memory. |

#### %DHCPD-2-MALLOC\_ERROR : There is inadequate memory for DHCP services.

| Explanation           | DHCP could not allocate mandatory data structures. |
|-----------------------|----------------------------------------------------|
| Recommended<br>Action | Add more memory.                                   |

#### %DHCPD-2-RECVMSG\_ERROR : Recvmsg failed unexpectedly. DHCP services have been terminated.

| Explanation           | Reason for failure is unknown.                                                                        |
|-----------------------|----------------------------------------------------------------------------------------------------|
| Recommended<br>Action | Copy the error message exactly as it appears, and report it to your technical support representative. |

#### %DHCPD-4-RELAY\_ONLY : DHCP will run as a relay agent only.

| Explanation           | DHCP could not start its database process. The server component has been disabled.<br>Only the relay agent is active. |
|-----------------------|----------------------------------------------------------------------------------------------------|
| Recommended<br>Action | Add more memory.                                                                                                    |

#### %DHCPD-3-READ\_ERROR : DHCP could not read bindings from [chars].

| Explanation           | The DHCP server could not read bindings from the specified database agent.                                                                                                    |
|-----------------------|----------------------------------------------------------------------------------------------------|
| Recommended<br>Action | Verify that the URL is correct and connectivity exists between the server and database agent. Check for a corrupt database file. The file must contain the *time* and *end* keywords. Execute the command, show ip dhcp database. If there are aborted file transfers, increase the database transfer timeout. |

#### %DHCPD-2-READ\_DEADLOCK : DHCP has detected a deadlock condition (excessive read failures).

**Explanation** The DHCP server could not read bindings from any database agent. All read attempts have failed. To prevent a possible deadlock, the server has made all pool addresses available for assignment.

#### %DHCPD-2-READ\_DEADLOCK : DHCP has detected a deadlock condition (excessive read failures).

| Recommended | Verify that all URLs are correct and connectivity exists between the server and all  |
|-------------|--------------------------------------------------------------------------------------|
| Action      | database agents. Check for corrupt database files. All files must contain the *time* |
|             | and *end* keywords. Execute the command, show ip dhcp database. If there are aborted |
|             | file transfers, increase the appropriate timeouts. Restart the DHCP server.          |

| %DHCPD-3-WRITE_ERROR : DHCP could not write bindings to [chars]. |                                                                                                    |
|------------------------------------------------------------------|----------------------------------------------------------------------------------------------------|
| Explanation                                                      | The DHCP server could not write bindings to the specified database agent.                                                                                                    |
| Recommended<br>Action                                            | Verify that the URL is correct and connectivity exists between the server and database agent. Execute the command, show ip dhcp database. If there are aborted file transfers, increase the database transfer timeout. |

#### %DHCPD-4-PING\_CONFLICT : DHCP address conflict: server pinged [IP\_address].

| Explanation           | The DHCP server has detected an address conflict. Another host is using the specified IP address. After resolving the conflict, execute the command, clear ip dhcp conflict. |
|-----------------------|----------------------------------------------------------------------------------------------------|
| Recommended<br>Action | Resolve the misconfiguration. Clear the conflict from the DHCP database.                                                                                                    |

| %DHCPD-4-DECLINE_CONFLICT : DHCP address conflict: client [chars] declined [IP_address]. |                                                                                                    |
|------------------------------------------------------------------------------------------|----------------------------------------------------------------------------------------------------|
| Explanation                                                                              | The DHCP client has detected an address conflict. Another host is using the specified IP address. After resolving the conflict, execute the command, clear ip dhcp conflict. |
| Recommended<br>Action                                                                    | Resolve the misconfiguration. Clear the conflict from the DHCP database.                                                                                                    |

## %DHCPD-4-HA\_CONFIG\_MISMATCH : DHCP pool [chars] configuration on Active is not matched on the Standby.

| Explanation           | The software has detected a possible DHCP configuration mismatch on the Active and Standby units. Please verify that the configuration on the Standby matches that of the Active. |
|-----------------------|----------------------------------------------------------------------------------------------------|
| Recommended<br>Action | Resolve the misconfiguration.                                                                                                    |

#### %DHCPD-2-HA\_INSUFFICIENT\_BUFFER : DHCP insufficient buffer; information is not synced to Standby.

| Explanation           | Reason for failure is unknown.                                                                        |
|-----------------------|----------------------------------------------------------------------------------------------------|
| Recommended<br>Action | Copy the error message exactly as it appears, and report it to your technical support representative. |

## %DHCPD-6-HIGH\_UTIL : Pool [chars] is in high utilization state ([int] addresses used out of [int]). Threshold set at [int]%%.

| Explanation           | The pool's utilization has exceeded the user configured high watermark.                           |
|-----------------------|---------------------------------------------------------------------------------------------------|
| Recommended<br>Action | Examine the DHCP pool and determine if the pool needs more IP addresses than currently allocated. |

## %DHCPD-6-LOW\_UTIL : Pool [chars] is in low utilization state ([int] addresses used out of [int]). Threshold set at [int]%%.

| Explanation           | The pool's utilization has fallen below the user configured high watermark.                       |
|-----------------------|---------------------------------------------------------------------------------------------------|
| Recommended<br>Action | Examine the DHCP pool and determine if the pool needs more IP addresses than currently allocated. |

#### %DHCPD-3-HA\_INIT\_FAIL : Function [chars] in DHCP server failed to initialize: [chars]

| Explanation           | A high availability related function in the DHCP server failed to initialize properly. If you are using a platform with a redundant processor or box-to-box redundancy, DHCP server data may fail to be preserved if the main processor fails forcing use of the standby. |
|-----------------------|----------------------------------------------------------------------------------------------------|
| Recommended<br>Action | Please contact the TAC for assistance.                                                                                                    |

| %DHCPD-3-NO AAA | _CONTEXT : AAA confi | gured, but no AAA | context in [chars] |
|-----------------|----------------------|-------------------|--------------------|
|                 |                      |                   |                    |

| Explanation           | DHCP is attempting to use AAA to grant a DHCP lease, but no AAA context is associated with the binding |
|-----------------------|----------------------------------------------------------------------------------------------------|
| Recommended<br>Action | Please contact the TAC for assistance.                                                                 |

#### DHCPV6C

| %DHCPV6C-3-NOSOCKET : Cannot create DHCPv6 client socket |                                                                                                    |
|----------------------------------------------------------|----------------------------------------------------------------------------------------------------|
| Explanation                                              | Most likely no IP enabled on any interface or a resource problem within the system.                                   |
| Recommended<br>Action                                    | Reduce other system activity to ease memory demands. If conditions warrant, upgrade to a larger memory configuration. |

| %DHCPV6C-3-NOPACKET : Cannot setup or duplicate a socket packet |                                                                                                    |
|-----------------------------------------------------------------|----------------------------------------------------------------------------------------------------|
| Explanation                                                     | Most likely a resource problem within the system.                                                                     |
| Recommended<br>Action                                           | Reduce other system activity to ease memory demands. If conditions warrant, upgrade to a larger memory configuration. |

## %DHCPV6C-4-ZEROXID : Calculated DHCPv6 Lease Query xid is zero. Nothing is wrong, just drop the LQv6 msg

| Explanation           | After multiple tries, the generated LQv6 msg xid is zero by accident. Just drop the LQv6 msg.                         |
|-----------------------|----------------------------------------------------------------------------------------------------|
| Recommended<br>Action | Reduce other system activity to ease memory demands. If conditions warrant, upgrade to a larger memory configuration. |

#### DHCPV6R

%DHCPV6R-3-INVALID\_USR\_SRCADDR : Invalid user specified source-address [IPV6 address] idb [chars] in ipv6 dhcp relay CLI. Removing user specified invalid address from the CLI and auto-computing source with SAS.

| Explanation           | Invalid source-address has been provisioned in the ipv6 relay destination CLI.                                        |
|-----------------------|----------------------------------------------------------------------------------------------------|
| Recommended<br>Action | Reduce other system activity to ease memory demands. If conditions warrant, upgrade to a larger memory configuration. |

%DHCPV6R-3-INVALID\_USR\_LINKADDR : Invalid user specified link-address [IPV6 address] idb [chars] in ipv6 dhcp relay CLI. Removing user specified invalid address from the CLI.

| Explanation           | Invalid link-address has been provisioned in the ipv6 relay destination CLI.                                          |
|-----------------------|----------------------------------------------------------------------------------------------------|
| Recommended<br>Action | Reduce other system activity to ease memory demands. If conditions warrant, upgrade to a larger memory configuration. |

#### DHCPV6S

| %DHCPV6S-3-NOPACKET : Cannot setup or duplicate a DHCPv6 server socket packet |                                                                                                    |
|-------------------------------------------------------------------------------|----------------------------------------------------------------------------------------------------|
| Explanation                                                                   | Most likely a resource problem within the system.                                                                     |
| Recommended<br>Action                                                         | Reduce other system activity to ease memory demands. If conditions warrant, upgrade to a larger memory configuration. |

#### %DHCPV6S-3-DBNOTLOADED : Binding database not loaded

**Explanation** Fail to load the DHCPv6 binding database.

#### %DHCPV6S-3-DBNOTLOADED : Binding database not loaded

| Recommended | Copy the error message exactly as it appears on the console or in the system log.      |
|-------------|----------------------------------------------------------------------------------------|
| Action      | Perform a search of the Bug Toolkit (https://bst.cloudapps.cisco.com/bugsearch/). If   |
|             | you still require assistance, open a case with the Technical Assistance Center via the |
|             | Internet (https://mycase.cloudapps.cisco.com/case), or contact your Cisco technical    |
|             | support representative and provide the representative with the gathered information.   |

#### %DHCPV6S-3-DBOPEN : Openning [chars]: [chars]

| Explanation           | Fail to open a DHCPv6 binding database file.                                                                                                    |
|-----------------------|----------------------------------------------------------------------------------------------------|
| Recommended<br>Action | Copy the error message exactly as it appears on the console or in the system log.<br>Perform a search of the Bug Toolkit (https://bst.cloudapps.cisco.com/bugsearch/). If<br>you still require assistance, open a case with the Technical Assistance Center via the<br>Internet (https://mycase.cloudapps.cisco.com/case), or contact your Cisco technical<br>support representative and provide the representative with the gathered information. |

| %DHCPV6S-3-DBWRITE : Writing file: [chars] |                                                                                                    |
|--------------------------------------------|----------------------------------------------------------------------------------------------------|
| Explanation                                | Fail to write a DHCPv6 binding database file.                                                                                                    |
| Recommended<br>Action                      | Copy the error message exactly as it appears on the console or in the system log.<br>Perform a search of the Bug Toolkit (https://bst.cloudapps.cisco.com/bugsearch/). If<br>you still require assistance, open a case with the Technical Assistance Center via the<br>Internet (https://mycase.cloudapps.cisco.com/case), or contact your Cisco technical<br>support representative and provide the representative with the gathered information. |

| %DHCPV6S-3-DBREAD : Reading file: [chars] |                                                                                                    |
|-------------------------------------------|----------------------------------------------------------------------------------------------------|
| Explanation                               | Fail to read a DHCPv6 binding database file.                                                                                                    |
| Recommended<br>Action                     | Copy the error message exactly as it appears on the console or in the system log.<br>Perform a search of the Bug Toolkit (https://bst.cloudapps.cisco.com/bugsearch/). If<br>you still require assistance, open a case with the Technical Assistance Center via the<br>Internet (https://mycase.cloudapps.cisco.com/case), or contact your Cisco technical<br>support representative and provide the representative with the gathered information. |

#### DHCP\_SNOOPING

#### %DHCP\_SNOOPING-3-DHCP\_SNOOPING\_INTERNAL\_ERROR : DHCP Snooping internal error, [chars]

**Explanation** A software sanity check failed in the DHCP Snooping process.

#### %DHCP\_SNOOPING-3-DHCP\_SNOOPING\_INTERNAL\_ERROR : DHCP Snooping internal error, [chars]

RecommendedCopy the error message exactly as it appears on the console or in the system log.ActionPerform a search of the Bug Toolkit (https://bst.cloudapps.cisco.com/bugsearch/).Issue the show tech-support command to gather data that may help identify the nature of the error. If you still require assistance, open a case with the Technical Assistance Center via the Internet (https://mycase.cloudapps.cisco.com/case), or contact your Cisco technical support representative and provide the representative with the gathered information.

## %DHCP\_SNOOPING-4-DHCP\_SNOOPING\_PVLAN\_WARNING : DHCP Snooping configuration may not take effect on secondary vlan [dec]. [chars]

| Explanation           | If private vlan feature is enabled, DHCP Snooping configuration on primary vlan will automatically propagate to all secondary vlans. |
|-----------------------|----------------------------------------------------------------------------------------------------|
| Recommended<br>Action | No action is required.                                                                                                    |

## %DHCP\_SNOOPING-4-IP\_SOURCE\_BINDING\_PVLAN\_WARNING : IP source filter may not take effect on secondary vlan [dec] where IP source binding is configured. [chars]

| Explanation           | If private vlan feature is enabled, IP source filter on primary vlan will automatically propagate to all secondary vlans. |
|-----------------------|----------------------------------------------------------------------------------------------------|
| Recommended<br>Action | No action is required.                                                                                                    |

## %DHCP\_SNOOPING-4-IP\_SOURCE\_BINDING\_NON\_EXISTING\_VLAN\_WARNING : IP source binding is configured on non existing vlan [dec].

| Explanation           | IP source binding is configured on a non existing vlan.                                                                                                    |
|-----------------------|----------------------------------------------------------------------------------------------------|
| Recommended<br>Action | Please make sure that the L2 VLAN is configured before configuring a DHCP Snooping<br>Binding. If you see this message even though L2 VLAN is configured in the system,<br>please contact Cisco Technical Assistance Center. |

## %DHCP\_SNOOPING-4-DHCP\_SNOOPING\_ERRDISABLE\_WARNING : DHCP Snooping received [dec] DHCP packets on interface [chars]

| Explanation           | DHCP Snooping detected a DHCP packet rate limit violation on a particular interface.<br>The interface will be error disabled. |
|-----------------------|----------------------------------------------------------------------------------------------------|
| Recommended<br>Action | No action is required.                                                                                                    |

#### %DHCP\_SNOOPING-4-AGENT\_OPERATION\_FAILED : DHCP snooping binding transfer failed. [chars]

ExplanationThis message provides the reason of failure when a database transfer has failed.Recommended<br/>ActionNo action is required.

## %DHCP\_SNOOPING-4-STANDBY\_AGENT\_OPERATION\_FAILED : DHCP snooping binding transfer failed on the Standby Supervisor. [chars]

| Explanation           | This message provides the reason of failure when a database transfer has failed on the Standby Supervisor. |
|-----------------------|----------------------------------------------------------------------------------------------------|
| Recommended<br>Action | No action is required.                                                                                     |

#### %DHCP\_SNOOPING-4-AGENT\_OPERATION\_FAILED\_N : DHCP snooping binding transfer failed([dec]). [chars]

| Explanation           | This message provides the reason of failure when a database transfer has failed. This log message is rate limited. |
|-----------------------|----------------------------------------------------------------------------------------------------|
| Recommended<br>Action | No action is required.                                                                                             |

#### %DHCP\_SNOOPING-6-AGENT\_OPERATION\_SUCCEEDED : DHCP snooping database [chars] succeeded.

| Explanation           | This message indicates that the given binding transfer has succeeded. This message is logged only once after some failure to indicate that the switch has recovered from failures. |
|-----------------------|----------------------------------------------------------------------------------------------------|
| Recommended<br>Action | No action is required.                                                                                                    |

#### %DHCP\_SNOOPING-6-BINDING\_COLLISION : Binding collision. [dec] bindings ignored

| Explanation           | This message indicates that the given number of bindings from the database file have<br>been ignored when the file is read. The bindings are ignored because the system has<br>a binding for the given mac address and vlan combination by the time the switch read<br>the ignored binding from the file. |
|-----------------------|----------------------------------------------------------------------------------------------------|
| Recommended<br>Action | No action is required.                                                                                                    |

| Explanation           | This message indicates that the given number of bindings from the database file have<br>been ignored when the file is read. The bindings are ignored because their lease has<br>expired. |
|-----------------------|----------------------------------------------------------------------------------------------------|
| Recommended<br>Action | No action is required.                                                                                                    |

#### %DHCP\_SNOOPING-6-LEASE\_EXPIRED : Lease Expired. [dec] bindings ignored.

#### %DHCP\_SNOOPING-6-INTERFACE\_NOT\_VALID : Interface not valid. [dec] bindings ignored.

| Explanation           | This message indicates that the given number of bindings from the database file have<br>been ignored when the file is read. The bindings are ignored because the interface<br>indicated by the ignored binding either does not exist in the system or it's a router or<br>dhcp snooping trusted port. |
|-----------------------|----------------------------------------------------------------------------------------------------|
| Recommended<br>Action | No action is required.                                                                                                    |

#### %DHCP\_SNOOPING-6-VLAN\_NOT\_SUPPORTED : Vlan not supported. [dec] bindings ignored.

| Explanation           | This message indicates that the given number of bindings from the database file have<br>been ignored when the file is read. The bindings are ignored because the vlan indicated<br>by the ignored binding no longer exists in the system. |
|-----------------------|----------------------------------------------------------------------------------------------------|
| Recommended<br>Action | No action is required.                                                                                                    |

## %DHCP\_SNOOPING-4-DHCP\_SNOOPING\_DATABASE\_FLASH\_WARNING : Saving DHCP snooping bindings to [chars] can fill up your device causing the writes of bindings to device, to fail.

| Explanation           | Saving DHCP Snooping bindings to a flash file system such as bootflash or slot0 could cause the flash to fill up. Possible consequences include the long delay to regain console, write failures for database config, regular squeeze requirements, and reduced life of flash due to regular squeeze operations, etc. |
|-----------------------|----------------------------------------------------------------------------------------------------|
| Recommended<br>Action | Alternate destination locations for database agent include tftp, ftp, rcp, etc. Please see the help at command line for a complete list of options.                                                                                                    |

#### %DHCP\_SNOOPING-6-PARSE\_FAILURE : Parsing failed for [dec] bindings.

| Explanation           | This message indicates that the given number of bindings from the database file have<br>been ignored when the file is read. The bindings are ignored because of parsing failures. |
|-----------------------|----------------------------------------------------------------------------------------------------|
| Recommended<br>Action | No action is required.                                                                                                    |

| DHCP snooping binding sync, [chars]. ack message txn id: [hex] |                                                                                                    |
|----------------------------------------------------------------|----------------------------------------------------------------------------------------------------|
| Explanation                                                    | This message indicates that there is an error in handling of the dhcp snooping binding sync acknowledgement. In most of these cases, the ack message is ignored. |
| Recommended<br>Action                                          | No action is required.                                                                                                    |

## %DHCP\_SNOOPING-4-SSO\_SYNC\_ACK\_ERROR : Error is encountered in processing acknowledgement for

#### %DHCP\_SNOOPING-4-QUEUE\_FULL : Fail to enqueue DHCP packet into processing queue: [chars], the queue is most likely full and packet will be dropped.

| Explanation           | This message indicates that DHCP packets are coming into cpu at a much higher rate<br>than DHCP snooping process can handle them. These unhandled DHCP packets will<br>be dropped to prevent system from denial of service attack. |
|-----------------------|----------------------------------------------------------------------------------------------------|
| Recommended<br>Action | No action is required.                                                                                                    |

#### %DHCP\_SNOOPING-4-NTP\_NOT\_RUNNING : NTP is not running; reloaded binding lease expiration times are incorrect.

| Explanation | If the DHCP snooping bindings are loaded by the DHCP snooping database agent and NTP is not running, then the calculated lease duration for the bindings will be incorrect. |
|-------------|----------------------------------------------------------------------------------------------------|
| Recommended | Configure NTP on the switch to provide an accurate time and date for the system clock.                                                                                      |
| Action      | Then disable and re-enable DHCP snooping to clear the bindings database.                                                                                                    |

#### %DHCP\_SNOOPING-4-NTP\_NOT\_SYNC : NTP is not sync; reloaded binding lease expiration times are incorrect.

| Explanation           | If the DHCP snooping bindings are loaded by the DHCP snooping database agent and NTP is not sync, then the calculated lease duration for the bindings will be incorrect. |
|-----------------------|----------------------------------------------------------------------------------------------------|
| Recommended<br>Action | Synchronize NTP on the switch to provide an accurate time and date for the system clock. Then disable and re-enable DHCP snooping to clear the bindings database.        |

#### %DHCP\_SNOOPING-4-DHCP\_SNOOPING\_RATE\_LIMIT\_EXCEEDED : The interface [chars] is receiving more than the threshold set

| Explanation           | This message indicates that a DHCP packets are coming into cpu at a much higher rate than the specified threshold. |
|-----------------------|----------------------------------------------------------------------------------------------------|
| Recommended<br>Action | No action is required.                                                                                             |

## %DHCP\_SNOOPING-5-DHCP\_SNOOPING\_UNTRUSTED\_PORT : [chars] drop message on untrusted port, message type: [chars], MAC sa: [enet]

| Explanation           | DHCP Snooping discovers certain types of DHCP message not allowed on the untrusted interface, some host maybe trying to act as a DHCP server. |
|-----------------------|----------------------------------------------------------------------------------------------------|
| Recommended<br>Action | No action is required.                                                                                                    |

## %DHCP\_SNOOPING-5-DHCP\_SNOOPING\_NONZERO\_GIADDR:[chars] drop message with non-zero giaddr or option82 value on untrusted port, message type: [chars], MAC sa: [enet]

| Explanation           | DHCP Snooping discovers DHCP packet with certain option value not allowed on the untrusted port, some host maybe trying to act as a DHCP relay or server. |
|-----------------------|----------------------------------------------------------------------------------------------------|
| Recommended<br>Action | No action is required.                                                                                                    |

%DHCP\_SNOOPING-5-DHCP\_SNOOPING\_FAKE\_INTERFACE : [chars] drop message with mismatched source interface, the binding is not updated, message type: [chars], MAC sa: [enet]

| Explanation           | DHCP Snooping discovers some host is trying to act as another host on the network and trying to carry out a DOS attack on that host. |
|-----------------------|----------------------------------------------------------------------------------------------------|
| Recommended<br>Action | No action is required.                                                                                                    |

## %DHCP\_SNOOPING-5-DHCP\_SNOOPING\_MATCH\_MAC\_FAIL : [chars] drop message because the chaddr doesn't match source mac, message type: [chars], chaddr: [enet], MAC sa: [enet]

| Explanation           | DHCP Snooping enables match-source-mac validation and the check is failed. There maybe a malicious host trying to carry out a DOS attack on the DHCP server. |
|-----------------------|----------------------------------------------------------------------------------------------------|
| Recommended<br>Action | No action is required.                                                                                                    |

## %DHCP\_SNOOPING-4-OPTION82\_INSERTION\_FAIL : The interface [chars] is not able to insert opt82 into the packet because of insufficient space in the packet

| Explanation           | This message indicates that a DHCP packet was not inserted with opt82 data due to insufficient space in the packet. |
|-----------------------|----------------------------------------------------------------------------------------------------|
| Recommended<br>Action | No action is required.                                                                                              |

| %DHCP_SNOOPING-4-INVALID_RELEASE_OR_DECLINE_PKT : The interface [chars] has received a DHCP<br>Release/Decline packet with no existing binding entry for it |                                                                                                    |  |
|----------------------------------------------------------------------------------------------------|----------------------------------------------------------------------------------------------------|--|
| Explanation                                                                                                    | This message indicates that a DHCP Release/Decline packet was received with no corresponding binding entry. |  |
| Recommended<br>Action                                                                                                    | No action is required.                                                                                      |  |

#### DIALER

| %DIALER-2-NOSWIDB : No software interface associated with hw interface [chars] |                                                                                                    |  |
|--------------------------------------------------------------------------------|----------------------------------------------------------------------------------------------------|--|
| Explanation                                                                    | An internal software error occurred.                                                                                                    |  |
| Recommended<br>Action                                                          | Call your technical support representative and report the error message, the system version, and the router configuration. (Use the show version command to obtain the software version.) |  |

| %DIALER-2-CIRCUITCOUNT : Dialer count 0 on [chars] |                                      |  |
|----------------------------------------------------|--------------------------------------|--|
| Explanation                                        | An internal software error occurred. |  |
| Recommended<br>Action                              | LOG_STD_SH_TECH_ACTION               |  |

| %DIALER-2-NULLPTR : Unexpected null pointer in [chars] |                                      |
|--------------------------------------------------------|--------------------------------------|
| Explanation                                            | An internal software error occurred. |
| Recommended<br>Action                                  | LOG_STD_SH_TECH_ACTION               |

| %DIALER-6-BIND : Interface [chars] bound to profile [chars] |                                                                                                 |  |
|-------------------------------------------------------------|-------------------------------------------------------------------------------------------------|--|
| Explanation                                                 | This is a status message indicating that a dialer interface has been bound to a dialer profile. |  |
| Recommended<br>Action                                       | LOG_STD_NO_ACTION                                                                               |  |

| <b>%DIALER-6-UNBIND</b> : Interface | [chars] ı | unbound fr | rom profile [chars] |
|-------------------------------------|-----------|------------|---------------------|
|-------------------------------------|-----------|------------|---------------------|

**Explanation** This is a status message indicating that a dialer interface has been unbound to a dialer profile.

#### %DIALER-6-UNBIND : Interface [chars] unbound from profile [chars]

Recommended LOG\_STD\_NO\_ACTION Action

## %DIALER-4-MTU\_WARNING : Current MTU setting of [dec] on [chars] is being overwritten by setting of [dec] defined by [chars].

| Explanation           | This is a warning message indicating that an interface setting is changed based on a dialer rotary group membership. |
|-----------------------|----------------------------------------------------------------------------------------------------|
| Recommended<br>Action | LOG_STD_NO_ACTION                                                                                                    |

| %DIALER-3-SBINIT : Error initializing [chars] subblock data structure. [chars] |
|--------------------------------------------------------------------------------|
|--------------------------------------------------------------------------------|

| Explanation           | Initialization of the specified subblock data structure could not be accomplished. |
|-----------------------|------------------------------------------------------------------------------------|
| Recommended<br>Action | LOG_STD_ACTION                                                                     |

#### DIALER\_LIST\_PROXY

| %DIALER_LIST_PROXY-3-PROXY_IPC_INIT_FAILED : [dec] |                                                                                                    |  |
|----------------------------------------------------|----------------------------------------------------------------------------------------------------|--|
| Explanation                                        | IPC handler initialization failed.                                                                                                    |  |
| Recommended<br>Action                              | Copy the error message exactly as it appears on the console or in the system log.<br>Perform a search of the Bug Toolkit (https://bst.cloudapps.cisco.com/bugsearch/). If<br>you still require assistance, open a case with the Technical Assistance Center via the<br>Internet (https://mycase.cloudapps.cisco.com/case), or contact your Cisco technical<br>support representative and provide the representative with the gathered information. |  |

| %DIALER LIST | PROXY-4-PROXY | IPC | INVALID | MSG : [ł | iexl |
|--------------|---------------|-----|---------|----------|------|
|              |               |     |         |          |      |

| Explanation           | Received an invalid IPC messages subtype.                                                                                                    |
|-----------------------|----------------------------------------------------------------------------------------------------|
| Recommended<br>Action | Copy the error message exactly as it appears on the console or in the system log.<br>Perform a search of the Bug Toolkit (https://bst.cloudapps.cisco.com/bugsearch/). If<br>you still require assistance, open a case with the Technical Assistance Center via the<br>Internet (https://mycase.cloudapps.cisco.com/case), or contact your Cisco technical<br>support representative and provide the representative with the gathered information. |

#### %DIALER\_LIST\_PROXY-3-PROXY\_MEM\_EXTEND\_FAILED : IPC subtype: [dec]

**Explanation** add more memory failed.

#### %DIALER\_LIST\_PROXY-3-PROXY\_MEM\_EXTEND\_FAILED : IPC subtype: [dec]

RecommendedCopy the error message exactly as it appears on the console or in the system log.ActionPerform a search of the Bug Toolkit (https://bst.cloudapps.cisco.com/bugsearch/). If<br/>you still require assistance, open a case with the Technical Assistance Center via the<br/>Internet (https://mycase.cloudapps.cisco.com/case), or contact your Cisco technical<br/>support representative and provide the representative with the gathered information.

#### %DIALER\_LIST\_PROXY-3-PROXY\_IPC\_FAILED : [chars] failed to send ipc rc: [int]

| Explanation           | send ipc failed.                                                                                                    |
|-----------------------|----------------------------------------------------------------------------------------------------|
| Recommended<br>Action | Copy the error message exactly as it appears on the console or in the system log.<br>Perform a search of the Bug Toolkit (https://bst.cloudapps.cisco.com/bugsearch/). If<br>you still require assistance, open a case with the Technical Assistance Center via the<br>Internet (https://mycase.cloudapps.cisco.com/case), or contact your Cisco technical<br>support representative and provide the representative with the gathered information. |

#### %DIALER\_LIST\_PROXY-4-PROXY\_IPC\_INVALID\_MSG\_LEN : [dec]:[dec] len [dec] flags [hex] source [dec]

| Explanation           | Invalid IPC message length.                                                                                                    |
|-----------------------|----------------------------------------------------------------------------------------------------|
| Recommended<br>Action | Copy the error message exactly as it appears on the console or in the system log.<br>Perform a search of the Bug Toolkit (https://bst.cloudapps.cisco.com/bugsearch/). If<br>you still require assistance, open a case with the Technical Assistance Center via the<br>Internet (https://mycase.cloudapps.cisco.com/case), or contact your Cisco technical<br>support representative and provide the representative with the gathered information. |

#### %DIALER\_LIST\_PROXY-3-PROXY\_ALLOC\_PAK\_FAILED : alloc pak failed, MSGDEF\_LIMIT\_MEDIUM

| Explanation           | alloc pak failed.                                                                                                    |
|-----------------------|----------------------------------------------------------------------------------------------------|
| Recommended<br>Action | Copy the error message exactly as it appears on the console or in the system log.<br>Perform a search of the Bug Toolkit (https://bst.cloudapps.cisco.com/bugsearch/). If<br>you still require assistance, open a case with the Technical Assistance Center via the<br>Internet (https://mycase.cloudapps.cisco.com/case), or contact your Cisco technical<br>support representative and provide the representative with the gathered information. |

#### DIALPEER\_DB

| %DIALPEER_DB-3-ADDPEER_MEM_THRESHOLD : Addition of dial-peers limited by available memory |                                                                          |  |
|-------------------------------------------------------------------------------------------|--------------------------------------------------------------------------|--|
| Explanation                                                                               | The available memory does not permit the addition of more dial-peers.    |  |
| Recommended<br>Action                                                                     | Increase the processor memory in order to be able to add more dialpeers. |  |

#### %DIALPEER\_DB-6-ADDPEER\_WARNING : Addition of too many dial-peers may affect performance

| Explanation           | The number of dial-peers is high. This will have an effect on the dial-peer lookup time, resulting in longer call setup time. |
|-----------------------|----------------------------------------------------------------------------------------------------|
| Recommended<br>Action | Use the minimum number of dial-peers necessary for your numbering plan.                                                       |

#### %DIALPEER\_DB-3-ADDPEER\_PLATFORM\_LIMIT : Addition of dial-peers limited by platform

| Explanation           | This platform does not permit the addition of more dial-peers. |
|-----------------------|----------------------------------------------------------------|
| Recommended<br>Action | Reduce the number of dial-peers in your numbering plan.        |

#### %DIALPEER\_DB-3-NOMAP : Could not load dnis-map [chars] url=[chars] errno=[dec]=[chars]

| Explanation           | Could not read in the dnis-map                        |
|-----------------------|-------------------------------------------------------|
| Recommended<br>Action | Check that map exists on the server, and is readable. |

#### %DIALPEER\_DB-3-DP\_MALLOC\_FAIL : Could not allocate memory in [chars] for tag [dec]

| Explanation           | Ran out of memory               |
|-----------------------|---------------------------------|
| Recommended<br>Action | Observe why memory is exhausted |

#### %DIALPEER\_DB-6-FB\_ENTRY\_NOT\_CREATED : Could not create probe for tag [dec]

| Explanation           | Fallback cache full           |
|-----------------------|-------------------------------|
| Recommended<br>Action | Increase Fallaback cache size |

## %DIALPEER\_DB-3-DIALPEER\_ACCOUNTING : Connections for dial-peer [dec] is negative. Resetting connections to 0.

| Explanation           | Active Connections for dial-peer is negative.                                                                               |
|-----------------------|----------------------------------------------------------------------------------------------------|
| Recommended<br>Action | Verify if dial-peers were removed with active calls associated to them and added back while the calls were still connected. |

#### %DIALPEER\_DB-3-NODEPMAP : Could not load e164-pattern-map [dec] url=[chars] errno=[dec]=[chars]

| Explanation           | Could not read in the e164-pattern-map                |
|-----------------------|-------------------------------------------------------|
| Recommended<br>Action | Check that map exists on the server, and is readable. |

#### %DIALPEER\_DB-3-NOE164TRANSURL: Could not load e164-translation [dec] url=[chars] error=[chars]([dec])

| Explanation           | Could not get the voice class e164-translation url data file    |
|-----------------------|-----------------------------------------------------------------|
| Recommended<br>Action | Check that url data file exists on the server, and is readable. |

#### DLC

| %DLC-3-BADPARAM : Function [chars]: value [hex] passed in parameter [chars] |                                                                                                    |
|-----------------------------------------------------------------------------|----------------------------------------------------------------------------------------------------|
| Explanation                                                                 | An internal software error occurred.                                                                                                    |
| Recommended<br>Action                                                       | Copy the error message exactly as it appears on the console or in the system log.<br>Perform a search of the Bug Toolkit (https://bst.cloudapps.cisco.com/bugsearch/). If<br>you still require assistance, open a case with the Technical Assistance Center via the<br>Internet (https://mycase.cloudapps.cisco.com/case), or contact your Cisco technical<br>support representative and provide the representative with the gathered information. |

| %DLC-2-NOMEMORY : no memory for [chars] |                                                                                                    |
|-----------------------------------------|----------------------------------------------------------------------------------------------------|
| Explanation                             | There was not enough free memory to complete the operation.                                                                                                    |
| Recommended<br>Action                   | Copy the error message exactly as it appears on the console or in the system log.<br>Perform a search of the Bug Toolkit (https://bst.cloudapps.cisco.com/bugsearch/). If<br>you still require assistance, open a case with the Technical Assistance Center via the<br>Internet (https://mycase.cloudapps.cisco.com/case), or contact your Cisco technical<br>support representative and provide the representative with the gathered information. |

| %DLC-3-WPUTERR : unknown port type [hex] |                                                                                                    |
|------------------------------------------|----------------------------------------------------------------------------------------------------|
| Explanation                              | An internal software error occurred.                                                                                                    |
| Recommended<br>Action                    | Copy the error message exactly as it appears on the console or in the system log.<br>Perform a search of the Bug Toolkit (https://bst.cloudapps.cisco.com/bugsearch/). If<br>you still require assistance, open a case with the Technical Assistance Center via the<br>Internet (https://mycase.cloudapps.cisco.com/case), or contact your Cisco technical<br>support representative and provide the representative with the gathered information. |

| %DLC-3-INVPCEP : Close Station, invalid P_CEP |                                                                                                    |
|-----------------------------------------------|----------------------------------------------------------------------------------------------------|
| Explanation                                   | An internal software error occurred.                                                                                                    |
| Recommended<br>Action                         | Copy the error message exactly as it appears on the console or in the system log.<br>Perform a search of the Bug Toolkit (https://bst.cloudapps.cisco.com/bugsearch/). If<br>you still require assistance, open a case with the Technical Assistance Center via the<br>Internet (https://mycase.cloudapps.cisco.com/case), or contact your Cisco technical<br>support representative and provide the representative with the gathered information. |

## **DLEP\_MSG** through DOT1X

- DLEP\_MSG
- DLEP\_SET\_MSG
- DLINK
- DLSWC
- DLSWMasterSlave
- DLSWP
- DMI
- DNET
- DOSFS
- DOT1X

#### DLEP\_MSG

%DLEP\_MSG-4-CONNECT\_ERROR : TCP connect to Radio [IP\_address] failed via [chars]. Error code: [chars]

| Explanation           | TCP Connect to IP address and port of the Radio failed.                                           |
|-----------------------|---------------------------------------------------------------------------------------------------|
| Recommended<br>Action | Take action based on the error code shown. Reconfigure correct IP address and port, if necessary. |

#### DLEP\_SET\_MSG

%DLEP\_SET\_MSG-6-DLEP\_HEARTBEAT\_THRESHOLD : new Threshold value configured will have effect for the new sessions only not for the currently running DLEP sessions

**Explanation** If the threshold value should be updated at Router side, it must be configured before the Radio launch

## %DLEP\_SET\_MSG-6-DLEP\_HEARTBEAT\_THRESHOLD : new Threshold value configured will have effect for the new sessions only not for the currently running DLEP sessions

**Recommended** Once the DLEP session is established and if you want to change the threshold value kill the Radio and reconfigure the dlep on Router interface and make the Radio UP to see the updated threshold value

## %DLEP\_SET\_MSG-6-DLEP\_NBR\_ACTIVITY\_TIMEOUT : new nbr-activity-timeout value configured will have effect for the new sessions only not for the currently running DLEP sessions

| Explanation           | If the nbr-activity-timeout value should be updated at Router side it must be configured before the Radio launch                                                                                         |
|-----------------------|----------------------------------------------------------------------------------------------------|
| Recommended<br>Action | Once the DLEP session is established and if you want to change the nbr-activity-timeout value kill the Radio and reconfigure the dlep on Router interface and make the Radio UP to see the updated value |

## %DLEP\_SET\_MSG-6-DLEP\_NBR\_DOWN\_ACK\_TIMEOUT : new nbr-down-ack-timeout value configured will have effect for the new sessions only not for the currently running DLEP sessions

| Explanation           | If the nbr-down-ack-timeout value should be updated at Router side, it must be configured before the Radio launch                                                                                              |
|-----------------------|----------------------------------------------------------------------------------------------------|
| Recommended<br>Action | Once the DLEP session is established and if you want to change the<br>nbr-down-ack-timeout value kill the Radio and reconfigure the dlep on Router interface<br>and make the Radio UP to see the updated Value |

%DLEP\_SET\_MSG-6-DLEP\_PEER\_TERMINATE\_ACK\_TIMEOUT : new peer-terminate-ack-timeout value configured will have effect for the new sessions only not for the currently running DLEP sessions

| Explanation           | If the peer-terminate-ack-timeout value should be updated Router side it must be configured before the Radio launch                                                                                                   |
|-----------------------|----------------------------------------------------------------------------------------------------|
| Recommended<br>Action | Once the DLEP session is established and if you want to change the<br>peer-terminate-ack-timeout value, kill the Radio and reconfigure the dlep on Router<br>interface and make the Radio UP to see the updated value |

#### DLINK

%DLINK-3-BAD\_QELEM : Bad queue elem - [hex]: flink [hex], blink [hex], flink->blink [hex], blink->flink [hex]

**Explanation** An internal software error occurred.

## %DLINK-3-BAD\_QELEM : Bad queue elem - [hex]: flink [hex], blink [hex], flink->blink [hex], blink->flink [hex]

| Recommended | If this message recurs, copy the error message exactly as it appears on the console or    |
|-------------|-------------------------------------------------------------------------------------------|
| Action      | in the system log. Research and attempt to resolve the error using the output Interpreter |
|             | (https://www.cisco.com/cgi-bin/Support/OutputInterpreter/home.pl). If you still require   |
|             | assistance, open a case with the Technical Assistance Center via the Internet             |
|             | (https://mycase.cloudapps.cisco.com/case), or contact your Cisco technical support        |
|             | representative and provide the representative with the gathered information.              |

#### %DLINK-3-NULL\_QELEM : Null queue elem

| Explanation           | An internal software error occurred.                                                                                                    |
|-----------------------|----------------------------------------------------------------------------------------------------|
| Recommended<br>Action | If this message recurs, copy the error message exactly as it appears on the console or<br>in the system log. Research and attempt to resolve the error using the output Interpreter<br>(https://www.cisco.com/cgi-bin/Support/OutputInterpreter/home.pl). If you still require<br>assistance, open a case with the Technical Assistance Center via the Internet<br>(https://mycase.cloudapps.cisco.com/case), or contact your Cisco technical support<br>representative and provide the representative with the gathered information. |

#### DLSWC

| %DLSWC-3-NODLSW : [chars] [dec] |                                                                                                    |
|---------------------------------|----------------------------------------------------------------------------------------------------|
| Explanation                     | A data-link switching system error occurred.                                                                                                    |
| Recommended<br>Action           | Copy the error message exactly as it appears on the console or in the system log.<br>Perform a search of the Bug Toolkit (https://bst.cloudapps.cisco.com/bugsearch/). If<br>you still require assistance, open a case with the Technical Assistance Center via the<br>Internet (https://mycase.cloudapps.cisco.com/case), or contact your Cisco technical<br>support representative and provide the representative with the gathered information. |

| %DLSWC-3-IDMGR : [chars] |                                                                                                    |
|--------------------------|----------------------------------------------------------------------------------------------------|
| Explanation              | A data-link switching system error occurred.                                                                                                    |
| Recommended<br>Action    | Copy the error message exactly as it appears on the console or in the system log.<br>Perform a search of the Bug Toolkit (https://bst.cloudapps.cisco.com/bugsearch/). If<br>you still require assistance, open a case with the Technical Assistance Center via the<br>Internet (https://mycase.cloudapps.cisco.com/case), or contact your Cisco technical<br>support representative and provide the representative with the gathered information. |

#### %DLSWC-3-NOPEER : [chars]

**Explanation** A

A data-link switching system error occurred.

I

| %DLSWC-3-NOPEER : [chars] |                                                                                                    |
|---------------------------|----------------------------------------------------------------------------------------------------|
| Recommended<br>Action     | If this message recurs, copy the error message exactly as it appears on the console or<br>in the system log. Research and attempt to resolve the error using the output Interpreter<br>(https://www.cisco.com/cgi-bin/Support/OutputInterpreter/home.pl). If you still require<br>assistance, open a case with the Technical Assistance Center via the Internet<br>(https://mycase.cloudapps.cisco.com/case), or contact your Cisco technical support<br>representative and provide the representative with the gathered information. |

| %DLSWC-3-BADPEEROP : bad peer op in peer_to_core [dec] |                                                                                                    |
|--------------------------------------------------------|----------------------------------------------------------------------------------------------------|
| Explanation                                            | A data-link switching system error occurred.                                                                                                    |
| Recommended<br>Action                                  | Copy the error message exactly as it appears on the console or in the system log.<br>Perform a search of the Bug Toolkit (https://bst.cloudapps.cisco.com/bugsearch/). If<br>you still require assistance, open a case with the Technical Assistance Center via the<br>Internet (https://mycase.cloudapps.cisco.com/case), or contact your Cisco technical<br>support representative and provide the representative with the gathered information. |

| %DLSWC-3-BADSSPHDR : bad ssp hdr in proc ssp - [chars] = [hex] |                                                                                                    |
|----------------------------------------------------------------|----------------------------------------------------------------------------------------------------|
| Explanation                                                    | A Silicon Switch Processor (SSP) header received from the remote peer contains errors in one of the fields. |
| Recommended<br>Action                                          | If the remote peer is a nonCisco router, confirm that it supports the DLSw RFC 1795 standard.               |

| %DLSWC-3-BADCLSIIND : [chars] Invalid indication [chars], [chars] |                                                                                                    |
|-------------------------------------------------------------------|----------------------------------------------------------------------------------------------------|
| Explanation                                                       | A data-link switching system error occurred.                                                                                                    |
| Recommended<br>Action                                             | Copy the error message exactly as it appears on the console or in the system log.<br>Perform a search of the Bug Toolkit (https://bst.cloudapps.cisco.com/bugsearch/). If<br>you still require assistance, open a case with the Technical Assistance Center via the<br>Internet (https://mycase.cloudapps.cisco.com/case), or contact your Cisco technical<br>support representative and provide the representative with the gathered information. |

| %DLSWC-3-BADCLSIRET : [chars] Invalid ret code ([hex]) [chars], [chars] |                                                                                                    |
|-------------------------------------------------------------------------|----------------------------------------------------------------------------------------------------|
| Explanation                                                             | A data-link switching system error occurred.                                                                                                    |
| Recommended<br>Action                                                   | Copy the error message exactly as it appears on the console or in the system log.<br>Perform a search of the Bug Toolkit (https://bst.cloudapps.cisco.com/bugsearch/). If<br>you still require assistance, open a case with the Technical Assistance Center via the<br>Internet (https://mycase.cloudapps.cisco.com/case), or contact your Cisco technical<br>support representative and provide the representative with the gathered information. |

| Explanation           | A data-link switching system error occurred.                                                                                                    |
|-----------------------|----------------------------------------------------------------------------------------------------|
| Recommended<br>Action | Copy the error message exactly as it appears on the console or in the system log.<br>Perform a search of the Bug Toolkit (https://bst.cloudapps.cisco.com/bugsearch/). If<br>you still require assistance, open a case with the Technical Assistance Center via the<br>Internet (https://mycase.cloudapps.cisco.com/case), or contact your Cisco technical<br>support representative and provide the representative with the gathered information. |

#### %DLSWC-3-BADCLSICNF : [chars] Invalid confirm [chars] [chars]

| %DLSWC-3-BADCLSI : [chars] primitive not valid for dlsw [chars] [chars] |                                                                                                    |
|-------------------------------------------------------------------------|----------------------------------------------------------------------------------------------------|
| Explanation                                                             | A data-link switching system error occurred.                                                                                                    |
| Recommended<br>Action                                                   | Copy the error message exactly as it appears on the console or in the system log.<br>Perform a search of the Bug Toolkit (https://bst.cloudapps.cisco.com/bugsearch/). If<br>you still require assistance, open a case with the Technical Assistance Center via the<br>Internet (https://mycase.cloudapps.cisco.com/case), or contact your Cisco technical<br>support representative and provide the representative with the gathered information. |

| %DLSWC-3-BADCLSISAP : | : [chars] Bad clsi SAP id = [hex] [chars] |  |
|-----------------------|-------------------------------------------|--|
|-----------------------|-------------------------------------------|--|

| Explanation           | A data-link switching system error occurred.                                                                                                    |
|-----------------------|----------------------------------------------------------------------------------------------------|
| Recommended<br>Action | Copy the error message exactly as it appears on the console or in the system log.<br>Perform a search of the Bug Toolkit (https://bst.cloudapps.cisco.com/bugsearch/). If<br>you still require assistance, open a case with the Technical Assistance Center via the<br>Internet (https://mycase.cloudapps.cisco.com/case), or contact your Cisco technical<br>support representative and provide the representative with the gathered information. |

| %DLSWC-3-SENDSSP : SSP OP = [dec]([chars]) [chars] to [chars] [chars] |                                                                   |
|-----------------------------------------------------------------------|-------------------------------------------------------------------|
| Explanation                                                           | A Silicon Switch Program (SSP) frame was sent to the remote peer. |
| Recommended<br>Action                                                 | No action is required.                                            |

| %DLSWC-3-RECVSSP : SSP OP = [dec]([chars]) [chars] from [chars] |                                                                         |
|-----------------------------------------------------------------|-------------------------------------------------------------------------|
| Explanation                                                     | A Silicon Switch Program (SSP) frame was received from the remote peer. |
| Recommended<br>Action                                           | No action is required.                                                  |

#### **DLSWMasterSlave**

| %DLSWMasterSlave-3-DLSWMS : [chars] |                         |
|-------------------------------------|-------------------------|
| Explanation                         | DLSw Master-Slave Error |
| Recommended<br>Action               | No action is required.  |

#### %DLSWMasterSlave-3-DLSWMSCSM : [chars], [chars]

| Explanation           | DLSw Master-Slave Error |
|-----------------------|-------------------------|
| Recommended<br>Action | No action is required.  |

#### %DLSWMasterSlave-3-DLSWMSFSM : [chars]: [chars] from [enet]

| Explanation           | DLSw Master-Slave Error |
|-----------------------|-------------------------|
| Recommended<br>Action | No action is required.  |

#### %DLSWMasterSlave-3-DLSWMSTX : [chars]: [chars] to [enet]

| Explanation | DLSw Master-Slave Error |
|-------------|-------------------------|
| Recommended | No action is required.  |
| Action      |                         |

#### %DLSWMasterSlave-3-DLSWMSDLX : [chars] [hex] from [enet]

| Explanation | DLSw Master-Slave Error |
|-------------|-------------------------|
| Recommended | No action is required.  |
| Action      |                         |

#### %DLSWMasterSlave-3-DLSWMSSAP : [chars]: [chars]

| Explanation | DLSw Master-Slave Error |
|-------------|-------------------------|
| Recommended | No action is required.  |
| Action      |                         |

| %DLSWMasterSlave-3-DLSWMSRCV : [chars] from [enet] |                         |
|----------------------------------------------------|-------------------------|
| Explanation                                        | DLSw Master-Slave Error |
| Recommended<br>Action                              | No action is required.  |

#### DLSWP

| %DLSWP-3-PGENERAL : [chars] |                                                                                                    |
|-----------------------------|----------------------------------------------------------------------------------------------------|
| Explanation                 | A general error condition was detected as described in the message text. This error should not cause any network problems unless it happens repeatedly.                                                                                                    |
| Recommended<br>Action       | Copy the error message exactly as it appears on the console or in the system log.<br>Perform a search of the Bug Toolkit (https://bst.cloudapps.cisco.com/bugsearch/). If<br>you still require assistance, open a case with the Technical Assistance Center via the<br>Internet (https://mycase.cloudapps.cisco.com/case), or contact your Cisco technical<br>support representative and provide the representative with the gathered information. |

| %DLSWP-3-PNOMEM : No memory to [chars] |                                                                                                    |
|----------------------------------------|----------------------------------------------------------------------------------------------------|
| Explanation                            | The router ran out of system memory for operation, as described in the message text.<br>Most likely, the router image requires more system memory (RAM) than the router contains. |
| Recommended<br>Action                  | Consult with your Cisco technical support representative about memory requirements for a specific image.                                                                          |

| %DLSWP-3-PPASSIVE : passive open failed from [IP_address]([dec]) -> [dec] |                                                                                                    |
|---------------------------------------------------------------------------|----------------------------------------------------------------------------------------------------|
| Explanation                                                               | The system does not have enough main memory (RAM) for TCP to allocate the data structures required to accept an incoming TCP connection. Most likely, the router image requires more system memory (RAM) than the router contains. |
| Recommended<br>Action                                                     | Consult with your Cisco technical support representative about memory requirements for a specific image.                                                                                                    |

| %DLSWP-3-PBADVALUE : [cl | hars]: invalid [chars] [dec] | Ĺ |
|--------------------------|------------------------------|---|
|--------------------------|------------------------------|---|

| Explanation           | A bad parameter value was passed to function chars1 - invalid parameter chars2 with value. This error should not cause any network problems unless it happens repeatedly.                                                                                                    |
|-----------------------|----------------------------------------------------------------------------------------------------|
| Recommended<br>Action | Copy the error message exactly as it appears on the console or in the system log.<br>Perform a search of the Bug Toolkit (https://bst.cloudapps.cisco.com/bugsearch/). If<br>you still require assistance, open a case with the Technical Assistance Center via the<br>Internet (https://mycase.cloudapps.cisco.com/case), or contact your Cisco technical<br>support representative and provide the representative with the gathered information. |

I

| %DLSWP-3-PCAPMISMATCH : [chars]: [chars] |                                                                                                    |
|------------------------------------------|----------------------------------------------------------------------------------------------------|
| Explanation                              | Priority keyword was used on one router but not on the other. The priority keyword is an option on the DLSW remote peer definition. If priority keyword is used on one router, it must be used on the other. |
| Recommended<br>Action                    | If you wish to use prioritization, use it on both routers.                                                                                                    |

| %DLSWP-3-PLFCHANGE : [chars] [dec]; [chars] |                                                                                                    |
|---------------------------------------------|----------------------------------------------------------------------------------------------------|
| Explanation                                 | The largest frame size configured in the DLSW remote peer definition is being changed because the MTU size configured on the interface, used by DLSW, is less than the configured value of the largest frame on DLSW remote peer definition. The largest frame size is being changed to that configured on the interface. |
| Recommended<br>Action                       | If you wish to use this largest frame size for DLSW, increase the MTU on the interface to a value larger than the configured largest frame size.                                                                                                    |

| %DLSWP-3-PNOCOOKIE : uninitalized peer [chars] from [IP_add | dress ((dec)) to (IP address ((dec)) |  |
|-------------------------------------------------------------|--------------------------------------|--|
|-------------------------------------------------------------|--------------------------------------|--|

| Explanation           | DLSw received a packet on an uninitialized peer connection. |
|-----------------------|-------------------------------------------------------------|
| Recommended<br>Action | Verify configuration and DLSw peer status on both routers.  |

| %DLSWP-5-PEERUPDOWN : [chars] [chars] |                                                 |
|---------------------------------------|-------------------------------------------------|
| Explanation                           | A DLSW peer is either connected or disconnected |
| Recommended<br>Action                 | None, informational message only.               |

#### %DLSWP-3-PEERFAILURE : [chars] [chars]

| Explanation           | A DLSW peer failed: - keepalive failure, dlsw between cisco peers is sending a peer<br>keepalive by default every 30 sec. After missing 3 consecutive keepalives the peer is<br>taken down We are not promiscuous, Rej conn from peer a.b.c.d The local dlsw peer<br>is not configured for promiscuous and we receive a request to open a dlsw peer for<br>which we have no corresponding dlsw remote peer statement received tcp fini, dlsw<br>peer code has received a tcp fini from the underlaying tcp subsystem. To obey the tcp<br>fini dlsw wring bring down the peer connection for which the tcp fini was received. |
|-----------------------|----------------------------------------------------------------------------------------------------|
| Recommended<br>Action | - keepalive failure Check end to end connectivity between the DLSW peers - We are<br>not promiscuous, Rej conn from peer a.b.c.d correct your configuration received tcp<br>fini, Check the underlaying tcp connection between the two dlsw peers.                                                                                                    |

#### DMI

| %DMI-3-MEM_UNAVAIL :  |                                                                                                    |
|-----------------------|----------------------------------------------------------------------------------------------------|
| Explanation           | Insufficient system memory is available to perform the DMI action.                                                    |
| Recommended<br>Action | Reduce other system activity to ease memory demands. If conditions warrant, upgrade to a larger memory configuration. |

| %DMI-5-CONFIG_I :     |                                                                                |
|-----------------------|--------------------------------------------------------------------------------|
| Explanation           | A change to the running configuration was performed using NETCONF or RESTCONF. |
| Recommended<br>Action | Informational only. No action required.                                        |

| %DMI-5-SYNC_COMPLETE : |                                                                                                    |
|------------------------|----------------------------------------------------------------------------------------------------|
| Explanation            | An external change (outside of NETCONF or RESTCONF) has been detected thus, the running-config has been sent to Confd to |
| Recommended<br>Action  | Informational only. No action required.                                                                                  |

| %DMI-3-SYNC_FAIL :    |                                                                                                    |
|-----------------------|----------------------------------------------------------------------------------------------------|
| Explanation           | An external change (outside of NETCONF or RESTCONF) has been detected. An attempt to send the running-config to Confd to repopulate its data store has failed. |
| Recommended<br>Action | Force a full sync via the 'sync-from' RPC.                                                                                                    |

| %DMI-5-SYNC_START :   |                                                                                                    |
|-----------------------|----------------------------------------------------------------------------------------------------|
| Explanation           | An external change (outside of NETCONF or RESTCONF) has been detected thus, the running-config will be sent to Confd to |
| Recommended<br>Action | Informational only. No action required.                                                                                 |

#### %DMI-5-SYNC\_NEEDED :

**Explanation** A configuration change that may trigger additional changes has been detected thus, the running-config will be sent to Confd to

#### %DMI-5-SYNC\_NEEDED :

**Recommended** Informational only. No action required. **Action** 

| %DMI-3-DIFF_FAIL :    |                                                                                                    |
|-----------------------|----------------------------------------------------------------------------------------------------|
| Explanation           | An operating system error occurred while performing a diff of two files and redirecting to a third file.                               |
| Recommended<br>Action | Check free space on device. Clean up if necessary. Also, reducing the value of max-diag-messages-saved in the cisco-ia model may help. |

| %DMI-3-SAVE_FAIL :    |                                                                                                    |
|-----------------------|----------------------------------------------------------------------------------------------------|
| Explanation           | An operating system error occurred while opening or writing to a diagnostic file.                                                      |
| Recommended<br>Action | Check free space on device. Clean up if necessary. Also, reducing the value of max-diag-messages-saved in the cisco-ia model may help. |

| %DMI-3-CLI_ENGINE_WRITE_FAIL : |                                                                                                    |
|--------------------------------|----------------------------------------------------------------------------------------------------|
| Explanation                    | A CLI engine error occurred while send a command line to the network element's CLI parser                                                     |
| Recommended<br>Action          | Enter the command line in question manually via the network element's console or vty. If successful, stop and restart netconf-yang and retry. |

| %DMI-3-INTERNAL_ERROR : |                                                                            |
|-------------------------|----------------------------------------------------------------------------|
| Explanation             | An unexpected internal error has occurred.                                 |
| Recommended<br>Action   | Consult man page for impacted area to interpret the error code and string. |

| %DMI-3-DIR_EXISTS :   |                                                       |
|-----------------------|-------------------------------------------------------|
| Explanation           | A existing file is conflicting with a directory name. |
| Recommended<br>Action | Remove or rename the offending file.                  |

#### %DMI-3-CDB\_START\_FAIL :

**Explanation** A Confd error has occurred attempting to open the DMI data store.

| %DMI-3-CDB | START | FAIL: |
|------------|-------|-------|
|------------|-------|-------|

**Recommended** Stop and restart netconf-yang. **Action** 

#### %DMI-3-CDB\_SET\_NAMESPACE\_FAIL :

| Explanation           | A Confd error has occurred attempting to set a specific model namespace for accessing the DMI data store. |
|-----------------------|----------------------------------------------------------------------------------------------------|
| Recommended<br>Action | Stop and restart netconf-yang.                                                                            |

| %DMI-3-CDB_READ_FAIL : |                                                                                                    |
|------------------------|----------------------------------------------------------------------------------------------------|
| Explanation            | A Confd error has occurred attempting to read a specific model path from the DMI data store.                       |
| Recommended<br>Action  | Download the model in question from the network element and verify the path exists.<br>Update the model if needed. |

#### %DMI-3-CLI\_ENGINE\_CONNECT\_FAIL :

| Explanation           | DMI cannot connect to the network element in order to interact with its CLI parser. |
|-----------------------|-------------------------------------------------------------------------------------|
| Recommended<br>Action | Check the CLI engine protocol settings.                                             |

| %DMI-2-CDB_MAN_SUB_FAIL : |                                                                             |
|---------------------------|-----------------------------------------------------------------------------|
| Explanation               | A Confd error has occurred attempting to mark DMI as a mandatory subscriber |
| Recommended<br>Action     | Stop and restart netconf-yang.                                              |

#### %DMI-2-NESD\_CREATE\_FAIL :

| Explanation           | Either an out-of-memory condition has been encountered, or the DMI CLI engine cannot connect to the network element. |
|-----------------------|----------------------------------------------------------------------------------------------------|
| Recommended<br>Action | Stop and restart netconf-yang.                                                                                       |

| %DMI-4-SUB_READ_FAIL : |                                                                        |
|------------------------|------------------------------------------------------------------------|
| Explanation            | A Confd error has occurred attempting to read the subscription socket. |
| Recommended<br>Action  | DMI will reset. No action necessary.                                   |

| %DMI-3-CDB_SYNC_FAIL : |                                                                                                    |
|------------------------|----------------------------------------------------------------------------------------------------|
| Explanation            | A Confd error has occurred attempting to sync the subscription socket.                                                    |
| Recommended<br>Action  | Perform a manual sync operation to ensure the DMI data store is in sync with the network element's running configuration. |

| %DMI-3-CDB_ABORT_FAIL : |                                                                                                    |
|-------------------------|----------------------------------------------------------------------------------------------------|
| Explanation             | A Confd error has occurred attempting to abort a transaction.                                                             |
| Recommended<br>Action   | Perform a manual sync operation to ensure the DMI data store is in sync with the network element's running configuration. |

#### %DMI-4-CONTROL\_SOCKET\_CLOSED :

\_

| <b>Explanation</b> The control socket |                   |
|---------------------------------------|-------------------|
| Recommended DMI will reset. No Action | action necessary. |

| %DMI-2-CONTROL_SOCKET_ERROR : |                                                               |
|-------------------------------|---------------------------------------------------------------|
| Explanation                   | The control socket connection to Confd has returned an error. |
| Recommended<br>Action         | DMI will reset. No action necessary.                          |

| %DMI-2-WORKER_SOCKET_CLOSED : |                                                                |
|-------------------------------|----------------------------------------------------------------|
| Explanation                   | The worker socket connection to Confd has closed unexpectedly. |
| Recommended<br>Action         | DMI will reset. No action necessary.                           |

#### %DMI-2-WORKER\_SOCKET\_ERROR :

**Explanation** The worker socket connection to Confd has returned an error.

#### %DMI-2-WORKER\_SOCKET\_ERROR :

**Recommended** DMI will reset. No action necessary. Action

#### %DMI-2-NOTIFICATION\_READ\_FAIL :

| Explanation           | An attempt to read an event from the Confd notification socket failed. |
|-----------------------|------------------------------------------------------------------------|
| Recommended<br>Action | DMI will reset. No action necessary.                                   |

| %DMI-2-CLI_CHANNEL_CLOSED : |                                                                          |
|-----------------------------|--------------------------------------------------------------------------|
| Explanation                 | The CLI engine event channel to the network element closed unexpectedly. |
| Recommended                 | DMI will reset. No action necessary.                                     |

Action

| %DMI-3-CLI_GEN_FAIL : |                                                                                                    |
|-----------------------|----------------------------------------------------------------------------------------------------|
| Explanation           | A Confd error has occurred when requesting the CLI change set for a transaction.                                          |
| Recommended<br>Action | Perform a manual sync operation to ensure the DMI data store is in sync with the network element's running configuration. |

| %DMI-4-CLI_ROLLBACK_WARN : |                                                                                                    |
|----------------------------|----------------------------------------------------------------------------------------------------|
| Explanation                | A Confd induced CLI transaction was aborted and during the rollback CLIs, an error was returned                 |
| Recommended<br>Action      | Confirm that the network element's running configuration is in the original state before the failed transaction |

| %DMI-4-NETCONF_TRACE_WARN : |                                                                           |
|-----------------------------|---------------------------------------------------------------------------|
| Explanation                 | An error occurred saving the Netconf trace information.                   |
| Recommended<br>Action       | Please enable netconfTraceLog in Confd. Check for free file system space. |

#### %DMI-4-CONFD\_ROLLBACK\_WARN :

**Explanation** An error occurred saving the Confd rollback information.

#### %DMI-4-CONFD\_ROLLBACK\_WARN :

**Recommended** Please enable rollback in Confd. Check for free file system space. Action

#### %DMI-4-DIAG\_WARN :

| Explanation           | An error occurred saving DMI message diagnostics. |
|-----------------------|---------------------------------------------------|
| Recommended<br>Action | Check for free file system space.                 |

| %DMI-2-NESD_INIT_FAIL : |                                       |
|-------------------------|---------------------------------------|
| Explanation             | The nesd daemon failed to initialize. |
| Recommended<br>Action   | Stop and restart netconf-yang.        |

| %DMI-2-SD_INIT_FAIL : |                                         |
|-----------------------|-----------------------------------------|
| Explanation           | The syncfd daemon failed to initialize. |
| Recommended<br>Action | Stop and restart netconf-yang.          |

| %DMI-2-NESD_PREHOOK_INIT_FAIL : |                                                                      |
|---------------------------------|----------------------------------------------------------------------|
| Explanation                     | The nesd daemon failed to initialize its component-specific add-ons. |
| Recommended<br>Action           | Stop and restart netconf-yang.                                       |

#### %DMI-2-MAAPI\_CONNECT\_FAIL :

| Explanation           | A Confd error has occurred attempting to connect via MAAPI socket. |
|-----------------------|--------------------------------------------------------------------|
| Recommended<br>Action | Stop and restart netconf-yang.                                     |

| %DMI-3-MAAPI_SAVE_FAIL : |                                                                       |
|--------------------------|-----------------------------------------------------------------------|
| Explanation              | A Confd error has occurred attempting to save a model path via MAAPI. |
| Recommended<br>Action    | Stop and restart netconf-yang.                                        |

#### %DMI-3-MAAPI\_START\_USER\_FAIL :

| Explanation           | A Confd error has occurred attempting to start a user session via MAAPI. |
|-----------------------|--------------------------------------------------------------------------|
| Recommended<br>Action | Stop and restart netconf-yang.                                           |

# %DMI-3-MAAPI\_START\_TRANS\_FAIL : Explanation A Confd error has occurred attempting to start a transaction via MAAPI. Recommended Action via MAAPI. Stop and restart netconf-yang.

#### %DMI-3-MAAPI\_DELETE\_FAIL :

| Explanation           | A Confd error has occurred attempting to delete a model path via MAAPI. |
|-----------------------|-------------------------------------------------------------------------|
| Recommended<br>Action | Stop and restart netconf-yang.                                          |

| %DMI-3-MAAPI_LOAD_FAIL : |                                                                                   |
|--------------------------|-----------------------------------------------------------------------------------|
| Explanation              | A Confd error has occurred attempting to load commands to a model path via MAAPI. |
| Recommended<br>Action    | Stop and restart netconf-yang.                                                    |

| %DMI-3-MAAPI_LOAD_FILE_FAIL : |                                                                               |
|-------------------------------|-------------------------------------------------------------------------------|
| Explanation                   | A Confd error has occurred attempting to load commands from a file via MAAPI. |
| Recommended<br>Action         | Stop and restart netconf-yang.                                                |

| %DMI-3-MAAPI_APPLY_TRANS_FAIL : |                                                                         |
|---------------------------------|-------------------------------------------------------------------------|
| Explanation                     | A Confd error has occurred attempting to apply a transaction via MAAPI. |
| Recommended<br>Action           | via MAAPI. Stop and restart netconf-yang.                               |

| %DMI-3-MAAPI_FINISH_TRANS_FAIL : |                                                                          |
|----------------------------------|--------------------------------------------------------------------------|
| Explanation                      | A Confd error has occurred attempting to finish a transaction via MAAPI. |
| Recommended<br>Action            | via MAAPI. Stop and restart netconf-yang.                                |

#### %DMI-3-MAAPI\_LOCK\_FAIL :

| Explanation           | A Confd error has occurred attempting to lock the DMI data store via MAAPI. |
|-----------------------|-----------------------------------------------------------------------------|
| Recommended<br>Action | Stop and restart netconf-yang.                                              |

#### %DMI-3-MAAPI\_UNLOCK\_FAIL :

| Explanation           | A Confd error has occurred attempting to unlock the DMI data store via MAAPI. |
|-----------------------|-------------------------------------------------------------------------------|
| Recommended<br>Action | Stop and restart netconf-yang.                                                |

#### %DMI-3-SYNC\_LOCK\_FAIL :

| Explanation           | A Confd error has occurred attempting to lock the DMI data store via MAAPI. |
|-----------------------|-----------------------------------------------------------------------------|
| Recommended<br>Action | Stop and restart netconf-yang.                                              |

| %DMI-3-SYNC_UNLOCK_FAIL : |                                                                               |
|---------------------------|-------------------------------------------------------------------------------|
| Explanation               | A Confd error has occurred attempting to unlock the DMI data store via MAAPI. |
| Recommended<br>Action     | Stop and restart netconf-yang.                                                |

| %DMI-4-CLI_UNLOCK_FAIL : |                                                                        |
|--------------------------|------------------------------------------------------------------------|
| Explanation              | An IOS parser error has occurred attempting to unlock the parser lock. |
| Recommended<br>Action    | Retry NETCONF operation.                                               |

#### %DMI-4-CLI\_LOCK\_FAIL :

**Explanation** An IOS parser error has occurred attempting to obtain a configuration parser lock.

-

| %DMI-4-CLI_LOCK_FAIL : |                          |
|------------------------|--------------------------|
| Recommended<br>Action  | Retry NETCONF operation. |

| %DMI-2-MAAPI_WAIT_FAIL : |                                                                        |
|--------------------------|------------------------------------------------------------------------|
| Explanation              | Confd did not initialize properly.                                     |
| Recommended<br>Action    | Back out any recent yang model updates. Stop and restart netconf-yang. |

| %DMI-2-CONFD_INIT_FAIL : |                                                                        |
|--------------------------|------------------------------------------------------------------------|
| Explanation              | Confd did not initialize properly.                                     |
| Recommended<br>Action    | Back out any recent yang model updates. Stop and restart netconf-yang. |

| %DMI-2-CONFD_CONNECT_FAIL : |                                                                         |
|-----------------------------|-------------------------------------------------------------------------|
| Explanation                 | A DMI application cannot connect to Confd via a particular socket type. |
| Recommended<br>Action       | Stop and restart netconf-yang.                                          |

| %DMI-2-CONFD_SUB_FAIL : |                                                                            |
|-------------------------|----------------------------------------------------------------------------|
| Explanation             | A DMI application cannot subscribe for changes to a particular yang model. |
| Recommended<br>Action   | Back out any recent model updates. Stop and restart netconf-yang.          |

| %DMI-2-CONFD_SUB_DONE_FAIL : |                                                                             |
|------------------------------|-----------------------------------------------------------------------------|
| Explanation                  | A DMI application cannot complete subscriptions for changes to yang models. |
| Recommended<br>Action        | Back out any recent model updates. Stop and restart netconf-yang.           |

| %DMI-2-CONFD_CB_REG_FAIL : |                                                                     |
|----------------------------|---------------------------------------------------------------------|
| Explanation                | A DMI application cannot register a particular callback with Confd. |
| Recommended<br>Action      | Stop and restart netconf-yang.                                      |

I

| %DMI-2-CONFD_CB_REG_DONE_FAIL : |                                                                     |
|---------------------------------|---------------------------------------------------------------------|
| Explanation                     | A DMI application cannot complete callback registration with Confd. |
| Recommended<br>Action           | Stop and restart netconf-yang.                                      |

| %DMI-2-NES_RESET_FAIL : |                                                                                                 |
|-------------------------|-------------------------------------------------------------------------------------------------|
| Explanation             | The network element synchronizer daemon cannot reset in order to recover from a critical error. |
| Recommended<br>Action   | Stop and restart netconf-yang.                                                                  |

| %DMI-2-SD_RESET_FAIL : |                                                                           |
|------------------------|---------------------------------------------------------------------------|
| Explanation            | The syncfd daemon cannot reset in order to recover from a critical error. |
| Recommended<br>Action  | Stop and restart netconf-yang.                                            |

| %DMI-2-CHG_VRF_FAIL : |                                                                                                    |
|-----------------------|----------------------------------------------------------------------------------------------------|
| Explanation           | The DMI application failed to set the correct virtual routing and forwarding network thus, it cannot communicate with Confd. |
| Recommended<br>Action | Stop and restart netconf-yang.                                                                                               |

| %DMI-3-CLI_ENGINE_EVENT_FAIL : |                                                                                                    |
|--------------------------------|----------------------------------------------------------------------------------------------------|
| Explanation                    | DMI cannot retrieve its CLI engine event in order to interact with the network element CLI parser.                        |
| Recommended<br>Action          | Perform a manual sync operation to ensure the DMI data store is in sync with the network element's running configuration. |

| %DMI-3-CLI_ENGINE_LOG_LVL_FAIL : |                                              |
|----------------------------------|----------------------------------------------|
| Explanation                      | DMI cannot set its CLI engine logging level. |
| Recommended<br>Action            | Stop and restart DMI.                        |

| %DMI-3-CLI_ENGINE_READ_FAIL : |                                                                                                    |
|-------------------------------|----------------------------------------------------------------------------------------------------|
| Explanation                   | DMI cannot read its CLI engine results in order to interact with the network element CLI parser.                          |
| Recommended<br>Action         | Perform a manual sync operation to ensure the DMI data store is in sync with the network element's running configuration. |

### %DMI-3-CLI\_ENGINE\_READ\_EVENT\_FAIL :

| Explanation           | DMI cannot read its CLI engine event in order to interact with the network element CLI parser.                                                                                |
|-----------------------|----------------------------------------------------------------------------------------------------|
| Recommended<br>Action | Perform a manual sync operation to ensure the DMI data store is in sync with the network element's running configuration. If problem continues, stop and restart netconf-yang |

#### %DMI-3-CLI\_ENGINE\_POLL\_FAIL :

| Explanation           | DMI cannot read its CLI engine results in order to interact with the network element CLI parser.                                                                              |
|-----------------------|----------------------------------------------------------------------------------------------------|
| Recommended<br>Action | Perform a manual sync operation to ensure the DMI data store is in sync with the network element's running configuration. If problem continues, stop and restart netconf-yang |

## %DMI-4-CLI\_ENGINE\_STATE\_FAIL : Explanation DMI cannot read its CLI engine state.

| Recommended | Perform a manual sync operation to ensure the DMI data store is in sync with the |
|-------------|----------------------------------------------------------------------------------|
| Action      | network element's running configuration. If problem continues, stop and restart  |
|             | netconf-yang                                                                     |

| %DMI-3-CLI_ENGINE_VTY_CREATE_FAIL : |                                                                                                    |
|-------------------------------------|----------------------------------------------------------------------------------------------------|
| Explanation                         | The DMI CLI engine cannot create a VTY instance.                                                                      |
| Recommended<br>Action               | Reduce other system activity to ease memory demands. If conditions warrant, upgrade to a larger memory configuration. |

#### %DMI-3-CLI\_ENGINE\_VTY\_OPEN\_FAIL :

**Explanation** The DMI CLI engine cannot open a VTY.

#### %DMI-3-CLI\_ENGINE\_VTY\_OPEN\_FAIL :

RecommendedFree up available VTY resources by closing unused VTYs. Perform a manual syncActionoperation to ensure the DMI data store is in sync with the network element's running<br/>configuration. If problem continues, stop and restart netconf-yang

| %DMI-4-CLI_ENGINE_RC_FAIL : |                                                                                                    |
|-----------------------------|----------------------------------------------------------------------------------------------------|
| Explanation                 | DMI cannot read CLI engine return code for the particular command.                                                                                                    |
| Recommended<br>Action       | Perform a manual sync operation to ensure the DMI data store is in sync with the network element's running configuration. If problem continues, stop and restart netconf-yang |

| %DMI-3-MODEL_RESTORE_FAIL : |                                                                                                    |
|-----------------------------|----------------------------------------------------------------------------------------------------|
| Explanation                 | DMI failed to restore the model '%s' from the network element's running configuration to the DMI data store.                                                                                                    |
| Recommended<br>Action       | Check the netconf-yang section of the network element's running configuration. If populated with non-default values, stop and restart netconf-yang. If problem continues, restore the model's configuration in question via Netconf |

| %DMI-3-VTY_NUM_FAIL : |                                                                                                    |
|-----------------------|----------------------------------------------------------------------------------------------------|
| Explanation           | DMI must keep track of its tty number it uses to send command lines to the network element's parser in order to avoid triggering its own sync events |
| Recommended<br>Action | Check that the 'show users line' command line is working                                                                                             |

| %DMI-3-CLI_ENGINE_VTY_TIMEOUT_FAIL : |                                                                                                    |
|--------------------------------------|----------------------------------------------------------------------------------------------------|
| Explanation                          | DMI disables the VTY timeout for the network element synchronizer's VTY connection to ensure its number cannot be silently claimed by other VTY sessions. |
| Recommended<br>Action                | None required                                                                                                    |

| %DMI-3-CLI_ENGINE_RECONNECT_FAIL : |                                                                                                    |
|------------------------------------|----------------------------------------------------------------------------------------------------|
| Explanation                        | The CLI engine has lost its connection to the network element and attempted to reconnect with an error occurred. |
| Recommended<br>Action              | Stop and restart netconf-yang.                                                                                   |

| %DMI-4-CLI_ENGINE_ENABLE_FAIL : |                                                                                                    |
|---------------------------------|----------------------------------------------------------------------------------------------------|
| Explanation                     | DMI cannot enter privileged mode when communicating with the network element's CLI parser.                                                                                          |
| Recommended<br>Action           | Perform a manual sync operation to ensure the DMI data store is in sync with the network element's running configuration. Check AAA settings for the Netconf/Restconf user account. |

| %DMI-3-CLI_ENGINE_CONNECT_LOSS : |                                                 |
|----------------------------------|-------------------------------------------------|
| Explanation                      | DMI has lost connection to the network element. |
| Recommended<br>Action            | No action necessary.                            |

| %DMI-3-SYNC_CLI_FILTER_CREAT_FAIL : |                                                                                                    |
|-------------------------------------|----------------------------------------------------------------------------------------------------|
| Explanation                         | DMI cannot create a CLI filter to monitor for external CLI changes.                                                       |
| Recommended<br>Action               | Perform a manual sync operation to ensure the DMI data store is in sync with the network element's running configuration. |

| %DMI-3-SYNC_CLI_FILTER_MODE_FAIL : |                                                                                                    |
|------------------------------------|----------------------------------------------------------------------------------------------------|
| Explanation                        | DMI cannot set the mode for its CLI filter to monitor for external CLI changes.                                           |
| Recommended<br>Action              | Perform a manual sync operation to ensure the DMI data store is in sync with the network element's running configuration. |

| %DMI-3-SYNC_CLI_FILTER_ADD_FAIL : |                                                                                                    |
|-----------------------------------|----------------------------------------------------------------------------------------------------|
| Explanation                       | DMI cannot add a CLI filter to monitor for external CLI changes.                                                          |
| Recommended<br>Action             | Perform a manual sync operation to ensure the DMI data store is in sync with the network element's running configuration. |

#### %DMI-3-SYNC\_SYSLOG\_FILTER\_CREAT\_FAIL :

| Explanation           | DMI cannot create a syslog filter to monitor for external CLI changes.                                                    |
|-----------------------|----------------------------------------------------------------------------------------------------|
| Recommended<br>Action | Perform a manual sync operation to ensure the DMI data store is in sync with the network element's running configuration. |

#### %DMI-3-SYNC\_SYSLOG\_FILTER\_ADD\_FAIL :

| Explanation           | DMI cannot add a syslog filter to monitor for external CLI changes.                                                       |
|-----------------------|----------------------------------------------------------------------------------------------------|
| Recommended<br>Action | Perform a manual sync operation to ensure the DMI data store is in sync with the network element's running configuration. |

#### %DMI-3-SYNC\_MODULE\_CHECK\_ADD\_FAIL :

| Explanation           | DMI cannot add a module up check to monitor for module up status.                                                         |
|-----------------------|----------------------------------------------------------------------------------------------------|
| Recommended<br>Action | Perform a manual sync operation to ensure the DMI data store is in sync with the network element's running configuration. |

#### %DMI-3-SYNC\_OIR\_FILTER\_CREAT\_FAIL :

| Explanation           | DMI cannot create an OIR filter to monitor for OIR induced configuration changes.                                         |
|-----------------------|----------------------------------------------------------------------------------------------------|
| Recommended<br>Action | Perform a manual sync operation to ensure the DMI data store is in sync with the network element's running configuration. |

#### %DMI-3-SYNC\_OIR\_FILTER\_ADD\_FAIL :

| Explanation           | DMI cannot add an OIR filter to monitor for OIR induced configuration changes.                                            |
|-----------------------|----------------------------------------------------------------------------------------------------|
| Recommended<br>Action | Perform a manual sync operation to ensure the DMI data store is in sync with the network element's running configuration. |

| %DMI-3-INIT_SYNC_FAIL : |                                                                                                    |
|-------------------------|----------------------------------------------------------------------------------------------------|
| Explanation             | DMI failed to synchronize the network element's running configuration with the DMI data store upon DMI startup.           |
| Recommended<br>Action   | Perform a manual sync operation to ensure the DMI data store is in sync with the network element's running configuration. |

| %DMI-3-LOAD_SCHEMAS_FAIL : |                                                                        |
|----------------------------|------------------------------------------------------------------------|
| Explanation                | DMI failed to load Confd schemas for yang model namespaces.            |
| Recommended<br>Action      | Back out any recent yang model updates. Stop and restart netconf-yang. |

#### %DMI-3-VTY\_SERVER\_CREAT\_FAIL :

**Explanation** Failed to create VTY server utility instance for DMI operational data use.

#### %DMI-3-VTY\_SERVER\_CREAT\_FAIL :

**Recommended** Stop and restart netconf-yang. **Action** 

#### %DMI-3-VTY\_SERVER\_START\_FAIL :

ExplanationFailed to start VTY server utility instance for DMI operational data use.Recommended<br/>ActionStop and restart netconf-yang.

#### %DMI-2-VTY\_SERVER\_RESET\_FAIL :

ExplanationFailed to reset VTY server utility in order to recover from critical error.RecommendedStop and restart netconf-yang.ActionStop and restart netconf-yang.

| %DMI-3-INVALID_PRESERVE_PATH : |                                                                                |
|--------------------------------|--------------------------------------------------------------------------------|
| Explanation                    | A non-existent XPath has been specified to be preserved during complete syncs. |
| Recommended<br>Action          | Remove the offending path from the /native/cisco-ia/preserve-ned-path list.    |

| %DMI-7-GEN_DEBUG :    |                                                                            |
|-----------------------|----------------------------------------------------------------------------|
| Explanation           | A debug message for syslog consumption. For troubleshooting wihtout btrace |
| Recommended<br>Action | Not applicable                                                             |

| %DMI-2-NETCONF_SSH_CRITICAL : |                                                 |
|-------------------------------|-------------------------------------------------|
| Explanation                   | A critical message from the NETCONF SSH daemon. |
| Recommended<br>Action         | Not applicable                                  |

| %DMI-3-NETCONF_SSH_ERROR : |                                               |
|----------------------------|-----------------------------------------------|
| Explanation                | An error message from the NETCONF SSH daemon. |
| Recommended<br>Action      | Not applicable                                |

I

| %DMI-6-NETCONF_SSH_INFO : |                                                       |
|---------------------------|-------------------------------------------------------|
| Explanation               | An informational message from the NETCONF SSH daemon. |
| Recommended<br>Action     | Not applicable                                        |

| %DMI-3-INVALID_REG_EXP : |                                                                                 |
|--------------------------|---------------------------------------------------------------------------------|
| Explanation              | An invalid regular expression has been specified which will not compile.        |
| Recommended<br>Action    | Remove the offending regular expression from the specified model or via o CLI\. |

| %DMI-3-EDIT_REJECTED : |                                                                                                    |
|------------------------|----------------------------------------------------------------------------------------------------|
| Explanation            | A NETCONF running datastore edit request occurred simultaneously with a database synchronization operation. Thus, the request has been rejected. |
| Recommended<br>Action  | Retry the NETCONF edit again later.                                                                                                    |

| %DMI-5-AUTH_PASSED :  |                                                                     |
|-----------------------|---------------------------------------------------------------------|
| Explanation           | A user authenticated successfully and was authorized for a service. |
| Recommended<br>Action | No action is required.                                              |

| %DMI-5-AUTHENTICATION_FAILED : |                                |
|--------------------------------|--------------------------------|
| Explanation                    | A user failed to authenticate. |
| Recommended<br>Action          | No action is required.         |

#### %DMI-5-AUTHORIZATION\_FAILED :

| Explanation           | A user was not authorized for the requested service. |
|-----------------------|------------------------------------------------------|
| Recommended<br>Action | No action is required.                               |

| %DMI-3-AUTH_TIMED_OUT : |                                                  |
|-------------------------|--------------------------------------------------|
| Explanation             | A AAA request timed out.                         |
| Recommended<br>Action   | Check connectivity to the configured AAA server. |

#### %DMI-3-MAAPI\_KILL\_SESSION\_FAIL :

| Explanation           | A parser lock timeout has occurred, and DMI attempted to kill the session holding the global lock, but failed. |
|-----------------------|----------------------------------------------------------------------------------------------------|
| Recommended<br>Action | Kill the NETCONF user session holding the global lock manually.                                                |

#### %DMI-3-NETCONF\_KILL\_SESSION :

| Explanation           | A parser lock timeout has occurred, and DMI has killed the corresponding NETCONF session.                                 |
|-----------------------|----------------------------------------------------------------------------------------------------|
| Recommended<br>Action | Establish a new NETCONF session. Adjust your application to hold global locks for a shorter interval seconds, not minutes |

| %DMI-5-NACM_INIT :    |                                                                                    |
|-----------------------|------------------------------------------------------------------------------------|
| Explanation           | The running-config under the /nacm tree has been set to its initial configuration. |
| Recommended<br>Action | No action is required.                                                             |

| %DMI-5-INITIALIZED :  |                                         |
|-----------------------|-----------------------------------------|
| Explanation           | process has initialized.                |
| Recommended<br>Action | Informational only. No action required. |

| %DMI-5-ACTIVE :       |                                         |
|-----------------------|-----------------------------------------|
| Explanation           | process is in steady state.             |
| Recommended<br>Action | Informational only. No action required. |

| %DMI-5-RESET :        |                                         |
|-----------------------|-----------------------------------------|
| Explanation           | process internal state reset.           |
| Recommended<br>Action | Informational only. No action required. |

| %DMI-4-CLI_LOCK_OVERRIDE : |                                                                             |
|----------------------------|-----------------------------------------------------------------------------|
| Explanation                | An IOS parser lock has been cleared to avoid conflict with NETCONF session. |
| Recommended<br>Action      | Retry CLI operation after NETCONF session completes.                        |

| %DMI-4-CDB_MAINTENANCE_MODE : |                                                                                                    |
|-------------------------------|----------------------------------------------------------------------------------------------------|
| Explanation                   | A Cisco-support only NETCONF mode has been enabled as a recovery mechanism for an out-of-sync condition. |
| Recommended<br>Action         | Disable this mode in order to return the device to normal NETCONF operation.                             |

#### DNET

| %DNET-4-MAPCON : Map entry [dec].[dec] conflicts with adjacency to [dec].[dec] |                                                                                                    |
|--------------------------------------------------------------------------------|----------------------------------------------------------------------------------------------------|
| Explanation                                                                    | Your DECnet configuration is incorrect. A host that is specified as nonlocal is present<br>on your local network. |
| Recommended<br>Action                                                          | Correct the configuration. Call your technical support representative if you need assistance.                     |

| %DNET-3-HEARSELF : Hello type [hex] for my address from [dec].[dec] via [chars] |                                                                                                    |
|---------------------------------------------------------------------------------|----------------------------------------------------------------------------------------------------|
| Explanation                                                                     | The system is receiving its own DECnet packets. Either a serial line is looped back or another host with the same DECnet address is already present on the LAN. |
| Recommended<br>Action                                                           | Check the serial lines (if present) and the DECnet configuration.                                                                                               |

| %DNET-3-NOMEMORY : Insufficient memory for DECnet accounting entry |                                                                                                    |
|--------------------------------------------------------------------|----------------------------------------------------------------------------------------------------|
| Explanation                                                        | The traffic information for a particular pair of DECnet nodes cannot be recorded due to a low memory condition. |
| Recommended<br>Action                                              | LOG_STD_REDUCE_ACTION                                                                                           |

#### %DNET-4-DUPENTRY : Duplicate DECnet Accounting List Entry for nodes [dec].[dec] - [dec].[dec]

| Explanation           | A synchronization problem has occurred whilst a new transit DECnet Accounting List<br>Entry was being added and a duplicate entry has been found. |
|-----------------------|----------------------------------------------------------------------------------------------------|
| Recommended<br>Action | LOG_STD_SH_CMD_ACTION(show decnet accounting)                                                                                                    |

#### DOSFS

| %DOSFS-5-DIBERR : [chars] [chars] |                                                                                                    |
|-----------------------------------|----------------------------------------------------------------------------------------------------|
| Explanation                       | The system cannot boot a image from the Flash disk because the Device Information<br>Block is different. The Flash disk can be read by the router, but will require formatting<br>by the router before an image can be booted from it.                                                |
| Recommended<br>Action             | Follow any instructions provided in the error message. Before storing a image in the Flash disk and trying to boot from this device, enter the format command to format the flash disk from the router. Then copy the desired image to the Flash disk and then boot from this device. |

| %DOSFS-3-RESETERR : [chars] [chars] |                                                                                                    |
|-------------------------------------|----------------------------------------------------------------------------------------------------|
| Explanation                         | disk could not be reset while the system is initiated reload. This will cause a transient disk error, disk timeout error, when the ROMMON initialization code tries to reads the DIB. This is a transient error and the system will be able to access the disk and continue normal operation. |
| Recommended<br>Action               | No action is required.                                                                                                    |

| %DOSFS-5-DFS_CLOSE_ERR : Error during close of the file [chars]. [chars] |                                                                                                    |
|--------------------------------------------------------------------------|----------------------------------------------------------------------------------------------------|
| Explanation                                                              | An error occured during a file close operation.                                                                                                    |
| Recommended<br>Action                                                    | Enter the <b>fsck</b> <i>filesystem prefix</i> : command to check and attempt to repair the disk. If this does not fix the problem, format the disk. |

| %DOSFS-4-DFS_FSCK_ERR : Error while running fsck on the file [chars]. |                                                                                                    |
|-----------------------------------------------------------------------|----------------------------------------------------------------------------------------------------|
| Explanation                                                           | Fsck is running in a loop while walking through the cluster chain of a file and has aborted.                                    |
| Recommended<br>Action                                                 | Report this occurrence to Engineering. Use Topic to search for a similar DDTS. If you find none, write a DDTS for this problem. |

#### DOT1X

\_

| %DOT1X-5-SUCCESS :    |                                      |
|-----------------------|--------------------------------------|
| Explanation           | Dot1x authentication was successful. |
| Recommended<br>Action | No action is required.               |

| %DOT1X-5-FAIL :       |                                        |
|-----------------------|----------------------------------------|
| Explanation           | Dot1x authentication was unsuccessful. |
| Recommended<br>Action | No action is required.                 |

| %DOT1X-5-RESULT_OVERRIDE : |                                      |
|----------------------------|--------------------------------------|
| Explanation                | Authentication result was overridden |
| Recommended<br>Action      | No action is required.               |

| %DOT1X-3-PROC_START_ERR : |                                                                                                    |
|---------------------------|----------------------------------------------------------------------------------------------------|
| Explanation               | The system failed to create the Dot1x process.                                                                         |
| Recommended<br>Action     | Restart Dot1x process by entering <b>dot1x</b> system-auth-control command. If this message recurs, Reload the device. |

| %DOT1X-3-UNKN_ERR :   |                                                                   |
|-----------------------|-------------------------------------------------------------------|
| Explanation           | The Dot1x process cannot operate due to an internal system error. |
| Recommended<br>Action | Reload the device/process                                         |

| %DOT1X-4-MEM_UNAVAIL : |                                                                                                    |
|------------------------|----------------------------------------------------------------------------------------------------|
| Explanation            | Insufficient system memory is available to perform the Dot1x Authentication.                                          |
| Recommended<br>Action  | Reduce other system activity to ease memory demands. If conditions warrant, upgrade to a larger memory configuration. |

#### %DOT1X-4-INFO\_EAPOL\_PING\_RESPONSE :

| Explanation           | An EAPOL ping was sent out on this port to determine 802.1x readiness of the client attached. An EAPOL response has been received by the device such as a PC. |
|-----------------------|----------------------------------------------------------------------------------------------------|
| Recommended<br>Action | No action required.                                                                                                    |

| %DOT1X-5-IGNORE_LARGER_EAPOL : |                                                                                                    |
|--------------------------------|----------------------------------------------------------------------------------------------------|
| Explanation                    | Targetted EAPOL packet size is larger than mtu size of the port on which client is connected and hence ignoring the packet to be sent out |
| Recommended<br>Action          | Configure AAA server to fragement eap-method data so that EAPOL size is smaller than interface MTU size                                   |

### DOT1X\_SWITCH through DSPDUMP

- DOT1X\_SWITCH
- DPSS
- DRIP
- DRP
- DS0\_DUMP
- DSA\_PROXY
- DSM
- DSMP
- DSP
- DSPDUMP

#### DOT1X\_SWITCH

| %DOT1X_SWITCH-4-PROC_START_ERR : Unable to start dot1x switch process. |                                                       |   |
|------------------------------------------------------------------------|-------------------------------------------------------|---|
| Explanation                                                            | The system failed to create the Dot1x switch process. | - |
| Recommended<br>Action                                                  | Reload the device                                     |   |

### %DOT1X\_SWITCH-5-ERR\_VLAN\_NOT\_FOUND : Attempt to assign non-existent or shutdown VLAN [chars] to 802.1x port [chars] AuditSessionID [chars]

| Explanation           | An attempt was made to assign a VLAN to an 802.1x port, but the VLAN was not found in the VTP database. |
|-----------------------|----------------------------------------------------------------------------------------------------|
| Recommended<br>Action | Make sure the VLAN exists and is not shutdown or use another VLAN.                                      |

### %DOT1X\_SWITCH-5-ERR\_VLAN\_RSPAN : Attempt to assign RSPAN VLAN [chars] to 802.1x port [chars]. 802.1x is incompatible with RSPAN AuditSessionID [chars]

| Explanation           | An attempt was made to assign a Remote SPAN VLAN to an 802.1x port. Remote SPAN should not be enabled on a VLAN in which ports are configured with 802.1x enabled. |
|-----------------------|----------------------------------------------------------------------------------------------------|
| Recommended<br>Action | Either disable Remote SPAN configuration on the VLAN OR disable 802.1x on all the ports in this VLAN.                                                              |

### %DOT1X\_SWITCH-5-ERR\_VLAN\_EQ\_VVLAN : Data VLAN [chars] on port [chars] cannot be equivalent to the Voice VLAN AuditSessionID [chars]

| Explanation           | An attempt was made to assign a data VLAN to an 802.1x port that is the same as the voice VLAN.                                                                                           |
|-----------------------|----------------------------------------------------------------------------------------------------|
| Recommended<br>Action | Change either the Voice VLAN or the access/802.1x assigned VLAN on the interface so they are not equal anymore. This will cause the authentication to proceed normally on the next retry. |

### %DOT1X\_SWITCH-5-ERR\_VLAN\_INTERNAL : Attempt to assign internal VLAN [chars] to 802.1x port [chars] AuditSessionID [chars]

| Explanation           | An attempt was made to assign an invalid VLAN to an 802.1x port. The VLAN specified is used internally and cannot be assigned to this port. |
|-----------------------|----------------------------------------------------------------------------------------------------|
| Recommended<br>Action | Update the configuration not to use this VLAN.                                                                                              |

### %DOT1X\_SWITCH-5-ERR\_VLAN\_RESERVED : Attempt to assign reserved VLAN [chars] to 802.1x port [chars] AuditSessionID [chars]

| Explanation           | An attempt was made to assign an invalid VLAN to an 802.1x port. The VLAN specified is a reserved VLAN and cannot be assigned to this port. |
|-----------------------|----------------------------------------------------------------------------------------------------|
| Recommended<br>Action | Update the configuration not to use this VLAN.                                                                                              |

### %DOT1X\_SWITCH-5-ERR\_VLAN\_INVALID : Attempt to assign invalid VLAN [chars] to 802.1x port [chars] AuditSessionID [chars]

| Explanation           | An attempt was made to assign an invalid VLAN to an 802.1x port. The VLAN specified is out of range and cannot be assigned to this port. |
|-----------------------|----------------------------------------------------------------------------------------------------|
| Recommended<br>Action | Update the configuration to use a valid VLAN.                                                                                            |

### %DOT1X\_SWITCH-5-ERR\_INVALID\_SEC\_VLAN : Attempt to assign invalid secondary VLAN [chars] to PVLAN host 802.1x port [chars] AuditSessionID [chars]

| Explanation           | An attempt was made to assign a non-secondary VLAN to a PVLAN host 802.1x port.                      |
|-----------------------|----------------------------------------------------------------------------------------------------|
| Recommended<br>Action | Change the mode of the port so that it is no longer a PVLAN host port or use a valid secondary VLAN. |

### %DOT1X\_SWITCH-5-ERR\_INVALID\_PRIMARY\_VLAN : Attempt to assign primary VLAN [chars] to 802.1x port [chars] AuditSessionID [chars]

| Explanation           | An attempt was made to assign a primary VLAN to an 802.1x port, which is not allowed. |
|-----------------------|---------------------------------------------------------------------------------------|
| Recommended<br>Action | Update the configuration to use a different VLAN.                                     |

### %DOT1X\_SWITCH-5-ERR\_PRIMARY\_VLAN\_NOT\_FOUND : Attempt to assign VLAN [chars], whose primary VLAN does not exist or is shutdown, to 802.1x port [chars] AuditSessionID [chars]

| Explanation           | An attempt was made to assign a private VLAN whose primary VLAN does not exist or is shutdown.                              |
|-----------------------|----------------------------------------------------------------------------------------------------|
| Recommended<br>Action | Make sure the primary VLAN exists and is not shutdown. Also verify that the private VLAN is associated with a primary VLAN. |

### %DOT1X\_SWITCH-5-ERR\_VLAN\_ON\_ROUTED\_PORT : Attempt to assign VLAN [chars] to routed 802.1x port [chars] AuditSessionID [chars]

| Explanation           | An attempt was made to assign a VLAN to a routed 802.1x port, which is not allowed.                                        |
|-----------------------|----------------------------------------------------------------------------------------------------|
| Recommended<br>Action | Change the mode of the port so that it is no longer a routed port or change the configuration so that no VLAN is assigned. |

### %DOT1X\_SWITCH-5-ERR\_VLAN\_PROMISC\_PORT : Attempt to assign VLAN [chars] to promiscuous 802.1x port [chars] AuditSessionID [chars]

| Explanation           | An attempt was made to assign a VLAN to a promiscuous 802.1x port, which is not allowed.                                        |
|-----------------------|----------------------------------------------------------------------------------------------------|
| Recommended<br>Action | Change the mode of the port so that it is no longer a promiscuous port or change the configuration so that no VLAN is assigned. |

### %DOT1X\_SWITCH-5-ERR\_SEC\_VLAN\_INVALID : Attempt to assign secondary VLAN [chars] to non-PVLAN host 802.1x port [chars] AuditSessionID [chars]

| Explanation           | An attempt was made to assign a secondary VLAN to a port that is not a PVLAN host port, which is not allowed.                                 |
|-----------------------|----------------------------------------------------------------------------------------------------|
| Recommended<br>Action | Change the mode of the port so that it is configured as a PVLAN host port or use a different VLAN that is not configured as a secondary VLAN. |

### %DOT1X\_SWITCH-5-ERR\_SPAN\_DST\_PORT : Attempt to assign VLAN [chars] to 802.1x port [chars], which is configured as a SPAN destination AuditSessionID [chars]

| Explanation           | An attempt was made to assign a VLAN to an 802.1x port which is configured as a SPAN destination port                                        |
|-----------------------|----------------------------------------------------------------------------------------------------|
| Recommended<br>Action | Change the SPAN configuration so that the port is no longer a SPAN destination port or change the configuration so that no VLAN is assigned. |

### %DOT1X\_SWITCH-5-ERR\_ADDING\_ADDRESS : Unable to add address [enet] on [chars] AuditSessionID [chars]

| Explanation | The authenticated host's address could not be added. This is likely because either the TCAM is full or the address exists as a secure address on another port. |
|-------------|----------------------------------------------------------------------------------------------------|
| Recommended | If the TCAM is full, clear some dynamic addresses to make room for the host's address.                                                                         |
| Action      | If the host's address is secured on another port, manually remove it from that port.                                                                           |

### %DOT1X\_SWITCH-5-ERR\_VLAN\_EQ\_MDA\_INACTIVE : Multi-Domain Authentication cannot activate because Data and Voice VLANs are the same on port AuditSessionID [chars]

| Explanation           | Multi-Domain Authentication host mode cannot activate if the configured Data VLAN on a port is the same as Voice VLAN.                                   |
|-----------------------|----------------------------------------------------------------------------------------------------|
| Recommended<br>Action | Change either the Voice VLAN or the access VLAN on the interface so they are not equal anymore. This will cause Multi-Domain authentication to activate. |

#### DPSS

#### %DPSS-3-MEM\_INIT\_FAILED : Allocation of [chars] memory failed for DPSS

| Explanation | DPSS Initialization of channel pool failed. |
|-------------|---------------------------------------------|
| Recommended | LOG_STD_ACTION                              |

Action

#### %DPSS-3-PKT\_REPLICA\_INIT\_FAILED : Register to Generic Packet Replication failed for DPSS

| Explanation           | DPSS Initialization of packet replication registration failed. |
|-----------------------|----------------------------------------------------------------|
| Recommended<br>Action | LOG_STD_ACTION                                                 |

#### %DPSS-3-DPSS\_INIT\_FAILED : DPSS [chars] Register failed

| Explanation           | DPSS Initialization of registration failed. |
|-----------------------|---------------------------------------------|
| Recommended<br>Action | LOG_STD_ACTION                              |

| %DPSS-3-IPC_OPEN | I_REPLY : IPC Open Reply failed, request [int] |  |
|------------------|------------------------------------------------|--|
|                  |                                                |  |

| Explanation           | For a request from upper DPSS software stack layers it was not possible to open the reply buffer. The consequence of this could be a stuck monitor that cannot be established etc. In rare cases this could also affect other operations such as feature activation. |
|-----------------------|----------------------------------------------------------------------------------------------------|
| Recommended<br>Action | This is normally a software issue. LOG_STD_RECUR_ACTION                                                                                                    |

#### %DPSS-3-IPC\_NORES : No space for the IPC reply, size [int]

| Explanation           | For a request from upper DPSS software stack layers it was not possible to allocate space for a reply for the specified size. The consequence of this could be a stuck monitor that cannot be established etc. In rare cases this could also affect other operations such as feature activation. |
|-----------------------|----------------------------------------------------------------------------------------------------|
| Recommended<br>Action | This is normally a software issue. LOG_STD_RECUR_ACTION                                                                                                    |

#### %DPSS-2-IPC\_INIT : IPC message handler registration failure, rc [int]

**Explanation** Registering an IPC message handler for the DPSS feature failed. This will cause the feature to not function.

#### %DPSS-2-IPC\_INIT : IPC message handler registration failure, rc [int]

RecommendedThis is normally a software issue. The consequences are that the DPSS feature will<br/>not function. LOG\_STD\_ACTION

#### DRIP

| %DRIP-3-DRIPFAIL : DRIP: Assertion failed: [chars] |                                          |
|----------------------------------------------------|------------------------------------------|
| Explanation                                        | An internal software error has occurred. |
| Recommended<br>Action                              | LOG_STD_ACTION                           |

| %DRIP-6-DRIP_CONFLICT : DRIP conflict with CRF [dec]. |                                                                                                    |
|-------------------------------------------------------|----------------------------------------------------------------------------------------------------|
| Explanation                                           | A DRIP conflict has occured. The virtual ring or pseudo ring's CRF is being re-used in the network. |
| Recommended<br>Action                                 | Make sure that the CRF vlanid of the virtual ring and the pseudo ring is unique in the network.     |

#### DRP

| %DRP-3-SUBNETTED : unable to determine metric for [IP_address], [IP_address] subnetted |                                                                                                    |
|----------------------------------------------------------------------------------------|----------------------------------------------------------------------------------------------------|
| Explanation                                                                            | A software or hardware error occurred.                                                                |
| Recommended<br>Action                                                                  | Copy the error message exactly as it appears, and report it to your technical support representative. |

| %DRP-7-NOROUTE : no route for destination [IP_address] |                                                                                                    |
|--------------------------------------------------------|----------------------------------------------------------------------------------------------------|
| Explanation                                            | A software or hardware error occurred.                                                                |
| Recommended<br>Action                                  | Copy the error message exactly as it appears, and report it to your technical support representative. |

| %DRP-3-NOWRITE : unable to send response to [IP_address]:[dec] |                                                                                                    |
|----------------------------------------------------------------|----------------------------------------------------------------------------------------------------|
| Explanation                                                    | A software or hardware error occurred.                                                                |
| Recommended<br>Action                                          | Copy the error message exactly as it appears, and report it to your technical support representative. |

#### %DRP-3-MULTICOMMAND : multiple DRP commands encountered

| Explanation           | Multiple DRP commands were found in a single DRP packet.                                              |
|-----------------------|----------------------------------------------------------------------------------------------------|
| Recommended<br>Action | Copy the error message exactly as it appears, and report it to your technical support representative. |

#### %DRP-3-NOSOCKET : Unable to open socket

| Explanation           | The requested operation could not be accomplished because of a low memory condition.                                  |
|-----------------------|----------------------------------------------------------------------------------------------------|
| Recommended<br>Action | Reduce other system activity to ease memory demands. If conditions warrant, upgrade to a larger memory configuration. |

#### DS0\_DUMP

| %DS0_DUMP-3-MALLOC_PROC_MEM : Process memory allocation failed for PCM capture: size [hex]. |                                                                                                    |
|---------------------------------------------------------------------------------------------|----------------------------------------------------------------------------------------------------|
| Explanation                                                                                 | The free process memory in the system is not enough for the PCM capture session.                                                                                        |
| Recommended<br>Action                                                                       | Refer to the user guide for the estimation of process memory needed for PCM capture.<br>Do 'show memory' to make sure there is enough memory before PCM capture starts. |

#### %DS0\_DUMP-3-INIT\_FAIL : DS0 PCM Tracer is not initialized.

| Explanation           | DS0 dump process can't be initialized.                                        |
|-----------------------|-------------------------------------------------------------------------------|
| Recommended<br>Action | Make sure there is enough memory in the system and IOS is properly installed. |

#### %DS0\_DUMP-3-PCM\_TRACER\_RUNNING : A previous session of PCM capture is in progress.

| Explanation           | Can't start new PCM capture session since there is one going on now.                   |
|-----------------------|----------------------------------------------------------------------------------------|
| Recommended<br>Action | Make sure there is no other PCM capture session going on before start the new capture. |

#### %DS0\_DUMP-3-PCM\_TRACE\_NOT\_SUPPORTED : PCM Trace/ds0 dump is not supported on slot [int].

| Explanation           | Can't execute this command on the slot number specified.         |
|-----------------------|------------------------------------------------------------------|
| Recommended<br>Action | Refer to the user guide for which slot ds0 dump is supported on. |

| %DS0_DUMP-3-PCM_TRACE_START_FAILED : PCM capture start failed. |                                                                                                    |
|----------------------------------------------------------------|----------------------------------------------------------------------------------------------------|
| Explanation                                                    | Failed to start the ds0 dump in the TDM driver.                                                      |
| Recommended<br>Action                                          | Make sure there is no hardware defect and there is no other ds0 dump/test tdm dump session going on. |

#### %DS0\_DUMP-6-PCM\_TRACE\_STARTED : PCM capture started.

#### Explanation

Recommended Action

#### %DS0\_DUMP-6-PCM\_TRACE\_RSP\_STARTED : module start PCM capture for [dec]/[dec]/[dec]/[dec]/

#### Explanation

Recommended Action

### %DS0\_DUMP-6-PCM\_TRACE\_RSP\_STOPPED : module stop or complete PCM capture for [dec]/[dec]/[dec]

Explanation

Recommended Action

### %DS0\_DUMP-6-PCM\_TRACE\_RSP\_ERROR : module fail and terminate the pcm capture for [dec]/[dec]/[dec]

Explanation

#### Recommended Action

Action

### %DS0\_DUMP-6-PCM\_TRACE\_RSP\_UNKNOWN : module send unkonwn pcm capture response [dec] for [dec]/[dec]/[dec]

Explanation

Recommended Action

#### %DS0\_DUMP-6-PCM\_TRACE\_STOPPING : stopping PCM capture

Explanation

Recommended Action

#### %DS0\_DUMP-6-PCM\_TRACE\_STOP\_FAILED : failed to stop PCM capture

#### Explanation

Recommended Action

%DS0\_DUMP-6-PCM\_TRACER\_NOT\_RUNNING : no PCM capture is in progress.

Explanation

Recommended Action

#### DSA\_PROXY

| %DSA_PROXY-3-PROXY_MEM_EXTEND_FAILED : |                          |
|----------------------------------------|--------------------------|
| Explanation                            | Extending memory failed. |
| Recommended<br>Action                  | LOG_STD_ACTION           |

#### %DSA\_PROXY-4-PROXY\_IPC\_INVALID\_MSG\_LEN : [dec]:[dec] len [dec] flags [hex] source [dec]

**Explanation** Invalid IPC message length.

Recommended LOG\_STD\_ACTION Action

#### %DSA\_PROXY-3-PROXY\_IPC\_INVALID\_PARAM :

| Explanation | IPC Invalid parameters. |
|-------------|-------------------------|
| Recommended | LOG_STD_ACTION          |
| Action      |                         |

| %DSA_PROXY-4-PROXY_IPC_INVALID_MSG : |                     |
|--------------------------------------|---------------------|
| Explanation                          | Invalid IPC message |
| Recommended<br>Action                | LOG_STD_ACTION      |

#### %DSA\_PROXY-3-PROXY\_IPC\_INIT\_FAILED : [dec]

ExplanationIPC handler initialization failed.RecommendedLOG\_STD\_ACTIONActionAction

#### %DSA\_PROXY-3-PROXY\_DEBUG\_REG\_FAILED :

ExplanationDSA Conditional Debugging registration failed.RecommendedLOG\_STD\_ACTION

Action

#### %DSA\_PROXY-3-PROXY\_IPC\_SEND\_CLEAR\_FAILED : [dec]

ExplanationDSA clear ip cache failed.RecommendedLOG\_STD\_ACTIONActionAction

#### %DSA PROXY-3-PROXY IPC SEND UNINIT FAILED: [dec]

ExplanationDSA Send UNINIT IPC failed.RecommendedLOG\_STD\_ACTIONActionControl of the second second

#### %DSA\_PROXY-3-PROXY\_IPC\_SEND\_INIT\_FAILED : [dec]

ExplanationSend initialization IPC failed.RecommendedLOG\_STD\_ACTIONActionCompared to the second second se

#### %DSA\_PROXY-3-PROXY\_UNINIT\_FAILED :

**Explanation** UNINIT cleanup failed.

L

#### %DSA\_PROXY-3-PROXY\_UNINIT\_FAILED :

Recommended LOG\_STD\_ACTION Action

#### %DSA\_PROXY-3-PROXY\_IPC\_ALLOC\_FAILED :

ExplanationGenerating IPC failed.RecommendedLOG\_STD\_ACTION

Action

#### %DSA\_PROXY-3-PROXY\_CHUNK\_CLEAR\_FAILED :

ExplanationChunk clear failed.RecommendedLOG\_STD\_ACTIONActionAction

#### %DSA\_PROXY-3-PROXY\_CHUNK\_CREATION\_FAILED :

ExplanationChunk creation failed.RecommendedLOG\_STD\_ACTIONActionContent of the second second secon

#### %DSA\_PROXY-3-PROXY\_LOW\_MEM\_REQ\_FAILED :

ExplanationSend low mem IPC failed.RecommendedLOG\_STD\_ACTIONActionAction

#### %DSA\_PROXY-3-PROXY\_RETURN\_MEM\_FAILED :

Explanationreturn mem IPC failed.RecommendedLOG\_STD\_ACTIONActionAction

#### %DSA\_PROXY-3-PROXY\_NO\_IP\_POOL\_MEM :

ExplanationIP Cache pool is not allocated.RecommendedLOG\_STD\_ACTIONActionAction

| %DSA_PROXY-3-PROXY_TBL_INIT_FAILED : |                             |  |
|--------------------------------------|-----------------------------|--|
| Explanation                          | IP Cache table init failed. |  |

Recommended LOG\_STD\_ACTION Action

| %DSA_PROXY-3-PROXY_IP_CLEAR_FAILED : [dec] |                        |
|--------------------------------------------|------------------------|
| Explanation                                | IP Cache clear failed. |
| Recommended<br>Action                      | LOG_STD_ACTION         |

#### %DSA\_PROXY-3-PROXY\_IP\_CLEAR\_TO\_FAILED : [dec] [dec]

| Explanation           | IP Cache clear failed. |
|-----------------------|------------------------|
| Recommended<br>Action | LOG_STD_ACTION         |

#### DSM

| %DSM-6-SESSION_DATABASE_FAILED : Cannot create DSM session database |                                                                    |  |
|---------------------------------------------------------------------|--------------------------------------------------------------------|--|
| Explanation                                                         | Failed to create DSM session.                                      |  |
| Recommended<br>Action                                               | Check the size of free memory to make sure there is enough memory. |  |

#### %DSM-3-MSGSNDFAIL : channel:[chars] DSP ID:[hex] Message ID:[hex]

| Explanation           | A message could not be sent to the DSP. The session continued but may have experienced problems. |
|-----------------------|--------------------------------------------------------------------------------------------------|
| Recommended<br>Action | Contact your technical support representative, include the full text of the error message.       |

| %DSM-3-NOEVENT : no free event structure available from [chars] for DSM message |  |
|---------------------------------------------------------------------------------|--|
| <b>T</b> l                                                                      |  |

| Explanation           | There were no event structures remaining in the system pools to alert the router of a voice or signaling event. |  |
|-----------------------|----------------------------------------------------------------------------------------------------|--|
| Recommended<br>Action | Contact your technical support representative, include the full text of the error message.                      |  |

#### %DSM-3-DSPALARM : channel [chars], DSP ID [hex]: status=[hex] message=[hex] text=[chars]

| Explanation           | The DSP reported a fatal error. All sessions on the DSP were dropped and a DSP reload was attempted. |
|-----------------------|----------------------------------------------------------------------------------------------------|
| Recommended<br>Action | Contact your technical support representative, include the full text of the error message.           |

#### %DSM-3-DSP\_TIMEOUT : DSP timeout on channel [chars], event [hex]: DSP ID=[hex]: [chars]

| Explanation           | Timeout on DSP response.                                                                                 |  |
|-----------------------|----------------------------------------------------------------------------------------------------|--|
| Recommended<br>Action | The DSP has been automatically reset. If problem persists, contact your technical support representative |  |

| %DSM-3-INTERNA        | L : Internal Error : [chars]                  |
|-----------------------|-----------------------------------------------|
| Explanation           | DSM Internal error                            |
| Recommended<br>Action | Contact your technical support representative |

#### DSMP

| %DSMP-6-SESSION_DATABASE_FAILED : Cannot create DSMP session database |                                                                    |  |
|-----------------------------------------------------------------------|--------------------------------------------------------------------|--|
| Explanation                                                           | Failed to create DSMP session.                                     |  |
| Recommended<br>Action                                                 | Check the size of free memory to make sure there is enough memory. |  |

| %DSMP-3-MSGSNDFAIL : channel:[chars] DSP ID:[hex] Message ID:[hex] |                                                                                                  |  |
|--------------------------------------------------------------------|--------------------------------------------------------------------------------------------------|--|
| Explanation                                                        | A message could not be sent to the DSP. The session continued but may have experienced problems. |  |
| Recommended<br>Action                                              | Contact your technical support representative, include the full text of the error message.       |  |

| %DSMP-3-NOEVENT : no free event structure available from [chars] for DSMP message |                                                                                                    |  |
|-----------------------------------------------------------------------------------|----------------------------------------------------------------------------------------------------|--|
| Explanation                                                                       | There were no event structures remaining in the system pools to alert the router of a voice or signaling event. |  |
| Recommended<br>Action                                                             | Contact your technical support representative, include the full text of the error message.                      |  |

I

| %DSMP-3-DSPALARM : Alarm on DSP [chars]: status=[hex] message=[hex] text=[chars] |                                                                                                    |  |
|----------------------------------------------------------------------------------|----------------------------------------------------------------------------------------------------|--|
| Explanation                                                                      | The DSP reported a fatal error. All sessions on the DSP were dropped and a DSP reload was attempted. |  |
| Recommended<br>Action                                                            | Contact your technical support representative, include the full text of the error message.           |  |

| %DSMP-3-DSP TIMEOUT : DSP ti | meout on DSP  chars : e | vent (hex), (chars) |
|------------------------------|-------------------------|---------------------|
|------------------------------|-------------------------|---------------------|

| Explanation           | Timeout on DSP response.                                                                                 |  |
|-----------------------|----------------------------------------------------------------------------------------------------|--|
| Recommended<br>Action | The DSP has been automatically reset. If problem persists, contact your technical support representative |  |

| %DSMP-3-INTERNAL : Internal Error : [chars] |                                               |
|---------------------------------------------|-----------------------------------------------|
| Explanation                                 | DSMP Internal error                           |
| Recommended<br>Action                       | Contact your technical support representative |

| %DSMP-4-WARNING : Warning : [chars] |                                                                  |
|-------------------------------------|------------------------------------------------------------------|
| Explanation                         | Resource temporarily not available                               |
| Recommended<br>Action               | Contact your technical support representative if condition lasts |

| %DSMP-3-INVALID_EVENT : Unhandled event: current state:[chars] event:[chars] |                                                                          |
|------------------------------------------------------------------------------|--------------------------------------------------------------------------|
| Explanation                                                                  | The event is not handled in the DSMP gateway state machine specification |
| Recommended<br>Action                                                        | Contact your technical support representative                            |

### %DSMP-3-SUBSYS\_UNINITIALIZED : Internal Error : [chars]

| Explanation           | DSMP Subsystem not initialized                |
|-----------------------|-----------------------------------------------|
| Recommended<br>Action | Contact your technical support representative |

| Explanation           | Progaramming error in DSMP subsys             |
|-----------------------|-----------------------------------------------|
| Recommended<br>Action | Contact your technical support representative |

#### %DSMP-3-NOLICENSE : [chars]:No License available, Tivan Recording could not be Triggered

| Explanation           | There are no recording license remaining in the license pool |
|-----------------------|--------------------------------------------------------------|
| Recommended<br>Action | Check your configuration for smart license availability      |

#### DSP

| %DSP-5-UPDOWN : DSP [dec] is [chars] |                                  |
|--------------------------------------|----------------------------------|
| Explanation                          | DSP device changed state up/down |
| Recommended<br>Action                | No action is required.           |

| %DSP-5-DNLD : DNLD started for device [dec] |                            |
|---------------------------------------------|----------------------------|
| Explanation                                 | DSP bootloader DNLD starte |
| Recommended<br>Action                       | No action is required.     |

%DSP-3-FIRMWARE\_VER\_INFO : Downloading streamware... for device [dec]. DSP firmware(ver:[int].[int]) contained in image has different version from the firmware(ver:[int].[int]) in harddisk or bootflash

| Explanation           | DSP firmware version check |
|-----------------------|----------------------------|
| Recommended<br>Action | No action is required.     |

### %DSP-3-DSP\_DNLD : DSP device [dec] DNLD process exited. Trying to recover DSP device by rebooting the DSP

**Explanation** A DSP device on DSP-SPA is not responding. The error message indicates the slot, subslot, the SPA type and the name of the hardware device.

### %DSP-3-DSP\_DNLD : DSP device [dec] DNLD process exited. Trying to recover DSP device by rebooting the DSP

**Recommended** Software will try to recover by reloading the failed DSP. If the problem persists then perform OIR of the SPA located in the specified subslot. Before removing the SPA, enter the hw-module subslot stop command. Remove the SPA, wait 5 seconds, and reinsert the SPA. If the problem persists, copy the error message text exactly as it appears on the console or in the system log, enter the show diag command, contact your Cisco technical support representative and provide the representative with the gathered information.

| %DSP-3-TIMER : [chars] timer expired for DSP [dec] |                        |
|----------------------------------------------------|------------------------|
| Explanation                                        | DSP timer has expired  |
| Recommended<br>Action                              | No action is required. |

| %DSP-3-DSP_WATCHDOG : DS | P device [dec] is not res | pondina. Trvina to recover | DSP device by reloading |
|--------------------------|---------------------------|----------------------------|-------------------------|
|                          |                           |                            |                         |

| Explanation           | A DSP device on DSP-SPA is not responding. The error message indicates the slot, subslot, the SPA type and the name of the hardware device.                                                                                                    |
|-----------------------|----------------------------------------------------------------------------------------------------|
| Recommended<br>Action | Software will try to recover by reloading the failed DSP. If the problem persists then perform OIR of the SPA located in the specified subslot. Before removing the SPA, enter the <b>hw-module subslot stop</b> command. Remove the SPA, wait 5 seconds, and reinsert the SPA. If the problem persists, copy the error message text exactly as it appears on the console or in the system log, enter the <b>show diag</b> command, contact your Cisco technical support representative and provide the representative with the gathered information. |

| %DSP-3-DSP ALARM | : DSP device | e [dec] is not responding. | Trving to recover DS | SP device by reloading |
|------------------|--------------|----------------------------|----------------------|------------------------|
|------------------|--------------|----------------------------|----------------------|------------------------|

| Explanation           | A DSP device on DSP-SPA is not responding. The error message indicates the slot, subslot, the SPA type and the name of the hardware device.                                                                                                    |
|-----------------------|----------------------------------------------------------------------------------------------------|
| Recommended<br>Action | Software will try to recover by reloading the failed DSP. If the problem persists then perform OIR of the SPA located in the specified subslot. Before removing the SPA, enter the <b>hw-module subslot stop</b> command. Remove the SPA, wait 5 seconds, and reinsert the SPA. If the problem persists, copy the error message text exactly as it appears on the console or in the system log, enter the <b>show diag</b> command, contact your Cisco technical support representative and provide the representative with the gathered information. |

| Explanation           | A DSP device on DSP-SPA is not responding. The error message indicates the slot, subslot, the SPA type and the name of the hardware device.                                                                                                    |
|-----------------------|----------------------------------------------------------------------------------------------------|
| Recommended<br>Action | Software will try to recover by reloading the failed DSP. If the problem persists then<br>perform OIR of the SPA located in the specified subslot. Before removing the SPA,<br>enter the <b>hw-module subslot stop</b> command. Remove the SPA, wait 5 seconds,<br>and reinsert the SPA. If the problem persists, copy the error message text exactly as it<br>appears on the console or in the system log, enter the <b>show diag</b> command, contact<br>your Cisco technical support representative and provide the representative with the<br>gathered information. |

#### %DSP-3-DSP\_KEEPALIVE : DSP device [dec] is not responding. Trying to recover DSP device by reloading

#### DSPDUMP

| %DSPDUMP-5-DUMPSTART : DSP [dec] ([hex]) in slot [dec] starting dump |                                                     |  |
|----------------------------------------------------------------------|-----------------------------------------------------|--|
| Explanation                                                          | The DSP resource is beginning crash dump collection |  |
| Recommended<br>Action                                                | No action is required.                              |  |

#### %DSPDUMP-5-RX\_CONTROL\_DROP : DSP [dec] in slot [dec] Rx Control Message Dropped by DSP

| Explanation           | The DSP has reported that a Rx Control Message was dropped |
|-----------------------|------------------------------------------------------------|
| Recommended<br>Action | No action is required.                                     |

#### %DSPDUMP-5-TX\_CONTROL\_DROP : DSP [dec] in slot [dec] Tx Control Message Dropped by DSP

| Explanation           | The DSP has reported that a Tx Control Message was dropped |
|-----------------------|------------------------------------------------------------|
| Recommended<br>Action | No action is required.                                     |

### **DSPFARM** through **DYNCMD**

- DSPFARM
- DSPRM
- DSPU
- DSP\_SPA
- DSS

- DSX
- DTLS
- DTP
- DUAL
- DYNCMD

#### DSPFARM

| %DSPFARM-3-ERROR : Errors on DSPFARM module [chars] |                          |  |
|-----------------------------------------------------|--------------------------|--|
| Explanation                                         | Errors on DSPFARM module |  |
| Recommended<br>Action                               | Check sh dspfarm all     |  |

| %DSPFARM-4-WARNING : Warning on DSPFARM module [chars] |                           |  |
|--------------------------------------------------------|---------------------------|--|
| Explanation                                            | Warning on DSPFARM module |  |
| Recommended<br>Action                                  | Check sh dspfarm all      |  |

| %DSPFARM-4-NOTICE : Failure on DSPFARM module [chars] |                           |
|-------------------------------------------------------|---------------------------|
| Explanation                                           | Failure on DSPFARM module |
| Recommended<br>Action                                 | Check sh dspfarm          |

| %DSPFARM-4-INFO : Info on DSPFARM module [chars] |                        |
|--------------------------------------------------|------------------------|
| Explanation                                      | Info on DSPFARM module |
| Recommended<br>Action                            | Check sh dspfarm       |

#### DSPRM

| %DSPRM-5-UPDOWN : DSP [dec] in slot [dec], changed state to [chars] |                                 |  |  |
|---------------------------------------------------------------------|---------------------------------|--|--|
| Explanation                                                         | The DSP resource changed state. |  |  |
| Recommended<br>Action                                               | No action is required.          |  |  |

| %DSPRM-5-UP | DOWN : DSP [ | decl in s | subslot [chars] | . chand | ed state to | [chars] |
|-------------|--------------|-----------|-----------------|---------|-------------|---------|
|             |              |           |                 |         |             |         |

ExplanationThe DSP resource changed state.RecommendedNo action is required.ActionNo action is required.

#### %DSPRM-5-KEEPALIVE : DSP [dec] in slot [chars], NOT RESPONDING - auto restart([dec] times)

| Explanation           | The DSP failed the background keep-alive test. |
|-----------------------|------------------------------------------------|
| Recommended<br>Action | No action is required.                         |

| Explanation           | The configuration requires more DSP resources than are available.                                                                |
|-----------------------|----------------------------------------------------------------------------------------------------|
| Recommended<br>Action | Change the configuration to specify fewer used timeslots. Install additional DSP resources to allow more complex configurations. |

%DSPRM-3-INSUFFICIENT\_DSP : voice-port : [chars] Not initialized due to insufficient DSP resources

| Explanation           | More DSP resources are needed to initialize the analog voice-port   |
|-----------------------|---------------------------------------------------------------------|
| Recommended<br>Action | Install additional DSP resources to allow voice-port initialization |

| %DSPRM-5-DSPFAIL : DSP [dec] in slot [chars], is in the failed state |                                                            |  |  |
|----------------------------------------------------------------------|------------------------------------------------------------|--|--|
| Explanation                                                          | The DSP entered the FAILED state due to alarm indications. |  |  |
| Recommended<br>Action                                                | Replace the DSP resource.                                  |  |  |

#### %DSPRM-5-DSPMSGFAIL : Failed to get dsprm msg for msg id [chars]

| Explanation           | Unable to get dsprm control message |
|-----------------------|-------------------------------------|
| Recommended<br>Action | No action is required.              |

#### %DSPRM-5-JUKEBOX : Jukebox transmit overlay resp [dec] on slot [chars], failed

**Explanation** The Jukebox received failed response code.

%DSPRM-5-JUKEBOX : Jukebox transmit overlay resp [dec] on slot [chars], failed

Recommended Action

#### %DSPRM-5-JUKEBOX\_UPDOWN : DSP Jukebox([dec]) in slot [chars], changed state to [chars]

**Explanation** The DSP JUKEBOX changed state.

**Recommended** No action is required. **Action** 

%DSPRM-5-SETCODEC : Configured codec [dec] is not supported with this dsp image.

**Explanation** Codec negotiation failed.

Recommended Action

#### %DSPRM-2-DSPALARM : Received alarm indication from dsp ([dec]/[dec]). Resetting the DSP.

| Explanation           | Fatal error detected in DSP.                   |
|-----------------------|------------------------------------------------|
| Recommended<br>Action | contact your technical support representative. |

| %DSPRM-3-DSPALARMINFO : [chars] |                |  |  |
|---------------------------------|----------------|--|--|
| Explanation                     | DSP Alarm Data |  |  |
| Recommended                     |                |  |  |

Action

#### %DSPRM-5-NULLIDB\_CREATE\_FAIL : VoIP Null IDB creation failed.

**Explanation** VoIP nullidb creation failed.

Recommended

Action

#### %DSPRM-2-FORKFAIL : Process creation of [chars] failed.

**Explanation** Failed to create the process.

#### %DSPRM-2-FORKFAIL : Process creation of [chars] failed.

| Recommended | Copy the error message exactly as it appears on the console or in the system log.      |
|-------------|----------------------------------------------------------------------------------------|
| Action      | Perform a search of the Bug Toolkit (https://bst.cloudapps.cisco.com/bugsearch/). If   |
|             | you still require assistance, open a case with the Technical Assistance Center via the |
|             | Internet (https://mycase.cloudapps.cisco.com/case), or contact your Cisco technical    |
|             | support representative and provide the representative with the gathered information.   |

#### %DSPRM-5-DSP\_VIC\_CONFIG\_NAK : Received VIC config NAK from DSP([dec]/[dec]), resetting the DSP.

| Explanation           | Received NAK message from DSP. Re-attempt initialization. |
|-----------------------|-----------------------------------------------------------|
| Recommended<br>Action | No action is required.                                    |

#### DSPU

| %DSPU-3-CLSIBadLength : CLSI bad length, header= [chars] |                                                                                                    |
|----------------------------------------------------------|----------------------------------------------------------------------------------------------------|
| Explanation                                              | An internal software error occurred.                                                                                                    |
| Recommended<br>Action                                    | If this message recurs, copy the error message exactly as it appears on the console or<br>in the system log. Research and attempt to resolve the error using the output Interpreter<br>(https://www.cisco.com/cgi-bin/Support/OutputInterpreter/home.pl). If you still require<br>assistance, open a case with the Technical Assistance Center via the Internet<br>(https://mycase.cloudapps.cisco.com/case), or contact your Cisco technical support<br>representative and provide the representative with the gathered information. |

#### %DSPU-3-CLSIBadPrimitiveType : CLSI bad primitive type, header=[chars]

| Explanation           | An internal software error occurred.                                                                                                    |
|-----------------------|----------------------------------------------------------------------------------------------------|
| Recommended<br>Action | If this message recurs, copy the error message exactly as it appears on the console or<br>in the system log. Research and attempt to resolve the error using the output Interpreter<br>(https://www.cisco.com/cgi-bin/Support/OutputInterpreter/home.pl). If you still require<br>assistance, open a case with the Technical Assistance Center via the Internet<br>(https://mycase.cloudapps.cisco.com/case), or contact your Cisco technical support<br>representative and provide the representative with the gathered information. |

#### %DSPU-3-CLSIBadPrimitiveCmd : CLSI bad primitive command, header= [chars]

**Explanation** An internal software error occurred.

#### %DSPU-3-CLSIBadPrimitiveCmd : CLSI bad primitive command, header= [chars]

| Recommended | If this message recurs, copy the error message exactly as it appears on the console or    |
|-------------|-------------------------------------------------------------------------------------------|
| Action      | in the system log. Research and attempt to resolve the error using the output Interpreter |
|             | (https://www.cisco.com/cgi-bin/Support/OutputInterpreter/home.pl). If you still require   |
|             | assistance, open a case with the Technical Assistance Center via the Internet             |
|             | (https://mycase.cloudapps.cisco.com/case), or contact your Cisco technical support        |
|             | representative and provide the representative with the gathered information.              |

| %DSPU-3-CLSIBadIdentifierType : CLSI bad identifier type, header= [chars] |                                                                                                    |
|---------------------------------------------------------------------------|----------------------------------------------------------------------------------------------------|
| Explanation                                                               | An internal software error occurred.                                                                                                    |
| Recommended<br>Action                                                     | If this message recurs, copy the error message exactly as it appears on the console or<br>in the system log. Research and attempt to resolve the error using the output Interpreter<br>(https://www.cisco.com/cgi-bin/Support/OutputInterpreter/home.pl). If you still require<br>assistance, open a case with the Technical Assistance Center via the Internet<br>(https://mycase.cloudapps.cisco.com/case), or contact your Cisco technical support<br>representative and provide the representative with the gathered information. |

| %DSPU-3-CLSIBadIdentifier : CLSI bad identifier, header= [chars] |                                                                                                    |
|------------------------------------------------------------------|----------------------------------------------------------------------------------------------------|
| Explanation                                                      | An internal software error occurred.                                                                                                    |
| Recommended<br>Action                                            | If this message recurs, copy the error message exactly as it appears on the console or<br>in the system log. Research and attempt to resolve the error using the output Interpreter<br>(https://www.cisco.com/cgi-bin/Support/OutputInterpreter/home.pl). If you still require<br>assistance, open a case with the Technical Assistance Center via the Internet<br>(https://mycase.cloudapps.cisco.com/case), or contact your Cisco technical support<br>representative and provide the representative with the gathered information. |

| Explanation           | An internal software error occurred.                                                                                                    |
|-----------------------|----------------------------------------------------------------------------------------------------|
| Recommended<br>Action | If this message recurs, copy the error message exactly as it appears on the console or<br>in the system log. Research and attempt to resolve the error using the output Interpreter<br>(https://www.cisco.com/cgi-bin/Support/OutputInterpreter/home.pl). If you still require<br>assistance, open a case with the Technical Assistance Center via the Internet<br>(https://mycase.cloudapps.cisco.com/case), or contact your Cisco technical support<br>representative and provide the representative with the gathered information. |

#### %DSPU-3-CLSIUnexpctActSapCnf : CLSI unexpected ActivateSapCnf, header= [chars]

**Explanation** An internal software error occurred.

#### %DSPU-3-CLSIUnexpctActSapCnf : CLSI unexpected ActivateSapCnf, header= [chars]

| Recommended | If this message recurs, copy the error message exactly as it appears on the console or    |
|-------------|-------------------------------------------------------------------------------------------|
| Action      | in the system log. Research and attempt to resolve the error using the output Interpreter |
|             | (https://www.cisco.com/cgi-bin/Support/OutputInterpreter/home.pl). If you still require   |
|             | assistance, open a case with the Technical Assistance Center via the Internet             |
|             | (https://mycase.cloudapps.cisco.com/case), or contact your Cisco technical support        |
|             | representative and provide the representative with the gathered information.              |

#### %DSPU-3-CLSIUnexpctDeactSapCnf : CLSI unexpected DeactivateSapCnf, header=[chars]

| Explanation           | An internal software error occurred.                                                                                                    |
|-----------------------|----------------------------------------------------------------------------------------------------|
| Recommended<br>Action | If this message recurs, copy the error message exactly as it appears on the console or<br>in the system log. Research and attempt to resolve the error using the output Interpreter<br>(https://www.cisco.com/cgi-bin/Support/OutputInterpreter/home.pl). If you still require<br>assistance, open a case with the Technical Assistance Center via the Internet<br>(https://mycase.cloudapps.cisco.com/case), or contact your Cisco technical support<br>representative and provide the representative with the gathered information. |

| Explanation           | An internal software error occurred.                                                                                                    |
|-----------------------|----------------------------------------------------------------------------------------------------|
| Recommended<br>Action | If this message recurs, copy the error message exactly as it appears on the console or<br>in the system log. Research and attempt to resolve the error using the output Interpreter<br>(https://www.cisco.com/cgi-bin/Support/OutputInterpreter/home.pl). If you still require<br>assistance, open a case with the Technical Assistance Center via the Internet<br>(https://mycase.cloudapps.cisco.com/case), or contact your Cisco technical support<br>representative and provide the representative with the gathered information. |

#### %DSPU-3-CLSIUnexpctEnableCnf : CLSI unexpected EnableCnf, header= [chars]

| Explanation           | An internal software error occurred.                                                                                                    |
|-----------------------|----------------------------------------------------------------------------------------------------|
| Recommended<br>Action | If this message recurs, copy the error message exactly as it appears on the console or<br>in the system log. Research and attempt to resolve the error using the output Interpreter<br>(https://www.cisco.com/cgi-bin/Support/OutputInterpreter/home.pl). If you still require<br>assistance, open a case with the Technical Assistance Center via the Internet<br>(https://mycase.cloudapps.cisco.com/case), or contact your Cisco technical support<br>representative and provide the representative with the gathered information. |

#### %DSPU-3-CLSIBadAdptCorr : CLSI bad Adaptor correlator, header= [chars]

**Explanation** An internal software error occurred.

### %DSPU-3-CLSIBadAdptCorr : CLSI bad Adaptor correlator, header= [chars]

| Recommended | If this message recurs, copy the error message exactly as it appears on the console or    |
|-------------|-------------------------------------------------------------------------------------------|
| Action      | in the system log. Research and attempt to resolve the error using the output Interpreter |
|             | (https://www.cisco.com/cgi-bin/Support/OutputInterpreter/home.pl). If you still require   |
|             | assistance, open a case with the Technical Assistance Center via the Internet             |
|             | (https://mycase.cloudapps.cisco.com/case), or contact your Cisco technical support        |
|             | representative and provide the representative with the gathered information.              |

### %DSPU-3-DSPU\_BufferCorrupted : DSPU could not free buffer - buffer corrupted

| Explanation           | An internal software error occurred.                                                                                                    |
|-----------------------|----------------------------------------------------------------------------------------------------|
| Recommended<br>Action | If this message recurs, copy the error message exactly as it appears on the console or<br>in the system log. Research and attempt to resolve the error using the output Interpreter<br>(https://www.cisco.com/cgi-bin/Support/OutputInterpreter/home.pl). If you still require<br>assistance, open a case with the Technical Assistance Center via the Internet<br>(https://mycase.cloudapps.cisco.com/case), or contact your Cisco technical support<br>representative and provide the representative with the gathered information. |

| %DSPU-3-UnknownXid : XID Format not supported, XID= [chars] |                                                                                                    |
|-------------------------------------------------------------|----------------------------------------------------------------------------------------------------|
| Explanation                                                 | Unsupported XID received from the remote station; connection with remote station could not be established.             |
| Recommended<br>Action                                       | Configure the remote station to send supported XID (if possible). Supported XID formats are: XID Format 0 XID Format 3 |

| %DSPU-3-LSXIDNegotiationError : XID Negotiation Error, bad byte=[dec], bad bit=[dec], sense data=[chars] |                                                                                                    |
|----------------------------------------------------------------------------------------------------|----------------------------------------------------------------------------------------------------|
| Explanation                                                                                              | XID3 with an error indication was received from the remote station; connection with the remote station could not be established.                                                                                |
| Recommended<br>Action                                                                                    | Determine, from the CV 22 byte or bit information, which field in the XID3 is rejected by the remote station, and correct the link station configuration parameters at either the router or the remote station. |

| %DSPU-3-LSNoAC        | TPUCapability : Connection attempt failed from XID= [chars], ACTPU not supported                                                                  |
|-----------------------|----------------------------------------------------------------------------------------------------|
| Explanation           | The remote station did not request PU 2.0 activation; connection with remote station is terminated.                                               |
| Recommended<br>Action | Correct link station configuration parameters at the remote station to request a system services control point (SSCP)-PU session with the router. |

| %DSPU-3-LSInvalidMaxIFrame : Connect | ction attempt failed from XID: | = [chars], Invalid MaxIFrame= [dec] |
|--------------------------------------|--------------------------------|-------------------------------------|
|                                      |                                |                                     |

| Explanation           | An invalid MaxIFrame value in an exchange identification (XID) was received from the remote station; connection with remote station could not be established. |
|-----------------------|----------------------------------------------------------------------------------------------------|
| Recommended<br>Action | Correct link station configuration at the remote station.                                                                                                    |

| %DSPU-3-LSInvalidWindowSize : Connection attempt failed from XID= [chars], Invalid WindowSize= [dec] |                                                                                                    |
|----------------------------------------------------------------------------------------------------|----------------------------------------------------------------------------------------------------|
| Explanation                                                                                          | An invalid WindowSize value in an exchange identification (XID) was received from the remote station; connection with remote station could not be established. |
| Recommended<br>Action                                                                                | Correct link station configuration at the remote station.                                                                                                    |

| %DSPU-3-LSConnOutToHostFailed : Connect out to host [chars] failed. |                                                                                                    |
|---------------------------------------------------------------------|----------------------------------------------------------------------------------------------------|
| Explanation                                                         | Connection with the remote host could not be established.                                                                                          |
| Recommended<br>Action                                               | Verify host configuration parameters at the router and at the host. Determine whether<br>the host is active and responding to connection requests. |

| %DSPU-3-LSConnOutToPuFailed : Connect out to pu [chars] failed. |                                                                                                    |
|-----------------------------------------------------------------|----------------------------------------------------------------------------------------------------|
| Explanation                                                     | Connection with the remote PU could not be established.                                                                                                 |
| Recommended<br>Action                                           | Verify PU configuration parameters at the router and at the remote PU. Determine whether the remote PU is active and responding to connection requests. |

%DSPU-3-LSConnInFromHostFailed : Connect in from host [chars] with remote address [chars] failed.

| Explanation           | Connection with the remote host could not be established.                                                                                           |
|-----------------------|----------------------------------------------------------------------------------------------------|
| Recommended<br>Action | Verify host configuration parameters at the router and at the host. Determine whether the router is configured to accept connection from this host. |

| Explanation           | Connection with the remote PU could not be established.                                                                                                    |
|-----------------------|----------------------------------------------------------------------------------------------------|
| Recommended<br>Action | Verify PU configuration parameters at the router and at the remote PU. Determine whether the router is configured to accept connectIn from this remote PU. |

| %DSPU-3-LSConnInFailed : Connect in from remote address [chars] failed. |                                                                                                    |
|-------------------------------------------------------------------------|----------------------------------------------------------------------------------------------------|
| Explanation                                                             | Connection with remote station could not be established.                                                                                                    |
| Recommended<br>Action                                                   | Verify configuration parameters at the router and at the remote station. Determine whether the router is configured to accept connectIn from this remote station. |

#### %DSPU-3-LSConnInFailedNoMem : Connect in from remote address [chars] failed; insufficient memory.

| Explanation           | Connection with the remote station could not be established because of insufficient memory in the router.                     |
|-----------------------|----------------------------------------------------------------------------------------------------|
| Recommended<br>Action | Correct low memory problem in the router. If the problem persists, call your technical support representative for assistance. |

| Explanation           | Unrecognized SNA data was received from the remote PU.                                                                          |
|-----------------------|----------------------------------------------------------------------------------------------------|
| Recommended<br>Action | Correct the problem at the remote PU. If the problem persists, call your Cisco technical support representative for assistance. |

| %DSPU-3-ActpuNegResponse : ACTPU Neg rsp received from PU [chars] |                                                                                                    |
|-------------------------------------------------------------------|----------------------------------------------------------------------------------------------------|
| Explanation                                                       | Remote PU rejected the router's request for an SSCP-PU session.                                                                                                    |
| Recommended<br>Action                                             | Verify PU configuration parameters at the router and at the remote PU. Determine whether the problem exists at the remote PU, and correct it. If the problem persists, call your Cisco technical support representative for assistance. |

| %DSPU-3-NotifyNegRsp : LU [dec] received a Notify Neg Resp from host [chars] |                                                                                                    |
|------------------------------------------------------------------------------|----------------------------------------------------------------------------------------------------|
| Explanation                                                                  | Remote host rejected the router's request to activate/deactivate an SSCP-LU session.                                                                                                    |
| Recommended<br>Action                                                        | Verify host configuration parameters at the router and at the remote host. Determine<br>whether the problem exists at the remote host and correct it. If the problem persists,<br>call your technical support representative for assistance. |

#### DSP\_SPA

| %DSP_SPA-2-INITFAIL : Not Enough Resources:[chars] |                                                                                                    |
|----------------------------------------------------|----------------------------------------------------------------------------------------------------|
| Explanation                                        | The shared port adaptor failed to complete software initialization.                                   |
| Recommended<br>Action                              | Copy the error message exactly as it appears, and report it to your technical support representative. |

| %DSP_SPA-3-BUFF_FAIL : Not Enough MEM Buffers [chars] |                                                                                                    |
|-------------------------------------------------------|----------------------------------------------------------------------------------------------------|
| Explanation                                           | Not enought memory buffers for shared port adaptor operation.                                         |
| Recommended<br>Action                                 | Copy the error message exactly as it appears, and report it to your technical support representative. |

| %DSP_SPA-3-FILE_OP_FAIL : Failed to open file [chars] : [chars] |                                                                                                    |
|-----------------------------------------------------------------|----------------------------------------------------------------------------------------------------|
| Explanation                                                     | Failed to open file                                                                                   |
| Recommended<br>Action                                           | Copy the error message exactly as it appears, and report it to your technical support representative. |

| %DSP_SPA-3-FILE_RD_FAIL : Failed to read [int] bytes from file: [chars] |                                                                                                    |
|-------------------------------------------------------------------------|----------------------------------------------------------------------------------------------------|
| Explanation                                                             | Failed to read data from file                                                                         |
| Recommended<br>Action                                                   | Copy the error message exactly as it appears, and report it to your technical support representative. |

| %DSP_SPA-3-NULL_FAIL : Non-Initialized ptr: [chars] |                                                                                                    |
|-----------------------------------------------------|----------------------------------------------------------------------------------------------------|
| Explanation                                         | About to Access non-initialized pointer                                                               |
| Recommended<br>Action                               | Copy the error message exactly as it appears, and report it to your technical support representative. |

# %DSP\_SPA-3-HW\_ERROR : [chars]: A Hardware device error was detected. Trying to recover the SPA by reload. Error information : [chars]

| Explanation           | An internal hardware device error has occurred on the services SPA. The error message indicates the slot, subslot, the SPA type and the name of the hardware device. The SPA has been deactivated and reactivated to resolve the problem. If the error occurs more than five times within an hour, no further attempts to reactivate the SPA will be made. This message is likely due to an unrecoverable hardware failure.                                                   |
|-----------------------|----------------------------------------------------------------------------------------------------|
| Recommended<br>Action | Perform OIR of the SPA located in the specified subslot. Before removing the SPA,<br>enter the <b>hw-module subslot stop</b> command. Remove the SPA, wait 5 seconds,<br>and reinsert the SPA. If the problem persists, copy the error message text exactly as it<br>appears on the console or in the system log, enter the <b>show diag</b> command, contact<br>your Cisco technical support representative and provide the representative with the<br>gathered information. |

| Explanation           | An internal hardware device error has occurred on the services SPA. The error message indicates the slot, subslot, the SPA type and the name of the hardware device. This message is likely due to a recoverable hardware failure.                                                                                                    |
|-----------------------|----------------------------------------------------------------------------------------------------|
| Recommended<br>Action | Perform OIR of the SPA located in the specified subslot. Before removing the SPA,<br>enter the <b>hw-module subslot stop</b> command. Remove the SPA, wait 5 seconds,<br>and reinsert the SPA. If the problem persists, copy the error message text exactly as it<br>appears on the console or in the system log, enter the <b>show diag</b> command, contact<br>your Cisco technical support representative and provide the representative with the<br>gathered information. |

# %DSP\_SPA-3-HW\_ERROR\_INFO : [chars]: Non fatal hardware device error was detected. Error information

#### DSS

| %DSS-5-UPDOWN : DSP core [dec] is [chars] |                                |
|-------------------------------------------|--------------------------------|
| Explanation                               | DSP core changed state up/down |
| Recommended<br>Action                     | No action is required.         |

| %DSS-3-ACK_FAIL : Ack failed for dsp_id [dec], seq_no [de |                                          |  |
|-----------------------------------------------------------|------------------------------------------|--|
| Fynlanation                                               | DSP core not responding to host messages |  |

| Explanation | DSP core not responding to host messages |
|-------------|------------------------------------------|
| Recommended | No action is required.                   |
| Action      |                                          |

| %DSS-3-DSPID_INVALID : Invalid DSPID [dec] |                                        |
|--------------------------------------------|----------------------------------------|
| Explanation                                | Invalid DSP ID detetced in the message |
| Recommended<br>Action                      | No action is required.                 |

| %DSS-3-TIMER : [chars] timer expired for DSPID [dec] |                        |
|------------------------------------------------------|------------------------|
| Explanation                                          | DSS timer has expired  |
| Recommended<br>Action                                | No action is required. |

#### DSX

| %DSX-4-ALARM : [chars] [chars]: [chars] |                                                                                  |
|-----------------------------------------|----------------------------------------------------------------------------------|
| Explanation                             | The specified T1/E1 or T3/E3 Alarm has been asserted or cleared                  |
| Recommended<br>Action                   | The recommended action is to isolate and repair the source of the asserted alarm |

### DTLS

%DTLS-3-REPLAY\_ERROR\_DTLS : DTLS anti-replay error, src\_addr: %Ci, src\_port: [dec], dest\_addr: %Ci, dst\_port: [dec], MSGDEF\_LIMIT\_GLACIAL

| Explanation           | Anti-replay error is encountered for this DTLS session. |
|-----------------------|---------------------------------------------------------|
| Recommended<br>Action | LOG_STD_ACTION                                          |

# %DTLS-3-REPLAY\_ERROR\_IPV6\_DTLS : DTLS anti-replay error, ipv6 src\_addr: %CI, src\_port: [dec], ipv6 dest\_addr: %CI, dst\_port: [dec], MSGDEF\_LIMIT\_GLACIAL

| Explanation           | Anti-replay error is encountered for this DTLS session. |
|-----------------------|---------------------------------------------------------|
| Recommended<br>Action | LOG_STD_ACTION                                          |

#### DTP

| %DTP-4-MEM_UNAVAIL : Memory was not available to perform the trunk negotiation action                                                         |  |
|----------------------------------------------------------------------------------------------------|--|
| Explanation         Unable to negotiate trunks because of a lack of memory                                                                    |  |
| Recommended<br>ActionReduce other system activity to ease memory demands. If conditions warrant, upgrade<br>to a larger memory configuration. |  |

#### %DTP-4-UNKN\_ERR : An unknown operational error occurred

| Explanation           | Unable to negotiate trunks because an internal operation generated an error which was not expected to ever happen. |
|-----------------------|----------------------------------------------------------------------------------------------------|
| Recommended<br>Action | Because of the unexpected nature of the problem, the only recommended action is to reload the device               |

#### %DTP-5-TRUNKPORTON : Port [chars] has become [chars] trunk

**Explanation** The specified port has changed from being an access port to a trunk port using the specified encapsulation.

# Recommended Action

| %DTP-5-NONTRUNKPORTON : Port [chars] has become non-trunk |                                                                           |
|-----------------------------------------------------------|---------------------------------------------------------------------------|
| Explanation                                               | The specified port has changed from being a trunk port to an access port. |
| Recommended<br>Action                                     |                                                                           |

| Explanation           | The specified trunk port has changed the encapsulation type is uses. |
|-----------------------|----------------------------------------------------------------------|
| Recommended<br>Action |                                                                      |

| %DTP-5-ILGLCFG : Illegal config(on,islon,dot1q) on [chars] |                                                                                                    |
|------------------------------------------------------------|----------------------------------------------------------------------------------------------------|
| Explanation                                                | The two ports on the link are set to the ON mode, but one is set to 802.1Q encapsulation, while the other is set to ISL encapsulation. When both ports on a link are set to the ON mode, their encapsulation types must match |
| Recommended<br>Action                                      | Configure both ports on the link to have the same encapsulation.                                                                                                    |

| Explanation           | There might be some instances in which a timer used by the trunking protocol expires at a time when it is unexpected. This problem is corrected internally.      |
|-----------------------|----------------------------------------------------------------------------------------------------|
| Recommended<br>Action | There is likely no long-term ramifications from this problem. However, if further problems with trunking are seen, it is recommended that you reload the device. |

| %DTP-5-DOMAINMISMATCH : Unable to perform trunk negotiation on port [chars] because of VTP domain |
|---------------------------------------------------------------------------------------------------|
| mismatch.                                                                                         |

| Explanation           | The two ports involved in trunk negotiation belong to different VTP domains. Trunking is possible only when the ports involved belong to the same VTP domain. |
|-----------------------|----------------------------------------------------------------------------------------------------|
| Recommended<br>Action | Ensure that the two ports that are involved in trunk negotiation belong to the same VTP domain.                                                               |

#### DUAL

| %DUAL-3-SIA : Route [chars] stuck-in-active state in [chars] [dec]. Cleaning up |                                                                                                    |
|---------------------------------------------------------------------------------|----------------------------------------------------------------------------------------------------|
| Explanation                                                                     | A hardware or software error occurred.                                                                                                    |
| Recommended<br>Action                                                           | Copy the error message exactly as it appears on the console or in the system log.<br>Perform a search of the Bug Toolkit (https://bst.cloudapps.cisco.com/bugsearch/). If<br>you still require assistance, open a case with the Technical Assistance Center via the<br>Internet (https://mycase.cloudapps.cisco.com/case), or contact your Cisco technical<br>support representative and provide the representative with the gathered information. |

#### %DUAL-3-NOMATCH : Nexthop and infosource don't match. N = [chars], I = [chars]

| Explanation           | A hardware or software error occurred.                                                                                                    |
|-----------------------|----------------------------------------------------------------------------------------------------|
| Recommended<br>Action | Copy the error message exactly as it appears on the console or in the system log.<br>Perform a search of the Bug Toolkit (https://bst.cloudapps.cisco.com/bugsearch/). If<br>you still require assistance, open a case with the Technical Assistance Center via the<br>Internet (https://mycase.cloudapps.cisco.com/case), or contact your Cisco technical<br>support representative and provide the representative with the gathered information. |

#### %DUAL-3-NOHANDLE : Handle [dec] is not allocated in pool.

| Explanation           | A hardware or software error occurred.                                                                                                    |
|-----------------------|----------------------------------------------------------------------------------------------------|
| Recommended<br>Action | Copy the error message exactly as it appears on the console or in the system log.<br>Perform a search of the Bug Toolkit (https://bst.cloudapps.cisco.com/bugsearch/). If<br>you still require assistance, open a case with the Technical Assistance Center via the<br>Internet (https://mycase.cloudapps.cisco.com/case), or contact your Cisco technical<br>support representative and provide the representative with the gathered information. |
|                       |                                                                                                    |

#### %DUAL-3-LINKSTILLUP : Link [dec] [chars] still exists on [chars]

| Explanation           | A hardware or software error occurred.                                                                                                    |
|-----------------------|----------------------------------------------------------------------------------------------------|
| Recommended<br>Action | Copy the error message exactly as it appears on the console or in the system log.<br>Perform a search of the Bug Toolkit (https://bst.cloudapps.cisco.com/bugsearch/). If<br>you still require assistance, open a case with the Technical Assistance Center via the<br>Internet (https://mycase.cloudapps.cisco.com/case), or contact your Cisco technical<br>support representative and provide the representative with the gathered information. |

#### %DUAL-3-LINKSEXIST : Interface [chars] going down and [dec] links exist

**Explanation** An interface is going down or is being removed from routing through IGRP, but not all links (neighbors) have been removed from the topology table.

#### %DUAL-3-LINKSEXIST : Interface [chars] going down and [dec] links exist

RecommendedCopy the error message exactly as it appears on the console or in the system log.ActionPerform a search of the Bug Toolkit (https://bst.cloudapps.cisco.com/bugsearch/). If<br/>you still require assistance, open a case with the Technical Assistance Center via the<br/>Internet (https://mycase.cloudapps.cisco.com/case), or contact your Cisco technical<br/>support representative and provide the representative with the gathered information.

#### %DUAL-3-BADCOUNT : Route [chars], [dec] successors, [dec] rdbs

| Explanation           | A hardware or software error occurred.                                                                                                    |
|-----------------------|----------------------------------------------------------------------------------------------------|
| Recommended<br>Action | Copy the error message exactly as it appears on the console or in the system log.<br>Perform a search of the Bug Toolkit (https://bst.cloudapps.cisco.com/bugsearch/). If<br>you still require assistance, open a case with the Technical Assistance Center via the<br>Internet (https://mycase.cloudapps.cisco.com/case), or contact your Cisco technical<br>support representative and provide the representative with the gathered information. |

| %DUAL-6-EVENT :       | %DUAL-6-EVENT : [chars], [chars]                                                                                                    |  |
|-----------------------|----------------------------------------------------------------------------------------------------|--|
| Explanation           | A hardware or software error occurred.                                                                                                    |  |
| Recommended<br>Action | Copy the error message exactly as it appears on the console or in the system log.<br>Perform a search of the Bug Toolkit (https://bst.cloudapps.cisco.com/bugsearch/). If<br>you still require assistance, open a case with the Technical Assistance Center via the<br>Internet (https://mycase.cloudapps.cisco.com/case), or contact your Cisco technical<br>support representative and provide the representative with the gathered information. |  |

#### %DUAL-3-NOSOCKET : Unable to open socket for AS [dec]

| Explanation           | A hardware or software error occurred.                                                                                                    |
|-----------------------|----------------------------------------------------------------------------------------------------|
| Recommended<br>Action | Copy the error message exactly as it appears on the console or in the system log.<br>Perform a search of the Bug Toolkit (https://bst.cloudapps.cisco.com/bugsearch/). If<br>you still require assistance, open a case with the Technical Assistance Center via the<br>Internet (https://mycase.cloudapps.cisco.com/case), or contact your Cisco technical<br>support representative and provide the representative with the gathered information. |

#### %DUAL-3-NOBUFFER : No buffers available for [int] byte packet

**Explanation** The DUAL software was unable to allocate a packet buffer. The system may be out of memory.

#### %DUAL-3-NOBUFFER : No buffers available for [int] byte packet

| Recommended | Copy the error message exactly as it appears on the console or in the system log.        |
|-------------|------------------------------------------------------------------------------------------|
| Action      | Perform a search of the Bug Toolkit (https://bst.cloudapps.cisco.com/bugsearch/).        |
|             | Issue the show tech-support command to gather data that may help identify the nature     |
|             | of the error. If you still require assistance, open a case with the Technical Assistance |
|             | Center via the Internet (https://mycase.cloudapps.cisco.com/case), or contact your       |
|             | Cisco technical support representative and provide the representative with the gathered  |
|             | information.                                                                             |

#### %DUAL-3-UNKTIMER : Unknown timer type [dec] expiration

| Explanation           | A hardware or software error occurred.                                                                                                    |
|-----------------------|----------------------------------------------------------------------------------------------------|
| Recommended<br>Action | Copy the error message exactly as it appears on the console or in the system log.<br>Perform a search of the Bug Toolkit (https://bst.cloudapps.cisco.com/bugsearch/). If<br>you still require assistance, open a case with the Technical Assistance Center via the<br>Internet (https://mycase.cloudapps.cisco.com/case), or contact your Cisco technical<br>support representative and provide the representative with the gathered information. |

| %DUAL-3-REFCOUNT : Negative refcount in pakdesc [hex] |                                                                                                    |
|-------------------------------------------------------|----------------------------------------------------------------------------------------------------|
| Explanation                                           | A software or hardware error occurred.                                                                                                    |
| Recommended<br>Action                                 | Copy the error message exactly as it appears on the console or in the system log.<br>Perform a search of the Bug Toolkit (https://bst.cloudapps.cisco.com/bugsearch/). If<br>you still require assistance, open a case with the Technical Assistance Center via the<br>Internet (https://mycase.cloudapps.cisco.com/case), or contact your Cisco technical<br>support representative and provide the representative with the gathered information. |

| %DUAL-3-MULTIFLOW : Flow control error, [chars], on [chars] |                                                                                                    |
|-------------------------------------------------------------|----------------------------------------------------------------------------------------------------|
| Explanation                                                 | A hardware or software error occurred.                                                                                                    |
| Recommended<br>Action                                       | Copy the error message exactly as it appears on the console or in the system log.<br>Perform a search of the Bug Toolkit (https://bst.cloudapps.cisco.com/bugsearch/). If |

# you still require assistance, open a case with the Technical Assistance Center via the Internet (https://mycase.cloudapps.cisco.com/case), or contact your Cisco technical support representative and provide the representative with the gathered information.

#### %DUAL-3-PEERSEXIST : [dec] peers exist on IIDB [chars]

**Explanation** A software or hardware error occurred.

#### %DUAL-3-PEERSEXIST : [dec] peers exist on IIDB [chars]

RecommendedCopy the error message exactly as it appears on the console or in the system log.ActionPerform a search of the Bug Toolkit (https://bst.cloudapps.cisco.com/bugsearch/). If<br/>you still require assistance, open a case with the Technical Assistance Center via the<br/>Internet (https://mycase.cloudapps.cisco.com/case), or contact your Cisco technical<br/>support representative and provide the representative with the gathered information.

#### %DUAL-3-ANCHORCOUNT : Anchor count negative

| Explanation           | A software or hardware error occurred.                                                                                                    |
|-----------------------|----------------------------------------------------------------------------------------------------|
| Recommended<br>Action | Copy the error message exactly as it appears on the console or in the system log.<br>Perform a search of the Bug Toolkit (https://bst.cloudapps.cisco.com/bugsearch/). If<br>you still require assistance, open a case with the Technical Assistance Center via the<br>Internet (https://mycase.cloudapps.cisco.com/case), or contact your Cisco technical<br>support representative and provide the representative with the gathered information. |

| %DUAL-5-NBRCHANGE : [chars] [dec]: Neighbor [chars] ([chars]) is [chars]: [chars] |
|-----------------------------------------------------------------------------------|
|-----------------------------------------------------------------------------------|

| Explanation           | A neighbor went up or down. |
|-----------------------|-----------------------------|
| Recommended<br>Action | No action is required.      |

| %DUAL-6-NBRINFO : [chars] [dec]: Neighbor [chars] ([chars]) is [chars]: [chars] |
|---------------------------------------------------------------------------------|
|                                                                                 |

| Explanation           | Information regarding a neighbor. |
|-----------------------|-----------------------------------|
| Recommended<br>Action | No action is required.            |

#### %DUAL-3-RDBLEFT : Lingering DRDB deleting IIDB, dest [chars], nexthop [chars] ([chars]), origin [chars]

| Explanation           | A software or hardware error occurred.                                                                                                    |
|-----------------------|----------------------------------------------------------------------------------------------------|
| Recommended<br>Action | Copy the error message exactly as it appears on the console or in the system log.<br>Perform a search of the Bug Toolkit (https://bst.cloudapps.cisco.com/bugsearch/). If<br>you still require assistance, open a case with the Technical Assistance Center via the<br>Internet (https://mycase.cloudapps.cisco.com/case), or contact your Cisco technical<br>support representative and provide the representative with the gathered information. |

#### %DUAL-3-INTERNAL : [chars] [dec]: Internal Error

**Explanation** A software or hardware error occurred.

#### %DUAL-3-INTERNAL : [chars] [dec]: Internal Error

| Recommended | Copy the error message exactly as it appears on the console or in the system log.      |
|-------------|----------------------------------------------------------------------------------------|
| Action      | Perform a search of the Bug Toolkit (https://bst.cloudapps.cisco.com/bugsearch/). If   |
|             | you still require assistance, open a case with the Technical Assistance Center via the |
|             | Internet (https://mycase.cloudapps.cisco.com/case), or contact your Cisco technical    |
|             | support representative and provide the representative with the gathered information.   |

| %DUAL-4-PFXLIMITTHR : [chars] [dec]: [chars] threshold prefix level([int]) reached. |                                                                                                    |
|-------------------------------------------------------------------------------------|----------------------------------------------------------------------------------------------------|
| Explanation                                                                         | Number of prefixes in the topology database has reached the configured or default threshold level.          |
| Recommended<br>Action                                                               | Take preventive action by identifying the source of the prefixes. Use show ip eigrp accounting for details. |

| %DUAL-3-PFXLIMIT : [chars] [dec]: [chars] prefix limit reached([int]). |                                                                                                    |
|------------------------------------------------------------------------|----------------------------------------------------------------------------------------------------|
| Explanation                                                            | Number of prefixes for eigrp has reached the configured or default limit.                            |
| Recommended<br>Action                                                  | Use show ip eigrp accounting for details on the source of the prefixes and take corrective measures. |

# %DUAL-3-BADIGRPSAP : Cannot send incremental SAP update to peer on [chars]. tlncreasing output-sap-delay may help

| Explanation           | An incremental SAP update could not be sent, because this might cause the SAP tables between peers to become out of synch.                                                                                                    |
|-----------------------|----------------------------------------------------------------------------------------------------|
| Recommended<br>Action | Increase the output SAP delay on the listed interface to reduce buffer usage. If, after changing the delay the message remains, copy the error message exactly as it appears and report it to your technical support representative. |

| %DUAL-3-BADIGRPSAPTYPE : Unsupported SAP type for EIGRP | being [chars] - type [hex] |
|---------------------------------------------------------|----------------------------|
|                                                         |                            |

| Explanation           | There are two types of service access points (SAPs)-general queries and general responses. This message is sent when you receive or attempt to send an SAP with a type code which is not a general query or a general response. It is also sent when you receive a general query not addressed to the broadcast address. |
|-----------------------|----------------------------------------------------------------------------------------------------|
| Recommended<br>Action | Copy the error message exactly as it appears, and report it to your technical support representative. If possible, also provide the output of the <b>debug ipx sap activity</b> and <b>debug ipx sap event</b> commands for the period during which this message appeared.                                               |

#### DYNCMD

| Explanation           | An unexpected condition in which IOS has received a NULL TDL message for Dynamic Commands.                                                                                                    |
|-----------------------|----------------------------------------------------------------------------------------------------|
| Recommended<br>Action | Copy the error message exactly as it appears on the console or in the system log.<br>Perform a search of the Bug Toolkit (https://bst.cloudapps.cisco.com/bugsearch/). If<br>you still require assistance, open a case with the Technical Assistance Center via the<br>Internet (https://mycase.cloudapps.cisco.com/case), or contact your Cisco technical<br>support representative and provide the representative with the gathered information. |

#### %DYNCMD-3-MSGDISPATCH : Unable to dispatch received TDL messages for Dynamic Commands

| Explanation           | An unexpected condition has occurred while IOS is trying to dispatch to the TDL message handler functions for received TDL messages for Dynamic Commands.                                                                                                    |
|-----------------------|----------------------------------------------------------------------------------------------------|
| Recommended<br>Action | Copy the error message exactly as it appears on the console or in the system log.<br>Perform a search of the Bug Toolkit (https://bst.cloudapps.cisco.com/bugsearch/). If<br>you still require assistance, open a case with the Technical Assistance Center via the<br>Internet (https://mycase.cloudapps.cisco.com/case), or contact your Cisco technical<br>support representative and provide the representative with the gathered information. |

# %DYNCMD-3-MSGMISSINGFIELD : Missing field '[chars]' in TDL message '[chars]' received from the Shell Manager

| Explanation           | A message missing a required field was received from the Shell Manager                                                                                                    |
|-----------------------|----------------------------------------------------------------------------------------------------|
| Recommended<br>Action | Copy the error message exactly as it appears on the console or in the system log.<br>Perform a search of the Bug Toolkit (https://bst.cloudapps.cisco.com/bugsearch/). If<br>you still require assistance, open a case with the Technical Assistance Center via the<br>Internet (https://mycase.cloudapps.cisco.com/case), or contact your Cisco technical<br>support representative and provide the representative with the gathered information. |

### %DYNCMD-3-MSGINVALIDFIELDINT : Invalid field '[chars]' in TDL message '[chars]' received: value '[int]' for Dynamic Commands

| Explanation           | A message with an invalid field value was received for Dynamic Command creation                                                                                                    |
|-----------------------|----------------------------------------------------------------------------------------------------|
| Recommended<br>Action | Copy the error message exactly as it appears on the console or in the system log.<br>Perform a search of the Bug Toolkit (https://bst.cloudapps.cisco.com/bugsearch/). If<br>you still require assistance, open a case with the Technical Assistance Center via the<br>Internet (https://mycase.cloudapps.cisco.com/case), or contact your Cisco technical<br>support representative and provide the representative with the gathered information. |

| Explanation           | A message with an invalid field value was received for Dynamic Command creation                                                                                                    |
|-----------------------|----------------------------------------------------------------------------------------------------|
| Recommended<br>Action | Copy the error message exactly as it appears on the console or in the system log.<br>Perform a search of the Bug Toolkit (https://bst.cloudapps.cisco.com/bugsearch/). If<br>you still require assistance, open a case with the Technical Assistance Center via the<br>Internet (https://mycase.cloudapps.cisco.com/case), or contact your Cisco technical<br>support representative and provide the representative with the gathered information. |

### %DYNCMD-3-MSGINVALIDFIELDSTR : Invalid field '[chars]' value '[chars]' in TDL message '[chars]' received

#### %DYNCMD-3-MSGERROR: Error '[chars]' handling a received TDL message '[chars]' for Dynamic Commands

| Explanation           | An unexpected condition has occurred while IOS is processing a received Dynamic Command TDL message                                                                                                    |
|-----------------------|----------------------------------------------------------------------------------------------------|
| Recommended<br>Action | Copy the error message exactly as it appears on the console or in the system log.<br>Perform a search of the Bug Toolkit (https://bst.cloudapps.cisco.com/bugsearch/). If<br>you still require assistance, open a case with the Technical Assistance Center via the<br>Internet (https://mycase.cloudapps.cisco.com/case), or contact your Cisco technical<br>support representative and provide the representative with the gathered information. |

#### %DYNCMD-3-MSGBUILDERROR : Error '[dec]' building TDL message '[chars]' to send to the Shell Manager

| Explanation           | An unexpected condition has occurred while IOS is building a TDL message to send to the Shell Manager                                                                                                    |
|-----------------------|----------------------------------------------------------------------------------------------------|
| Recommended<br>Action | Copy the error message exactly as it appears on the console or in the system log.<br>Perform a search of the Bug Toolkit (https://bst.cloudapps.cisco.com/bugsearch/). If<br>you still require assistance, open a case with the Technical Assistance Center via the<br>Internet (https://mycase.cloudapps.cisco.com/case), or contact your Cisco technical<br>support representative and provide the representative with the gathered information. |

#### %DYNCMD-3-MSGMARSHALERROR : Error '[dec]' marshaling TDL message '[chars]' to send to the Shell Manager

| Explanation           | An unexpected condition has occurred while IOS is marshaling TDL message to send to the Shell Manager                                                                                                    |
|-----------------------|----------------------------------------------------------------------------------------------------|
| Recommended<br>Action | Copy the error message exactly as it appears on the console or in the system log.<br>Perform a search of the Bug Toolkit (https://bst.cloudapps.cisco.com/bugsearch/). If<br>you still require assistance, open a case with the Technical Assistance Center via the<br>Internet (https://mycase.cloudapps.cisco.com/case), or contact your Cisco technical<br>support representative and provide the representative with the gathered information. |

| AD INCIDE 3 MODELINGOLOLELINON . EITOI que de ling TDE incessage [chars] to sena to the orien Manager |                                                                                                    |
|----------------------------------------------------------------------------------------------------|----------------------------------------------------------------------------------------------------|
| Explanation                                                                                           | An unexpected condition has occurred when IOS attempted to queue a TDL message to send to the Shell Manager                                                                                                    |
| Recommended<br>Action                                                                                 | Copy the error message exactly as it appears on the console or in the system log.<br>Perform a search of the Bug Toolkit (https://bst.cloudapps.cisco.com/bugsearch/). If<br>you still require assistance, open a case with the Technical Assistance Center via the<br>Internet (https://mycase.cloudapps.cisco.com/case), or contact your Cisco technical<br>support representative and provide the representative with the gathered information. |

### %DYNCMD-3-MSGENQUEUEERROR : Error queueing TDL message '[chars]' to send to the Shell Manager

#### %DYNCMD-3-MSGBIPCERR : Unable to process received BIPC messages for Dynamic Commands, error: [chars]

| Explanation           | An unexpected condition has occurred while IOS was trying to process a received BIPC message for Dynamic Commands.                                                                                                    |
|-----------------------|----------------------------------------------------------------------------------------------------|
| Recommended<br>Action | Copy the error message exactly as it appears on the console or in the system log.<br>Perform a search of the Bug Toolkit (https://bst.cloudapps.cisco.com/bugsearch/). If<br>you still require assistance, open a case with the Technical Assistance Center via the<br>Internet (https://mycase.cloudapps.cisco.com/case), or contact your Cisco technical<br>support representative and provide the representative with the gathered information. |

#### %DYNCMD-3-MSGBIPCBUFFER : Unable to acquire a BIPC buffer for sending messages.

| Explanation           | A message was to be sent by IOS, but no BIPC buffer was available. The message to be sent has been discarded and the associated operation failed.                                                                                                    |
|-----------------------|----------------------------------------------------------------------------------------------------|
| Recommended<br>Action | Copy the error message exactly as it appears on the console or in the system log.<br>Perform a search of the Bug Toolkit (https://bst.cloudapps.cisco.com/bugsearch/). If<br>you still require assistance, open a case with the Technical Assistance Center via the<br>Internet (https://mycase.cloudapps.cisco.com/case), or contact your Cisco technical<br>support representative and provide the representative with the gathered information. |

| %DYNCMD-3-TREETOP : Unable to link top-level keyword '[chars]' into parse tree |                                                                                                    |
|--------------------------------------------------------------------------------|----------------------------------------------------------------------------------------------------|
| Explanation                                                                    | IOS received a message to add a command into the CLI. The appropriate location to link in the command could not be found.                                                                                                    |
| Recommended<br>Action                                                          | Copy the error message exactly as it appears on the console or in the system log.<br>Perform a search of the Bug Toolkit (https://bst.cloudapps.cisco.com/bugsearch/). If<br>you still require assistance, open a case with the Technical Assistance Center via the<br>Internet (https://mycase.cloudapps.cisco.com/case), or contact your Cisco technical<br>support representative and provide the representative with the gathered information. |

| Explanation           | IOS received a message to add a command into the CLI. The top-level node must be a keyword node.                                                                                                    |
|-----------------------|----------------------------------------------------------------------------------------------------|
| Recommended<br>Action | Copy the error message exactly as it appears on the console or in the system log.<br>Perform a search of the Bug Toolkit (https://bst.cloudapps.cisco.com/bugsearch/). If<br>you still require assistance, open a case with the Technical Assistance Center via the<br>Internet (https://mycase.cloudapps.cisco.com/case), or contact your Cisco technical<br>support representative and provide the representative with the gathered information. |

#### %DYNCMD-3-TREETOPNOTKW : The top-level parser transition '[chars]' is not a keyword

| Explanation           | IOS received a message to set the feature flags for the CLI. The message received to set the feature flags changed the number of feature flags which is unexpected. The message is ignored.                                                                                                    |
|-----------------------|----------------------------------------------------------------------------------------------------|
| Recommended<br>Action | Copy the error message exactly as it appears on the console or in the system log.<br>Perform a search of the Bug Toolkit (https://bst.cloudapps.cisco.com/bugsearch/). If<br>you still require assistance, open a case with the Technical Assistance Center via the<br>Internet (https://mycase.cloudapps.cisco.com/case), or contact your Cisco technical<br>support representative and provide the representative with the gathered information. |

#### %DYNCMD-3-FLAGSINVALID : New feature flag list values ([int]) different than expected ([int])

| Explanation           | IOS received a message to set the feature flags for the CLI. The message received does not contains the number of feature flag values that the message list size indicated.                                                                                                    |
|-----------------------|----------------------------------------------------------------------------------------------------|
| Recommended<br>Action | Copy the error message exactly as it appears on the console or in the system log.<br>Perform a search of the Bug Toolkit (https://bst.cloudapps.cisco.com/bugsearch/). If<br>you still require assistance, open a case with the Technical Assistance Center via the<br>Internet (https://mycase.cloudapps.cisco.com/case), or contact your Cisco technical<br>support representative and provide the representative with the gathered information. |

#### %DYNCMD-3-NODEOUTOFSEQ : Create node message received when in mode '[chars]'

| Explanation           | IOS received a message to add a command node into the CLI. The message was received out of sequence                                                                                                    |
|-----------------------|----------------------------------------------------------------------------------------------------|
| Recommended<br>Action | Copy the error message exactly as it appears on the console or in the system log.<br>Perform a search of the Bug Toolkit (https://bst.cloudapps.cisco.com/bugsearch/). If<br>you still require assistance, open a case with the Technical Assistance Center via the<br>Internet (https://mycase.cloudapps.cisco.com/case), or contact your Cisco technical<br>support representative and provide the representative with the gathered information. |

| %DYNCMD-3-LINKOUTOFSEQ : Create node message received when in mode '[chars]' |                                                                                                    |
|------------------------------------------------------------------------------|----------------------------------------------------------------------------------------------------|
| Explanation                                                                  | IOS received a message to add a command node into the CLI. The message was received out of sequence                                                                                                    |
| Recommended<br>Action                                                        | Copy the error message exactly as it appears on the console or in the system log.<br>Perform a search of the Bug Toolkit (https://bst.cloudapps.cisco.com/bugsearch/). If<br>you still require assistance, open a case with the Technical Assistance Center via the<br>Internet (https://mycase.cloudapps.cisco.com/case), or contact your Cisco technical<br>support representative and provide the representative with the gathered information. |

| %DYNCMD-3-NODETYPEUNKNOWN : Create node message received for unknown node type '[dec]', '[chars]' |                                                                                                    |
|---------------------------------------------------------------------------------------------------|----------------------------------------------------------------------------------------------------|
| Explanation                                                                                       | IOS received a message to add a command into the CLI. One of the command nodes to be created is of a type unknown to IOS                                                                                                    |
| Recommended<br>Action                                                                             | Copy the error message exactly as it appears on the console or in the system log.<br>Perform a search of the Bug Toolkit (https://bst.cloudapps.cisco.com/bugsearch/). If<br>you still require assistance, open a case with the Technical Assistance Center via the<br>Internet (https://mycase.cloudapps.cisco.com/case), or contact your Cisco technical<br>support representative and provide the representative with the gathered information. |

| %DYNCMD-3-NODEDUPLICATE : Create node message received for duplicate node '[int]' |                                                                                                    |
|-----------------------------------------------------------------------------------|----------------------------------------------------------------------------------------------------|
| Explanation                                                                       | IOS received a message to add a command into the CLI. One of the command nodes to be created has an identifier of an existing node. The new node is ignored.                                                                                                    |
| Recommended<br>Action                                                             | Copy the error message exactly as it appears on the console or in the system log.<br>Perform a search of the Bug Toolkit (https://bst.cloudapps.cisco.com/bugsearch/). If<br>you still require assistance, open a case with the Technical Assistance Center via the<br>Internet (https://mycase.cloudapps.cisco.com/case), or contact your Cisco technical<br>support representative and provide the representative with the gathered information. |

| Explanation           | IOS received a message to add a command into the CLI. One of the messages to link nodes referenced a node unknown to IOS                                                                                                    |
|-----------------------|----------------------------------------------------------------------------------------------------|
| Recommended<br>Action | Copy the error message exactly as it appears on the console or in the system log.<br>Perform a search of the Bug Toolkit (https://bst.cloudapps.cisco.com/bugsearch/). If<br>you still require assistance, open a case with the Technical Assistance Center via the<br>Internet (https://mycase.cloudapps.cisco.com/case), or contact your Cisco technical<br>support representative and provide the representative with the gathered information. |

| Explanation           | IOS received a message to add a command into the CLI. One of the messages to link nodes referenced a node unknown to IOS                                                                                                    |
|-----------------------|----------------------------------------------------------------------------------------------------|
| Recommended<br>Action | Copy the error message exactly as it appears on the console or in the system log.<br>Perform a search of the Bug Toolkit (https://bst.cloudapps.cisco.com/bugsearch/). If<br>you still require assistance, open a case with the Technical Assistance Center via the<br>Internet (https://mycase.cloudapps.cisco.com/case), or contact your Cisco technical<br>support representative and provide the representative with the gathered information. |

### %DYNCMD-3-LINKUNKNOWNACCEPTNODE : Link node message received for unknown accept ([chars]) node '[int]'

#### %DYNCMD-3-LINKUNKNOWNALTNODE : Link node message received for unknown alternate node '[int]'

| Explanation           | IOS received a message to add a command into the CLI. One of the messages to link nodes referenced a node unknown to IOS                                                                                                    |
|-----------------------|----------------------------------------------------------------------------------------------------|
| Recommended<br>Action | Copy the error message exactly as it appears on the console or in the system log.<br>Perform a search of the Bug Toolkit (https://bst.cloudapps.cisco.com/bugsearch/). If<br>you still require assistance, open a case with the Technical Assistance Center via the<br>Internet (https://mycase.cloudapps.cisco.com/case), or contact your Cisco technical<br>support representative and provide the representative with the gathered information. |

### %DYNCMD-3-LINKINVALIDALT : Link alternate node message received for node '[chars]', which cannot have an alternate.

| Explanation           | IOS received a message to add a command into the CLI. One of the messages to link nodes instructed IOS to link nodes which would result in an invalid construction.                                                                                                    |
|-----------------------|----------------------------------------------------------------------------------------------------|
| Recommended<br>Action | Copy the error message exactly as it appears on the console or in the system log.<br>Perform a search of the Bug Toolkit (https://bst.cloudapps.cisco.com/bugsearch/). If<br>you still require assistance, open a case with the Technical Assistance Center via the<br>Internet (https://mycase.cloudapps.cisco.com/case), or contact your Cisco technical<br>support representative and provide the representative with the gathered information. |

### %DYNCMD-3-LINKINVALIDTRANS : Link transition '[chars]' message received for node '[chars]', which cannot have such a transition.

| Explanation           | IOS received a message to add a command into the CLI. One of the messages to link nodes instructed IOS to link nodes which would result in an invalid construction.                                                                                                    |
|-----------------------|----------------------------------------------------------------------------------------------------|
| Recommended<br>Action | Copy the error message exactly as it appears on the console or in the system log.<br>Perform a search of the Bug Toolkit (https://bst.cloudapps.cisco.com/bugsearch/). If<br>you still require assistance, open a case with the Technical Assistance Center via the<br>Internet (https://mycase.cloudapps.cisco.com/case), or contact your Cisco technical<br>support representative and provide the representative with the gathered information. |

| Explanation           | An error has occurred when a dynamic command is being added to the IOS command set. The commands specified will not be available.                                                                                                    |
|-----------------------|----------------------------------------------------------------------------------------------------|
| Recommended<br>Action | Copy the error message exactly as it appears on the console or in the system log.<br>Perform a search of the Bug Toolkit (https://bst.cloudapps.cisco.com/bugsearch/). If<br>you still require assistance, open a case with the Technical Assistance Center via the<br>Internet (https://mycase.cloudapps.cisco.com/case), or contact your Cisco technical<br>support representative and provide the representative with the gathered information. |

### -

| %DYNCMD-3-CHAINDELFAIL : Parse chain link delete failed for '[chars]' |                                                                                                    |
|-----------------------------------------------------------------------|----------------------------------------------------------------------------------------------------|
| Explanation                                                           | An error has occurred when a dynamic command is being removed from the IOS command set. The commands specified will stil not be available.                                                                                                    |
| Recommended<br>Action                                                 | Copy the error message exactly as it appears on the console or in the system log.<br>Perform a search of the Bug Toolkit (https://bst.cloudapps.cisco.com/bugsearch/). If<br>you still require assistance, open a case with the Technical Assistance Center via the<br>Internet (https://mycase.cloudapps.cisco.com/case), or contact your Cisco technical<br>support representative and provide the representative with the gathered information. |

|  | %DYNCMD-7-CMDSET LOADED : The D | ynamic Command set has been loaded from the Shell Manager |
|--|---------------------------------|-----------------------------------------------------------|
|--|---------------------------------|-----------------------------------------------------------|

| Explanation           | IOS has completed loading the set of commands published and processed by components running in packages other than the IOS package. |
|-----------------------|----------------------------------------------------------------------------------------------------|
| Recommended<br>Action | No action is required.                                                                                                    |

| $\% DYNCMD-7\text{-}CMDSET\_UNLOADED$ : The Dynamic Command set from the Shell Manager has been unloaded |                                                                                                    |
|----------------------------------------------------------------------------------------------------|----------------------------------------------------------------------------------------------------|
| Explanation                                                                                              | IOS has completed unloading the Dynamic Command set. This should only occur<br>when a new package has been installed and should shortly be followed by a message<br>indicating that the new Dynamic Command set has been loaded. |
| Recommended<br>Action                                                                                    | No action is required.                                                                                                    |

Explanation Some features depend on portions of the dynamic command infrastructure. Such features will be unavailable.

#### %DYNCMD-3-INIT : Dynamic command subsystem failed to initialize '[chars]'

| Recommended | Copy the error message exactly as it appears on the console or in the system log.      |
|-------------|----------------------------------------------------------------------------------------|
| Action      | Perform a search of the Bug Toolkit (https://bst.cloudapps.cisco.com/bugsearch/). If   |
|             | you still require assistance, open a case with the Technical Assistance Center via the |
|             | Internet (https://mycase.cloudapps.cisco.com/case), or contact your Cisco technical    |
|             | support representative and provide the representative with the gathered information.   |

#### %DYNCMD-3-PKGINT\_LOAD : Failed to load '[chars]': [chars]

| Explanation           | Some features' configuration depends on a packaging infrastructure. Packaged configuration for the specified package will be unavailable.                                                                                                    |
|-----------------------|----------------------------------------------------------------------------------------------------|
| Recommended<br>Action | Copy the error message exactly as it appears on the console or in the system log.<br>Perform a search of the Bug Toolkit (https://bst.cloudapps.cisco.com/bugsearch/). If<br>you still require assistance, open a case with the Technical Assistance Center via the<br>Internet (https://mycase.cloudapps.cisco.com/case), or contact your Cisco technical<br>support representative and provide the representative with the gathered information. |

### %DYNCMD-3-PKGINT\_SYMBOL: Package [chars] incompatible: symbol '[chars]' is of type [chars], expected [chars]

| Explanation           | Some features' configuration depends on a packaging infrastructure. Packaged configuration for the specified package will be unavailable.                                                                                                    |
|-----------------------|----------------------------------------------------------------------------------------------------|
| Recommended<br>Action | Copy the error message exactly as it appears on the console or in the system log.<br>Perform a search of the Bug Toolkit (https://bst.cloudapps.cisco.com/bugsearch/). If<br>you still require assistance, open a case with the Technical Assistance Center via the<br>Internet (https://mycase.cloudapps.cisco.com/case), or contact your Cisco technical<br>support representative and provide the representative with the gathered information. |

#### %DYNCMD-3-PKGINT\_VALIDATE : Failed to validate '[chars]': [chars]

| Explanation           | Some features' configuration depends on a packaging infrastructure. Packaged configuration for the specified package will be unavailable.                                                                                                    |
|-----------------------|----------------------------------------------------------------------------------------------------|
| Recommended<br>Action | Copy the error message exactly as it appears on the console or in the system log.<br>Perform a search of the Bug Toolkit (https://bst.cloudapps.cisco.com/bugsearch/). If<br>you still require assistance, open a case with the Technical Assistance Center via the<br>Internet (https://mycase.cloudapps.cisco.com/case), or contact your Cisco technical<br>support representative and provide the representative with the gathered information. |

#### %DYNCMD-3-PKGINT\_API : Package interface failure for package '[chars]': [chars]

**Explanation** Some features' configuration depends on a packaging infrastructure. Packaged configuration for the specified package will be unavailable.

#### %DYNCMD-3-PKGINT\_API : Package interface failure for package '[chars]': [chars]

RecommendedCopy the error message exactly as it appears on the console or in the system log.ActionPerform a search of the Bug Toolkit (https://bst.cloudapps.cisco.com/bugsearch/). If<br/>you still require assistance, open a case with the Technical Assistance Center via the<br/>Internet (https://mycase.cloudapps.cisco.com/case), or contact your Cisco technical<br/>support representative and provide the representative with the gathered information.

| %DYNCMD-3-PKGINT_INSTALL : Failed to install '[chars]': [chars] |                                                                                                    |
|-----------------------------------------------------------------|----------------------------------------------------------------------------------------------------|
| Explanation                                                     | Some features' configuration depends on a packaging infrastructure. Packaged configuration for the specified package will be unavailable.                                                                                                    |
| Recommended<br>Action                                           | Copy the error message exactly as it appears on the console or in the system log.<br>Perform a search of the Bug Toolkit (https://bst.cloudapps.cisco.com/bugsearch/). If<br>you still require assistance, open a case with the Technical Assistance Center via the<br>Internet (https://mycase.cloudapps.cisco.com/case), or contact your Cisco technical<br>support representative and provide the representative with the gathered information. |

### %DYNCMD-3-PKGINT\_ARGS : Incorrect argument count for package '[chars]', operation '[chars]': [dec] not [dec]

| Explanation           | An error has occurred loading the commandset for a newly installed package. The package is not compatible with the running IOS instance.                                                                                                    |
|-----------------------|----------------------------------------------------------------------------------------------------|
| Recommended<br>Action | Copy the error message exactly as it appears on the console or in the system log.<br>Perform a search of the Bug Toolkit (https://bst.cloudapps.cisco.com/bugsearch/). If<br>you still require assistance, open a case with the Technical Assistance Center via the<br>Internet (https://mycase.cloudapps.cisco.com/case), or contact your Cisco technical<br>support representative and provide the representative with the gathered information. |

### %DYNCMD-3-PKGINT\_ARG : Incorrect argument type for package '[chars]', operation '[chars]': [chars] ([int])

| Explanation           | An error has occurred loading the commandset for a newly installed package. The package is not compatible with the running IOS instance.                                                                                                    |
|-----------------------|----------------------------------------------------------------------------------------------------|
| Recommended<br>Action | Copy the error message exactly as it appears on the console or in the system log.<br>Perform a search of the Bug Toolkit (https://bst.cloudapps.cisco.com/bugsearch/). If<br>you still require assistance, open a case with the Technical Assistance Center via the<br>Internet (https://mycase.cloudapps.cisco.com/case), or contact your Cisco technical<br>support representative and provide the representative with the gathered information. |

| [int] ([int])         |                                                                                                    |
|-----------------------|----------------------------------------------------------------------------------------------------|
| Explanation           | An error has occurred loading the commandset for a newly installed package. The package is not compatible with the running IOS instance.                                                                                                    |
| Recommended<br>Action | Copy the error message exactly as it appears on the console or in the system log.<br>Perform a search of the Bug Toolkit (https://bst.cloudapps.cisco.com/bugsearch/). If<br>you still require assistance, open a case with the Technical Assistance Center via the<br>Internet (https://mycase.cloudapps.cisco.com/case), or contact your Cisco technical<br>support representative and provide the representative with the gathered information. |

### %DYNCMD-3-PKGINT\_ARG\_NUMBERVAL : Invalid argument value for package '[chars]', operation '[chars]': [int] ([int])

### %DYNCMD-3-PKGINT\_ARG\_OPAQUEVAL : Invalid argument value for package '[chars]', operation '[chars]': [IPV6 address] ([int])

| Explanation           | An error has occurred loading the commandset for a newly installed package. The package is not compatible with the running IOS instance.                                                                                                    |
|-----------------------|----------------------------------------------------------------------------------------------------|
| Recommended<br>Action | Copy the error message exactly as it appears on the console or in the system log.<br>Perform a search of the Bug Toolkit (https://bst.cloudapps.cisco.com/bugsearch/). If<br>you still require assistance, open a case with the Technical Assistance Center via the<br>Internet (https://mycase.cloudapps.cisco.com/case), or contact your Cisco technical<br>support representative and provide the representative with the gathered information. |

### %DYNCMD-3-PKGINT\_OFFSET : Invalid offset argument for package '[chars]', operation '[chars]': [chars] ([int])

| Explanation           | An error has occurred loading the commandset for a newly installed package. The package is not compatible with the running IOS instance.                                                                                                    |
|-----------------------|----------------------------------------------------------------------------------------------------|
| Recommended<br>Action | Copy the error message exactly as it appears on the console or in the system log.<br>Perform a search of the Bug Toolkit (https://bst.cloudapps.cisco.com/bugsearch/). If<br>you still require assistance, open a case with the Technical Assistance Center via the<br>Internet (https://mycase.cloudapps.cisco.com/case), or contact your Cisco technical<br>support representative and provide the representative with the gathered information. |

| %DYNCMD-3-PKGNODE_ADD_FAIL : Parse node add failed for package '[chars]', [chars] ([int]) |                                                                                                    |  |
|-------------------------------------------------------------------------------------------|----------------------------------------------------------------------------------------------------|--|
| Explanation                                                                               | An error has occurred loading the commandset for a newly installed package. The node could not be added and the commandset for the package will not be available.                                                                                                    |  |
| Recommended<br>Action                                                                     | Copy the error message exactly as it appears on the console or in the system log.<br>Perform a search of the Bug Toolkit (https://bst.cloudapps.cisco.com/bugsearch/). If<br>you still require assistance, open a case with the Technical Assistance Center via the<br>Internet (https://mycase.cloudapps.cisco.com/case), or contact your Cisco technical<br>support representative and provide the representative with the gathered information. |  |

| Explanation           | An error has occurred when a package was attempting to write a file. The configuration for the package could not be propagated to associated components.                                                                                                    |
|-----------------------|----------------------------------------------------------------------------------------------------|
| Recommended<br>Action | Copy the error message exactly as it appears on the console or in the system log.<br>Perform a search of the Bug Toolkit (https://bst.cloudapps.cisco.com/bugsearch/). If<br>you still require assistance, open a case with the Technical Assistance Center via the<br>Internet (https://mycase.cloudapps.cisco.com/case), or contact your Cisco technical<br>support representative and provide the representative with the gathered information. |

#### %DYNCMD-3-PKGHANDLER\_FILE\_WRITE : Package '[chars]' failed to write: [chars] ([chars])

| %DYNCMD-3-PKGHANDLER_FILE_ | REMOVE : Package '[chars | ]' failed to remove: | [chars] ([chars]) |
|----------------------------|--------------------------|----------------------|-------------------|
|----------------------------|--------------------------|----------------------|-------------------|

| Explanation           | An error has occurred when a package was attempting to remove a file. This should never fail.                                                                                                    |
|-----------------------|----------------------------------------------------------------------------------------------------|
| Recommended<br>Action | Copy the error message exactly as it appears on the console or in the system log.<br>Perform a search of the Bug Toolkit (https://bst.cloudapps.cisco.com/bugsearch/). If<br>you still require assistance, open a case with the Technical Assistance Center via the<br>Internet (https://mycase.cloudapps.cisco.com/case), or contact your Cisco technical<br>support representative and provide the representative with the gathered information. |

| %DYNCMD-3-PKGINT_DIR_CREATE : Pac | age integration failed to create dire | ectory: [chars] ([chars]) |
|-----------------------------------|---------------------------------------|---------------------------|
|-----------------------------------|---------------------------------------|---------------------------|

| Explanation           | An error has occurred when attempting to create a package export directory. This should never fail.                                                                                                    |
|-----------------------|----------------------------------------------------------------------------------------------------|
| Recommended<br>Action | Copy the error message exactly as it appears on the console or in the system log.<br>Perform a search of the Bug Toolkit (https://bst.cloudapps.cisco.com/bugsearch/). If<br>you still require assistance, open a case with the Technical Assistance Center via the<br>Internet (https://mycase.cloudapps.cisco.com/case), or contact your Cisco technical<br>support representative and provide the representative with the gathered information. |

| %DYNCMD-3-PKGINT_DIR | <b>OPEN : Packad</b> | ae integration failed to or | pen directory: | [chars] ([chars]) |
|----------------------|----------------------|-----------------------------|----------------|-------------------|
|                      |                      |                             |                |                   |

| Explanation           | An error has occurred when attempting to open a package export directory. This should never fail.                                                                                                    |
|-----------------------|----------------------------------------------------------------------------------------------------|
| Recommended<br>Action | Copy the error message exactly as it appears on the console or in the system log.<br>Perform a search of the Bug Toolkit (https://bst.cloudapps.cisco.com/bugsearch/). If<br>you still require assistance, open a case with the Technical Assistance Center via the<br>Internet (https://mycase.cloudapps.cisco.com/case), or contact your Cisco technical<br>support representative and provide the representative with the gathered information. |

#### %DYNCMD-3-PKGINT\_DIR\_REMOVE : Package integration failed to remove directory: [chars] ([chars])

**Explanation** An error has occurred when attempting to remove a package export directory. This should never fail.

#### %DYNCMD-3-PKGINT\_DIR\_REMOVE : Package integration failed to remove directory: [chars] ([chars])

RecommendedCopy the error message exactly as it appears on the console or in the system log.ActionPerform a search of the Bug Toolkit (https://bst.cloudapps.cisco.com/bugsearch/). If<br/>you still require assistance, open a case with the Technical Assistance Center via the<br/>Internet (https://mycase.cloudapps.cisco.com/case), or contact your Cisco technical<br/>support representative and provide the representative with the gathered information.

| %DYNCMD-3-PKGINT_DIR_MOVE : Package integration failed to move directory: [chars] to [chars] ([chars]) |                                                                                                    |  |
|----------------------------------------------------------------------------------------------------|----------------------------------------------------------------------------------------------------|--|
| Explanation                                                                                            | An error has occurred when attempting to move a package export directory. This should never fail.                                                                                                    |  |
| Recommended<br>Action                                                                                  | Copy the error message exactly as it appears on the console or in the system log.<br>Perform a search of the Bug Toolkit (https://bst.cloudapps.cisco.com/bugsearch/). If<br>you still require assistance, open a case with the Technical Assistance Center via the<br>Internet (https://mycase.cloudapps.cisco.com/case), or contact your Cisco technical |  |

support representative and provide the representative with the gathered information.

| %DYNCMD-3-PKGINT | FII F | <b>OPEN</b> : Package integration failed to open file: [chars] ([chars]) |  |
|------------------|-------|--------------------------------------------------------------------------|--|
|                  | IILL  |                                                                          |  |

| Explanation           | An error has occurred when attempting to open a file in a package export directory.<br>This should never fail.                                                                                                    |
|-----------------------|----------------------------------------------------------------------------------------------------|
| Recommended<br>Action | Copy the error message exactly as it appears on the console or in the system log.<br>Perform a search of the Bug Toolkit (https://bst.cloudapps.cisco.com/bugsearch/). If<br>you still require assistance, open a case with the Technical Assistance Center via the<br>Internet (https://mycase.cloudapps.cisco.com/case), or contact your Cisco technical<br>support representative and provide the representative with the gathered information. |

#### %DYNCMD-3-PKGINT\_FILE\_REMOVE : Package integration failed to remove: [chars] ([chars])

| Explanation           | An error has occurred when attempting to remove a package export file. This should never fail.                                                                                                    |
|-----------------------|----------------------------------------------------------------------------------------------------|
| Recommended<br>Action | Copy the error message exactly as it appears on the console or in the system log.<br>Perform a search of the Bug Toolkit (https://bst.cloudapps.cisco.com/bugsearch/). If<br>you still require assistance, open a case with the Technical Assistance Center via the<br>Internet (https://mycase.cloudapps.cisco.com/case), or contact your Cisco technical<br>support representative and provide the representative with the gathered information. |

#### %DYNCMD-3-PKGINT\_LOCK : Failed to acquire package list lock for [chars]: [chars]

**Explanation** An error occurred when a configuration package was being installed or removed. This may indicate a timeout which may be a temporary condition.

| %DYNCMD-3-PKGINT_LOCK : Failed to acquire package list lock for [chars]: [chars] |                                                                                                    |
|----------------------------------------------------------------------------------|----------------------------------------------------------------------------------------------------|
| Recommended<br>Action                                                            | Copy the error message exactly as it appears on the console or in the system log.<br>Perform a search of the Bug Toolkit (https://bst.cloudapps.cisco.com/bugsearch/). If<br>you still require assistance, open a case with the Technical Assistance Center via the<br>Internet (https://mycase.cloudapps.cisco.com/case), or contact your Cisco technical<br>support representative and provide the representative with the gathered information. |

| %DYNCMD-3-PKGINT_PKGLOCK : [chars] failed to acquire package lock for [chars] |                                                                                                    |
|-------------------------------------------------------------------------------|----------------------------------------------------------------------------------------------------|
| Explanation                                                                   | An error occurred when locking a configuration package. The package needs to be locked for processing configuration commands or timer-based processing of configuration data.                                                                                                    |
| Recommended<br>Action                                                         | Copy the error message exactly as it appears on the console or in the system log.<br>Perform a search of the Bug Toolkit (https://bst.cloudapps.cisco.com/bugsearch/). If<br>you still require assistance, open a case with the Technical Assistance Center via the<br>Internet (https://mycase.cloudapps.cisco.com/case), or contact your Cisco technical<br>support representative and provide the representative with the gathered information. |

| %DYNCMD-3-PKGINT_UNLOCK : Failed to release the package list lock: [chars] |                                                                                                    |
|----------------------------------------------------------------------------|----------------------------------------------------------------------------------------------------|
| Explanation                                                                | An error occurred when a configuration package was being installed or removed. This should not occur.                                                                                                    |
| Recommended<br>Action                                                      | Copy the error message exactly as it appears on the console or in the system log.<br>Perform a search of the Bug Toolkit (https://bst.cloudapps.cisco.com/bugsearch/). If<br>you still require assistance, open a case with the Technical Assistance Center via the<br>Internet (https://mycase.cloudapps.cisco.com/case), or contact your Cisco technical<br>support representative and provide the representative with the gathered information. |

| %DYNCMD-7-PKGINT_INSTALLED : The command package '[chars]' has been succesfully installed |                                                                                                    |
|-------------------------------------------------------------------------------------------|----------------------------------------------------------------------------------------------------|
| Explanation                                                                               | IOS has completed installation of the specified command package. Configuration commands for the package are now available. |
| Recommended<br>Action                                                                     | No action is required.                                                                                                    |

| %DYNCMD-7-PKGINT_UNINSTALLED : The command package | '[chars]' has been succesfully uninstalled |
|----------------------------------------------------|--------------------------------------------|
|----------------------------------------------------|--------------------------------------------|

| Explanation           | IOS has completed uninstallation of the specified command package. Configuration commands for the package are no longer available. |
|-----------------------|----------------------------------------------------------------------------------------------------|
| Recommended<br>Action | No action is required.                                                                                                    |

| Explanation | An error has occurred updating the commandset for a newly installed package. The                                                                                                    |
|-------------|----------------------------------------------------------------------------------------------------|
|             | commands which failed to transfer could not be saved for further analysis.                                                                                                    |
| Recommended | Copy the error message exactly as it appears on the console or in the system log.                                                                                                    |
| Action      | Perform a search of the Bug Toolkit (https://bst.cloudapps.cisco.com/bugsearch/). If<br>you still require assistance, open a case with the Technical Assistance Center via the<br>Internet (https://www.ene.cloudapps.cisco.com/bugsearch/). |
|             | Internet (https://mycase.cloudapps.cisco.com/case), or contact your Cisco technical support representative and provide the representative with the gathered information.                                                                     |

%DYNCMD-4-CMD\_DEPRECATION : The command 'platform trace runtime' is being deprecated. Please use the exec mode command 'set platform software trace' instead. Note that using this command and 'set platform software trace' together will lead to indeterministic results

| Explanation           | The command 'platform trace runtime' is being deprecated. |
|-----------------------|-----------------------------------------------------------|
| Recommended<br>Action | No action is required.                                    |

### E911 through EM\_ISSU

- E911
- EAP
- EC
- ECFM\_PROXY
- EDSP
- EEM
- EFP\_STORMCTRL
- EM
- EMD
- EM\_ISSU

I

| %E911-4-CALLBAC       | %E911-4-CALLBACK_UNREACHABLE : Unable to contact the last emergency caller at [chars].                                                                                                    |  |
|-----------------------|----------------------------------------------------------------------------------------------------|--|
| Explanation           | The Public Safety Answering Point is calling an Emergency Line Identification Number (ELIN). The last caller from that ELIN has its calling number saved for three hours from the time the emergency call was originated. If the ELIN cannot be translated to the caller's calling number, then one of the following has happened: 1) The emergency call information has expired. Forwarding has not been set-up when calls have expired. 2) A system reload has occurred, thereby erasing the emergency call information. |  |
| Recommended<br>Action | The dial-peer created to accept ELIN calls could set-up Call Forwarding to a corporate operator or main help desk to avoid having the call backs rejected.                                                                                                    |  |

#### E911

#### %E911-5-EMERGENCY\_CALL\_HISTORY : calling number[[chars]]; called number[[chars]]; ELIN[[chars]]

| Explanation           | A call has been made to an emergency response number. This message simply informs system administrators of the call.                                                               |
|-----------------------|----------------------------------------------------------------------------------------------------|
| Recommended<br>Action | The administrator determines the policy for outbound emergency calls. The administrator may set-up an application to page or email a technician everytime this message is emitted. |

# %E911-3-MISSING\_DEFAULT\_NUMBER : It is mandatory to configure an ELIN under 'voice emergency response settings.'

| Explanation           | The administrator has enabled the Enhanced 911 feature without configuring a default ELIN under 'voice emergency response settings.' |
|-----------------------|----------------------------------------------------------------------------------------------------|
| Recommended<br>Action | The administrator should enter the 'voice emergency response settings' mode and configure a value for the 'elin' CLI.                |

#### EAP

| %EAP-2-PROCESS_ERR :  |                                                                                                    |
|-----------------------|----------------------------------------------------------------------------------------------------|
| Explanation           | This is critical condition where the router could not perform EAP process related operation.                                                                                                    |
| Recommended<br>Action | Review SM logs taking note of the timestamp information to select specific information to review. Copy the message and other related information exactly as it appears on the console or in the system log. Reload the device/process. |

| %EAP-6-MPPE_KEY :     |                                                                                 |
|-----------------------|---------------------------------------------------------------------------------|
| Explanation           | This messages informs that the router received MPPE KEY for the specified host. |
| Recommended<br>Action | No action is required.                                                          |

| %EAP-3-BADPKT :       |                                                                                                    |
|-----------------------|----------------------------------------------------------------------------------------------------|
| Explanation           | This messages informs that the router received an invalid or malformed EAP packet from the specified host. |
| Recommended<br>Action | Check specified host for EAP operation.                                                                    |

#### %EAP-6-FIPS\_UNSUPPORTED\_METHOD :

| Explanation           | This message informs that a method is not supported in FIPS mode. |
|-----------------------|-------------------------------------------------------------------|
| Recommended<br>Action | Use FIPS supported methods - PEAP, TLS and FAST                   |

### EC

| %EC-5-MINLINKS_NOTMET : Port-channel [chars] is down bundled ports ([dec]) doesn't meet min-links |                                                                                                    |
|---------------------------------------------------------------------------------------------------|----------------------------------------------------------------------------------------------------|
| Explanation                                                                                       | The administrative configuration of minimum links is greater than the number of bundled ports. Therefore this port channel has been brought down |
| Recommended<br>Action                                                                             | Reduce the min-links configuration for this group or add more ports to this port-channel to have them bundle.                                    |

### %EC-5-MINLINKS\_MET : Port-channel [chars] is up as its bundled ports ([dec]) meets min-links

| Explanation           | The administrative configuration of minimum links is equal or less than the number of bundled ports. Therefore this port channel has been brought up |
|-----------------------|----------------------------------------------------------------------------------------------------|
| Recommended<br>Action | None.                                                                                                    |

| %EC-3-BWMISMATCH : [chars] should be removed from the Port-channel[dec] |                                                                                                    |
|-------------------------------------------------------------------------|----------------------------------------------------------------------------------------------------|
| Explanation                                                             | The member-link shouldn't have been part of the port-channel bundle because the bandwidth of the member-link doesn't match the bandwidth of the bundle. This configuration shouldn't have been allowed. This error indicates it was allowed due to some software issue. |
| Recommended<br>Action                                                   | Remove the member-link from the port-channel for proper operation.                                                                                                    |

| Explanation           | Requesting more memory failed.                                                                                                    |
|-----------------------|----------------------------------------------------------------------------------------------------|
| Recommended<br>Action | Copy the error message exactly as it appears on the console or in the system log.<br>Perform a search of the Bug Toolkit (https://bst.cloudapps.cisco.com/bugsearch/). I<br>you still require assistance, open a case with the Technical Assistance Center via th<br>Internet (https://mycase.cloudapps.cisco.com/case), or contact your Cisco technical<br>support representative and provide the representative with the gathered information |

#### ECFM\_PROXY

#### %ECFM\_PROXY-3-ECFM\_MEM\_EXTEND\_FAILED : ECFM IPC subtype: [dec]

| Explanation           | Extending memory failed.                                                                                                    |
|-----------------------|----------------------------------------------------------------------------------------------------|
| Recommended<br>Action | Copy the error message exactly as it appears on the console or in the system log.<br>Perform a search of the Bug Toolkit (https://bst.cloudapps.cisco.com/bugsearch/). If<br>you still require assistance, open a case with the Technical Assistance Center via the<br>Internet (https://mycase.cloudapps.cisco.com/case), or contact your Cisco technical<br>support representative and provide the representative with the gathered information. |

### %ECFM\_PROXY-4-PROXY\_INVALID\_MSG\_LEN : QFP ECFM Proxy IPC invalid length, [dec]:[dec] len [dec] flags [hex] source [dec]

| Explanation           | Cisco internal software error. QFP ECFM Proxy received invalid IPC message length from control plane. This message will be ignored.                                                                                                    |
|-----------------------|----------------------------------------------------------------------------------------------------|
| Recommended<br>Action | Copy the error message exactly as it appears on the console or in the system log.<br>Perform a search of the Bug Toolkit (https://bst.cloudapps.cisco.com/bugsearch/). If<br>you still require assistance, open a case with the Technical Assistance Center via the<br>Internet (https://mycase.cloudapps.cisco.com/case), or contact your Cisco technical<br>support representative and provide the representative with the gathered information. |

#### %ECFM\_PROXY-4-PROXY\_INVALID\_MSG : QFP ECFM Proxy received invalid message type [dec]

| Explanation           | Cisco internal software error. QFP ECFM Proxy received an invalid message from control plane. This message will be ignored.                                                                                                    |
|-----------------------|----------------------------------------------------------------------------------------------------|
| Recommended<br>Action | Copy the error message exactly as it appears on the console or in the system log.<br>Perform a search of the Bug Toolkit (https://bst.cloudapps.cisco.com/bugsearch/). If<br>you still require assistance, open a case with the Technical Assistance Center via the<br>Internet (https://mycase.cloudapps.cisco.com/case), or contact your Cisco technical<br>support representative and provide the representative with the gathered information. |

| [dec]).               |                                                                                                    |
|-----------------------|----------------------------------------------------------------------------------------------------|
| Explanation           | Cisco internal software error. QFP ECFM Proxy initialization detected that the IPC interface initialization failed. QFP ECFM proxy will not be functional while this condition exists.                                                                                                    |
| Recommended<br>Action | Copy the error message exactly as it appears on the console or in the system log.<br>Perform a search of the Bug Toolkit (https://bst.cloudapps.cisco.com/bugsearch/). If<br>you still require assistance, open a case with the Technical Assistance Center via the<br>Internet (https://mycase.cloudapps.cisco.com/case), or contact your Cisco technical<br>support representative and provide the representative with the gathered information. |

### %ECFM\_PROXY-2-PROXY\_IPC\_INIT\_FAILED : QFP ECFM Proxy IPC interface initialization failure (result: [dec]).

#### %ECFM\_PROXY-3-PROXY\_BAD\_MSG : QFP ECFM Proxy received bad length message type [dec]

| Explanation           | Cisco internal software error. QFP ECFM Proxy received a corrupted message from control plane. This message will be ignored.                                                                                                    |
|-----------------------|----------------------------------------------------------------------------------------------------|
| Recommended<br>Action | Copy the error message exactly as it appears on the console or in the system log.<br>Perform a search of the Bug Toolkit (https://bst.cloudapps.cisco.com/bugsearch/). If<br>you still require assistance, open a case with the Technical Assistance Center via the<br>Internet (https://mycase.cloudapps.cisco.com/case), or contact your Cisco technical<br>support representative and provide the representative with the gathered information. |

### %ECFM\_PROXY-3-PROXY\_IPC\_ALLOC\_FAILED : QFP ECFM Proxy [chars] message lost due to message buffer allocation failure.

| Explanation           | Cisco internal software error. QFP ECFM Proxy message processing detected a message buffer allocation failure. The message is lost as the result of this condition.                                                                                                    |
|-----------------------|----------------------------------------------------------------------------------------------------|
| Recommended<br>Action | Copy the error message exactly as it appears on the console or in the system log.<br>Perform a search of the Bug Toolkit (https://bst.cloudapps.cisco.com/bugsearch/). If<br>you still require assistance, open a case with the Technical Assistance Center via the<br>Internet (https://mycase.cloudapps.cisco.com/case), or contact your Cisco technical<br>support representative and provide the representative with the gathered information. |

### %ECFM\_PROXY-3-PROXY\_IPC\_SEND\_FAILED : QFP ECFM Proxy [chars] message lost due to message sent failure (result: [dec]).

| Explanation           | Cisco internal software error. QFP ECFM Proxy message processing detected a message sent failure. The message is lost as the result of this condition.                                                                                                    |
|-----------------------|----------------------------------------------------------------------------------------------------|
| Recommended<br>Action | Copy the error message exactly as it appears on the console or in the system log.<br>Perform a search of the Bug Toolkit (https://bst.cloudapps.cisco.com/bugsearch/). If<br>you still require assistance, open a case with the Technical Assistance Center via the<br>Internet (https://mycase.cloudapps.cisco.com/case), or contact your Cisco technical<br>support representative and provide the representative with the gathered information. |

#### EDSP

%EDSP-6-CEF\_WAIT: NULL/\* defined elsewhere \*/msgdef(CEF\_TOOLONG, EDSP, LOG\_WARNING, 0, NULL/\* defined elsewhere \*/CEF\_TOOLONG, EDSP, LOG\_WARNING, 0, NULL/\* defined elsewhere \*/msgdef(IPV6\_ENABLED, EDSP, LOG\_INFO, 0, NULL/\* defined elsewhere \*/IPV6\_ENABLED, EDSP, LOG\_INFO, 0, NULL /\* defined elsewhere \*/msgdef(IPV6\_FAILED, EDSP, LOG\_INFO, 0, NULL /\* defined elsewhere \*/IPV6\_FAILED, EDSP, LOG\_INFO, 0, NULL /\* defined elsewhere \*/voidedsprm\_create\_idb\_for\_vrfs (void

Explanation

Recommended Action

| %EDSP-6-VEC_CHANGE : EDSPO's LES switching vector set to [chars] |                                                         |
|------------------------------------------------------------------|---------------------------------------------------------|
| Explanation                                                      | To monitor CEF initialization for the hidden interface. |
| Recommended<br>Action                                            | No action is required.                                  |

| %EDSP-6-CEF_WAIT : Waiting for CEF initialization to complete first [dec] |                                                                     |
|---------------------------------------------------------------------------|---------------------------------------------------------------------|
| Explanation                                                               | Initialization of CEF RTP sending relies on system's CEF readiness. |
| Recommended<br>Action                                                     | No action is required.                                              |

| Explanation           | Given up waiting for CEF initialization to complete.                                                                                                    |
|-----------------------|----------------------------------------------------------------------------------------------------|
| Recommended<br>Action | Check the message about CEF and the EDSP0 interface below. If the vector is EVENTUALLY set to Null, CEF RTP sending for SCCP devices is disabled. You may try to recover by restarting ip cef in IOS configuration. |

| %EDSP-6-IPV6_ENABLED : IPv6 on interface [chars] added. |                                                           |
|---------------------------------------------------------|-----------------------------------------------------------|
| Explanation                                             | IPv6 capability has been enabled for the (sub-)interface. |
| Recommended<br>Action                                   | No action is required.                                    |

| %EDSP-6-IPV6_FAILED : IPv6 on interface [chars] failed. |                                                         |
|---------------------------------------------------------|---------------------------------------------------------|
| Explanation                                             | IPv6 initialization has failed for the (sub-)interface. |
| Recommended<br>Action                                   | Please check IPv6 and interface related configurations. |

#### EEM

| %EEM-6-SUCCESS : [chars] |                                                           |
|--------------------------|-----------------------------------------------------------|
| Explanation              | EEM Policy provisioning by the Auto deploy is successful. |
| Recommended<br>Action    | No action is required.                                    |

| %EEM-6-SUCCESS : [chars] |                                                           |
|--------------------------|-----------------------------------------------------------|
| Explanation              | EEM Policy provisioning by the Auto-deploy is successful. |
| Recommended<br>Action    | No action is required.                                    |

#### EFP\_STORMCTRL

%EFP\_STORMCTRL-6-ACTION\_DEFAULT : Service Instance [dec] on interface [chars] has dropped packets due to storm-control

| Explanation           | Configured Storm Control Threshold on Ethernet Service Instance Reached |
|-----------------------|-------------------------------------------------------------------------|
| Recommended<br>Action | No Action                                                               |

#### EM

#### %EM-3-EXCEED : EM exceed maximum open events ([dec]).

**Explanation** The total number of open events exceeded the maximum number of possible open events. The maximum number that the EM server permits is specified in the error message. EM clients are either opening too many events or not closing events within the permitted time period.

#### %EM-3-EXCEED : EM exceed maximum open events ([dec]).

Recommended Copy the error message exactly as it appears on the console or in the system log. Action Perform a search of the Bug Toolkit (https://bst.cloudapps.cisco.com/bugsearch/). Issue the **show em state** | **inc <em\_type>** command to gather data that may help identify the nature of the error. If you still require assistance, open a case with the Technical Assistance Center via the Internet (https://mycase.cloudapps.cisco.com/case), or contact your Cisco technical support representative and provide the representative with the gathered information. Copy the error message exactly as it appears on the console or in the system log. Perform a search of the Bug Toolkit (https://bst.cloudapps.cisco.com/bugsearch/). Issue the **show em state | inc <em type>** command to gather data that may help identify the nature of the error. If you still require assistance, open a case with the Technical Assistance Center via the Internet (https://mycase.cloudapps.cisco.com/case) , or contact your Cisco technical support representative and provide the representative with the gathered information.

| %EM-3-NULLPTR : The pointer in a specified EM function ([chars]) is incorrectly NULL. |                                                                                                    |
|---------------------------------------------------------------------------------------|----------------------------------------------------------------------------------------------------|
| Explanation                                                                           | The pointer in the specified EM function is incorrectly NULL. This condition might be caused by incorrect logic or a memory corruption.                                                                                                    |
| Recommended<br>Action                                                                 | Copy the error message exactly as it appears on the console or in the system log. Enter<br>the <b>show em state</b> command or the <b>show em status</b> command to gather data<br>that may help Cisco technical support to identify the nature of the error. Contact your<br>Cisco technical support representative and provide the representative with the gathered<br>information. |

| %EM-3-FAIL : The specified EM Function failed ([chars]). |                                                                                                    |
|----------------------------------------------------------|----------------------------------------------------------------------------------------------------|
| Explanation                                              | The specified EM function failed. This condition might be caused by incorrect logic or a memory corruption.                                                                                                    |
| Recommended<br>Action                                    | Copy the error message exactly as it appears on the console or in the system log. Enter<br>the <b>show em state</b> command or the <b>show em status</b> command to gather data<br>that may help Cisco technical support to identify the nature of the error. Contact your<br>Cisco technical support representative and provide the representative with the gathered<br>information. |

| %EM-3-NOMEM : The EM failed to allocate memory resources for the specifiedEM function ([chars]). |                                                                                                    |
|--------------------------------------------------------------------------------------------------|----------------------------------------------------------------------------------------------------|
| Explanation                                                                                      | The EM failed to allocate memory resources for the specified function because memory is running low.                                                                                                    |
| Recommended<br>Action                                                                            | Copy the error message exactly as it appears on the console or in the system log. Enter<br>the <b>show memory summary</b> command to gather data that may help Cisco technical<br>support to identify the nature of the error. Contact your Cisco technical support<br>representative and provide the representative with the gathered information. |

| permitted amount of time ([dec] msec). |                                                                                                    |
|----------------------------------------|----------------------------------------------------------------------------------------------------|
| Explanation                            | A timeout occurred. This condition is minor and should not affect the functionality of the switch.                                                                                                    |
| Recommended<br>Action                  | This message should not affect switch functionality but can be sign of a software bug condition. Please check Bug Toolkit on the Cisco web-site for relevant bugs against this message. If you do not find any, please contact the TAC with the output of <b>show em client</b> |

### %EM-4-AGED : The specified EM client ([chars] type=[dec], id=[dec]) did not close the EM event within the

#### %EM-4-INVALID : The specified EM function ([chars]) received Invalid operands <[dec]>.

| Explanation           | The EM client used invalid API parameters.                                                                                                    |
|-----------------------|----------------------------------------------------------------------------------------------------|
| Recommended<br>Action | Copy the error message exactly as it appears on the console or in the system log. Enter<br>the <b>show em state</b> command or the <b>show em status</b> command to gather data<br>that may help Cisco technical support to identify the nature of the error. Contact your<br>Cisco technical support representative and provide the representative with the gathered<br>information. |

#### %EM-4-SENDFAILED : The specified EM client (type=[dec]) failed to send messages to standby.

| Explanation           | Because the specified EM client failed to send messages to the standby supervisor engine, the standby supervisor engine is not updated. Do not attempt to failover to standby supervisor engine.                                                                                                    |
|-----------------------|----------------------------------------------------------------------------------------------------|
| Recommended<br>Action | Copy the error message exactly as it appears on the console or in the system log.<br>Perform a search of the Bug Toolkit (https://bst.cloudapps.cisco.com/bugsearch/).<br>Issue the <b>show checkpoint clients</b> command to gather data that may help<br>identify the nature of the error. If you still require assistance, open a case with the<br>Technical Assistance Center via the Internet (https://mycase.cloudapps.cisco.com/case)<br>, or contact your Cisco technical support representative and provide the representative<br>with the gathered information. |

#### %EM-4-NOTUP : The EM is not available ([chars]).

| Explanation           | Because some basic initialization failed, the EM is not available. This condition might be caused by failure of a basic infrastructure functionality or a memory corruption.                                                                                                    |
|-----------------------|----------------------------------------------------------------------------------------------------|
| Recommended<br>Action | Copy the error message exactly as it appears on the console or in the system log. Enter<br>the <b>show em state</b> command or the <b>show em status</b> command to gather data<br>that may help Cisco technical support to identify the nature of the error. Contact your<br>Cisco technical support representative and provide the representative with the gathered<br>information. |

| Explanation           | The specified EM function could not find the specified open event. This condition might be caused by a memory corruption.                                                                                                    |
|-----------------------|----------------------------------------------------------------------------------------------------|
| Recommended<br>Action | Copy the error message exactly as it appears on the console or in the system log. Enter<br>the <b>show em state</b> command or the <b>show em status</b> command to gather data<br>that may help Cisco technical support to identify the nature of the error. Contact your<br>Cisco technical support representative and provide the representative with the gathered<br>information. |

| %EM-4-SEARCH : The EM function ([chars]) searched for the specified open event ([dec]),but the search |
|----------------------------------------------------------------------------------------------------|
| failed.                                                                                               |

| %EM-4-LIMIT : EM exceed open events limit ([dec]). |                                                                                                    |
|----------------------------------------------------|----------------------------------------------------------------------------------------------------|
| Explanation                                        | The EM has exceeded the permitted number of open events. The open event limit is 5000.                                                                                                    |
| Recommended<br>Action                              | Copy the error message exactly as it appears on the console or in the system log.<br>Perform a search of the Bug Toolkit (https://bst.cloudapps.cisco.com/bugsearch/). If<br>you still require assistance, open a case with the Technical Assistance Center via the<br>Internet (https://mycase.cloudapps.cisco.com/case), or contact your Cisco technical<br>support representative and provide the representative with the gathered information. |

#### EMD

# %EMD-3-PFU\_INITIALIZATION : The RP has failed to initialize a Power Supply/Fan module controller because [chars]

| Explanation           | The route processor (RP) failed to initialize a power supply or a fan module controller.<br>This error could be caused by a hardware defect or a C2W access failure. |
|-----------------------|----------------------------------------------------------------------------------------------------|
| Recommended<br>Action | Examine the logs for C2W and hardware errors.                                                                                                    |

| %EMD-3-IDPROM_ACCESS : Failed access or process an IDPROM because [chars] |                                                                                                    |
|---------------------------------------------------------------------------|----------------------------------------------------------------------------------------------------|
| Explanation                                                               | The system failed to access an IDPROM or an IDPROM process failed. This error can occur from a hardware defect, software defect, or incorrect IDPROM content. |
| Recommended<br>Action                                                     | Examine the logs for IDPROM and hardware errors.                                                                                                    |

# %EMD-3-IDPROM\_SENSOR : One or more sensor fields from the idprom failed to parse properly because [chars].

**Explanation** One or more IDPROM sensor fields failed to parse properly. The most likely reason is a checksum failure in the IDPROM from incorrect IDPROM content.

### %EMD-3-IDPROM\_SENSOR : One or more sensor fields from the idprom failed to parse properly because [chars].

**Recommended** Examine the logs for IDPROM and hardware errors. **Action** 

#### %EMD-3-SENSOR\_INITIALIZATION : Failed to initialize sensor monitoring because [chars].

| Explanation           | The system failed to initialize an IDPROM sensor monitoring process. This error can occur from a hardware defect, software defect, or incorrect IDPROM content. |
|-----------------------|----------------------------------------------------------------------------------------------------|
| Recommended<br>Action | Examine the logs for IDPROM and hardware errors.                                                                                                    |

#### %EMD-0-EVENT\_LIBRARY : An event facility initialization or maintenance function failed because [chars]

| Explanation           | An event facility initialization or maintenance function failed. This error could be due to a software defect or system resource limitation. |
|-----------------------|----------------------------------------------------------------------------------------------------|
| Recommended<br>Action | Restart the card.                                                                                                    |

| %EMD-0-RESOLVE_FRU : Failed to determine [chars] card because [chars] |                                                                                                    |
|-----------------------------------------------------------------------|----------------------------------------------------------------------------------------------------|
| Explanation                                                           | The system was unable to to determine a card state. This error could be due to a software defect or system resource limitation. |
| Recommended<br>Action                                                 | Restart the card.                                                                                                    |

#### %EMD-0-SERVICES\_INITIALIZATION : Failed to initialize general application services because [chars]

| Explanation           | The system failed to initialize the application services. This error could be due to a software defect or system resource limitation. |
|-----------------------|----------------------------------------------------------------------------------------------------|
| Recommended<br>Action | Restart the card.                                                                                                    |

#### EM\_ISSU

**Explanation** The Event Manager ISSU client could not be initialized. This initialization failure must be addressed before in-service software upgrade or downgrade can be performed successfully. If you do not address this failure, there will be downtime during software upgrade or downgrade.

| %EM_ISSU-2-INIT : Event Manager ISSU client initialization failed to [chars]. Error: [dec] ([chars]) |                                                                                                    |
|----------------------------------------------------------------------------------------------------|----------------------------------------------------------------------------------------------------|
| Recommended<br>Action                                                                                | Copy the error message exactly as it appears on the console or in the system log.<br>Perform a search of the Bug Toolkit (https://bst.cloudapps.cisco.com/bugsearch/). If<br>you still require assistance, open a case with the Technical Assistance Center via the<br>Internet (https://mycase.cloudapps.cisco.com/case), or contact your Cisco technical<br>support representative and provide the representative with the gathered information. |

### %EM\_ISSU-3-TRANSFORM\_FAIL : Event Manager ISSU client [chars] transform failed for 'Message Type [dec]'. Error: [dec] ([chars])

| Explanation           | The Event Manager ISSU client could not transform the specified message type. If the transmit transformation failed, the checkpoint message was not sent to the standby device. If the receive transformation failed, the checkpoint message was not applied on the standby device. In both cases, the Event Manager state between the active device and the standby device is not identical. |
|-----------------------|----------------------------------------------------------------------------------------------------|
| Recommended<br>Action | LOG_STD_SH_CMD_ACTION( show issu session <client_id> and show issu negotiated version <session_id>)</session_id></client_id>                                                                                                    |

| %EM_ISSU-3-MSG_NOT_OK : Event Manager ISSU client 'Message Type [dec]' is not compatible |                                                                                                    |
|------------------------------------------------------------------------------------------|----------------------------------------------------------------------------------------------------|
| Explanation                                                                              | The Event Manager ISSU client received an incompatible message from the peer device. The message cannot be processed.                                                            |
| Recommended<br>Action                                                                    | LOG_STD_SH_CMD_ACTION( show issu message group <client_id> and show issu session <client_id> and show issu negotiated version <session_id>)</session_id></client_id></client_id> |

### %EM\_ISSU-3-OPAQUE\_MSG\_NOT\_OK : Event Manager ISSU client 'Opaque Message Type [dec]' is not compatible

| Explanation | The Event Manager ISSU client received an incompatible message from the peer device. The opaque message cannot be processed. |
|-------------|----------------------------------------------------------------------------------------------------|
| Recommended | LOG_STD_SH_CMD_ACTION( show issu message group <client_id> and show issu</client_id>                                         |
| Action      | session <client id=""> and show issu negotiated version <session id="">)</session></client>                                  |

| %EM_ISSU-3-MSG_SIZE : Event Manager ISSU client failed to get the MTU for Message Type [dec]. Error:<br>[dec] ([chars]) |                                                                                                    |
|----------------------------------------------------------------------------------------------------|----------------------------------------------------------------------------------------------------|
| Explanation                                                                                                    | The Event Manager ISSU client failed to calculate the MTU for the specified message.<br>The Event Manager ISSU client is not able to send the message to the standby device. |
| Recommended                                                                                                    | LOG STD SH CMD ACTION( show issu message group <client id=""> and show issu</client>                                                                                         |

#### %EM\_ISSU-3-INVALID\_SESSION : Event Manager ISSU client does not have a valid registered session.

| Explanation           | The Event Manager ISSU client does not have a valid registered session.                                                                                                    |
|-----------------------|----------------------------------------------------------------------------------------------------|
| Recommended<br>Action | LOG_STD_SH_CMD_ACTION( show issu capability entries <client_id> and show issu session <client_id> and show issu negotiated capability <session_id>)</session_id></client_id></client_id> |

### %EM\_ISSU-2-SESSION\_REGISTRY : Event Manager ISSU client failed to register session information. Error: [dec] ([chars])

| Explanation           | The Event Manager ISSU client failed to register session information. If a problem occurs with the ISSU session registration, the standby device cannot be brought up properly.          |
|-----------------------|----------------------------------------------------------------------------------------------------|
| Recommended<br>Action | LOG_STD_SH_CMD_ACTION( show issu capability entries <client_id> and show issu session <client_id> and show issu negotiated capability <session_id>)</session_id></client_id></client_id> |

#### %EM\_ISSU-3-SESSION\_UNREGISTRY : Event Manager ISSU client failed to unregister session information. Error: [dec] ([chars])

| Explanation           | The Event Manager ISSU client failed to unregister session information.                                                         |
|-----------------------|----------------------------------------------------------------------------------------------------|
| Recommended<br>Action | LOG_STD_SH_CMD_ACTION( show issu session <client_id> and show issu negotiated capability <session_id>)</session_id></client_id> |

#### %EM\_ISSU-2-SESSION\_NEGO : Event Manager ISSU client encountered unexpected client nego\_done. Error: [dec] ([chars])

| Explanation           | An ISSU-compliant client transitions through a series of internal states. The Event<br>Manager ISSU client encountered a 'client negotiation done' state that was unexpected.<br>If a problem occurs with the ISSU session negotiation, the standby device cannot be<br>brought up properly. |
|-----------------------|----------------------------------------------------------------------------------------------------|
| Recommended<br>Action | LOG_STD_SH_CMD_ACTION( show issu session <client_id> and show issu negotiated capability <session_id>)</session_id></client_id>                                                                                                    |

### %EM\_ISSU-2-SEND\_NEGO\_FAILED : Event Manager ISSU client failed to send negotiation message. Error: [dec] ([chars])

| Explanation           | The Event Manager ISSU client failed to send a session negotiation message to the peer device. If a problem occurs with the ISSU session negotiation, the standby device cannot be brought up properly. |
|-----------------------|----------------------------------------------------------------------------------------------------|
| Recommended<br>Action | LOG_STD_SH_CMD_ACTION( show logging and show checkpoint client)                                                                                                    |

I

| %EM_ISSU-2-GET_BUFFER : Event Manager ISSU client failed to get buffer for message. Error: [dec] ([chars]) |                                                                                                    |  |
|----------------------------------------------------------------------------------------------------|----------------------------------------------------------------------------------------------------|--|
| Explanation                                                                                                | The Event Manager ISSU client failed to get buffer space for building a negotiation message. A negotiation message cannot be sent to the standby device. If a problem occurs with the ISSU session negotiation, the standby device cannot be brought up properly. |  |
| Recommended<br>Action                                                                                      | LOG_STD_SH_CMD_ACTION( show logging and show checkpoint client)                                                                                                    |  |

### %FM\_ISSU-2-GET\_BUFFFR: Event Manager ISSU client failed to get huffer for message\_Error [dec] ([chars])